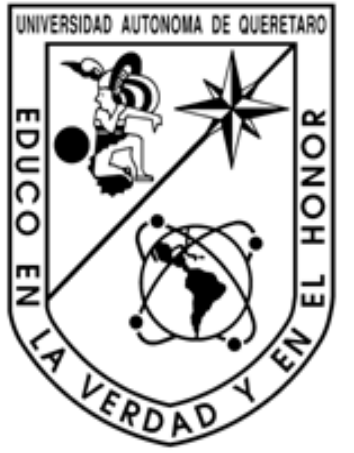

# **UNIVERSIDAD AUTÓNOMA DE QUERÉTARO FACULTAD DE INGENIERÍA**

División de Estudios de Posgrado Maestría en Didáctica de las Matemáticas

# **Integración de tecnología informática en tópicos selectos de geometría analítica**

# **TESIS**

Que como parte de los requisitos para obtener el grado de la Maestría en Didáctica de las Matemáticas

Presenta:

**MARÍA ISABEL BLANCAS BARTOLO** 

**Santiago de Querétaro, Qro. Septiembre de 2012** 

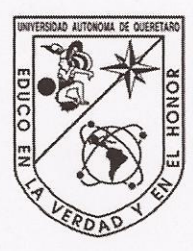

Universidad Autónoma de Querétaro Facultad de Ingeniería Maestría en Didáctica de las Matemáticas

### Integración de tecnología informática en tópicos selectos de geometría analítica

#### **TESIS**

Que como parte de los requisitos para obtener el grado de la Maestría en Didáctica de las Matemáticas

> Presenta: MARÍA ISABEL BLANCAS BARTOLO

Dirigido por: M.D.M. ÁNGEL BALDERAS PUGA

#### **SINODALES**

M.D.M. Ángel Balderas Puga Presidente

Dr. Víctor Larios Osorio Secretario

M.D.M. Carmen Sosa Garza Vocal

M.C. José Enrique Crespo Baltar Suplente

M.D.M. Arturo Corona Pequeros Suplente

Dr. Aurelio Dominguez González Director de la Facultad

 $\overline{\nu}$ 

Centro Universitario Querétaro, Qro. Septiembre, 2012 México

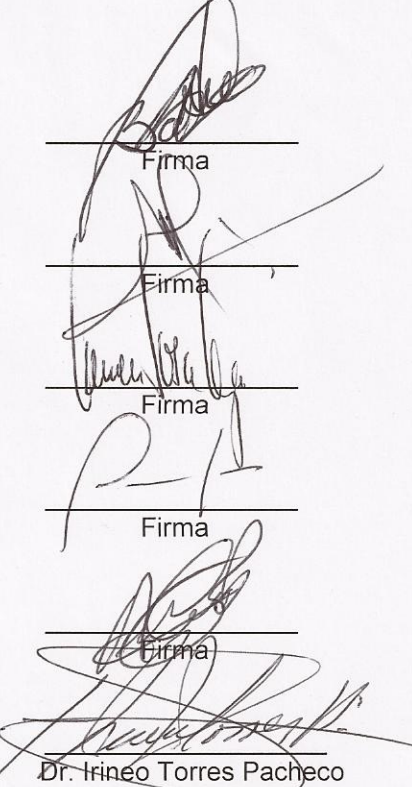

Director de Investigación y Posgrado

# **Resumen**

El presente trabajo es una integración de tecnología informática en tópicos selectos de geometría analítica. Consiste en el diseño de varios recorridos didácticos para diversos temas usuales de nivel bachillerato. Nuestro propósito es ofrecer al profesor que le interese iniciar a integrar tecnología informática en sus cursos, materiales que le permitan experimentar con sus alumnos diferentes aspectos relativos a la visualización y a la manipulación virtual de ciertos objetos matemáticos.

Nuestra propuesta permite profundizar en temas clásicos de geometría analítica e incorporar otros que han venido desapareciendo con el tiempo, de tal manera que los estudiantes no se queden con una visión extremadamente reducida de esta importante área del conocimiento.

Fue necesario seleccionar software de matemáticas adecuado. Luego de una revisión se concluyó que *Autograph, GeoGebra y Derive*, a veces de manera aislada y a veces de manera conjunta, permiten al docente y al estudiante una forma sencilla de trabajar sobre el tema en cuestión. El material que se desarrolló se sustenta en aspectos esenciales de la *visualización*, la *manipulación* y la *simulación* y en un enfoque cercano al de las *competencias*.

Se diseñaron los siguientes materiales para el profesor: cono de dos mantos con *Autograph*, construcción de las cónicas a partir de su definición con *GeoGebra*. Para el alumno se diseñaron doce laboratorios, uno por cada cónica, uno para la ecuación general de segundo grado en dos variables, dos de coordenadas polares, dos de ecuaciones paramétricas, un para curvas planas de grado superior, dos para semiplanos y dos para problemas mixtos, con el fin de que los alumnos simulen con los parámetros que intervienen en las ecuaciones y puedan observar su influencia en la forma de las curvas.

(**Palabras claves**: Tecnología Informática, Geometría Analítica, Recorrido didáctico, *Autograph*, *GeoGebra*, *Derive*, laboratorio, visualización, simulación, manipulación, competencias.)

# **Abstract**

The present work is an integration of technologic information in select topics of analytic geometry. It consists on the design of several didactic sequences for diverse usual topics of high school level. Our purpose is to offer the professor that wants to begin to integrate technologic information in its courses, materials that allows him to experience different relative aspects of the visualization and the virtual manipulation of certain mathematical objects with his students.

Our proposal allows to deepen in classic topics of analytic geometry and to incorporate others that have been disappearing through time, in such a way that the students don't keep an extremely reduced vision of this important area of the knowledge.

It was necessary to select mathematics' adapted software. After a revision it was concluded that Autograph, GeoGebra and Derive, sometimes isolated and sometimes combined, allow the teacher and the student an easy way to work on the subject. The material that was developed is sustained in essential aspects of the visualization, the manipulation and the simulation and in a closest approach to the competitions.

The following materials were designed for the professor: cone of two mantels with Autograph, construction of the conical ones starting from their definition with GeoGebra. For the student twelve laboratories were designed, one for each conical one, one for the second grade general equation in two variables, two of coordinated polar, two of parametric equations, one for plane curves of superior grade, two for half-planes and two for mixed problems with the purpose of that the students simulate with the parameters that intervene in the equations and they can observe their influence in the form of the curves.

(Key words: technology information, analytic geometry, didactic sequence, Autograph, GeoGebra, Derive, laboratory, visualization, simulation, manipulation, competence.)

# **Dedicatoria**

Con todo mi *AMOR* y *CARIÑO* A mi **HERMANO**, mi **MADRE** y mi **PADRE**.

# **Agradecimientos**

Le agradezco a Dios por permitirme culminar esta gran meta que inicio como un sueño y una fantasía, y que termina siendo una realidad.

Le agradezco de todo corazón al maestro Ángel Balderas Puga, por asesorarme a lo largo de la tesis y brindarme un poco de su experiencia en este camino para poder concluir esta meta. Le agradezco el tiempo que me ha brindado, los consejos y opiniones que me han permitido mejorar como maestra y como persona, la paciencia que me ha brindado a lo largo de este camino.

Le agradezco al maestro Víctor Larios Osorio por su contante apoyo y además la presión para concluir esta tesis. Agradezco los consejos, opiniones y comentarios que me ha brindado en este tiempo y a veces hasta los jalones de oreja, así mismo el gran sustento que me ha brindado como coordinador de la maestría.

A mi mamá le agradezco por estar conmigo incondicionalmente en cada momento, porque gracias a sus consejos, enseñanzas, regaños, fortaleza, amor y apoyo no estaría aquí. Por hacer de mi una mejor persona y enseñarme que las cosas no se dejan a medias y gracias a ello se concluye esta meta. Gracias mamá por todo lo que me has brindado como persona y como amiga.

A mi padre le agradezco el brindarme su gran apoyo y aconsejarme siempre aunque sea de forma muy discreta. Un día me dijiste que si ya había iniciado la maestría pues la concluyera y no dejara las cosas al ahí se va, pues cuando una persona inicia con algo se compromete a terminarlo aun que uno sienta que le va mal debe afrontarlo y superarlo pues debemos superarnos como personas y como profesionales "aguanta, aguanta" y veras que pasa volando el tiempo.

A ti hermanito, al darme siempre un abrazo, una palabra de aliento "como te fue el día de hoy", una risa sincera en el momentos más preciso que lo necesitaba. Por ser un gran hermanito que comparte conmigo sus juegos y diversiones para olvidar lo que paso en el día.

Les agradezco a Diana, Cecilia, Alfredo y Ernesto que estuvieron conmigo y compartimos tantas aventuras, experiencias, desveladas y triunfos. Gracias a cada uno por hacer que mi estancia en la maestría fuera divertida.

Agradezco la UAQ por brindarme su estancia y cariño dentro de sus instalaciones, personal administrativo y a todos los profesores que me brindaron su apoyo y que me han impartido clase.

*Son muchas las personales especiales que me gustaría agradecer sin embargo son tantas que no tendría especio para ello les agradezco su amistad, su apoyo, animo y compañía en las diferentes etapas de mi vida. Algunas están aquí conmigo y otras en mis recuerdos y en el corazón. Sin importar en donde estén o si alguna vez llegan a leer estas dedicatorias quiero darles las gracias por formar parte de mi, por todo lo que me han brindado.* 

## **GRACIAS A TODOS**

# **INDICE**

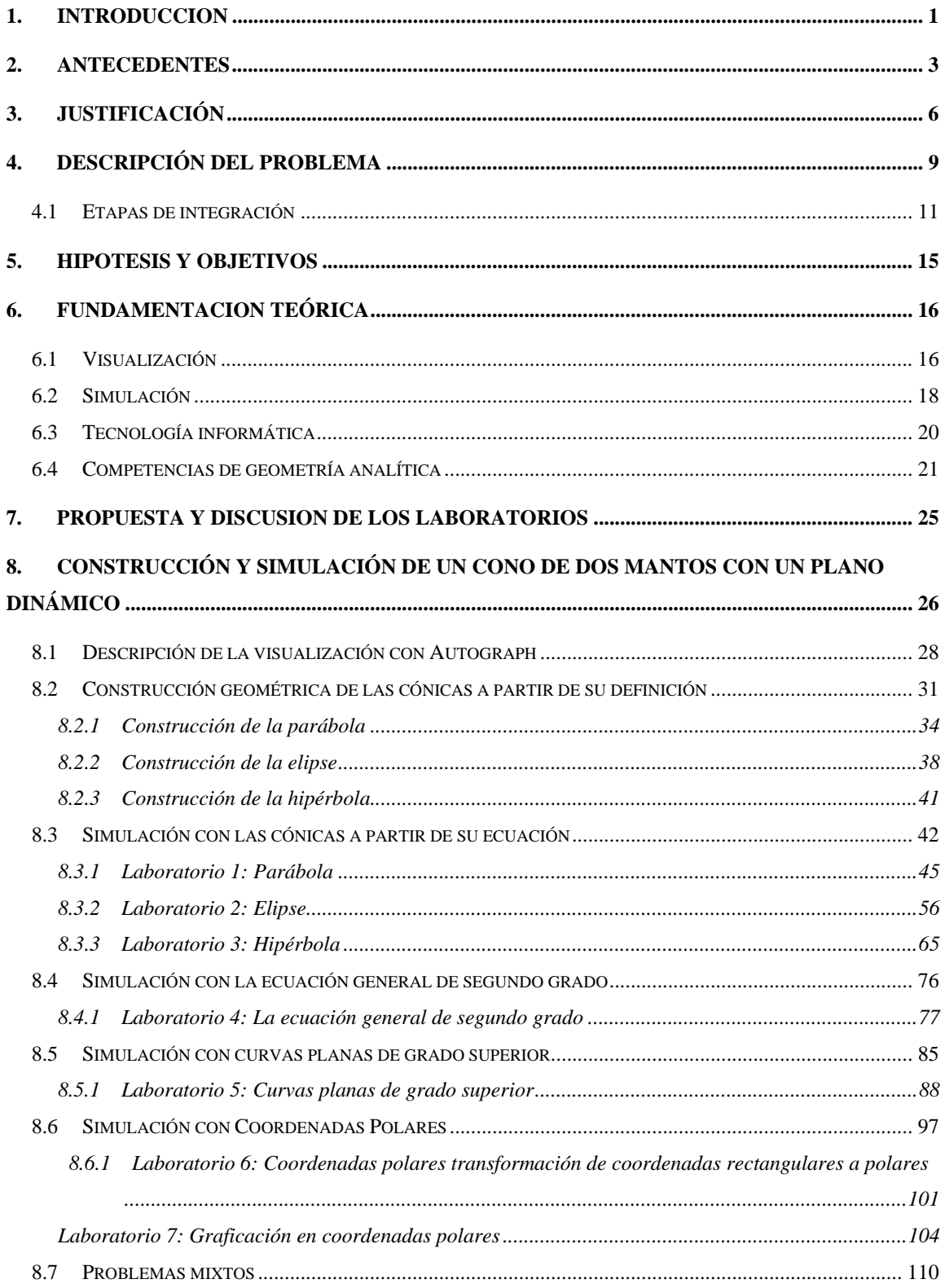

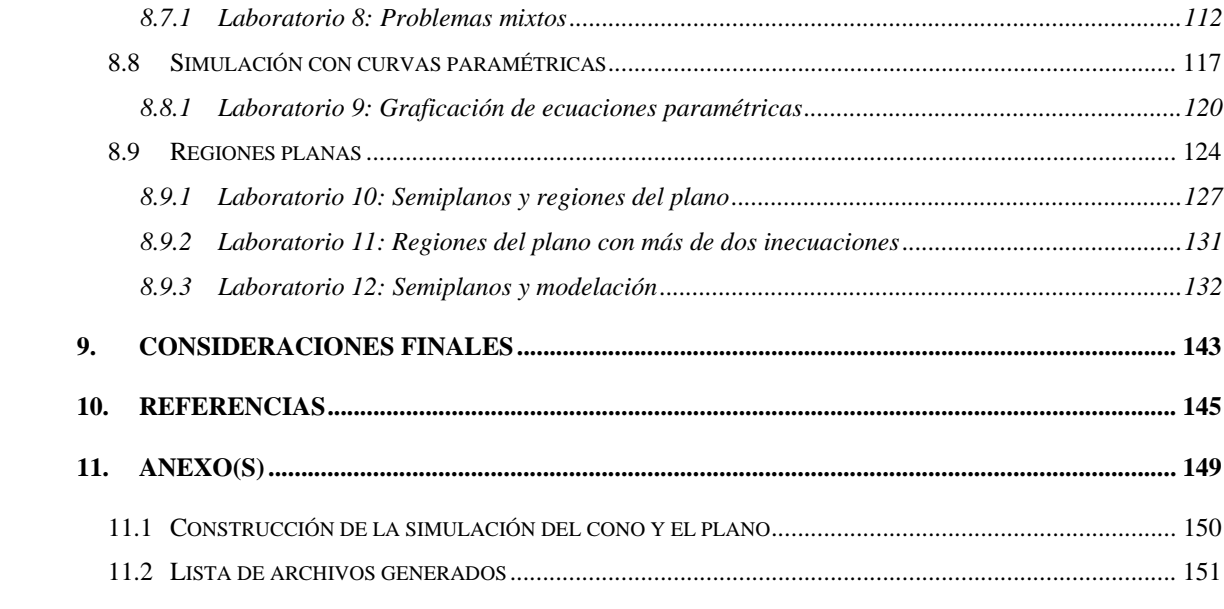

## **1. INTRODUCCION**

Esta tesis es una propuesta de integración de herramientas informáticas en geometría analítica, a nivel bachillerato. La propuesta consiste en una serie de recorridos didácticos para el profesor, estructurado con base en materiales diseñados para el aprendizaje de los alumnos. Se incorporan elementos de simulación, visualización y manipulación virtual y, de manera tangencial, un enfoque basado en competencias.

Este tipo de propuestas surgen debido a la necesidad de apoyar al profesor y modificar algunas prácticas en los métodos de enseñanza-aprendizaje tradicionales para que los alumnos visualicen, manipulen y aumenten su comprensión de conceptos asociados a la geometría analítica.

Con el enfoque propuesto se busca optimizar y enriquecer el proceso de enseñanza al mismo tiempo que se busca ampliar la visión de los estudiantes en su aprendizaje.

Las limitaciones de la tecnología "papel y lápiz" impiden la realización de ciertos ejercicios o la exposición adecuada de un tema. Estas dificultades presentan un desafío a los profesores que enseñan geometría analítica. Por ello, se considera pertinente el uso de determinados programas computacionales. El uso de ambientes interactivos da la posibilidad de poner al alcance de estudiantes y docentes herramientas que permitan mejorar la comprensión tanto de conceptos como de métodos.

Con este fin se planteó el diseño y desarrollo de material didáctico, que le permita al alumno estar motivado e interactuar con conceptos básicos de Geometría Analítica.

Cabe señalar que el uso de tecnología informática no implica la eliminación del uso de la tecnología "papel y lápiz" más bien se trata de lograr una simbiosis adecuada que permita usar lo mejor de cada tecnología dependiendo de la tarea matemática por realizar, dado que se trata de tecnologías complementarias.

Esta tesis se encuentra dividida de la siguiente manera:

• En las secciones **Antecedentes**, **Justificación** y **Descripción del problema**, se discute brevemente acerca de la didáctica de la geometría analítica a la luz del uso de tecnología informática.

- En la sección **Fundamentación Teórica**, se justifica la propuesta con respecto a la visualización, la manipulación, la simulación y las competencias en geometría analítica.
- La sección **Propuesta y discusión de los laboratorios** es el núcleo central.

En esta parte se presentan los laboratorios diseñados y se discute acerca de su diseño.

- Posteriormente se presentan las **Conclusiones** y las **Referencias bibliográficas**.
- Finalmente, en la sección **Anexos** se detalla la parte técnica de la construcción de la simulación con el cono de dos mantos usando *Autograph*, resultados de algunos laboratorios realizados con *Derive* y se presenta una lista de los archivos de software generados durante el proceso de diseño de los laboratorios.

#### **2. ANTECEDENTES**

Las matemáticas han sido desde los comienzos de la historia una de las herramientas más importantes que han permitido avanzar a otras ramas del conocimiento, como la física, la química, la biología, la ingeniería, etc. En la última década, los constantes cambios tecnológicos han implicado una modificación en el significado de enseñar, pero sobre todo, de aprender matemáticas.

La enseñanza por medio del uso de ambientes interactivos se halla aún en fase de penetración en todos los niveles educativos, a nivel mundial. El uso de estos medios da la posibilidad de poner al alcance de estudiantes y docentes herramientas que permitan mejorar la comprensión de conceptos y métodos matemáticos.

Varios artículos sobre la enseñanza de las matemáticas y, en particular, sobre la enseñanza de la geometría analítica en bachillerato, han resaltado la importancia de la abstracción de los conceptos matemáticos. Por ejemplo: el trabajo de Cortés y Guerrero (2007) que habla de actividades de aprendizaje para geometría analítica en el ambiente interactivo RecCon.

A pesar de lo anterior, aún falta mucho por hacer en términos del diseño de material de apoyo para el profesor. En los últimos 15-20 años se han llevado a algunas aulas, en diferentes partes del mundo diferentes software. En la mayoría de los casos, parece ser que los resultados han sido exitosos pero es difícil, para un profesor ordinario, tener acceso al material didáctico utilizado en dichos casos exitosos. Por otro lado, en Internet se puede encontrar diferente material para trabajar lo que alivia de alguna manera, pero no resuelve totalmente, el problema del uso de instrumentos informáticos por parte de un profesor tipo, para la construcción de sus propios recorridos didácticos. Efectivamente, como señalan Lagrange, Artigue, Laborde y Trouche (2001) con respecto a su estudio sobre más de 600 publicaciones sobre el uso de TI (Tecnología Informática) en la educación matemática, la mayoría de los trabajos se concentran en describir las posibilidades de un software más que en el diseño de actividades innovadoras en el aula. Es por eso que es importante motivar a los profesores para que diseñen y organicen actividades en las que se utilice TI y que contribuyan a la enseñanza y al aprendizaje. En el mismo sentido, Dreyfus (2002) aborda un tema central: el uso de TI en aulas reales.

Es decir, tomando en cuenta el contexto. Pocos profesores tienen los medios, el historial, la preparación, el tiempo y la inclinación como para diseñar sus propios materiales y reflexionar de manera crítica sobre su uso con sus alumnos.

Con esta perspectiva, nos daremos a la tarea de revisar diferentes libros estándar de geometría analítica que se usan de manera habitual en muchos bachilleratos en México, por ejemplo Lehmann (2002), Steen y Ballou (1974), Riddle (1996), Kindle (1982), Oteyza, Lam, Hernández, Carrillo y Ramírez (2001), Taylor y Wade (1974) entre otros.

En cada uno de ellos revisaremos la parte relativa al estudio de las cónicas, coordenadas polares, curvas planas de grado superior y semiplanos. En general, se trata de libros que no incorporan el uso de TI. Por las limitaciones de la tecnología "papel y lápiz" es difícil, por ejemplo, apreciar las secciones cónicas en el sentido de Apolonio (siglo III a. de C.): corte de un plano y un cono o la visualización de curvas planas cuya ecuación es de un grado superior a dos.

Varios libros de geometría analítica como por ejemplo Solís, Andrade y Oragel (1992) y Riddle (1996), entre otros que omiten la construcción de las cónicas a partir de su definición. Sin embargo, pensamos que dicha construcción contribuye a una mejor comprensión por parte del alumno. Los libros estándar concentran la mayor parte de su trabajo con cónicas cuyos ejes son paralelos a alguno de los ejes coordenados teniendo severas limitaciones de tiempo y de la tecnología "papel y lápiz".

En algunos libros, como Lehmann (2002) y Taylor y Wade (1974) se introduce a temas como las coordenadas polares, las curvas planas de grado superior y los semiplanos. Estos temas actualmente ya no se imparten en el nivel medio superior a pesar de que son necesarios en la matemática básica del nivel superior en varias áreas del conocimiento (por ejemplo, todas las ingenierías). Y las limitaciones de la tecnología "papel y lápiz" impiden una práctica adecuada con la relación entre los parámetros, su forma geométrica y algebraica. Sin embargo, estos temas contribuyen a que el alumno tenga un mejor arsenal de curvas.

Por otro lado, en los últimos años se ha insistido frecuentemente, desde distintos foros nacionales e internacionales, en poner atención en las serias dificultades que se han detectado en el pensamiento geométrico en los alumnos.

Por ejemplo, en el congreso de la Sociedad Matemática Mexicana (SMM), Cuesta, Méndez y Escalante (2008) menciona que «la investigación didáctica da constancia sobre la existencia de dificultades en el estudio de los conceptos matemáticos en el contextos geométrico y algebraico» (p. 163).

Debido a todo lo anterior, se hace indispensable diseñar recursos y recorridos didácticos que mediante la TI permitan a alumnos y profesores practicar con aspectos esenciales del conocimiento matemático en el mundo contemporáneo, tales como la simulación, la manipulación algebraica y la visualización de conceptos. Nuestra intención es ofrecer al profesor y al estudiante de materiales que le permitan trabajar en el estudio de diferentes tópicos de la geometría analítica mediante el uso de software, con el fin de que profesores y alumnos puedan en profundizar los contenidos clásicos de un curso estándar de geometría analítica y abarcar temas adicionales: curvas planas de grado superior, coordenadas polares, semiplanos.

Como menciona De Cortés (1996) esta nueva tendencia en el uso de la computadora en educación se caracteriza por una clara inclinación hacia sistemas que involucran herramientas puestas a disposición de los alumnos de facilitador para la indagación y la adquisición de conocimientos en ambientes de aprendizaje interactivo.

Nuestra perspectiva es que los estudiantes no se limiten a memorizar ecuaciones sino que adquieran una visión más amplia y una comprensión de varios de los conceptos involucrados.

# **3. JUSTIFICACIÓN**

Los avances tecnológicos permiten establecer nuevas formas de concebir el conocimiento al utilizarlos en el salón de clase. En los últimos años se han venido observando nuevas tendencias hacia la creación y desarrollo de modelos didácticos asociados al uso de herramientas informáticas. Dreyfus (2002) resalta el conservadurismo de los métodos de enseñanza, lo que contrasta con las transformaciones que la TI induce en estudiantes y profesores.

Para Nickerson (1995) la tecnología puede ayudar a los alumnos a: promover la comprensión, construir procesos en los cuales se den nuevos significados a los conceptos involucrados, hacer representaciones apropiadas y modelos, usar simulaciones y promover actividades de descubrimiento.

Es cierto que la mente humana requiere de un periodo de adaptación y maduración de nuevos conceptos (Van Hiele, 1986), de esta manera la tecnología puede jugar un papel importante en la creación de experiencias significativas para que los alumnos adquieran una comprensión más profunda de los conceptos matemáticos, integrándolos y relacionándolos.

Como menciona Harris (2000) el uso de software (de álgebra), permite a los alumnos reforzar y fortalecer la comprensión de conceptos básicos e importantes como por ejemplo en la Geometría analítica, el Cálculo y el Álgebra lineal.

Es por ello, que se busca establecer un nuevo esquema (prácticas de laboratorio), que permita optimizar y enriquecer el proceso de enseñanza y ampliar el espectro de aprendizaje de los estudiantes, sin afectar la calidad de los temas que deben aprenderse en un curso tradicional. Por otro lado, se busca reducir el trabajo algebraico manual y enriquecer la visión del alumno sobre las curvas planas.

Actualmente, la simulación domina un terreno central en la enseñanza ya que potencializa la imaginación individual y permite apreciar muchos modelos independientemente de su complejidad. La simulación permite desarrollar y trasformar capacidades cognitivas humanas (la memoria, la imaginación, el cálculo, el razonamiento).

Levy (1997) subraya que las técnicas de simulación, en particular aquellas en las que intervienen imágenes interactivas, no se sustituyen al razonamiento humano sino que prolongan y transforman las facultades imaginativas y conceptuales. Indudablemente la simulación es una auxiliar indispensable en la educación ya que favorece no tener imágenes estáticas como se tienen en los libros. Levy (1997) señala también que la capacidad de poder variar fácilmente los parámetros de un modelo y de observar inmediatamente y concretamente las consecuencias de esta variación constituyen una ampliación de la imaginación.

El uso de TI nos introduce a desarrollar nuevas prácticas que requieren forzosamente de un conocimiento en otro tipo de habilidades. Dreyfus (2002) al hablar de la necesidad de probar en aulas reales la TI, sugiere no tener miedo a cometer errores, centrando las experiencias en el contenido matemático por aprender más que en el software utilizado.

Podríamos pensar que el uso de software de matemática en las escuelas en todos los niveles, es una práctica difundida y recurrente. Sin embargo, la realidad es diferente. Por ejemplo, en países desarrollados como Francia existe una brecha entre el apoyo institucional y la débil integración de TI de los profesores de matemática (Laborde, 2001). En este trabajo, Laborde recalca que aunque es difícil medir con precisión la proporción exacta de los profesores que hacen un uso *real* de TI en el aula es posible considerar la estimación de Guin y Trouche (1998): que alrededor de 80% no la usan y posiblemente sea mucho mayor.

La realidad es que muchos profesores de secundaria, bachillerato y de nivel superior ni siquiera conocen software de matemática y que pueda ser útil en su proceso de enseñanza (Bako, 2002), y sin embargo, la integración de TI en las aulas ha sido más difícil de lo esperado (Lagrange, 2003). Balderas (2006) sugiere que una de las causas principales es la *falta de capacitación docente adecuada.* Es en este contexto en el que surge nuestra propuesta pues es evidente que el uso masivo de software en las escuelas requiere una adecuada capacitación docente y nuestra propuesta incluye este aspecto.

Es evidente que el uso masivo de software en las escuelas requiere una adecuada capacitación docente y nuestra propuesta incluye este aspecto.

El software de matemáticas ha seguido evolucionando y ahora permite un mayor trabajo interdisciplinario que en el pasado. Por ejemplo: *Autograph* en su versión 3, permite combinar geometría y álgebra. Es una herramienta que permite visualizar, manipular y simular, rápidamente, en dos y tres dimensiones. Puede crear figuras en el espacio a partir de su ecuación, permite interactuar con los parámetros, corregir errores de manera casi inmediata y retroalimentarse. Así mismo, tiene un fácil manejo tanto para el profesor como para el estudiante.

*GeoGebra* en su versión 3.2, representa un entorno de aprendizaje digital que combina con facilidad geometría, álgebra y cálculo en una sola interfaz de usuario dinámica. *GeoGebra*, al ser software libre, se está convirtiendo en una de las herramientas más populares en la educación matemática. Su ambiente de trabajo es bidimensional y permite visualizar, manipular y simular.

Eventualmente, podremos utilizar software de tipo CAS (*Computer Algebra Systems*) cuando el diseño de las prácticas así lo requiera. Dana-Picard (2005) señala que los alumnos pueden mejorar su intuición, tener una comprensión más profunda y desarrollar mejores habilidades en matemáticas mediante el uso de CAS y que lo anterior puede ayudar a la comprensión tanto de curvas planas como curvas tridimensionales. En nuestro caso, una buena opción (en términos de facilidad de uso) es *Derive*.

Nos motiva la necesidad de poner en manos de profesores y estudiantes, ejemplos concretos de uso de TI con el fin de enriquecer su experiencia para mejorar la comprensión de conceptos, habilidades y métodos matemáticos. Por ejemplo, Zand y Crowe (2004), resaltan el hecho que ejercicios resueltos mediante el uso de TI pueden mejorar la comprensión de los conceptos algebraicos involucrados y también acortar el tiempo que lleva realizar un ejercicio así como el esfuerzo del mismo estudiante.

Por ello, queremos contribuir con una propuesta de integración de instrumentos informáticos en geometría analítica, en los temas específicos de cónicas, coordenadas polares, curvas planas de grado superior y semiplanos. Esta propuesta incorpora elementos de simulación, manipulación algebraica y visualización. El resultado será un recorrido didáctico para el profesor y prácticas de laboratorio para los alumnos.

## **4. DESCRIPCIÓN DEL PROBLEMA**

De acuerdo a Delone (1956), la geometría analítica es un método absolutamente *indispensable* para la investigación en otras ramas de la matemática, de la física y otras ciencias de la naturaleza lo que explica su enorme importancia en el conocimiento humano.

La geometría analítica forma parte del mapa curricular de todos los bachilleratos. No sólo debido a que apoya a otras asignaturas como la Física, sino también, de manera propedéutica, a diferentes cursos de matemáticas de las carreras científicas. Contribuye a la comprensión de muchos conceptos, ecuaciones y representaciones geométricas.

En las últimas décadas, se ha reducido el tiempo destinado a la geometría analítica en la currícula del bachillerato. Por ejemplo, hace años se estudiaba esta rama de las matemáticas en un año, es decir, en dos semestres por lo que se cubrían temas que ahora están totalmente ausentes, tales como las cónicas con eje focal inclinado, las coordenadas polares, las curvas planas de grado superior, semiplanos y la geometría analítica tridimensional. Incluso, hace años, en un breve período, se llegó al extremo de quitar de la currícula el curso de geometría analítica en el bachillerato de la Universidad Autónoma de Querétaro. Por ejemplo, en el programa oficial, actual, de la SEP para sus bachilleratos incorporados, ya ni siquiera se hace referencia a las hipérbolas, el contenido termina con el estudio de la elipse.

Como ya se mencionó, el tiempo es un factor muy importante en cualquier clase. En el aula, los incrementos de tiempo no se han dado lo que complica la enseñanza de cualquier tema. El profesor se ve entonces ante un dilema: desarrollar los temas más de prisa y con pocas explicaciones con tal de cumplir el temario o cortar temas sin dar mucho énfasis a diferentes cuestiones (por ejemplo, a la ecuación general de segundo grado).

Como ya mencionamos anteriormente en los programas actuales de nivel medio superior ya no se enseñan curvas planas de grado superior, coordenadas polares ni semiplanos.

En geometría analítica tenemos representaciones algebraicas y representaciones geométricas de un mismo objeto matemático y tenemos también un mecanismo que nos permite transitar de uno de los sistemas de representación a otro. Tales cuestiones exigen a los alumnos el tener que aprender nuevos conocimientos, para los cuales se ven obligados a memorizar ecuaciones más que a manipular representaciones de manera profunda, dejando de lado, las formas geométricas que las ecuaciones representan y con reducidas posibilidades de pensar, conjeturar y simular con los parámetros de las ecuaciones.

Por otra parte, además de la limitación del tiempo para alcanzar los objetos matemáticos señalados en los programas oficiales, existe la limitación de las herramientas tecnológicas empleadas (papel y lápiz). En este ambiente, la manipulación algebraica y la visualización geométrica implican una mayor inversión de tiempo para el alumno. En los bachilleratos, por ejemplo, el tema de las cónicas es uno de los conocimientos que se imparte en geometría analítica, dado que es un tema que apoya a diferentes materias para que el alumno comprenda ciertas cuestiones sobre ellas.

En el tema de las secciones cónicas, es difícil para el alumno imaginar y visualizar el corte de un cono de dos mantos con un plano. En algunos libros se encuentra plasmada una imagen estática lo que resulta difícil para la aprehensión tridimensional: es más complejo comprender la generación de las cónicas a partir de dicha intersección.

Otro de los obstáculos a los que se enfrenta el alumno es el establecimiento de la relación entre la definición de una cónica y su forma geométrica, derivado de la falta de construcción, en clase, de la cónica a partir de su definición. Quizás por los problemas derivados en dicha construcción algunos de los libros analizados ya no la presentan. Y sin embargo, es un aspecto positivo para el alumno el comprender que las definiciones caracterizan a las curvas. De otra manera sólo le queda el recurso de la memorización.

Por otro lado, es muy probable, que los alumnos que siguen un curso tradicional (aquellos en los que no se usa TI), se queden con la idea, errónea, de que las únicas curvas que existen son las cónicas, desconociendo curvas planas de grado superior o curvas en coordenadas polares. Esto acarrea problemas a alumnos que ingresan a carreras científicas o de ingeniería en temas específicos de sus cursos de nivel superior, por ejemplo, en Cálculo Multivariable, como señalan Zand y Crowe (2004) los alumnos tienen obstáculos para trabajar con coordenadas cilíndricas o esféricas y más cuando es en ese momento cuando ven por primera vez coordenadas polares.

Uno de los mayores obstáculos al que se enfrenta el alumno es comprender la relación entre los diferentes valores de los parámetros de una ecuación y la forma geométrica de una curva. Con la tecnología papel y lápiz es bastante más complejo evidenciar este aspecto pues no es posible ni graficar suficientes ecuaciones ni visualizar las graficas de todos los diferentes ejercicios.

Estos problemas presentan un desafío a los educadores. Por ello, la consideración del uso de determinados programas computacionales con el fin de ayudar a la superación de los obstáculos antes mencionados.

#### **4.1 Etapas de integración**

Es muy importante darse cuenta que las tecnologías no se integran de la noche a la mañana y, muchas veces, toma años completar el proceso. ¿Cómo pueden saber entonces los maestros que han alcanzado una meta, si no están familiarizados con las señales que les indican el camino? Cada una de estas etapas presenta sus propios requisitos, competencias y patrones de cambios.

#### **1. Diseño y construcción de un software.**

La primera etapa consiste en diseñar y construir un software. Por lo regular es diseñado por programadores y/o matemáticos expertos en la materia, los cuales realizan todo un proceso de investigación para la construcción y funcionamiento adecuado del software. Su trabajo no termina aquí pues posteriormente habrá necesidad de realizar nuevas versiones con mejoras o potencialidades.

Una vez realizado se difunde para darlo conocer aunque las actividades ligadas a esto caen ya dentro de la siguiente etapa.

# **2. Descripción de las posibilidades que el uso del software ofrece a la didáctica de las matemáticas.**

La siguiente etapa es la de describir las posibilidades de uso del software en la didáctica de las matemáticas.

Esta tarea la cubren, normalmente, investigadores en didáctica pero también lo hacen docentes universitarios, algunos docentes de nivel medio superior o alumnos de posgrado en didáctica. Parte de esta tesis consistió, precisamente, en revisar y elegir el software más adecuado para una determinada tarea matemática o problemática didáctica.

Los difusores usan Internet, conferencias, congresos, revistas, visitas a escuelas, cursos, talleres, foros, etcétera.

Como señalan Squires y McDougall (2001) se «publican catálogos (o revistas) de software que llegan a manos de directores, informáticos o profesores de matemáticas para conocer los alcances didácticos que ofrece el software». Por otro lado, como menciona OTA (1988), aunque las revistas dedican «espacios considerables a las revisiones de software. Suelen estar redactados por profesores que utilizan computadoras o especialistas en determinadas materias. Las revistas son reacias a publicar revisiones negativas, en parte por el temor de ahuyentar a posibles anunciantes».

Como mencionan Squires y McDougall la revisión constituye un primer paso en el proceso de selección de un software, una forma de descubrir que se puede elegir.

## **3. Diseño y puesta en práctica de actividades de uso del software con los alumnos.**

Esta tarea corresponde a investigadores y docentes universitarios, pero fundamentalmente corresponde a profesores en activo.

En esta etapa los profesores deben estar preparados para escoger el software más apropiado para sus fines así como lo hacen para seleccionar libros de textos, videos y diferentes materiales escolares.

Esta etapa se inicia con el diseño de actividades que el profesor realiza mediante el uso del software elegido. Puede suceder que haya necesidad de regresar a la etapa anterior si no se logran los objetivos buscados. Una cosa sumamente importante es que el docente debe tener tiempo para desarrollar dichas actividades, buscar ayudantes para el diseño de ellas o en todo caso la adecuación de actividades diseñadas por otros. En esta etapa el profesor debe estar preparado en la evolución de los modelos tecnológicos y de software en la educación. De acuerdo con Cabrero (2007) se debe tener en cuenta un proceso de revisión bibliográfica, así mismo, del contenido sobre el que tratará el material, un plan en el proceso de diseño, instrucciones apropiadas, extensión y decisión de conflictos que se pueden llegar a suscitar.

En este sentido, esta tesis se centra principalmente en el diseño de laboratorios que buscan apoyar al profesor tanto en la elección de software como en el diseño de actividades.

En esta misma etapa se pone en práctica la aplicación de actividades con el uso del software, en donde se depende de dos aspectos: tener un grupo donde se puedan aplicar las actividades, ya que puede ser que la materia se dé cada año o no sea asignada al docente. El segundo aspecto, central, es el acceso a la tecnología necesaria, de acuerdo al diseño de las actividades: proyector para computadora, acceso a un laboratorio de cómputo o que los alumnos dispongan de equipo propio.

En esta etapa es central el proceso de rediseño, en el que se van afinando detalles de mejora continua en las prácticas. Este proceso puede durar varios años y, por lo general, concluye con materiales ya estabilizados.

Los laboratorios diseñados en esta tesis se intentaron aplicar con apoyo académico de la Preparatoria "Cervantes" pero el acceso a las computadoras fue imposible ya que los horarios de laboratorio se habían ya diseñado y dado a los estudiantes, pero, desgraciadamente, se sigue aún dando prioridad a otras materias. Actualmente, con el apoyo de la Institución, se asignará una hora para poder trabajar en el laboratorio.

Cabe señalar que en esta etapa, en la que interviene el profesor, existe una serie de obstáculos que limitan la posibilidad de un uso recurrente de software. Por ejemplo, la falta de acceso a bibliografía especializada (desde textos hasta guías de uso del software), capacitación docente adecuada, problemas de organización y administración escolar para hacer uso de espacios adecuados, falta de costumbre de los estudiantes para trabajar en el nuevo entorno y con las nuevas modalidades que el uso de software requiere, problemas técnicos relativos al funcionamiento de los equipos, etc.

#### **4. Investigación sobre los efectos del uso del software.**

Finalmente, la última etapa consiste en obtener información acerca de los efectos positivos o negativos del uso de software con los estudiantes. Esta tarea corresponde a investigadores en didáctica o a estudiantes de doctorado ya que requiere de la implementación de un aparato de investigación en forma.

Es importante señalar que esta etapa requiere, forzosamente, de haber trabajado bien la etapa anterior durante un cierto período de tiempo mínimo, de otra manera los resultados estarán distorsionados y tendrán un nulo interés científico.

Por esta razón, esta tesis no incluye actividades de esta última etapa ya que queda fuera de nuestros alcances.

# **5. HIPOTESIS Y OBJETIVOS**

La hipótesis central es que una adecuada combinación de visualización y simulación usando tecnología informática permite a los alumnos una comprensión más amplia y profunda en algunos temas de geometría analítica.

Tenemos en mente los siguientes objetivos centrales en este trabajo.

- 1. Ofrecer un espacio de reflexión crítica sobre problemas de la enseñanza y del aprendizaje de las secciones cónicas, de las coordenadas polares, de las curvas planas de grado superior y de los semiplanos a la luz del uso de TI.
- 2. Revisar y seleccionar software de matemáticas adecuado para tareas específicas de la didáctica de la geometría analítica en el bachillerato.
- 3. Diseñar material, mediante el uso de un enfoque innovador y contemporáneo a través del uso de TI, que vaya más allá de lo que se estudia en un curso tradicional de geometría analítica, en varias áreas específicas:
	- i. generación de las cónicas desde un punto de vista tridimensional (intersección de un cono de dos mantos con un plano).
	- ii. construcción de las cónicas a partir de su definición.
	- iii. simulación con parámetros de ecuaciones.
	- iv. ejercicios específicos de coordenadas polares, curvas planas de grado superior y semiplanos.

## **6. FUNDAMENTACION TEÓRICA**

Este trabajo se basa desde el punto de vista teórico en dos aspectos esenciales: la visualización y la simulación.

## **6.1 Visualización**

Las matemáticas están llenas de conceptos abstractos, objetos matemáticos, símbolos, etc. En este sentido la imagen cobra un valor muy importante ya que permite que el estudiante se acerque a los conceptos, sacándolos de lo abstracto mediante su visualización, además de ser una buena opción para la comunicación.

Según Cantoral y Montiel (2001) "se entiende por visualización la habilidad para representar, transformar, generar, comunicar, documentar y reflejar información visual. En este sentido se trata de un proceso mental muy usado en distintas áreas del conocimiento matemático y, más generalmente, científico".

En general, observamos que el término visualización está asociado con:

- Las representaciones (internas y externas)
- La habilidad para interpretar, transformar y comprender representaciones
- El desarrollo del pensamiento en general
- El lenguaje para comunicar conceptos e ideas matemáticas El proceso de visualización parece requerir, entonces, dos tipos de habilidades:
- a) Las relacionadas con la captación de representaciones visuales externas (o de interpretación de información figural, según Bishop, 1983)
- b) Las relacionadas con el procesamiento de imágenes mentales ( o de procesamiento visual, según Bishop, 1983)

Hoy en día es difícil negar la potencia que ofrece la TI con respecto a la visualización para ilustrar objetos, hechos, procesos, etc. La visualización no es exclusiva del campo de la geometría, por ejemplo, en Análisis Avanzado la visualización de algunos conceptos los puede hacer más accesibles (Leinbach, 1994; Barozzi, 1995). En los países en los que se dispone de un mayor acceso a la TI, la visualización, como técnica de enseñanza de las matemáticas, ha crecido en importancia como señala Kutzler (2000).

Hitt (1992) subraya que los procesos visuales involucran el pensamiento operacional y el figurativo, por lo que se puede considerar a este proceso como un preámbulo a la abstracción de conceptos.

Ya está bastante aceptada a nivel internacional la teoría de las representaciones semióticas de Duval (1993). Una de las cuestiones esenciales de esta teoría es la imposibilidad de acceso directo a los objetos matemáticos. Accedemos a ellos por medio de representaciones. Esto tiene como consecuencia que es esencial, en la clase de matemáticas, que los alumnos trabajen con varios registros de representación semiótica, por ejemplo, en el caso de las cónicas, el trabajar con las diferentes formas de sus ecuaciones (estándar, ecuación general de segundo grado) y de sus diferentes formas geométricas (tridimensional y sus diferentes posiciones en el plano con respecto a los ejes coordenados). En este contexto, la TI puede ser auxiliar para evitar que los alumnos confundan un objeto matemático con alguna de sus representaciones pues nos permite de manera rápida relacionar el objeto con sus diferentes representaciones.

El mismo Duval, en otro trabajo (Duval, 1998), se cuestiona sobre lo que es posible cambiar en la enseñanza en un ambiente con TI con respecto a la enseñanza en un ambiente basado únicamente en la tecnología papel y lápiz.

Duval señala que dado que el momento de producción es ejecutado por la computadora se abre la posibilidad de una aproximación "experimental" en geometría. Cada uno puede confrontar sus anticipaciones con los resultados en la pantalla y aunque el autor se refiere a la geometría euclidiana, también es aplicable a otros tipos de geometría, como la analítica. En efecto, con software es posible una exploración más profunda de las situaciones geométricas.

Duval subraya que *aún se requiere mucha investigación* de los procesos profundos de desarrollo y aprendizaje de la visualización. Nuestro trabajo forma parte de un requisito indispensable para llevar a cabo investigaciones sobre la integración de la informática en la educación matemática.

Siempre de acuerdo con Duval (1998) en geometría, la visualización cubre tanto la aprehensión perceptiva, discursiva y operativa de una figura como una representación del espacio. Y porque no requiere conocimiento matemático, la visualización juega un rol heurístico básico y a través de la aprehensión operativa, puede proporcionar algo parecido a la *evidencia convincente*. Los procesos matemáticos requieren el uso de diferentes registros de representaciones semióticas.

Por otra parte, siguiendo una idea de Laborde (1994), no exclusiva de ella sino de toda una comunidad, las computadoras posibilitan enormemente la visualización, particularmente a través de los aspectos de movimiento.

Teniendo en mente el punto de llegada, se trata que los alumnos visualicen las cónicas en dos niveles distintos: un punto de vista estático (como objetos) y uno dinámico (como objetos que cambian, dependiendo de los valores de ciertos parámetros).

El primero es relativamente sencillo de representar en un ambiente papel y lápiz pero el elemento dinámico es más adecuado abordarlo con software.

Pero la visualización no está exenta de riesgos. Efectivamente, Duval señala que en algunos casos la visualización puede ser *engañosa* o *imposible*. Este riesgo es más claro cuando sólo se trabaja en un ambiente papel y lápiz donde, las figuras son estáticas y no hay retroalimentación inmediata.

De hecho, no es posible visualizar todo con software pero se amplía el horizonte de lo que es visualizable.

## **6.2 Simulación**

La simulación, como forma de conocimiento se aplica ya en múltiples campos de la educación matemática, por ejemplo, para cuestiones de Ecología (Drijvers, 1994) o de Mecánica (Hall, 1994).

Con respecto a la simulación nos basamos, principalmente, en el trabajo de Levy (1997). De acuerdo con este autor, la simulación, constituye una nueva modalidad del conocimiento que es propia de la cibercultura. Entres las nuevas modalidades cognoscitivas abiertas por la cibercultura, la simulación ocupa un *lugar central*.

Levy subraya que se trata de una *tecnología intelectual* que potencia la imaginación individual, lo que conlleva a su vez a un aumento de la *inteligencia individual*. Pero también permite a los grupos compartir, negociar y precisar modelos mentales comunes, independientemente de la complejidad de los modelos, lo que conlleva a un aumento de la *inteligencia colectiva*, de ahí su importancia en la enseñanza y en el aprendizaje contemporáneo.

Para aumentar y transformar ciertas capacidades cognoscitivas humanas tales como la memoria, la imaginación, el cálculo o el razonamiento especializado, la TI exterioriza parcialmente estas facultades en soportes digitales. En el momento en el que estos procesos cognitivos se exteriorizan y se reedifican, se vuelven compartibles y por lo tanto, refuerzan el proceso de inteligencia colectiva. Aunque Levy advierte, que este proceso de da siempre y cuando las técnicas se usen de manera adecuada.

Tanto en el plan cognoscitivo como en el de la organización del trabajo, las tecnologías intelectuales deben pensarse en términos de articulación y de sinergia más que como un esquema de sustitución. Es decir, el uso de TI no excluye el uso de tecnología papel y lápiz.

Las técnicas de simulación, en particular aquellas en las que intervienen *imágenes interactivas*, no sustituyen al razonamiento humano sino que prolongan y transforman las facultades imaginativas y conceptuales. En efecto, nuestra memoria de largo plazo puede almacenar una gran cantidad de informaciones y conocimiento, pero, nuestra memoria de corto plazo, la que contiene las representaciones mentales a las que ponemos atención voluntaria, consciente, tiene capacidades sumamente limitadas. Por ejemplo, nos es imposible representar claramente e indistintamente más de una decena de objetos juntos. Levy pone el ejemplo de un castillo del que podemos evocar su imagen pero del que no podemos contar "mentalmente" sus ventanas. El grado de resolución de la imagen mental no es suficiente. Para llegar a este nivel de detalle, tenemos necesidad de una memoria auxiliar externa (por ejemplo, una fotografía o un cuadro) gracias a la cual podemos hacer nuevas operaciones cognitivas: contar, medir, comparar, etc.

La simulación es un *auxiliar a la memoria de breve término* no en lo que respecta a imágenes fijas, textos o tablas de cifras sino a *dinámicas complejas*. La capacidad de poder variar fácilmente los parámetros de un modelo y de observar inmediatamente y concretamente las consecuencias de esta variación constituye una ampliación de la imaginación.

Hoy, la simulación tiene un peso cada vez mayor en las actividades de investigación científica, de concepción industrial, de gestión, de enseñanza y de aprendizaje.

La simulación no es ni teoría ni experiencia sino una especie de industrialización de la experiencia del pensamiento, es una *modalidad específica de conocimiento*, propia de la cibercultura naciente y por lo tanto más adecuada para las nuevas generaciones. En la investigación, su interés principal no radica en el sustituir la experiencia ni en tomar el lugar de la realidad, sino en que permite *formular y explorar rápidamente un gran número de hipótesis*.

Desde el punto de vista de la inteligencia colectiva, permite visualizar y compartir mundos virtuales y universos de significado de gran complejidad, por ejemplo mediante el intercambio de archivos producidos por el profesor o por los alumnos. Ahora, los saberes se hallan codificados en bases de datos accesibles en línea, en mapas alimentados en tiempo real por los fenómenos del mundo y por simulaciones interactivas. La eficiencia, la fecundidad heurística, la potencia de transformación y de bifurcación, la pertinencia temporal y contextual de los modelos sustituyen a los antiguos criterios de objetividad y de universalidad abstracta.

#### **6.3 Tecnología informática**

Las nuevas tecnologías informáticas son una serie de herramientas que facilitan los procesos de comunicación, de cálculo, de graficación y mucho más. Estas herramientas son cada vez más accesibles en su uso. Y además, son cada vez más atractivas y necesarias.

Ruthven (2006) sostiene que una mejor comprensión de la integración de las nuevas tecnologías informáticas requiere tener en cuenta las complejas prácticas que se dan en los cursos de matemáticas y da relevancia a estudios que abordan el problema de repensar las prácticas escolares y la influencia que tiene en el pensamiento del profesor el uso de instrumentos informáticos.

Un problema que se presenta en la educación matemática es el encontrar objetos físicos (calculadoras, graficadoras, computadoras, etc.) adecuados para introducir conceptos matemáticos avanzados. En este sentido puede ser de utilidad el uso de software. En efecto, como señala Dubinsky (1996), el uso de software acerca a un mundo de posibilidades de creación y comunicación que no existía en la escuela tradicional. Esta es otra de las razones que motiva el desarrollo de este trabajo.

Ahora el educador debe contar con una cultura informática que le permita juzgar el impacto de la computadora y el uso de software, especialmente en los estudiantes, pero que también le permita apropiarse de ella y de los nuevos lenguajes para incorporarlos de manera eficiente al proceso educativo (Ogalde y González, 2008 y Ruthven 2006). En nuestro caso consideramos que este es un factor muy importante en nuestro esquema de trabajo.

La manipulación añade un impacto visual a los materiales y facilita la explicación de los temas. La computadora junto con un software permite la creación y edificación de movimientos de los objetos en la pantalla ya que se presentan imágenes sucesivas a cada paso. Ogalde y González (2008) menciona que se hace posible que una serie de imágenes sucesivas se perciba como un movimiento continúo.

# **6.4 Competencias de geometría analítica**

Recientemente, los enfoques por competencias están llegando a formar parte de la educación media superior. Ahora existe la tendencia que el profesor imparta su clase de acuerdo a esta nueva orientación, que va más allá de las prácticas tradicionales de la enseñanza, para adoptar un enfoque centrado en el aprendizaje del alumno. Dicho rumbo está modificando la forma de enseñar matemáticas y la GA no podría ser la excepción. Es por ello que se revisaron tres diferentes programas de GA que se imparten en los bachilleratos de Querétaro: SEP (2011), UAQ (2012) y DGETI y incorporado a la SEP (2009). En el caso de las dos primeras, ya existen programas cuyo contenido está basado en competencias. En el caso de la DGTI, aunque se ha instaurado ya un modelo por competencias, dicho modelo no se refleja aún en sus programas de estudio.

Por ejemplo, la SEP en el programa de GA menciona que se deben «…diseñar actividades significativas integradoras que permitan vincular los saberes previos de los estudiantes con los objetos de aprendizaje… usar las Tecnologías de la Información y la Comunicación como un instrumento real de comunicación… incorporar diversos lenguajes y códigos… ».

En los bachilleratos incorporados a la SEP, la GA se estudia en tercer semestre y las competencias que se sugieren, desarrollen los alumnos, en los temas de la parábola y la elipse son:

- ‹‹Expresa ideas y conceptos mediante representaciones lingüísticas, matemáticas y gráficas, asimismo, interpreta tablas, diagramas y textos con símbolos matemáticos.
- Sigue instrucciones y procedimientos de manera reflexiva, comprendiendo como cada uno de sus pasos contribuye al alcance de un objetivo.
- Utiliza las Tecnologías de la Información y la Comunicación (TIC) para procesar e interpretar información.
- Elige las fuentes de información más relevantes para un propósito específico y discrimina entre ellas de acuerdo a su relevancia y confiabilidad.»

En las preparatorias de la UAQ, la GA se estudia en cuarto semestre y las competencias que se sugieren, desarrollen los alumnos, en los temas de matemáticas en general son:

- ‹‹Propone, formula, define y resuelve diferentes tipos de problemas matemáticos buscando diferentes enfoques.
- Propone explicaciones de los resultados obtenidos mediante procedimientos matemáticos y los contrasta con modelos establecidos o situaciones reales.
- Interpreta tablas, gráficas, mapas, diagramas y textos con símbolos matemáticos y científicos.»

En ambas instituciones sus competencias son muy similares. Lo que se pretende es mejorar el estudio de la GA en el alumnado. En el material diseñado en esta tesis se tomaron en cuenta algunas de dichas competencias.

Por otro lado, la SEP menciona que el rol del docente para desarrollar dichas competencias es:

- ‹‹Facilita el proceso educativo al diseñar actividades significativas integradoras que permitan vincular los saberes previos de las y los estudiantes con los objetos de aprendizaje.
- … motiva el interés del alumno al proponer tópicos actuales y significativos que los lleven a usar las TIC.
- Coordina las actividades de las alumnas y los alumnos, ofreciendo una diversidad de interacciones entre ellos.
- Favorece el trabajo colectivo de las y los estudiantes, recurriendo a actividades variadas que estimulen su participación activa en la clase.»

De igual forma, la DGETI señala que ‹‹el papel del profesor será, entonces, de mediador del aprendizaje, un facilitador en ese proceso para guiar a los alumnos hacia la construcción de su conocimiento. Así, deberá diseñar una propuesta de intervención didáctica basada en la integración de contenidos que se aborde a partir de temas integradores, los cuales permiten establecer una relación al interior de la disciplina y con otras disciplinas involucradas.»

Debemos mencionar que una de las competencias, es el uso de tecnología informática (TI), la cual conlleva al desarrollo de una macro competencia contemporánea que consideramos básica: aprender a hacer matemáticas con software. Por ejemplo, el uso de TI implica el desarrollar la competencia de interpretar las gráficas generadas con software. Y de acuerdo con DGETI ‹‹representa un gran reto para el profesor, quien deberá tener la disponibilidad requerida para el cambio y buscar apoyos técnicos-pedagógicos que le permitan irse adecuando a las corrientes actuales sobre la educación centrada en el aprendizaje; así como al estudiante se le pide un principio elemental para aprender, que es el tener disposición para apropiarse del conocimiento a partir de sus experiencias.››. Además en la UAQ se señala que ‹‹Se debe lograr que el estudiante sea capaz de comprender e interpretar la parte geométrica…, que sea capaz de relacionar lo visto en clase con lo que se verá en el laboratorio.»

El presente trabajo se halla en sintonía con lo anteriormente expuesto sobre competencias. Por ejemplo, con respecto a la siguiente competencia por desarrollar en los alumnos "sigue instrucciones y procedimientos de manera reflexiva, comprendiendo como cada uno de sus pasos contribuye al alcance de un objetivo", las fichas de laboratorio se diseñaron, precisamente, con esa intención. Sea que la ficha se trabaje en laboratorio de manera colectiva bajo la dirección del profesor o que el estudiante lo haga de manera autónoma dentro o fuera de la escuela, debe seguir instrucciones y procedimientos de manera reflexiva.

O, como se observa en el laboratorio 12, se hace uso de inecuaciones en situaciones reales de modelación (en el contexto de la Investigación de Operaciones).

Se trata de una propuesta de integración de instrumentos informáticos en GA, en el tema de las cónicas, en coordenadas polares, en curvas planas de grado superior y en semiplanos. Esta propuesta añade elementos de simulación, manipulación algebraica y visualización.

Se trata de un recorrido didáctico para el profesor y prácticas de laboratorio para los alumnos con el fin de apoyar al profesor en su rol como docente para el desarrollo de diferentes competencias en los alumnos.

# **7. PROPUESTA Y DISCUSION DE LOS LABORATORIOS**

Los materiales desarrollados en el presente trabajo son recorridos didácticos dirigidos tanto para el alumno como para el docente. Es por ello que estos instrumentos se encuentran escritos de la siguiente forma:

- Para el alumno: escrito en segunda persona del singular (tuteando) con la finalidad de eliminar distancia y ganar confianza y sin impresión del texto oculto.
- Para el docente: con notas en *textos ocultos y resaltados en color* (se trata de los textos punteados que están entre llaves) los cuales llevan explicaciones y soluciones de los problemas planteados en cada uno de los laboratorios para una fácil revisión por parte del maestro.
	- Los materiales que se desarrollaron son los siguientes:
	- $\triangleright$  construcción y simulación de un cono de dos mantos con un plano dinámico,
	- $\triangleright$  construcción geométrica de las cónicas a partir de su definición,
	- $\triangleright$  simulación con las cónicas a partir de su ecuación,
	- $\triangleright$  simulación con la ecuación general de segundo grado,
	- $\triangleright$  simulación con curvas planas de grado superior,
	- $\triangleright$  simulación con coordenadas polares,
	- $\triangleright$  simulación con ecuaciones paramétricas,
	- $\triangleright$  problemas mixtos sobre intersección de curvas y simulaciones sencillas, y
	- ¾ regiones planas hasta la modelación.

# **8. Construcción y simulación de un cono de dos mantos con un plano dinámico**

Uno de los problemas con los que se encuentra el profesor de matemáticas a la hora de explicar temas de carácter gráfico, es la dificultad de dibujar en tres dimensiones. Si esto supone un inconveniente para el profesor, imaginemos el esfuerzo que ha de hacer el alumno para comprender lo que se le está explicando.

Hoy en día, las secciones cónicas o sólo llamadas cónicas, las podemos ilustrar a los alumnos de forma más llamativa, mediante el uso software dinámico. Ya que muchos de ellos permiten simular de forma brillante en un entorno 3D.

Uno de estos software dinámicos que se ha vuelto muy popular para este fin es *Cabri* 3D. Este software de geometría muy poderoso permite construir, visualizar y manipular en tres dimensiones toda clase de objetos. Puede crear construcciones dinámicas, medir objetos, incorporar datos numéricos y revisar la secuencia de las construcciones.

Por otro lado, *Autograph*, contiene tres tipos de herramientas entre ellas la tridimensional. Esta última aplicación dinámica, permite visualizar, manipular y preparar simulaciones en tres dimensiones. Puede crear figuras en el espacio introduciendo la ecuación e interactuar con los coeficientes. Así mismo, tiene un fácil uso para el profesor como para el estudiante. Nosotros hemos elegido *Autograph* debido a que no requerimos de una herramienta tan poderosa como *Cabri 3D* ya que nos permite acceder con facilidad a las operaciones por realizar, al igual que manipular y simular que es lo que requerimos para este parte del trabajo.

*Autograph* nos permite cambiar la posición del plano relativo al cono, la intersección forma una de las cónicas (una parábola, una elipse o una hipérbola). Posiblemente no fue tan fácil para él percibirlo (en dos dimensiones) en un principio, debido a que no contaba con tecnología informática. En el entorno 3D, visualizar las diferentes cónicas es muy ilustrativo.

Por estos motivos se construye y prepara en *Autograph* una simulación en 3D. La construcción del cono es muy sencilla y rápida, ésta se encuentra en el disco anexo al presente trabajo.

Dicha herramienta de simulación se preparó principalmente para que el profesor la exhiba a sus alumnos en el salón de clases por medio de una computadora y un proyector. Esta simulación es un primer acercamiento a las cónicas por medio de la visualización y se trata de percibir lo que Apolonio de Perga (262-190 a. C.) captó en su tiempo.

Con esta simulación el alumno puede observar un cono de dos mantos con un plano dinámico y se pueden exhibir las intersecciones de cada una de las cónicas (parábola, elipse, hipérbola) e incluso algunos casos degenerados que se presentan. Presentamos los pasos básicos para su realización en los anexos "construcción de la simulación".

#### **8.1 Descripción de la visualización con Autograph**

Las siguientes figuras provienen de capturas de pantallas de *Autograph*.

El cono de dos mantos, por definición, es la superficie formada por todas las rectas que pasan por un punto Q de una recta L y que forman un ángulo dado con dicha recta L, como se puede observar en la Figura 1 (donde 1 representa a la recta L, 2 es la Generatriz<sup>1</sup> y 3 es el vértice).

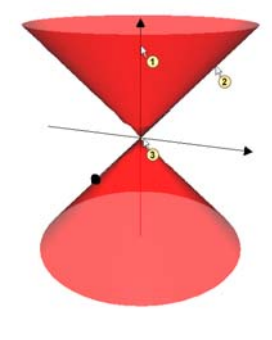

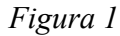

La recta L es el eje del cono. El punto Q es su vértice. Las rectas que pasan por Q son las que generan o forman el cono.

Las cónicas generales que se pueden mostrar por medio del cono y el plano son:

La *elipse*, que se obtiene al cortar un cono con un plano cuya inclinación es menor al ángulo del cono (de modo que sea oblicuo con el eje) que forma la superficie lateral del cono con la base (corte a todas las generatrices). *Figura 2 Figura 3* 

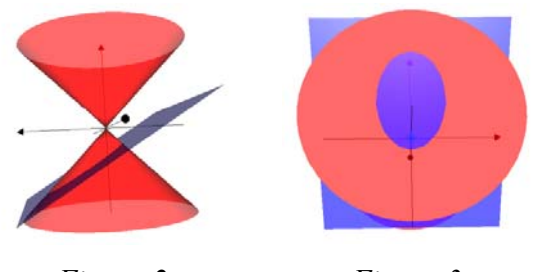

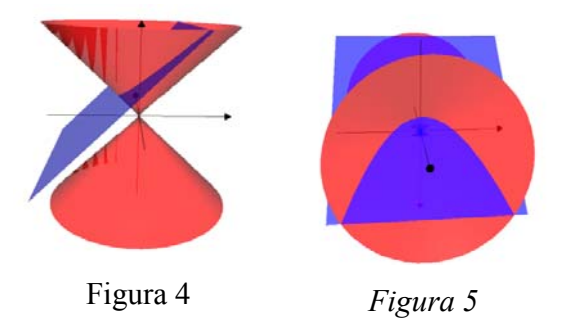

l

La *parábola*, que se obtiene al cortar el cono con un plano cuya inclinación es la misma (paralelo o que no toque al otro plano y toque a todas la generatrices) que la superficie lateral del cono.

<sup>&</sup>lt;sup>1</sup> [Línea o figura] que al moverse genera respectivamente una figura o un sólido geométrico.
La *hipérbola*, que se obtiene al cortar el cono con un plano cuya inclinación es mayor al ángulo que forma la superficie lateral del cono con la base. En este caso, el plano corta a los dos mantos del cono.

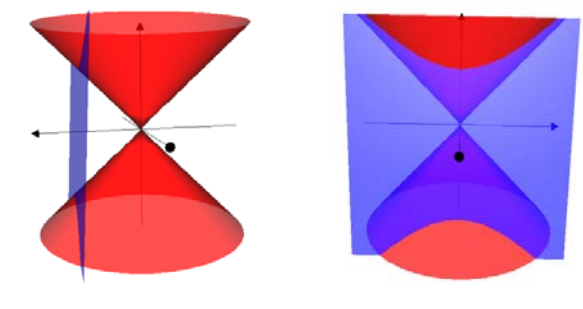

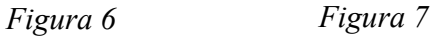

También podemos considerar como casos particulares de cónicas los siguientes:

El *círculo*; caso particular de la elipse, cuando el plano corta al cono horizontalmente.

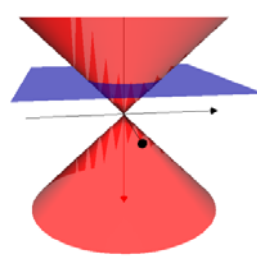

*Figura 8 Figura 9* 

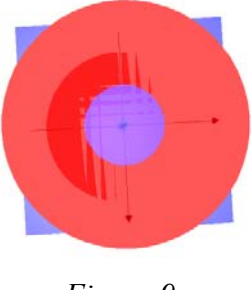

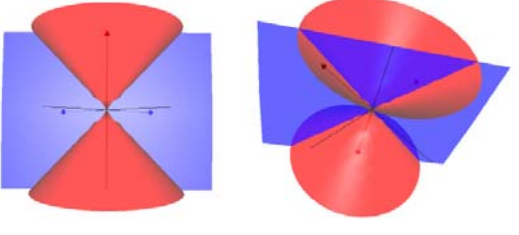

*Dos rectas que se cortan*; caso particular de la hipérbola, cuando el plano de corte es vertical y pasa por el vértice del cono.

*Figura 10 Figura 11* 

Un *punto*, cuando el plano corta al cono únicamente en el vértice.

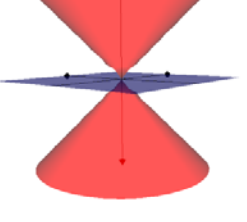

*Figura 12 Figura 13* 

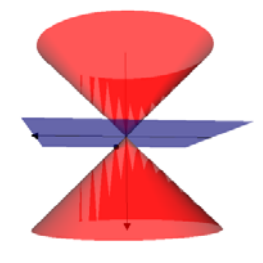

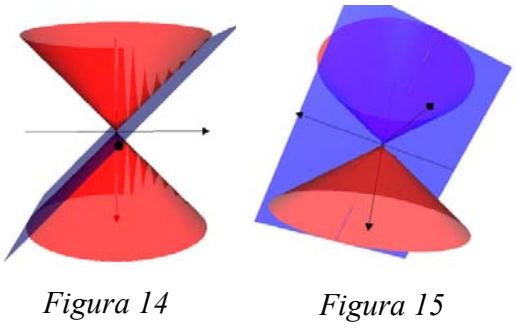

Una *recta*, cuando el plano es tangente al cono.

#### **8.2 Construcción geométrica de las cónicas a partir de su definición**

La construcción geométrica de las cónicas a partir de su definición tiene como objetivo principal que el alumno asocie la forma de la curva con la definición, lo que permite dar un acercamiento más cualitativo al tema.

Con enfoques tradicionales (aquellos en los que no se usa tecnología informática) y, principalmente, por razones de tiempo, casi siempre las cónicas se cubren de manera apresurada. Esto provoca que difícilmente se muestre la construcción geométrica de cada cónica a partir de su definición, como se refleja en la mayoría de los libros de texto en donde se presenta solamente la forma analítica de las cónicas y una forma visual bastante reducida e incluso, simplemente sólo la analítica o ni ello (por ejemplo, en Lehmann (2002) se presenta sólo la forma analítica).

Para ello, existen varias formas, a cada cual más ingeniosa, de construir una cónica. Los textos tradicionales no presentan la misma definición, desde diferentes puntos de vista, pueden considerarse las definiciones siguientes:

#### *Histórico*:

- Secciones perpendiculares a una generatriz, para diferentes conos. (ángulo α formado por dos generatrices)
- Distintas secciones de la intersección de un plano y el cono de dos mantos. Ya mencionado anteriormente.
- Teorema de Dandelin: Los focos de una sección cónica, producida en una superficie radiada de revolución, son los puntos de contacto de las esferas inscritas en la superficie y tangentes al plano secante que produce la sección.

*Proyectivo*: desde un punto exterior al plano de una circunferencia, la proyección de la misma sobre un plano inclinado.

*Analítico* (ambas a través de distancias):

- Mediante la excentricidad, que es definida como un lugar geométrico de puntos cuya distancia a un punto fijo, llamado foco, es *e* veces su distancia a una recta fija, llamada directriz, donde *e* es una constante positiva.
- Mediante los focos. Definición como lugar geométrico de puntos que verifican una determinada relación de distancia.

Desde la perspectiva de este trabajo, la definición que se eligió es la analítica, por medio de distancias a los focos. Esto debido principalmente a tres cuestiones:

- 1. En los diferentes libros de geometría analítica es la principal definición que se encuentra y que se da a conocer al alumno, por ejemplo en Lehmann (2002) o en Oteyza et al. (2001).
- 2. La definición permite evidenciar algunas propiedades visuales y no sólo analíticas.
- 3. La definición se ajusta mejor a la construcción geométrica de la cónica con el software elegido. Se probó con varios tipos de construcciones y varios software y se eligió el caso que requería una menor inversión de tiempo al mismo tiempo que la construcción geométrica fuera natural y fácil.

Con respecto a este último punto y a la elección del software se partió de la hipótesis que la construcción geométrica sería sencilla y llamativa con algún software de geometría dinámica. Elegimos *Cabri-Géomètre* (ver. II *plus* 1.2.5).

*Cabri-Géomètre* es un software de geometría dinámica muy popular para fines como el que nos propusimos: llevar a cabo una construcción geométrica. Es muy poderoso pues permite construir, visualizar, manipular, interactuar y analizar secciones de los objetos introducidos.

Sin embargo, nos vimos enfrentados a algunas dificultades en la construcción geométrica de las cónicas. Uno de los detalles que se presentó fue en el caso de la parábola, debido que al usar la definición, el software en ocasiones graficaba una hipérbola y no una parábola, conflicto difícil de predecir y de solucionar. Esta situación se dio usando diversos instrumentos de *Cabri-Géomètre*. Las construcciones llevan varios pasos a los que hay que sumar los pasos necesarios para la asignación nombres lo que alarga el proceso. Otro aspecto, es que se tiene que tener mucho cuidado al momento de realizar un paso y pensar en la relación que éste tendría con los anteriores, en ocasiones nosotros mismos llegamos a perdernos en la construcción geométrica por lo que es muy probable que eso suceda con los alumnos.

Dados los problemas anteriores, se tuvo que buscar otro software más adecuado para nuestros propósitos. Decidimos entonces probar con *GeoGebra*.

*GeoGebra* (creado por Markus Hohenwarter en 2001), en su versión 3.2, representa un entorno de aprendizaje digital que combina con facilidad geometría, álgebra y cálculo en una sola interfaz de usuario. Se está convirtiendo en una de las herramientas más populares en la educación matemática. Su ambiente de trabajo es bidimensional y permite visualizar, manipular, simular y revisar la secuencia de las construcciones de forma ilustrativa y dinámica (en formato de video). Esto último no lo tiene *Cabri-Géomètre*.

Elegimos *GeoGebra* porque permite acceder con facilidad a las operaciones por realizar, al igual que manipular, visualizar y realizar las secuencias de las construcciones que es lo que requerimos para este parte del trabajo. Todo lo anterior, da un aspecto positivo para el profesor y el alumno. El uso de *GeoGebra* aumenta las posibilidades de que el alumno comprenda las definiciones que caracterizan a las curvas. De otra manera sólo se tiene el recurso de la memorización.

La construcción geométrica no sólo se puede hacer por medio de software sino también usando diversos materiales. Por ejemplo, una tabla con clavos e hilo, por medio de papel (papiroflexia), etc. Elegimos un software porque nos permite hacer construcciones y realizar transformaciones rápidamente.

La construcción geométrica de cada sección cónica para el profesor, se encuentra en el disco anexo al presente trabajo. Una vez realizadas las construcciones el profesor, de igual manera que con el cono de dos mantos y el plano, las puede mostrar a sus alumnos por medio de un proyector (u otro medio) en el salón de clases dando las reflexiones y cuestionamientos que considere necesarios.

Este material, con algunas modificaciones, puede ser usado para diseñar una o algunas fichas de laboratorio si la intención es que el alumno use *GeoGebra* de manera regular en su curso de geometría analítica. Por razones de tiempo en un curso estándar, proponemos que sólo el profesor haga la ilustración de la construcción.

Presentamos ahora los pasos para las construcciones de cada cónica (las siguientes figuras provienen de capturas de pantallas de *GeoGebra*).

#### **8.2.1 Construcción de la parábola**

#### Definición:

Una *parábola* es el conjunto de los puntos del plano tales que su distancia a una recta fija, es siempre igual a su distancia a un punto fijo. El punto fijo se llama foco y la recta fija se llama directriz. La definición excluye el caso en que el foco está sobre la directriz.

Dada la definición anterior, construiremos con *GeoGebra* la curva. En la definición, interviene una recta fija (la directriz) que representaremos con *L* y un punto fijo (el foco) que representaremos con *F*. Así, para comenzar la construcción de la curva, comenzamos por construir *L* y *F*:

En *GeoGebra* para cambiar el nombre a un punto o recta se realiza lo siguiente:

Se da clic derecho sobre el objeto al que se desea cambiar de nombre  $\rightarrow$  aparece un menú $\rightarrow$  se da clic en propiedades $\rightarrow$  aparece una ventana de diálogo $\rightarrow$  donde dice nombre cambiar el nombre  $\rightarrow$  se da clic en cierre y se realiza el cambio.

Para quitar o poner los ejes o las cuadriculas da se da clic derecho $\rightarrow$  aparece un menú $\rightarrow$  se da clic ya sea en los ejes o la cuadricula y se realiza el cambio.

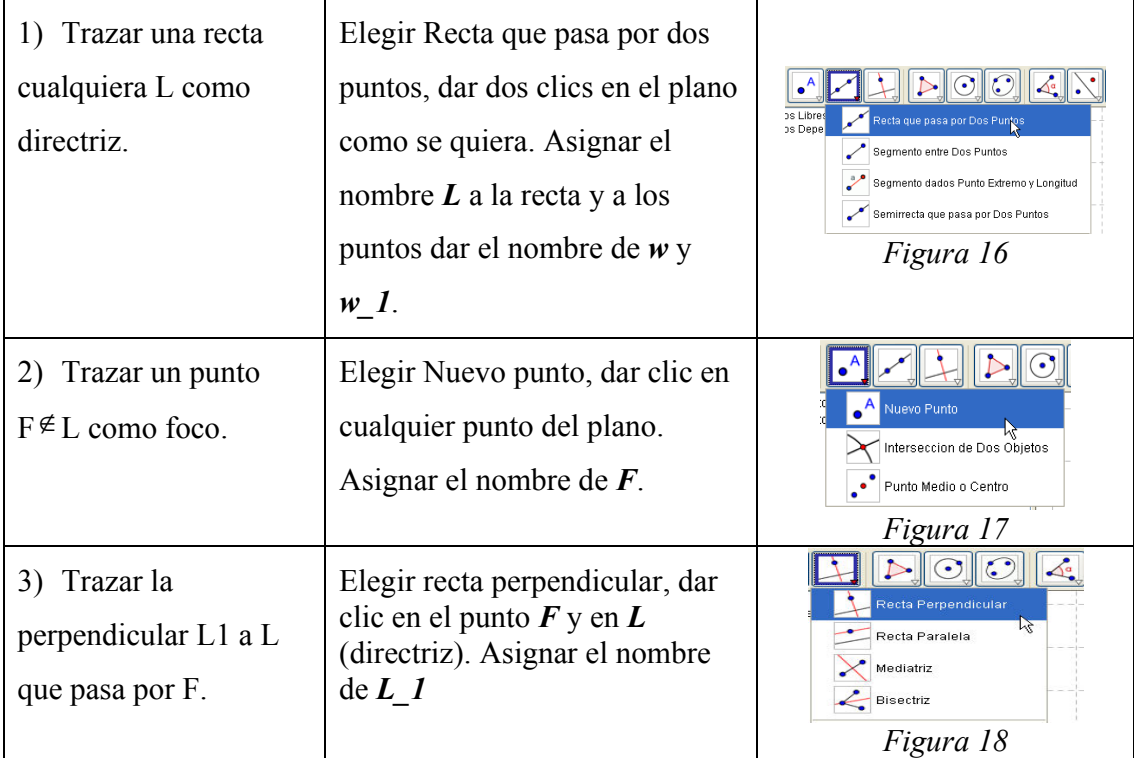

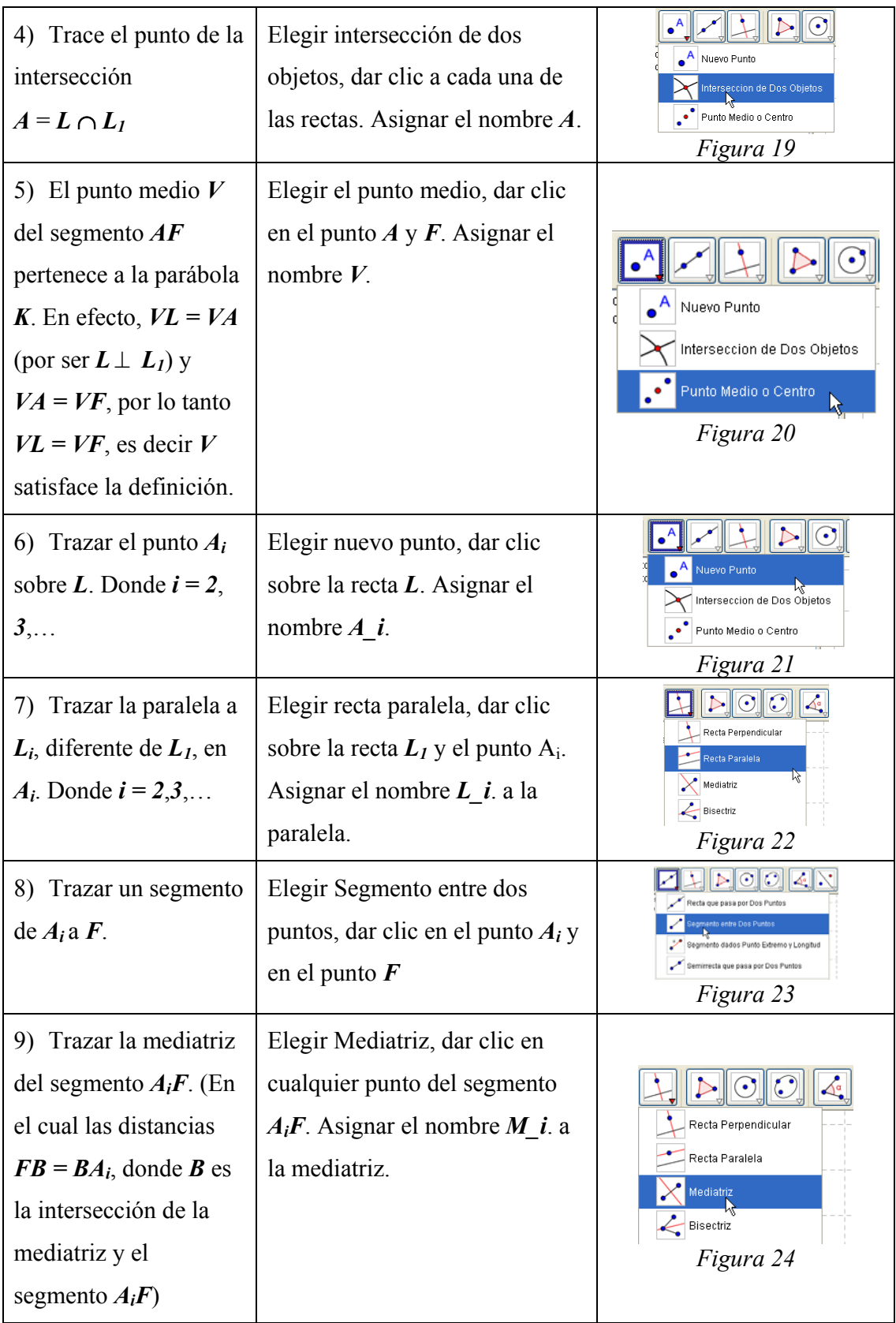

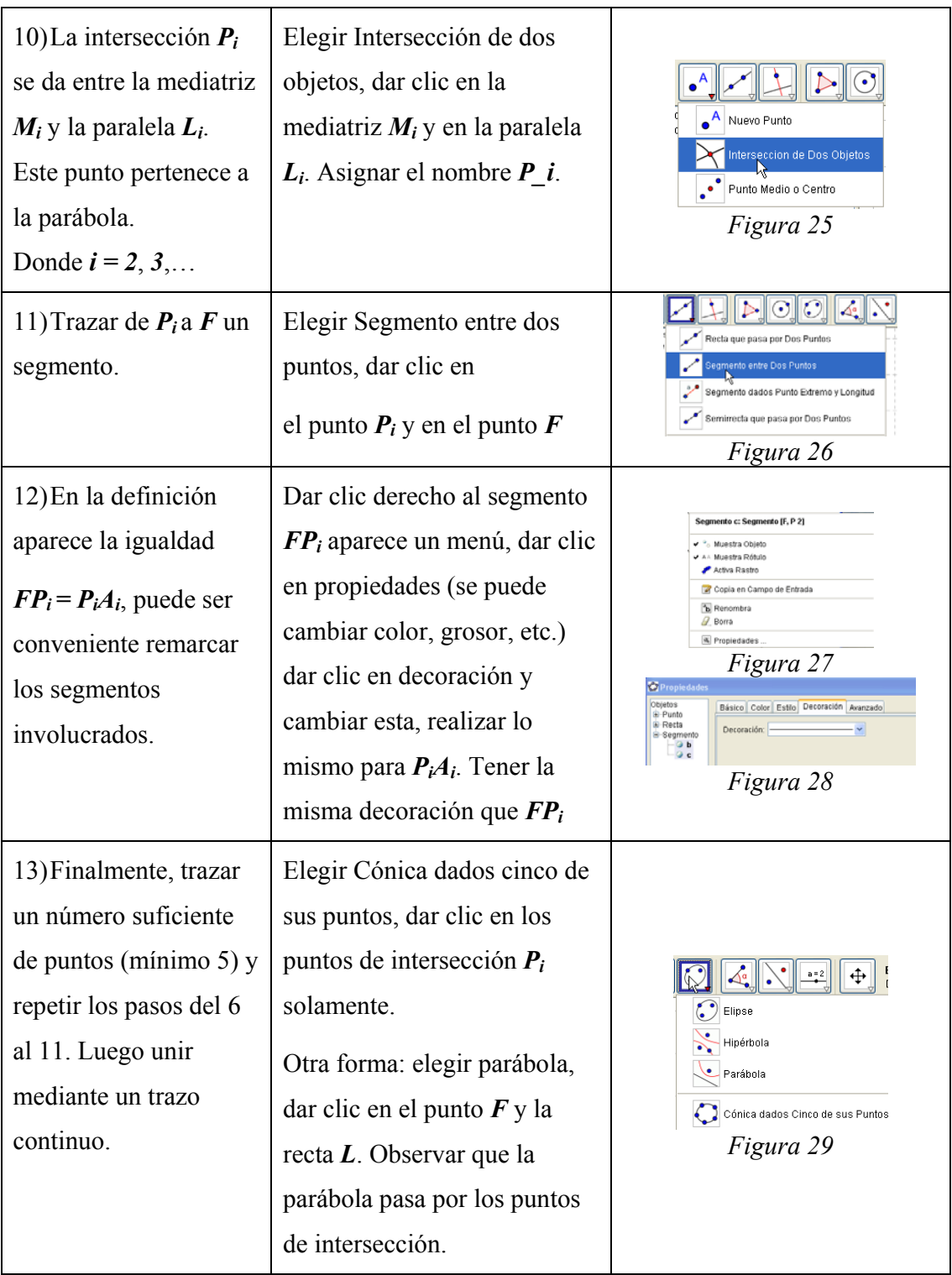

Todo lo anterior da como resultado la siguiente imagen:

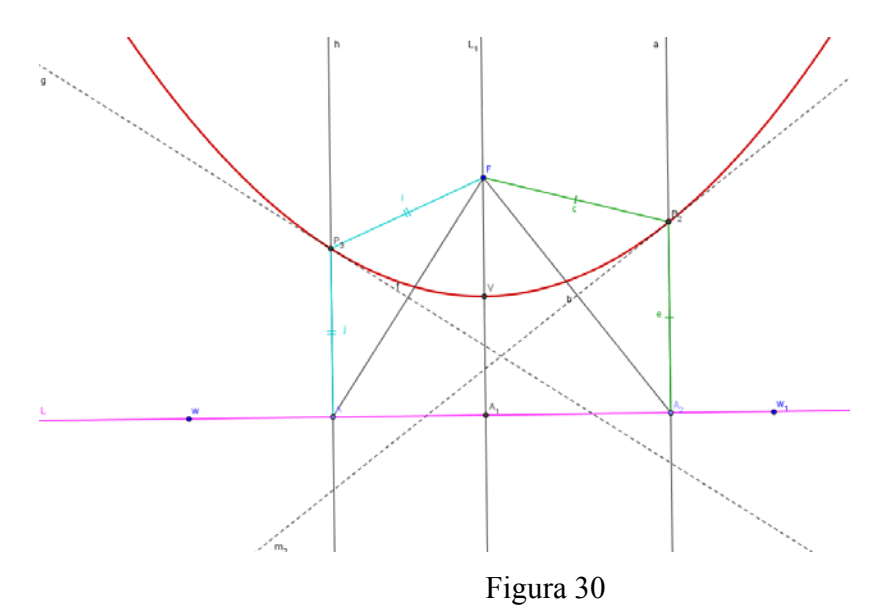

## **NOTAS:**

- Algunos puntos quedaron en color azul y otros en color gris. Los de color azul pueden moverse haciendo abierta o cerrada la curva o girando los ejes. Los de color gris no se mueven tan fácilmente, ya que dependen de algún paso anterior, sólo así habrá un movimiento de dichos puntos.
- Para tener un movimiento interactivo con huella de la curva se realiza lo siguiente: Dar un clic derecho sobre  $P_1 \rightarrow$  aparece un menú  $\rightarrow$  da un clic en Activar rastro y se realiza lo indicado. Mover *A1* deja el rastro *P1* sobre la parábola.
- También se puede observar la secuencia de la construcción. Para ello se realiza lo siguiente: Barra de menús $\rightarrow$  Vista $\rightarrow$  dar clic en Barra de navegación por pasos de construcción y aparece de forma inmediata una barra en la parte inferior $\rightarrow$  dar clic en reproduce y se da la secuencia de pasos. Esta barra tiene tiempo de aparición por paso, atrás, pausa y el protocolo de la construcción.
- Todo esto se puede hacer para las dos construcciones siguientes. Todos estos detalles se encuentran ya realizados en el archivo anexo a este trabajo.

## **8.2.2 Construcción de la elipse**

### **Definición:**

Una *elipse* es el conjunto de los puntos del plano tales que la suma de sus distancias a dos puntos fijos es constante, mayor que la distancia entre esos dos puntos. Los dos puntos fijos se llaman *focos*.

Dada la definición anterior, construiremos con *GeoGebra* la curva. (Recordar como cambiar el nombre a un objeto). En la definición, intervienen dos puntos fijos (los focos) que representaremos con *F1* y *F2*. Así, para comenzar la construcción de la curva, comenzamos por construir *F1* y *F2*.

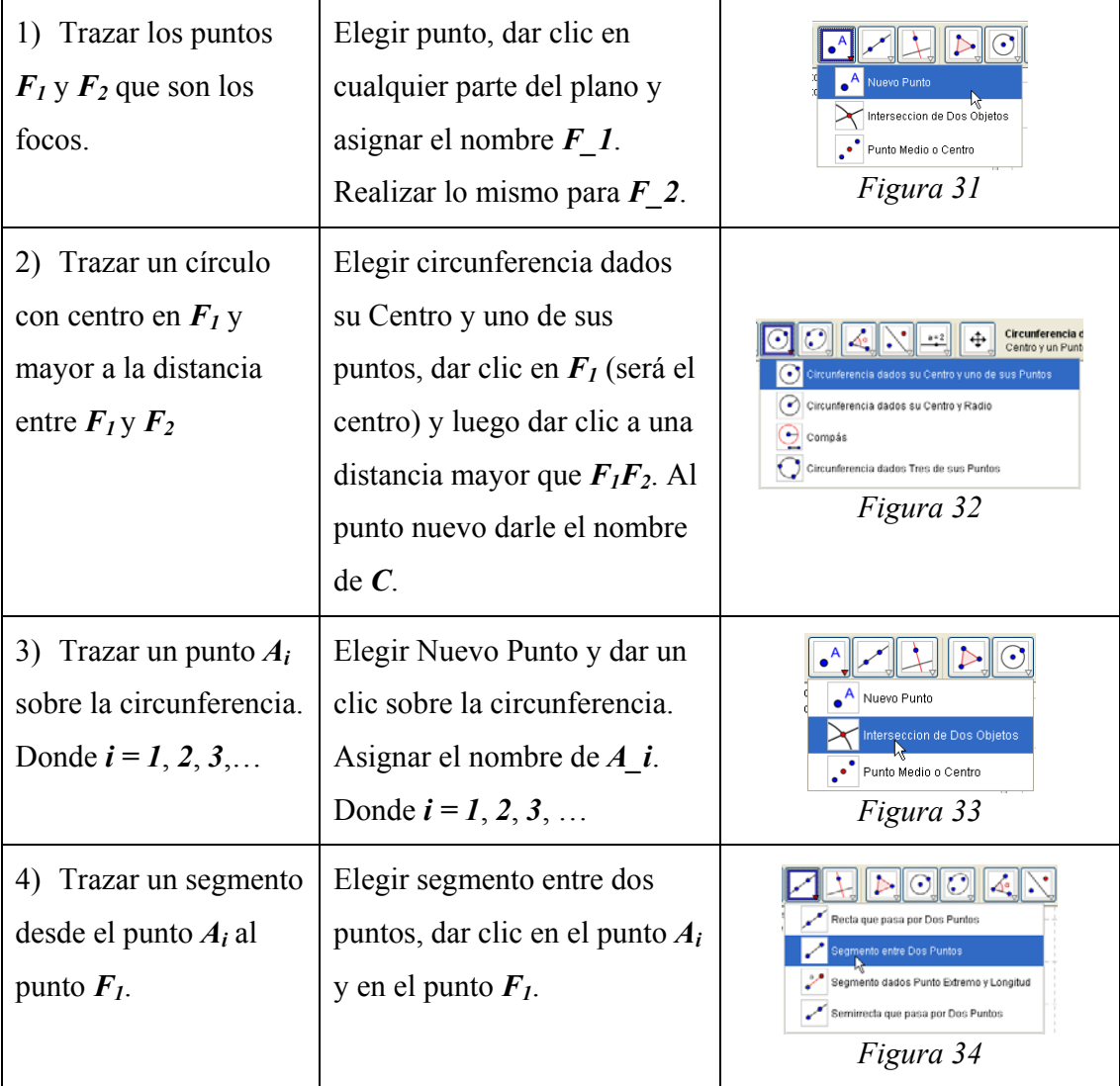

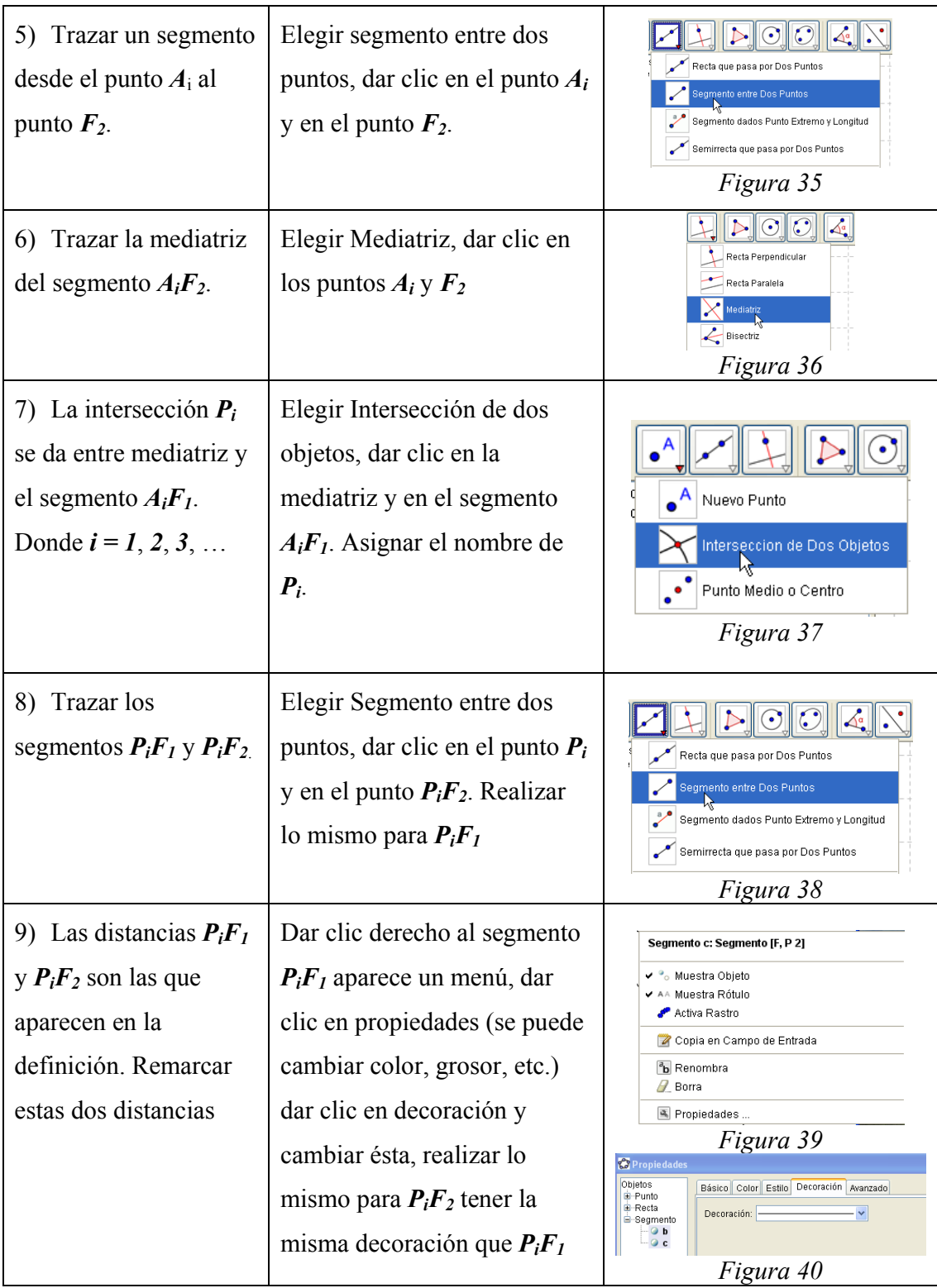

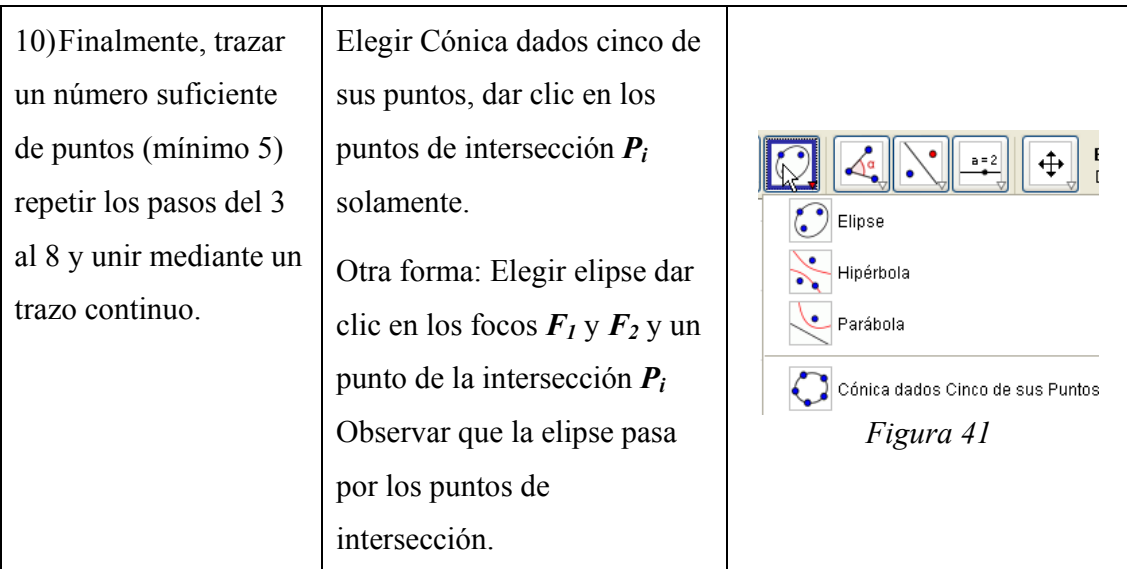

Todo lo anterior dará como resultado la siguiente imagen:

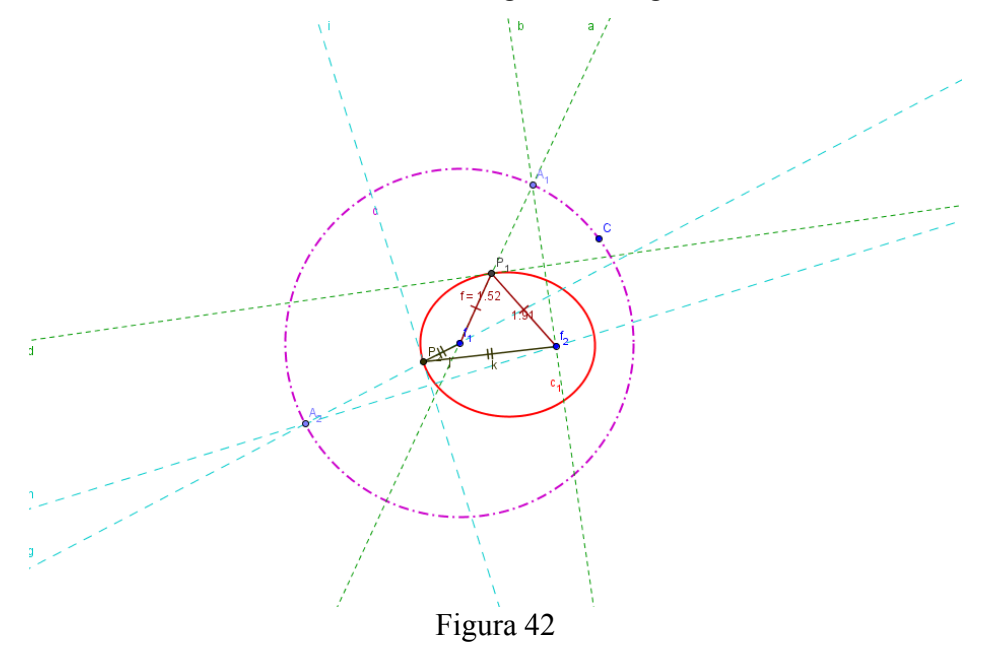

#### **8.2.3 Construcción de la hipérbola**

### **Definición:**

Una *hipérbola* es el conjunto de los puntos del plano tales que la diferencia de sus distancias a dos puntos fijos es constante. Los dos puntos fijos se llaman *focos*.

Dada la definición anterior, construiremos con *GeoGebra* la curva. En la definición, intervienen dos puntos fijos (los focos) que representaremos con *F1* y *F2*. Así, para comenzar la construcción de la curva, comenzamos por construir *F1* y *F2*. Esta construcción es prácticamente idéntica a la construcción de la elipse.

La construcción de la hipérbola cambia sólo en el paso 2 con respecto a la de la elipse: el círculo con centro en  $F_1$  es menor que la distancia entre  $F_1 y F_2$ .

Por lo cual no es necesario rescribir la construcción de la hipérbola, basta seguir los pasos de la elipse y cambiar el paso mencionado (2 y 9) y seguir la construcción nuevamente. El punto *C* que se menciona en la construcción de la elipse es dinámico por lo que se puede realizar lo que se pide en el paso dos y hacer más pequeño el círculo, lo que permite al mismo tiempo ya no volver a realizar la construcción de la hipérbola.

Todo lo anterior dará como resultado la siguiente imagen:

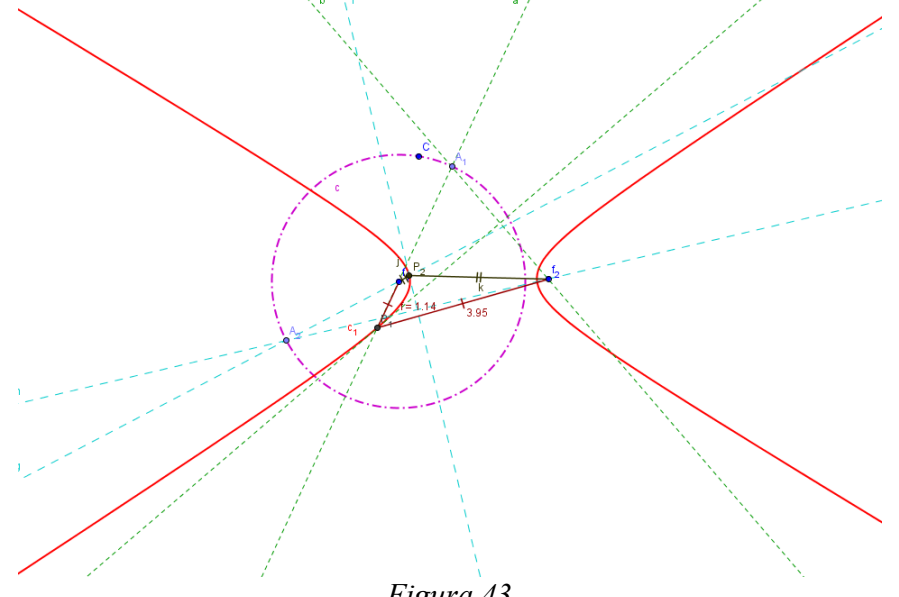

*Figura 43* 

#### **8.3 Simulación con las cónicas a partir de su ecuación**

Las fichas de laboratorio se diseñaron de tal forma que hubiera muchos ejercicios con el fin de que el alumno de manera exhaustiva, observe la relación entre los valores de los parámetros y la forma geométrica de las curvas o su posición en el plano. Se diseñaron tres laboratorios, uno por cónica:

Laboratorio 1: La parábola.

Laboratorio 2: La elipse.

Laboratorio 3: La hipérbola.

Cada laboratorio se encuentra dividido en 3 partes.

En la primera parte, muy breve, se muestran preguntas que el alumno debe tener presente. Se trata, fundamentalmente de pensar ciertas relaciones con el tema correspondiente.

En la segunda parte se *simula* con los parámetros de cada cónica y se *visualiza* con ayuda de *Autograph*, para ello se presenta en general lo siguiente:

En esta segunda parte se trabaja con la ecuación de la cónica. Fue necesario separar los casos de la cónica por eje focal horizontal o vertical en el caso de la parábola y de la hipérbola dado que cambia la forma de la ecuación. En el caso de la elipse es posible realizar un tratamiento unificado con la misma ecuación y enfocar la atención a los parámetros involucrados.

- $\checkmark$  Se comienza la simulación y la visualización con casos degenerados con el objetivo de alertar al alumno con respecto a valores que no puede asignar a los parámetros y que en caso que los asigne sepa interpretar lo que aparece o no aparece en la pantalla. En el caso de la elipse y de la hipérbola es cuando alguno de los parámetros *a* y *b* valen cero y en el caso de la parábola cuando *p* vale cero.
- $\checkmark$  Una sección se destina a la simulación y a la visualización de cónicas que tienen su vértice (en el caso de la parábola) o su centro (en los casos de la elipse e hipérbola) en el origen con el fin de resaltar la influencia de los parámetros que determinan la forma de la curva.
- $\checkmark$  Otra sección se destina a la simulación y a la visualización de cónicas que no tienen su vértice (en el caso de la parábola) o su centro (en los casos de la elipse e hipérbola) en el origen con el fin de resaltar la influencia de los parámetros que determinan la posición de la curva en el plano y resaltar, de manera implícita, el concepto de traslación.
- $\checkmark$  Otra sección se destina a la simulación y a la visualización de otros casos degenerados en el caso de la elipse y de la hipérbola.
- $\checkmark$  Finamente, se tiene una sección destinada a la simulación y a la visualización de cónicas con ejes oblicuos, para que el alumno reconozca que las curvas no solamente pueden tener ejes horizontales o verticales sino resaltar, de manera implícita, el concepto de rotación.

Es en este tipo de laboratorios donde se espera que el alumno aprenda un proceso de simulación, con software, usual en matemáticas: mantener fijos todos los valores de los parámetros, excepto los del parámetro que se desea analizar.

Y en la tercera parte, muy brevemente, se encuentra un repaso final de lo que fue desarrollado en el laboratorio con la finalidad de enfocar los aspectos mencionados en la segunda parte del laboratorio y los discutidos en clase.

En el laboratorio 1, es necesario dar instrucciones mínimas al alumno para que pueda utilizar *Autograph* en aspectos que se utilizarán tanto en ese laboratorio como en los posteriores. En estos últimos, se presupone que el alumno ya conoce los aspectos necesarios de *Autograph* para poder resolver los ejercicios planteados.

Como se puede observar, se eligió *Autograph* debido a las capacidades que tiene. Ofrece un ambiente de manipulación, visualización y simulación necesario para este trabajo.

Antes de usar *Autograph* se revisó el software *Cónicas* (Abreu y Oliveró, 1988). Descartamos usar este software porque la última versión que se produjo fue para el sistema operativo DOS y, hasta donde sabemos, ya no ha sido actualizado. Sin embargo, dicho software sirvió de inspiración para lo que diseñamos con *Autograph* así como para la obtención de las ecuaciones para las cónicas oblicuas.

Se tuvieron algunos problemas que fue necesario resolver respecto a las cónicas oblicuas. Por ejemplo, para introducir el centro o el vértice de la cónica, para introducir los ejes oblicuos y para la traslación de ejes oblicuos ya que el software *Cónicas* no da a conocer esos detalles. Para resolver estas dificultades fue necesario revisar nuevamente parte de la bibliografía (Lehmann, 2002; Steen et al., 1974 y Oteyza et al, 2001) y realizar cuatro pruebas diferentes sobre las cuestiones mencionadas ya que algunos de estos aspectos no se mencionan en los libros de texto por lo fue necesario deducir algunas ecuaciones y coordenadas.

A continuación se presenta una muestra parcial de los laboratorios diseñados. Por cuestiones de espacio se omitieron procesos repetitivos pues la idea es ilustrar la parte esencial del trabajo de simulación (por ejemplo, en el caso de la parábola y de la hipérbola se presenta sólo lo relativo a las curvas con eje focal horizontal y se omitió lo relativo a las curvas con eje focal vertical).

#### **8.3.1 Laboratorio 1: Parábola**

La parábola es una curva que tiene una gran importancia en Física pero también, tiene importancia en nuestras vidas cotidianas. Y, aunque muchas veces no nos fijamos o no seamos conscientes de ello, tenemos muchas parábolas a nuestro alrededor. Conozcamos más de ella.

### **1. Pensar.**

a) ¿Qué diferencias hay entre las ecuaciones  $(y-k)^2 = 4p(x-h) y(x-h)^2 = 4p(y-k)$ ?

 $\mathcal{L}_\text{max}$  and  $\mathcal{L}_\text{max}$  and  $\mathcal{L}_\text{max}$  and  $\mathcal{L}_\text{max}$  and  $\mathcal{L}_\text{max}$  and  $\mathcal{L}_\text{max}$ 

{En una el término "*y*" se encuentra al cuadrado y *x* aparece de primer grado mientras que en la otra ecuación es el viceversa el termino al cuadrado es "*x*" y el término de primer grado es *y*}

b) *i*. Qué representan la ecuaciones  $y = k - p y x = h - p$ ?

 $\sqrt{y^2 + y^2}$ 

{Son las directrices (que son rectas) una vertical y la otra horizontal}

#### **Si los valores de los parámetros** *h* **y** *k* **son cero**

c) ¿Cómo se escriben las dos ecuaciones del inciso *c)*? ¿Y las del inciso *d)*? \_\_\_\_\_\_\_\_\_\_\_\_

 $y^2 = 4px$ ,  $x^2 = 4py$ ,  $x = -p$   $y = -p$ }

d) Si el vértice es el punto (*h k*, ) ¿Dónde se encuentra éste? {En el origen **(0, 0)**} \_\_\_\_\_\_\_\_

e) Si los focos son  $(h+p,k)$  ó  $(h,k+p)$ ¿Cómo se escriben entonces?  $\{(p, 0) o (0, p)\}$ 

#### **2. Trabajo con el parámetro** *p* **igual a cero.**

Ingresa a *Autograph* y sigue las indicaciones.

En *Autograph* una expresión se introduce así: *Enter*<sup>→</sup> se abre la ventana de diálogo *Add Equation*→ *ingresa la ecuación*→ *ok.*

Un par ordenado se introduce así: menú principal→ *Object*→ *Enter Co-ordinates*<sup>→</sup> se abre la ventana de diálogo *Enter Co-ordinates*→ se introducen las coordenadas.

Valores de parámetros se asignan así: *Barra de herramientas*→ *Constant controller*→ en el menú a cascada elegir el parámetro al que se le va a asignar un valor determinado, escribir dicho valor en el espacio indicado y dar *Enter*. El valor del paso se asigna en *Step*: con las flechas rojas horizontales se aumenta o disminuye el valor del paso (a la derecha aumenta, a la izquierda disminuye); con las flechas azules verticales se asigna un valor al parámetro (arriba aumenta, abajo disminuye).

*A*) Introduce la ecuación de la parábola  $(x-h)^2 = 4p(y-k)$  y la ecuación de la recta *x*=*h*.

## **Asigna a** *p* **el valor de cero**

a) Asigna los siguientes valores  $h = 0$  y  $k = 0$  y grafica. ¿Qué sucedió?

 $\{El~alumno~visualizará sólo una recta vertical que coincide con el eje  $Y\}$$ 

b) Asigna a *k* el valor fijo  $k = 3.7$  y simula con diferentes valores de *h i*, Qué sucedió?

{La recta vertical se desplaza a la derecha o a la izquierda dependiendo de si los valores de *h* son positivos o negativos }

 $\mathcal{L}_\text{max}$  and  $\mathcal{L}_\text{max}$  and  $\mathcal{L}_\text{max}$  and  $\mathcal{L}_\text{max}$  and  $\mathcal{L}_\text{max}$  and  $\mathcal{L}_\text{max}$ 

c) Asigna a *h* el valor fijo  $h = 2.2$  y simula con diferentes valores de *k* ¿Qué sucedió?

{Queda siempre la recta vertical  $x = 2.2$ }

∗ NOTA 1: Si el valor del parámetro *p* es cero las ecuaciones no representan una parábola sino una recta (horizontal o vertical, dependiendo de la ecuación).

### **3. Simulación con el valor del parámetro p**

*A*) Introduce la ecuación de la parábola $(y-k)^2 = 4p(x-h)$ , la ecuación de su directriz  $x =$ 

*h* − *p*, las coordenadas de su vértice  $(h, k)$  y de su foco $(h + p, k)$ .

## *Trabajaremos por un buen rato con esta ecuación*

Asigna los siguientes valores  $h = 0$  y  $k = 0$ 

Con el *Constant Controller* da diferentes valores a *p* positivos y menores de 1 (mantén el paso estándar). Observa lo que sucede.

a) ¿Hacia qué lado abre la parábola? \_\_\_\_\_\_\_\_\_\_\_\_\_\_\_\_\_\_\_\_\_\_\_\_\_\_\_\_ {Hacia la derecha}

b) ¿Cómo es la abertura de la parábola mientras p positivo se acerca a cero 0?

\_\_\_\_\_\_\_\_\_\_\_\_\_\_\_\_\_\_\_ {La abertura de la parábola es más cerrada, es decir, más angosta}

c) ¿Qué pasa con la directriz, el vértice y el foco?

{Tanto la directriz como el foco se van acercando más al vértice y esté se mantiene en el origen}

 $\mathcal{L}_\text{max} = \mathcal{L}_\text{max} = \mathcal{$ 

d) ¿Cómo es la abertura de la parábola mientras *p* se aleja de *0*? \_\_\_\_\_\_\_\_\_\_\_\_\_\_\_\_\_\_\_\_\_

 \_\_\_\_\_\_\_\_\_\_\_\_\_\_\_\_\_\_\_\_\_\_\_ {La abertura de la parábola es grande, es decir, más abierta} e)  $\lambda$ <sup>Y</sup> qué pasa con la directriz, el vértice y el foco?

{Tanto la directriz como el foco se van alejando más del vértice y éste se mantiene en el origen}

∗ NOTA 2: Si por algún motivo no se ve algún elemento, lo puedes visualizar acercándote o alejándote como sea necesario usando las diferentes herramientas de *Zoom* que se proporcionan en la *barra de modo*. Por ejemplo  $\boxed{\mathbb{Q}^{\bullet}}$  ( $\mathbb{Q} \circ \mathbb{Q}$ ).

También si es necesario podemos "arrastrar" para observar mejor: *barra de modo*→ *Drag*→ *arrastra el mouse (oprime el botón izquierdo del mouse y mantenlo oprimido) y muévete para el lado que desees*.

Contesta lo siguiente:

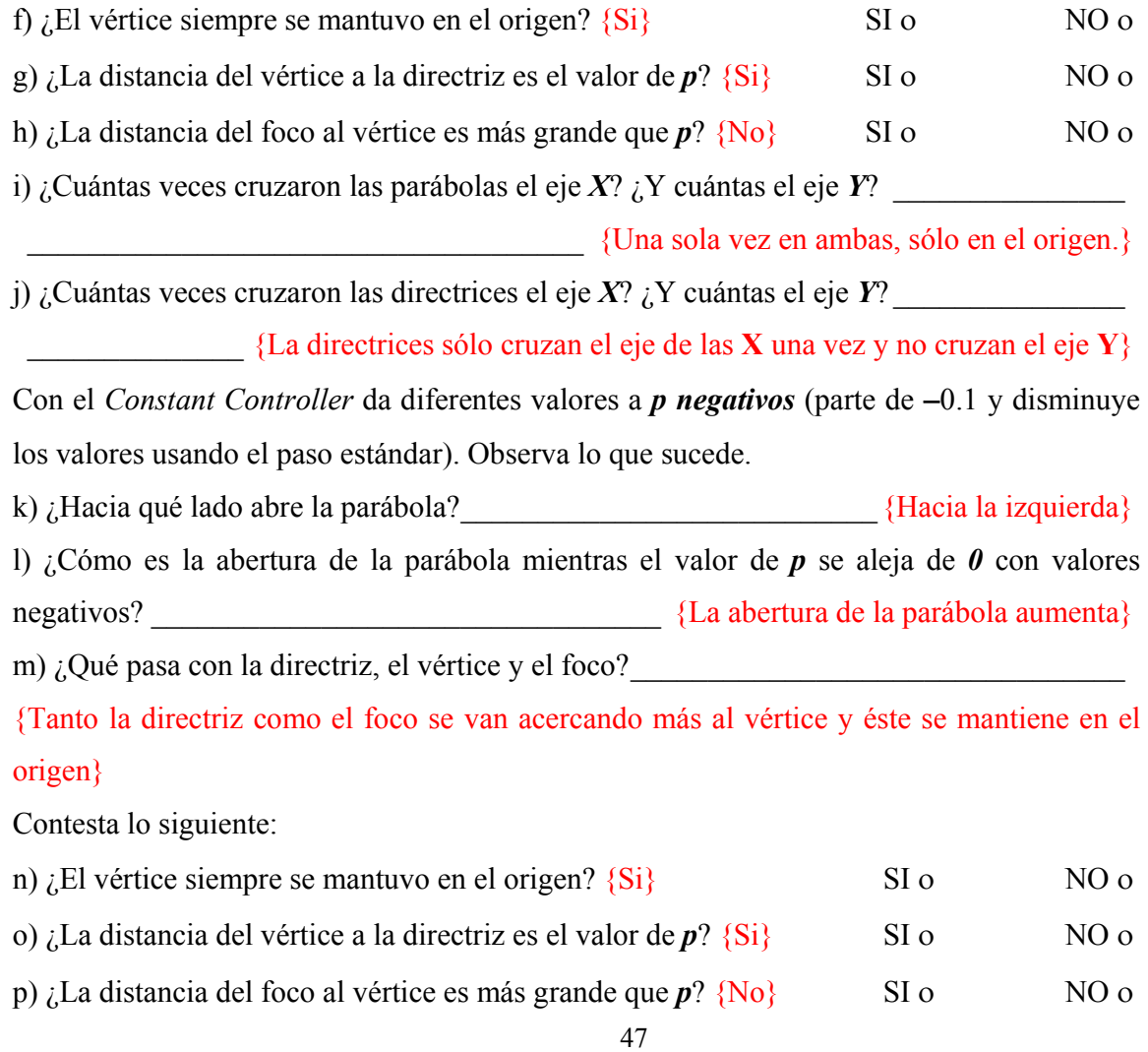

q) ¿Cuántas veces cruzaron las parábolas el eje X? ¿Y cuántas el eje Y? \_\_\_\_\_\_\_\_\_\_\_\_\_\_\_

{Una sola vez en ambas, en el origen.}

r) ¿Cuántas veces cruzaron las directrices el eje X? ¿Y cuántas el eje Y? \_\_\_\_\_\_\_\_\_\_\_\_\_\_

{La directrices sólo cruzan el eje de las **X** una vez y no cruzan el eje **Y**}

s) ¿Qué papel juega el parámetro p?

{Hacia donde abre la parábola (hacia la derecha o hacia la izquierda) y el "tamaño" de la abertura (hace a la curva más o menos cerrada)}

## **4. Simulación con los valores de los parámetros** *h* **y** *k***.**

A) Introduce la ecuación de la parábola $(y - k)^2 = 4p(x - h)$ , la ecuación de su directriz  $x =$ *h* − *p*, las coordenadas de su vértice  $(h, k)$  y de su foco $(h + p, k)$ .

## *Trabajaremos por un buen rato con esta ecuación*

## **I) Simulación con el parámetro** *h***.**

## Asigna los siguientes valores a los parámetros  $p = 2.3$   $y k = 0$

a) Con el *Constant Controller* da diferentes valores a *h* (parte de *h* **= 0**) usando el paso estándar. Observa lo que sucede y contesta las siguientes preguntas.

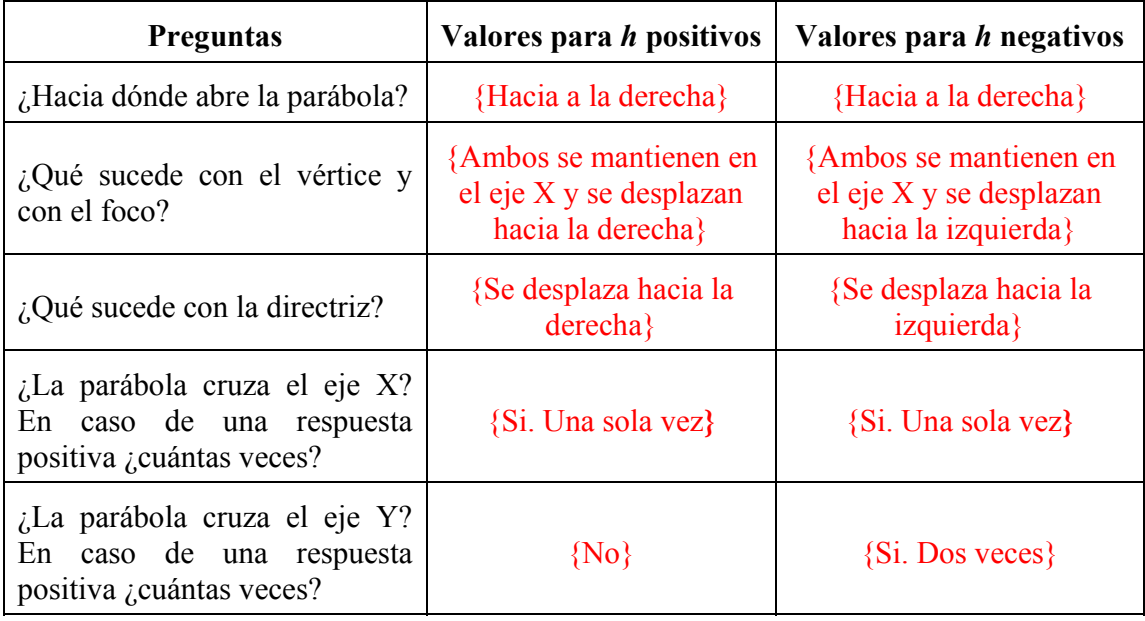

## Asigna los siguientes valores a los parámetros  $p = -3 y k = 0$

b) Con el *Constant Controller* da diferentes valores a *h* (partiendo de *h* **= 0**) usando el paso estándar. Observa lo que sucede y contesta las siguientes preguntas.

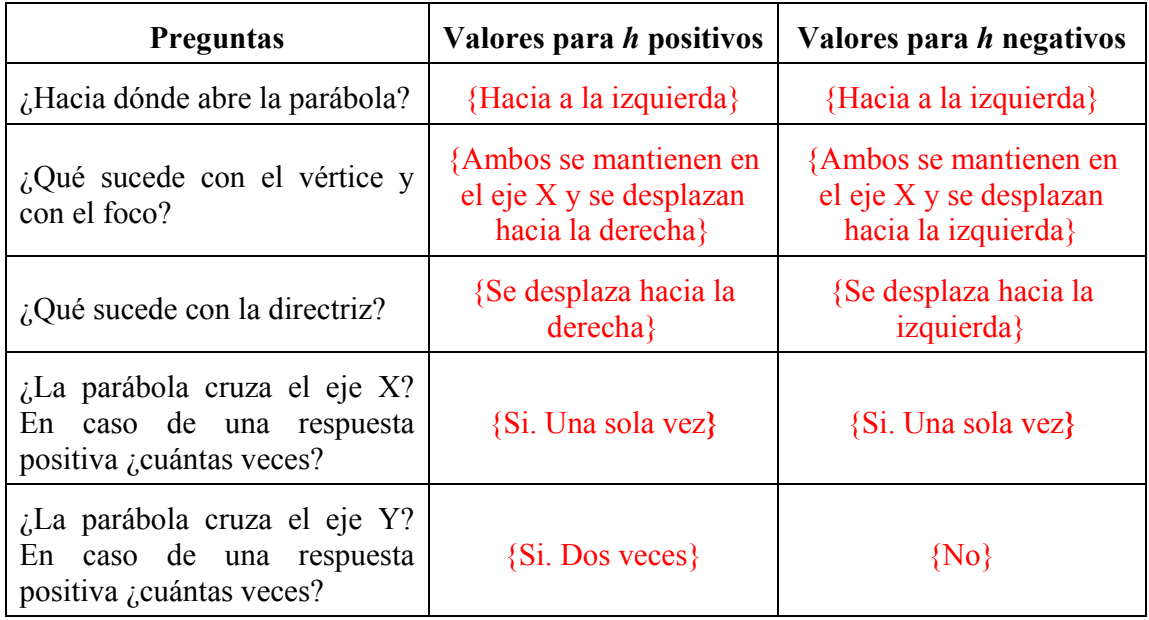

## **II) Simulación con el parámetro** *k***.**

## Asigna los siguientes valores a los parámetros  $p = 1$   $y h = 0$

a) Con el *Constant Controller* da diferentes valores a *k* (parte de *k* **= 0**) usando el paso estándar. Observa lo que sucede y contesta las siguientes preguntas.

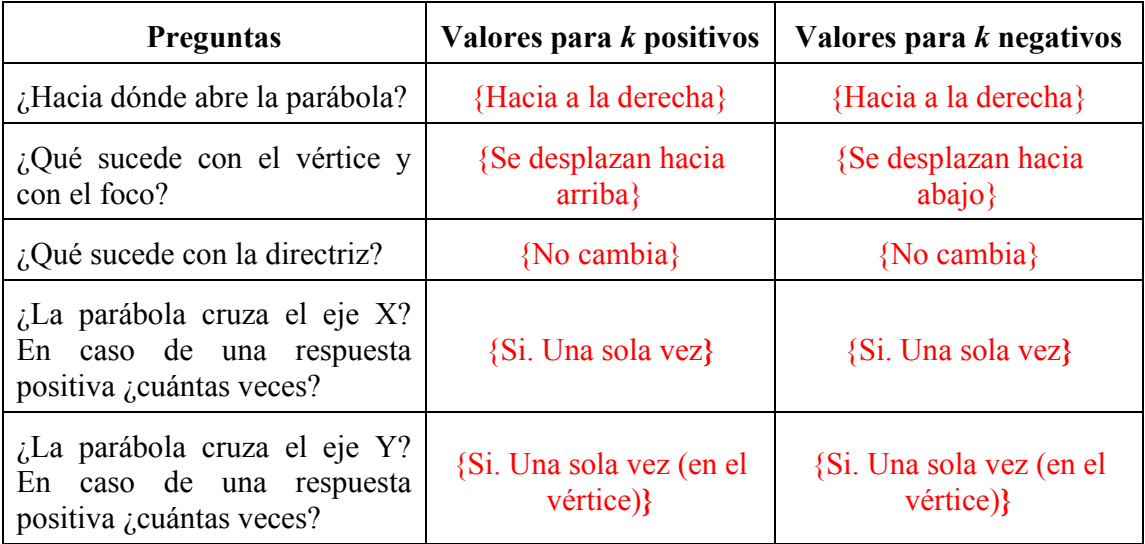

## Asigna los siguientes valores a los parámetros  $p = -2 y h = 0$

b) Con el *Constant Controller* da diferentes valores a *k* (parte de *k* **= 0**) usando el paso estándar. Observa lo que sucede y contesta las siguientes preguntas.

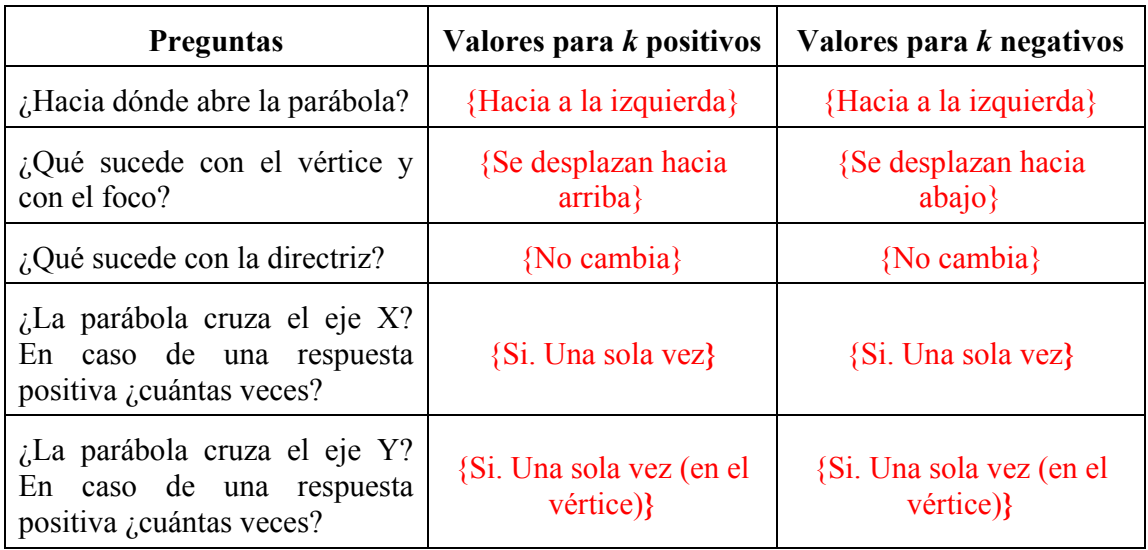

## **III) Simulación con los parámetros** *h* **y** *k* **diferentes de cero.**

Recuerda que la ecuación de la parábola con la que estamos trabajando  $\text{es}(y-k)^2 = 4p(x-h)$ , la directriz  $x = h-p$ . El vértice  $(h, k)$  y el foco $(h+p, k)$ .

## **Asigna el siguiente valor al parámetro** *p =* **3.5**

a) Con ayuda del *Constant Controller* contesta lo del siguiente cuadro dando valores a *h* y a *k*:

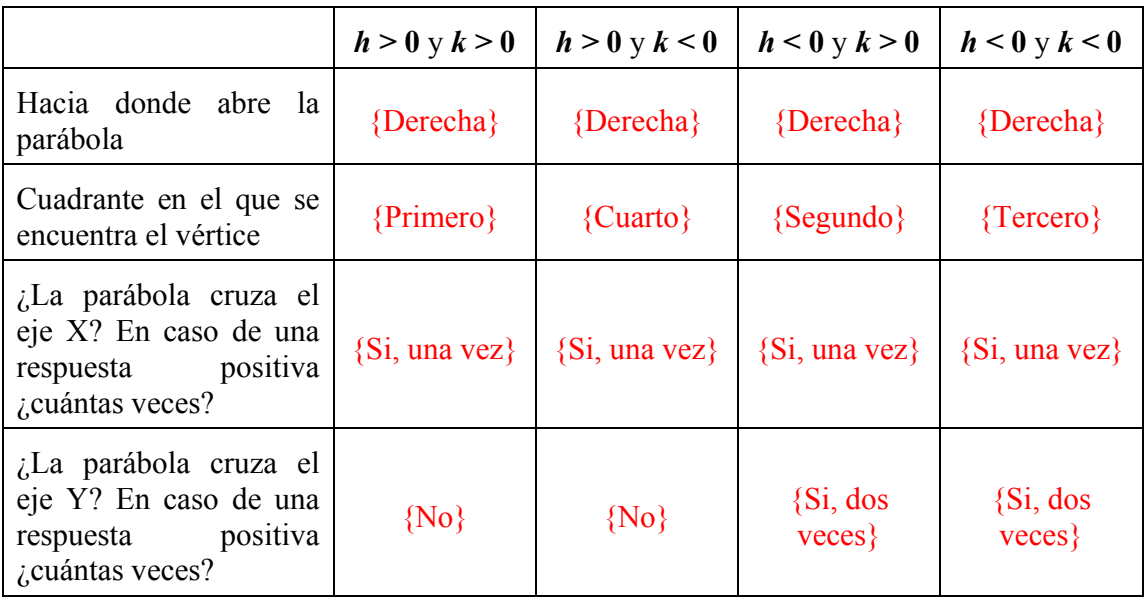

#### **Asigna el siguiente valor al parámetro** *p = -* **3.5.**

b) Con ayuda del *Constant Controller* contesta lo del siguiente cuadro dando valores a *h* y

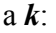

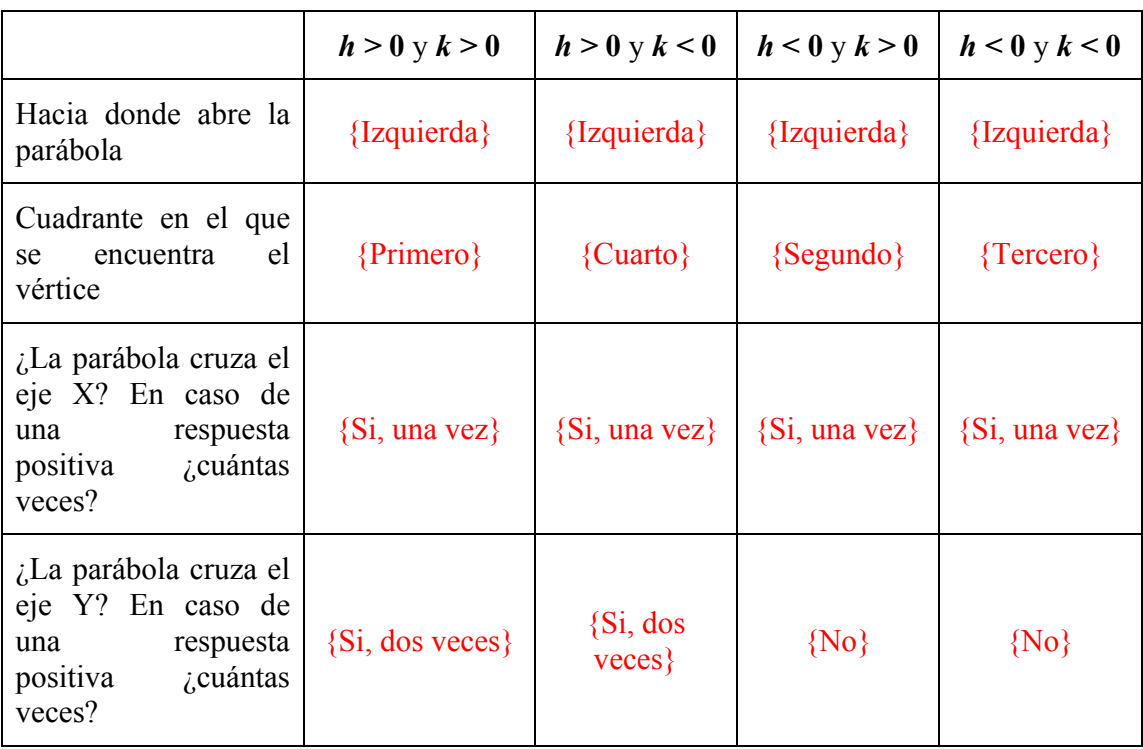

### **4. Parábolas con ejes oblicuos**

Introduce en *Autograph* la ecuación de parábola  $(-x\sin t + y\cos t - k)^2 = 4p(x\cos t + y\sin t - h)$  y selecciona la opción de grados en la barra de herramientas principal (icono  $\frac{\sqrt{6}}{2}$ ). Introduce *y* cost – *x* sint = *k* que es el eje focal y el centro  $(h \cos(-t) + k \sin(-t), k \cos(-t) - h \sin(-t))$ . También Introduce también las siguientes ecuaciones  $x \cos t + y \sin t = 0$  y  $y \cos t - x \sin t = 0$  que representan a los ejes coordenados girados.

¿Qué cambio observas en esta ecuación con respecto a las que hemos venido usando? \_\_\_\_  ${Aparent xcost + ysin t y ycos t - xsin t}$ 

#### **Simulación con el valor del parámetro** *t*

### Asigna los siguientes valores de los parámetros  $h = 0, k = 0$  y  $p = 1$

a) Con el *Constant Controller* cambia el paso estándar a 5 y da diferentes valores a *t positivos*. Observa lo que sucede. ¿Qué ocurre?

{La gráfica de la parábola va girando mientras más grande es *t* con valores positivos, la gráfica no pierde su forma, puede cruzar los ejes una o varias veces o simplemente no tocar ningún eje.}

b) ¿El giro es en el sentido de las manecillas del reloj o en contra?

{En contra de las manecillas del reloj}

c) Con el *Constant Controller* da diferentes valores a *t negativos* (mantén el paso estándar de 5). Observa lo que sucede.  $i$ Qué ocurre?

{La gráfica de la parábola va girando mientras más chico es t con valores negativos, no pierde su forma, puede cruzar los ejes una o varias veces o simplemente no tocar ningún eje.}

d) *i*.El giro es en el sentido de las manecillas del reloj o en contra?

{A favor de las manecillas del reloj}

### Asigna a los parámetros los siguientes valores  $h = 0$ ,  $k = 0$  y  $p = -1$

e) Con el *Constant Controller* da diferentes valores a *t positivos* (mantén el paso estándar de 5). Observa lo que sucede.  $i$ Qué ocurre?

{La gráfica de la parábola va girando mientras más grande es *t* con valores positivos, la gráfica no pierde su forma, puede cruzar los ejes una o varias veces o simplemente no tocar ningún eje.}

f) ¿El giro es en el sentido de las manecillas del reloj o en contra?

{En contra de las manecillas del reloj}

g) Con el *Constant Controller* da diferentes valores a *t negativos* (mantén el paso estándar de 5). Observa lo que sucede.  $i$ Qué ocurre?

{La gráfica de la parábola va girando mientras más chico es *t* con valores negativos, no pierde su forma, puede cruzar los ejes una o varias veces o simplemente no tocar ningún eje.}

h) ¿El giro es en el sentido de las manecillas del reloj o en contra?

{A favor de las manecillas del reloj}

#### Asigna los siguientes valores de los parámetros  $h = 6$ ,  $k = 4$ ,  $p = 1$ ,  $t = 0$

i) Con el *Constant Controller* da diferentes valores a *t positivos* (mantén el paso estándar de

5). Observa lo que sucede.  $\partial_{\mu}$  Qué ocurre?

{La gráfica de la parábola va girando mientras más grande es *t* con valores positivos, la gráfica no pierde su forma, puede cruzar los ejes una o varias veces o simplemente no tocar ningún eje.}

j)  $i$ El giro es en el sentido de las manecillas del reloj o en contra?

{En contra de las manecillas del reloj}

k) Con el *Constant Controller* da diferentes valores a *t negativos* (mantén el paso estándar de 5). Observa lo que sucede. ¿Qué ocurre? \_\_\_\_\_\_\_\_\_\_\_\_\_\_\_\_\_\_\_\_\_\_\_\_\_\_\_\_\_\_\_\_\_\_\_\_\_

{La gráfica de la parábola va girando mientras más chico es *t* con valores negativos, no pierde su forma, puede cruzar los ejes una o varias veces o simplemente no tocar ningún eje.}

l) *i*. El giro es en el sentido de las manecillas del reloj o en contra?

{A favor de las manecillas del reloj}

∗ NOTA 3: Puedes asignar diferentes valores a los parámetros *h* y *k* y observarás que los cambios en la curva son semejantes a los que aparecieron en este último problema dado que *h* y *k* determinan la posición del vértice en el plano de coordenadas.

## **5. Repaso.**

a) ¿Qué representa el parámetro *p*?

{Dependiendo de la fórmula de la parábola (horizontal, vertical, oblicua) la curva puede ser más abierta o cerrada, abrir hacia arriba, hacia abajo, hacia la derecha, hacia la izquierda o una combinación. No influye en la posición del vértice pero si en la del foco y de la directriz}

b) Con el parámetro *h*. ¿Qué le pasa a la parábola, a la directriz, al vértice y al foco? \_\_\_\_\_

 $\mathcal{L}_\text{max}$  and  $\mathcal{L}_\text{max}$  and  $\mathcal{L}_\text{max}$  and  $\mathcal{L}_\text{max}$  and  $\mathcal{L}_\text{max}$  and  $\mathcal{L}_\text{max}$ 

<sup>{</sup>Todos ellos se desplazan hacia la izquierda o hacia la derecha.}

c) Con el parámetro *k*. ¿Qué le pasa a la parábola, a la directriz, al vértice y al foco? \_\_\_\_\_

{Todos ellos se desplazan hacia arriba o hacia abajo.}

d) Con el parámetro *t*. ¿Qué le pasa a la parábola? \_\_\_\_\_\_\_\_\_\_\_\_\_\_\_\_\_\_\_\_\_\_\_\_\_\_\_\_\_\_\_\_

{Rota o gira (como en un círculo) en el sentido de las manecillas del reloj o en contra (dependiendo de si los valores de *t* son positivos o negativos)}

 $\mathcal{L}_\text{max}$  and  $\mathcal{L}_\text{max}$  and  $\mathcal{L}_\text{max}$  and  $\mathcal{L}_\text{max}$  and  $\mathcal{L}_\text{max}$  and  $\mathcal{L}_\text{max}$ 

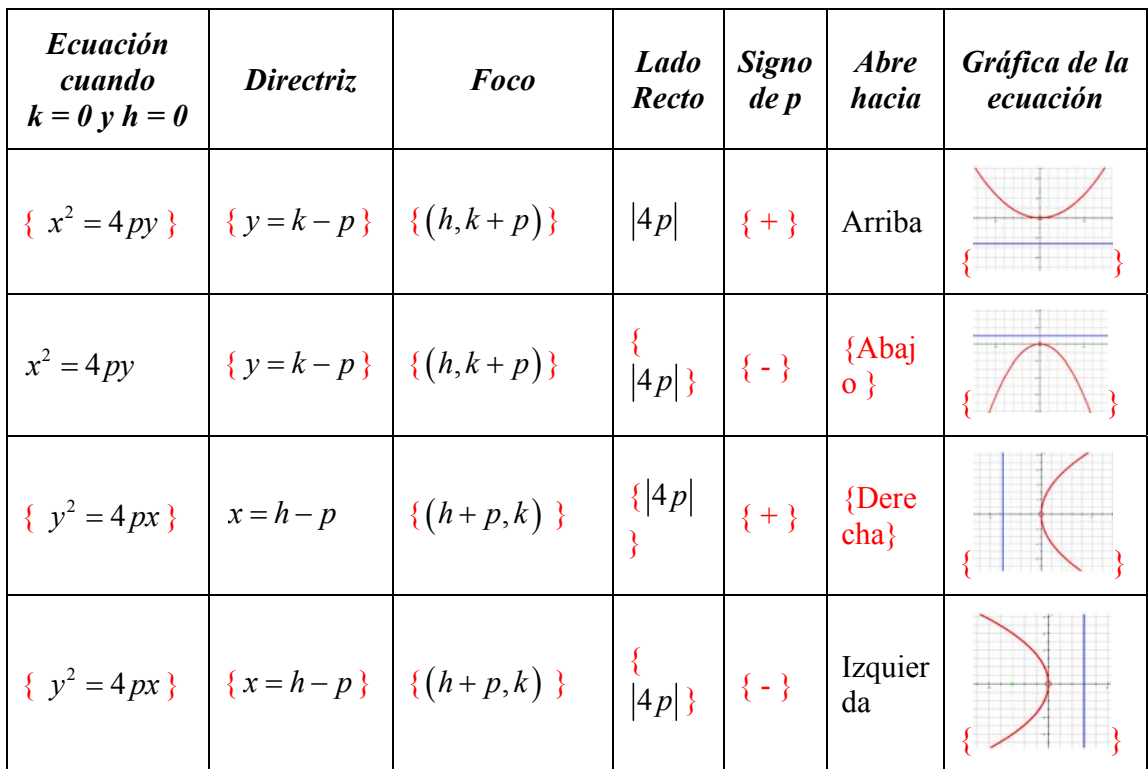

e) Completa la tabla con ayuda de lo que realizaste en la parte 2 y lo explicado en clase:

| Ecuación              | <b>Directriz</b>                                                                 | <b>Foco</b>                                         | <b>Lado</b><br><b>Recto</b>   | <b>Signo</b><br>$de$ $p$ | <b>Abre</b><br>a la          | Gráfica<br>de la<br>ecuación |
|-----------------------|----------------------------------------------------------------------------------|-----------------------------------------------------|-------------------------------|--------------------------|------------------------------|------------------------------|
| $\{(y-k)^2 = 4p(x-h)$ | $x = h - p$                                                                      | { $\{(h+p,k)\}\left \frac{\{ 4p }{\sqrt{p}}\right $ |                               | $\{+\}$                  | $\{Der$<br>$\}$              |                              |
| { $(y-k)^2 = 4p(x-h)$ | $\left[\{x=h-p\}\right] \left\{(h+p,k)\}\right] \left\{\binom{ 4p }{k}\right\}$  |                                                     |                               |                          | $\left\{\text{Izq.}\right\}$ |                              |
| $\{(x-h)^2 = 4p(y-k)$ | $\left  \{ y = k - p \} \right  \left\{ (h, k + p) \} \right  \left  4p \right $ |                                                     |                               | $^{+}$                   | arrib<br>$a \}$              |                              |
| $(x-h)^2 = 4p(y-k)$   |                                                                                  | { $y=k-p$ } { $(h,k+p)$ }                           | $\left  \frac{4p}{ } \right $ | $\left\{ -\right\}$      | ${aba}$<br>$\{io\}$          |                              |

f) Completa la tabla con la parte 3 realizada y lo explicado en clase:

#### **8.3.2 Laboratorio 2: Elipse**

En nuestra vida cotidiana podemos encontrar diferentes objetos con forma de elipse, desde logotipos de marcas hasta plazas de toros con forma elíptica, por ejemplo. La elipse es muy utilizada en física pues con ella mostró Kepler la trayectoria del movimiento de los planetas. Conozcamos sobre ella.

#### **1. Pensar.**

a) La fracción *<sup>n</sup> p* , ¿Por qué el parámetro *p* tiene que ser distinto de **0**? \_\_\_\_\_\_\_\_\_\_\_\_\_\_\_\_\_

{Debido a que *p* está en el denominador y si éste es **0** entonces no está definida la fracción}

b) Dada la ecuación  $\frac{(x-h)^2}{a^2} + \frac{(y-k)^2}{b^2} = 1$  $\frac{(-h)^2}{h^2} + \frac{(y-k)^2}{h^2} = 1$  ¿Por qué *a* o *b* deben ser distintos de 0?

{*a* y *b* están en el denominador y si uno de ellos es cero entonces no está definida la expresión}

c) Con el teorema de Pitágoras  $a^2 = b^2 + c^2$  podemos conocer el valor de *c* y saber, por ejemplo, dónde se encuentra el foco. ¿Cómo despejas a  $c$ ? {  $c = \sqrt{a^2 - b^2}$  }

## **Si los valores de los parámetros** *h* **y** *k* **son cero**

d) ¿Cómo se escribe la ecuación de la parte **b**)? {  $rac{x^2}{a^2} + \frac{y^2}{b^2} = 1$  $+\frac{y}{12}=1$ }

e) Si el centro es  $(h, k)$  *i*Dónde se encuentra éste? {En el origen  $(0,0)$ }

## **2. Trabajo con los parámetros a y b cuando alguno de ellos (o ambos) es cero.**

Ingresa a *Autograph* e introduce la ecuación de la elipse  $\frac{(x-h)^2}{a^2} + \frac{(y-k)^2}{b^2} = 1$  $\left(-h\right)^2 + \left(y - k\right)^2 = 1$  y su

centro $(h, k)$ .

<sup>∗</sup> NOTA 4: En clase se dieron dos ecuaciones de la elipse para diferenciar las condiciones *a***>***b* y *b***>***a*. Con *Autograph* sólo introducirás una ecuación y enfocaremos nuestra atención a la forma de la curva dependiendo de los valores que tomen *a* y *b*. **[En este laboratorio se realiza un tratamiento unificado sin diferenciar las ecuaciones sino más bien enfocar la atención en los parámetros** *a* **y** *b***.]**

### **Asigna los valores de cero a los parámetros** *h* **y** *k*

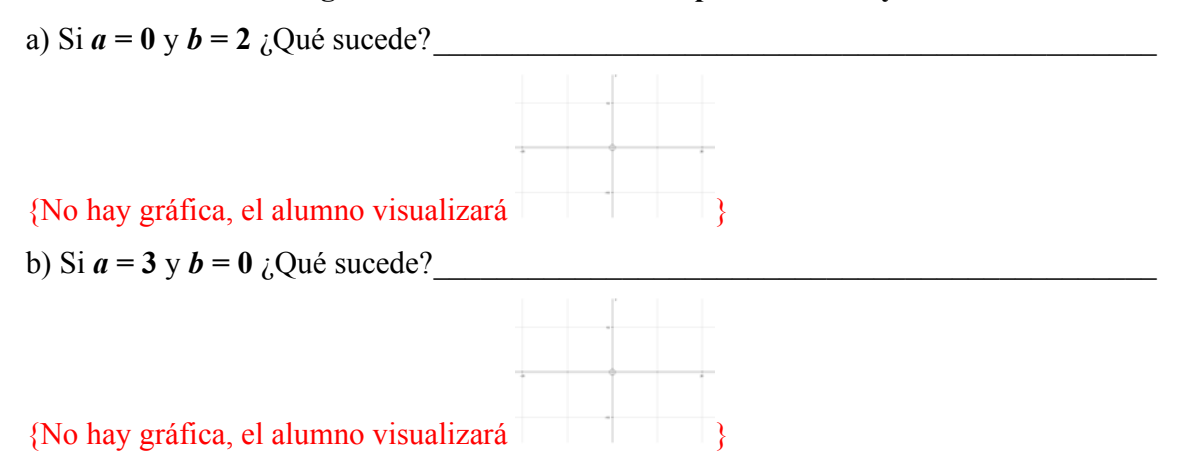

### **3. Simulación con los parámetros a y b (ambos diferentes de cero).**

Tienes ingresada la ecuación de la elipse 
$$
\frac{(x-h)^2}{a^2} + \frac{(y-k)^2}{b^2} = 1
$$
 y su centro  $(h, k)$ .

### *A)* **Trabajo con los parámetros** *h* **y** *k* **iguales a cero.**

∗ NOTA 5: La elipse en algunas ocasiones en *Autograph* se ve como un círculo ¡no te dejes engañar! pues a veces no lo es verdaderamente. Para corregir el aspecto de la gráfica te recomiendo realizar lo siguiente:

Barra herramientas 2D→ *Equal Aspect Mode*<sup>→</sup> Se modifica la gráfica.

**[Es necesario que el alumno considere esta información para que no llegue a conclusiones erróneas]**

#### **Simulación con el valor del parámetro** *b* **donde** *b* **<** *a*

### **Asigna los valores de cero a los parámetros** *h* **y** *k*

Asigna el siguiente valor al parámetro  $a = 2$ . Y da diferentes valores a *b* positivos y menores que *a*.

a) ¿Cómo son las gráficas que obtuviste?

{Las gráficas son como un ovalo (o un huevo) más alargado sobre el eje *X*}

b) *i*. Sobre qué eje cartesiano se encuentra el eje mayor de la elipse? Eje *X* ο Eje *Y* ο

```
{E}je X}
```
c) *i*. Sobre qué eje cartesiano se encuentra el eje menor de la elipse? Eje  $X$  o Eje  $Y$  o

{Eje *Y*}

d) ¿La gráfica siempre cruza al eje *X*? ¿Y cuántas veces? \_\_\_\_\_\_\_\_\_\_\_\_\_\_ {Si, dos veces}

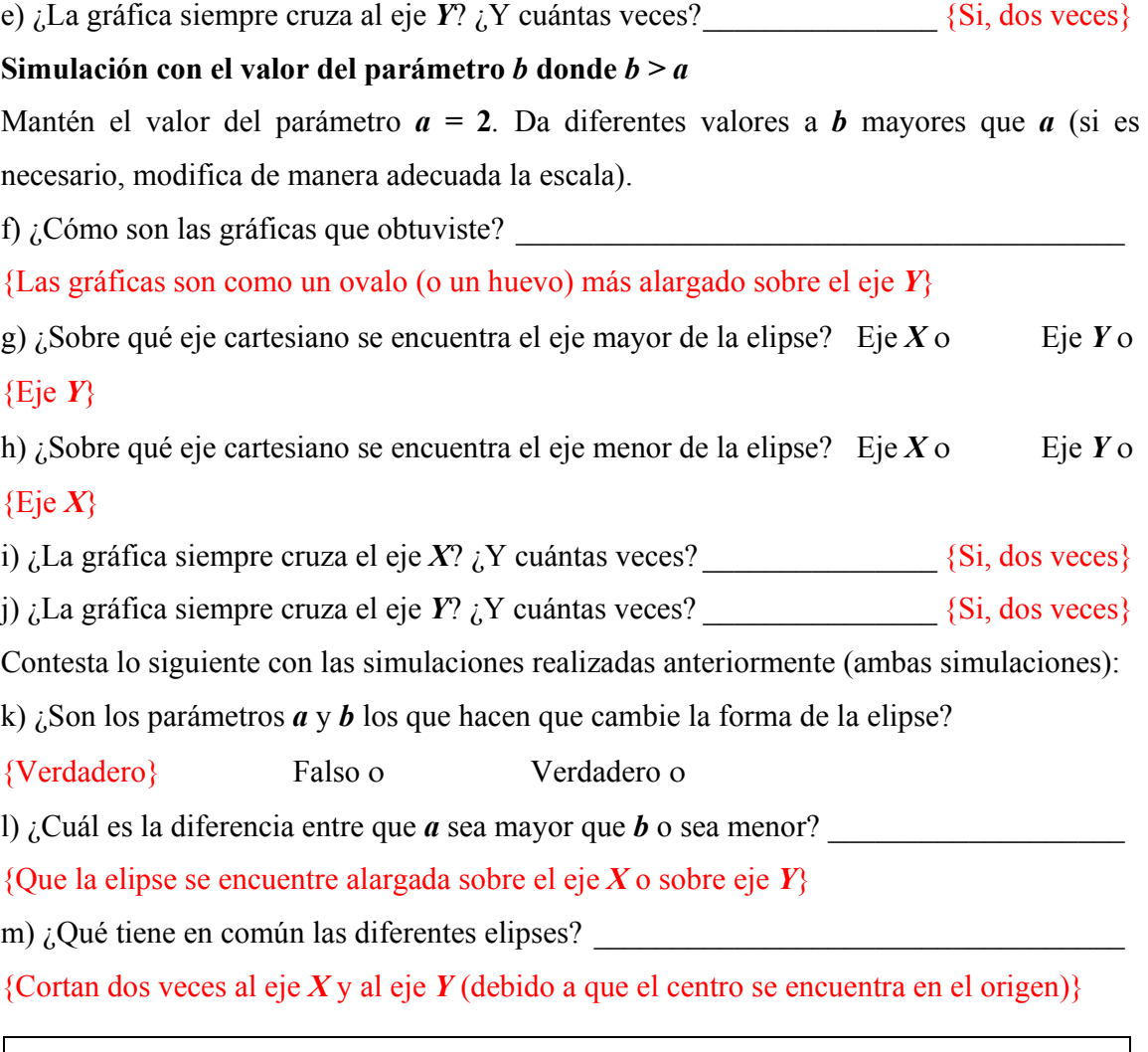

∗ NOTA 6: Observa que no tiene caso asignar valores negativos a los parámetros *a* y *b*. Al asignar valores negativos se obtienen exactamente los mismos resultados ya que en la ecuación de la elipse tanto *a* como *b* aparecen al cuadrado [recuerda que  $n^2 = (-n)^2$ ].

## *C)* **Simulación con los parámetros** *h* **y** *k***.**

# Asigna los siguientes valores a los parámetros  $a = 1$  *y*  $b = 2$

a) Ahora contesta el siguiente cuadro dando a *k =* **0** y manipulando valores de *h* como se indica. (Si es necesario, modifica de manera adecuada la escala)

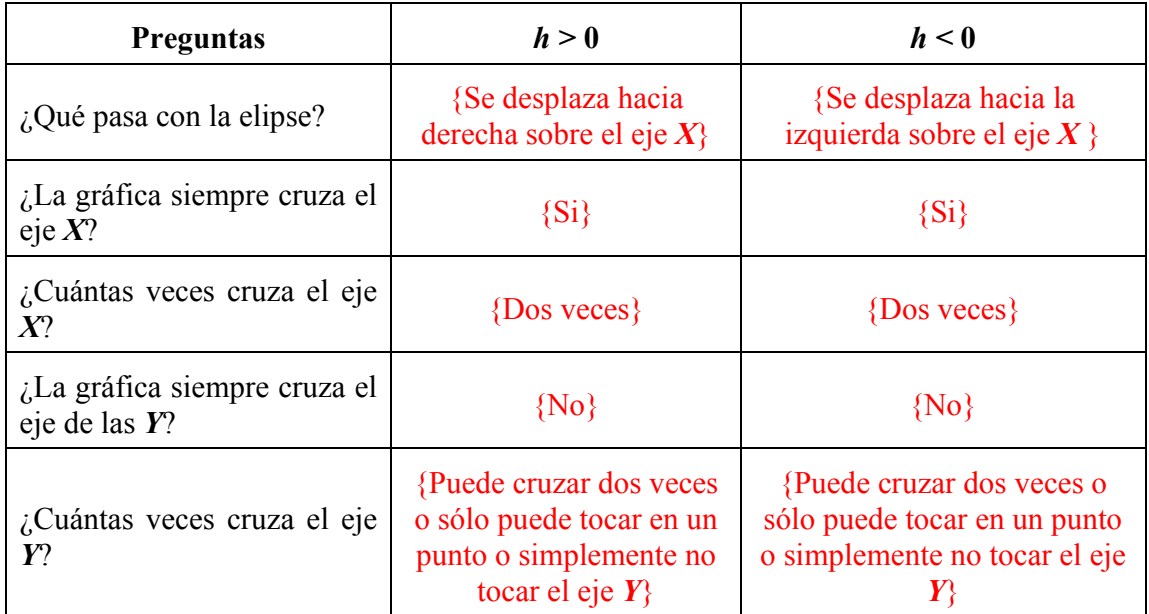

b) Contesta lo del siguiente cuadro dando a *h =* **0** y manipulando valores de *k* como se indica.

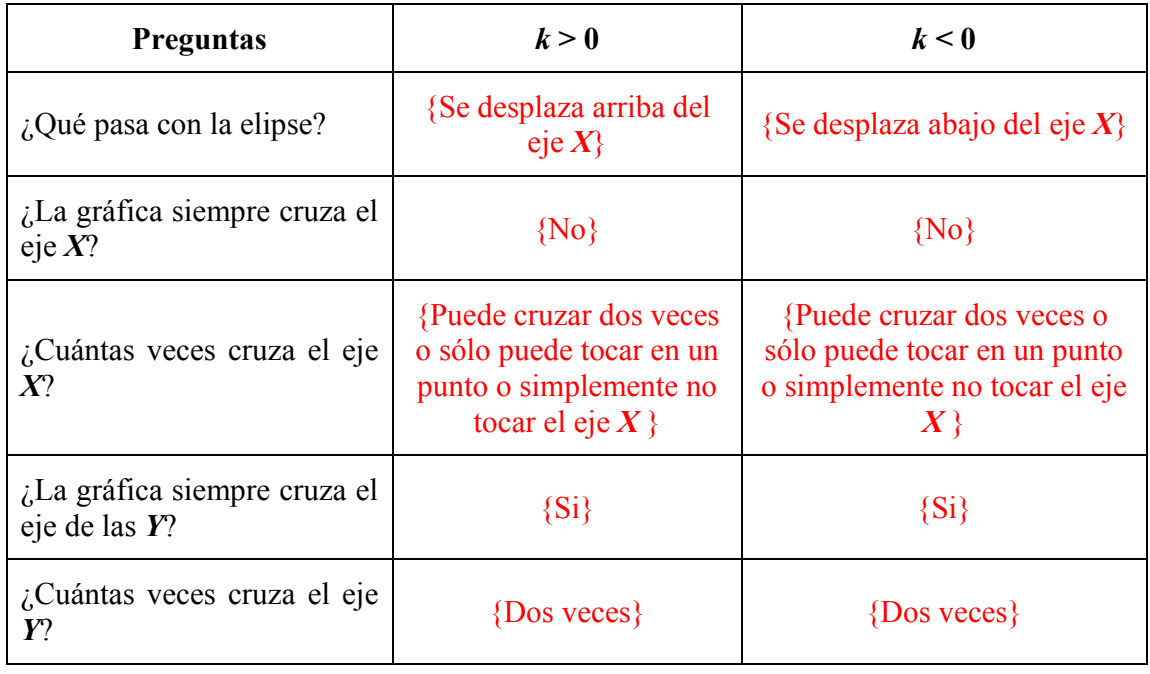

c) ¿Cambia la forma de la gráfica al momento de manipular los valores de *h* y *k*? \_\_\_\_\_\_\_

 \_\_\_\_\_\_\_\_\_\_\_\_\_\_\_\_\_\_\_\_\_\_\_\_\_\_\_\_\_\_\_\_\_\_\_\_\_\_ {No, simplemente la gráfica se desplaza} d) ¿Qué es lo único que sucede al mover los valores de *h* y *k*? \_\_\_\_\_\_\_\_\_\_\_\_\_\_\_\_\_\_\_\_\_\_\_

{Hay un desplazamiento de la elipse}

## Asigna los siguientes valores a los parámetros  $a = 4.4$ ,  $b = 1.6$

e) Contesta lo del siguiente cuadro dando valores a *h* y *k* como se indica.

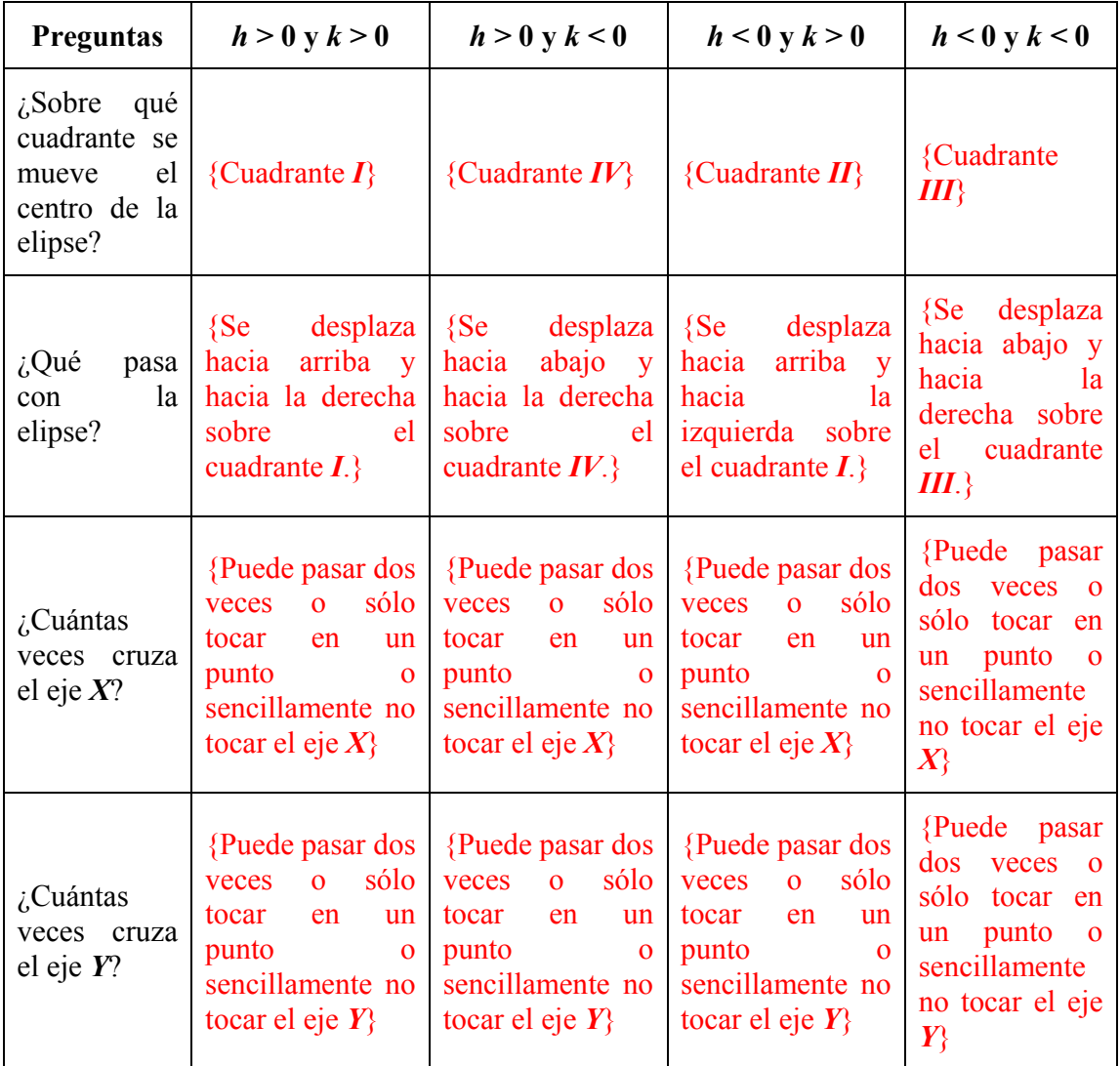

f) ¿Cambio en algún momento la forma de la gráfica al momento de manipular los valores de *h* y *k*? \_\_\_\_\_\_\_\_\_\_\_\_\_\_\_\_\_\_\_\_\_\_\_\_\_\_\_\_\_\_\_\_\_\_\_\_\_\_\_\_\_\_\_\_\_\_\_\_\_\_\_\_\_\_\_\_\_\_\_\_\_\_\_\_

\_\_\_\_\_\_\_\_\_\_\_\_\_\_\_\_\_\_\_\_\_\_\_\_\_\_\_\_\_\_\_\_\_\_\_\_\_\_ {No, simplemente se desplaza la gráfica}

g) ¿Qué es lo único que sucede al mover los valores de *h* y *k*? \_\_\_\_\_\_\_\_\_\_\_\_\_\_\_\_\_\_\_\_\_\_\_

{Hay un desplazamiento de la elipse}

∗ NOTA 7: Recuerda ¿cuál es la función de los parámetros *a* y *b*? Intenta cambiar algunos valores y observa lo sucede con ayuda del cuadro anterior. **[El alumno puede observar esta característica importante]**

#### *D)* **Caso degenerado en los parámetros a y b.**

Recuerda que estás trabajando con la ecuación de la elipse  $\frac{(x-h)^2}{a^2} + \frac{(y-k)^2}{b^2} = 1$  $\frac{(-h)^2}{2} + \frac{(y-k)^2}{h^2} = 1$  y su

centro( $h, k$ ).

representará un círculo.

Asigna los siguientes valores a los parámetros  $a = 13$ ,  $b = 13$ ,  $h = 0$  y  $k = 0$ .

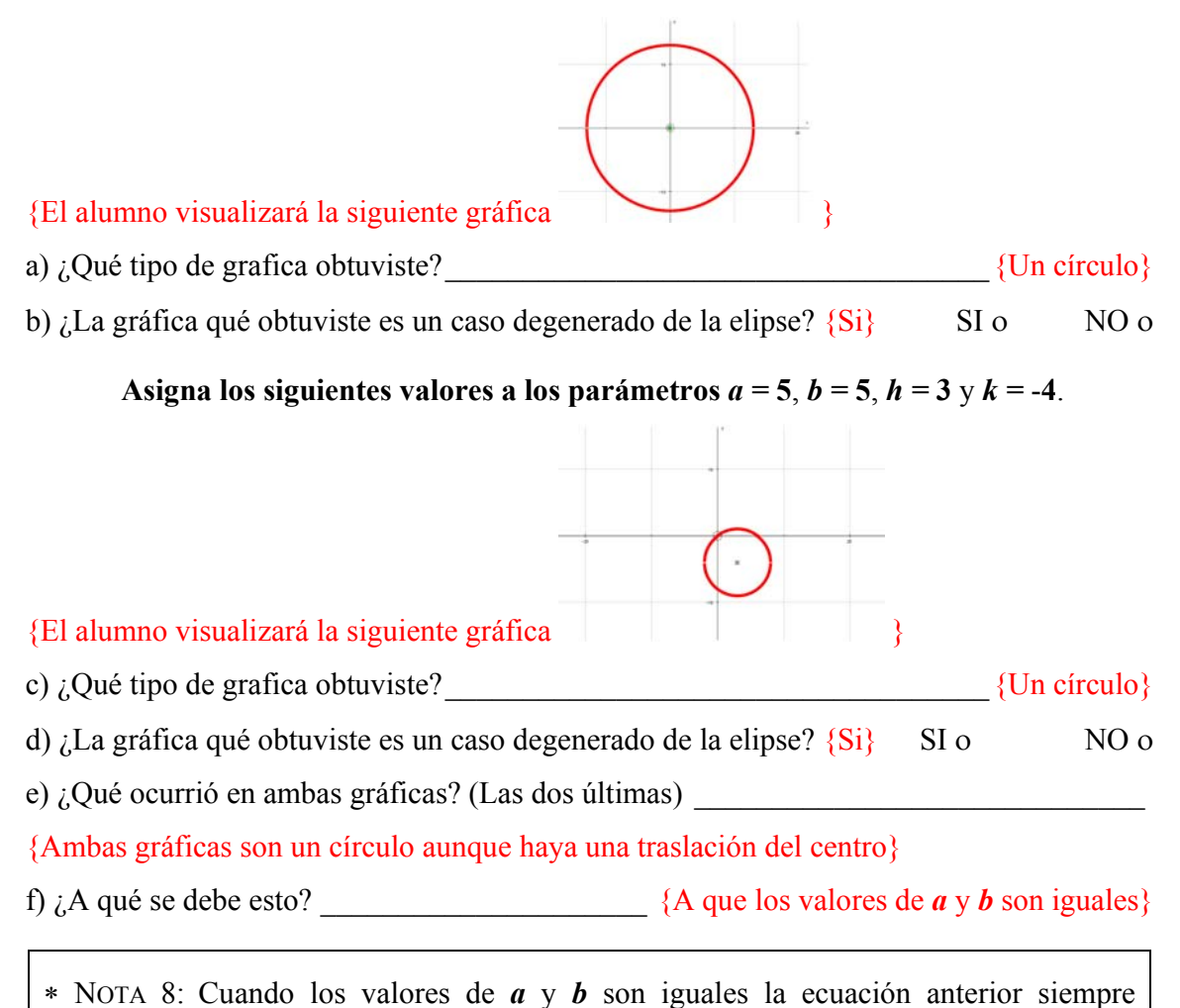

#### **3. Elipses con ejes oblicuos.**

Introduce en *Autograph* la ecuación de elipse  $(x \cos t + y \sin t - h)^2$   $(y \cos t - x \sin t - k)^2$ 2  $\sqrt{a^2 + b^2}$  $\frac{x\cos t + y\sin t - h^2}{2} + \frac{(y\cos t - x\sin t - k)^2}{2} = 1$  $a^2$  b  $+ y \sin t - h$ <sup>2</sup>  $(y \cos t - x \sin t +\frac{(y \cos i - x \sin i - y)}{2}$  = 1 y selecciona la opción de grados en la barra de herramientas principal (icono  $\frac{\sqrt{6}}{2}$ ). Introduce  $\cos t + y \sin t = h$  que es el eje norma, *y cost – x sint* = *k* que es el eje focal y el centro  $(h \cos(-t) + k \sin(-t))$ ,  $k \cos(-t) - h \sin(-t)$ . También Introduce también las siguientes ecuaciones  $x \cos t + y \sin t = 0$  y  $y \cos t - x \sin t = 0$ **0** que representan a los ejes coordenados girados. ¿Qué cambio observas en esta ecuación con respecto a la que hemos venido usando? \_\_\_\_

 ${A<sub>p</sub> are seen  $x \cos t + y \sin t$  y  $y \cos t - x \sin t$  }$ 

#### **Simulación con el valor del parámetro** *t*

#### Asigna los siguientes valores de los parámetros  $h = 0$ ,  $k = 0$ ,  $a = 2$  y  $b = 1$

a) Con el *Constant Controller* cambia el paso estándar a 5 y da diferentes valores a *t positivos*. Observa lo que sucede. ¿Qué ocurre?

 $\mathcal{L}_\text{max}$  and  $\mathcal{L}_\text{max}$  and  $\mathcal{L}_\text{max}$  and  $\mathcal{L}_\text{max}$  and  $\mathcal{L}_\text{max}$  and  $\mathcal{L}_\text{max}$ 

{La gráfica de la elipse va girando mientras más grande es *t* con los valores positivos, la gráfica no pierde su forma, puede cruzar los ejes una o varias veces o simplemente no tocar ningún eje.}

b) *i*. El giro es en el sentido de las manecillas del reloj o en contra?

{En contra de las manecillas del reloj}

c) Con el *Constant Controller* cambia el paso estándar a 5 y da diferentes valores a *t negativos*. Observa lo que sucede. ¿Qué ocurre? \_\_\_\_\_\_\_\_\_\_\_\_\_\_\_\_\_\_\_\_\_\_\_\_\_\_\_\_\_\_\_\_\_

 $\mathcal{L}_\text{max} = \mathcal{L}_\text{max} = \mathcal{$ 

{La gráfica de la elipse va girando mientras más grande es **t** con los valores positivos, la gráfica no pierde su forma, puede cruzar los ejes una o varias veces o simplemente no tocar ningún eje.}

d) ¿El giro es en el sentido de las manecillas del reloj o en contra? \_\_\_\_\_\_\_\_\_\_\_\_\_\_\_\_\_\_\_

## {A favor de las manecillas del reloj}

Asigna los siguientes valores a los parámetros  $a = 4$  y  $b = 2$  y simula con valores de  $t > 0$ (si es necesario, modifica de manera adecuada la escala).

e) Contesta lo del siguiente cuadro:

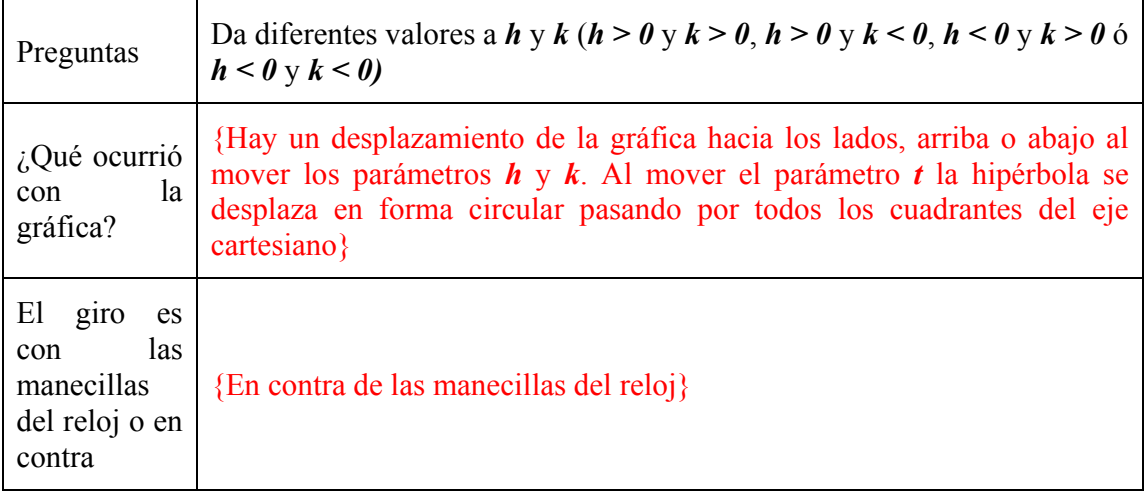

f)  $i$ Qué es lo que sucede al mover los valores de  $h \, y \, k$ ?

{Hay un desplazamiento del centro de la elipse}

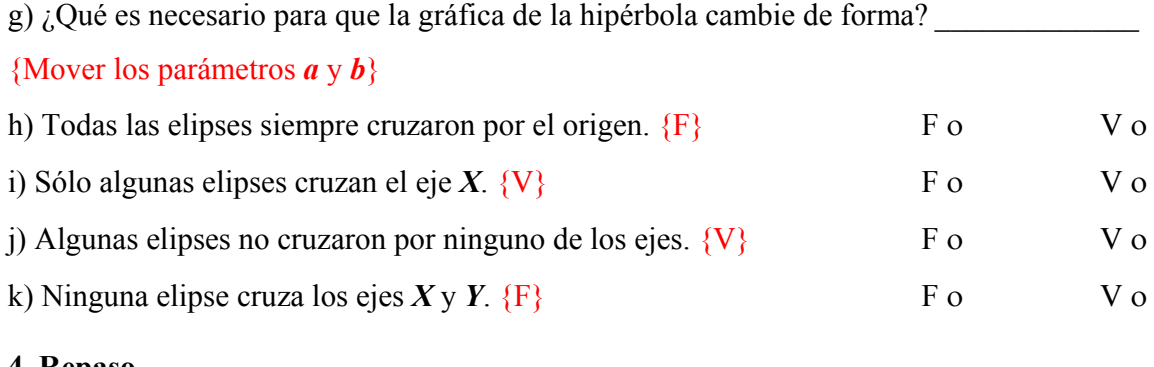

## **4. Repaso.**

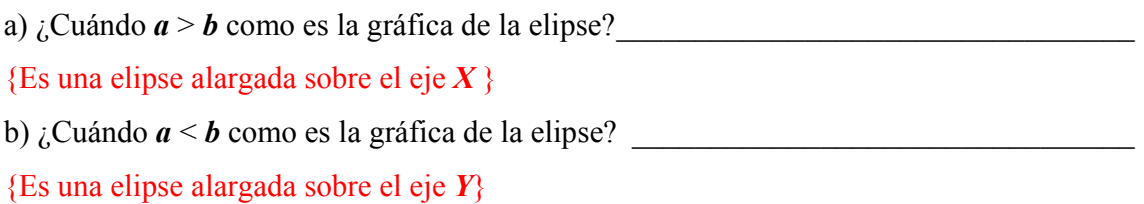

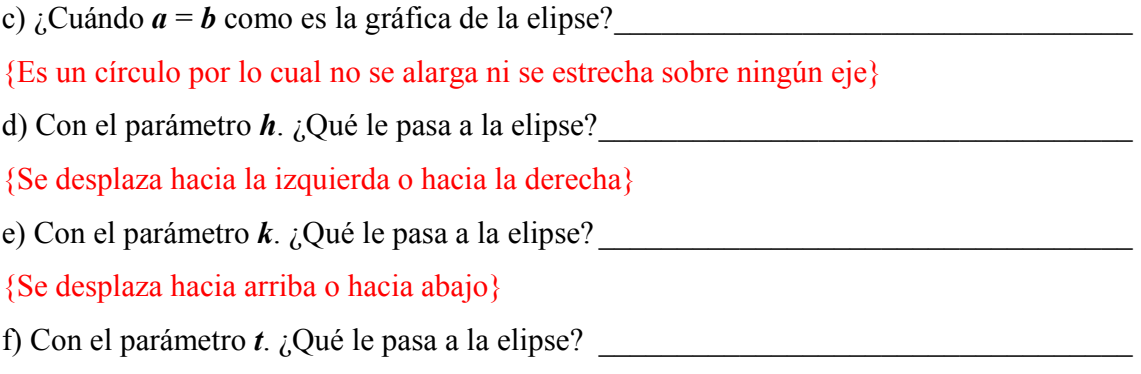

{Rota o gira (como en un círculo) en el sentido de las manecillas del reloj o en contra (dependiendo de si los valores de *t* son positivos o negativos).}

 $\mathcal{L}_\text{max} = \mathcal{L}_\text{max} = \mathcal{$
#### **8.3.3 Laboratorio 3: Hipérbola**

#### **1. Piensa y reflexiona.**

a) La fracción<sup>6</sup> *t* , ¿Por qué el parámetro *t* tiene que ser distinto de **0**? \_\_\_\_\_\_\_\_\_\_\_\_\_\_\_\_\_

{Debido a que *t* está en el denominador y si éste es **0** entonces no está definida la fracción}

b) Entonces, en la siguiente ecuación  $\frac{(x-h)^2}{a^2} - \frac{(y-k)^2}{b^2} = 1$  $\frac{(-h)^2}{2} - \frac{(y-k)^2}{2} = 1$  ¿Quiénes tienen que ser

distintos de 0?

{*a* y *b* están en el denominador y si uno de ellos es cero entonces no está definida la expresión}

c) ¿Cuál es la relación entre los parámetros *a*, *b*, y *c*?  $\{c^2 = a^2 + b^2\}$ 

# *2.* **Trabajo con los parámetros** *a* **y** *b* **cuando alguno de ellos (o ambos) es cero.**

Ingresa a *Autograph* e introduce la ecuación de la hipérbola $\frac{(x-h)^2}{a^2} - \frac{(y-k)^2}{b^2} = 1$  $\frac{(-h)^2}{2} - \frac{(y-k)^2}{2} = 1$ .

Asigna a los parámetros *h* y *k* el valor de cero.

a) Si  $a = 0$  y  $b = 32$  *i*. Qué sucede?

{No existe la hipérbola, el alumno visualizará }

∗ NOTA 9: En caso que el software te de la gráfica de una recta horizontal ¡no te dejes engañar! Se trata de una falla del software dado que al tener uno de los denominadores cero, alguna de las fracciones queda indefinida por lo que no debe aparecer ninguna gráfica. Este error no aparece si introduces cada numerador entre paréntesis. **[En algunas máquinas no se grafica nada pero en otras aparece una recta horizontal por lo que es necesario alertar al alumno. Este error no aparece si se introduce la ecuación de la siguiente manera**  $((v - k)^2)/a^2 - ((x - h)^2)/b^2 = 1$ **]** 

b) Si  $a = -2$  y  $b = 0$  *i*. Qué sucede?

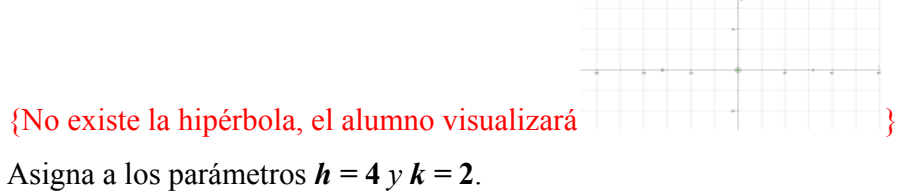

c) Da *a* y *b* los valores de los incisos a) y b), ¿Qué sucedió en general?

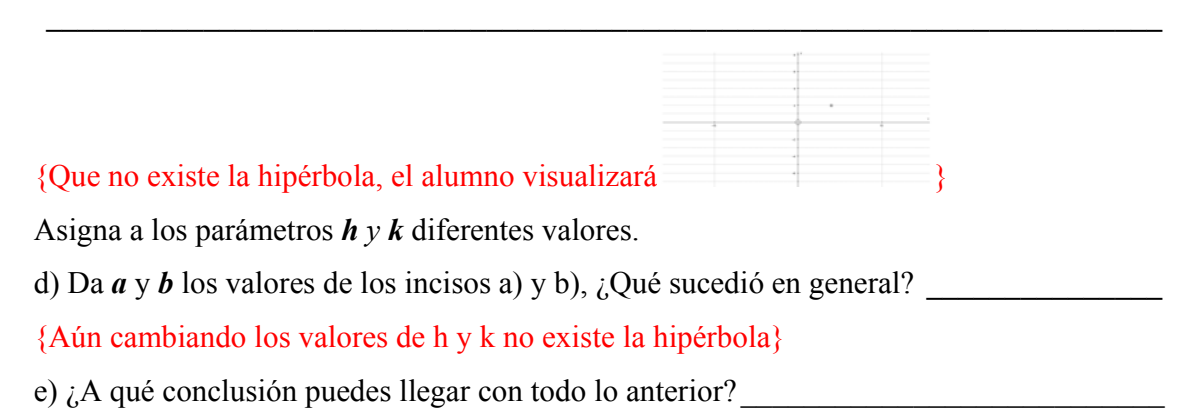

{Si *a* o *b* o ambos son cero no existirá la hipérbola debido a que se indeterminada uno a ambas fracciones}

\* NOTA 10: Si ahora introduces la ecuación  $\frac{(y-k)^2}{a^2} - \frac{(x-h)^2}{b^2} = 1$  $\frac{(-k)^2}{2} - \frac{(x-h)^2}{2} = 1$  y realizas lo anterior, llegarás a la misma conclusión.

# **3. Simulación con los parámetros a y b (ambos diferentes de cero).**

#### **A) Hipérbola horizontal.**

Introduce en *Autograph* la ecuación de la hipérbola  $\frac{(x-h)^2}{a^2} - \frac{(y-k)^2}{b^2} = 1$  $\frac{(-h)^2}{2} - \frac{(y-k)^2}{h^2} = 1$ , su centro  $(h, k)$ , los vértices $(h+a, k)$  y  $(h-a, k)$ , los focos  $(h+\sqrt{a^2+b^2}, k)$  y  $(h-\sqrt{a^2+b^2}, k)$  y sus asíntotas  $(y-k) = \pm \frac{b}{x-h}$ *a*  $-k$ ) =  $\pm \frac{b}{x}$  (x – h). Dibuja los vértices con color azul y los focos con color verde.

 $\ast$  NOTA 11: Para introducir la  $\sqrt{a}$  en *Autograph* deberás poner *sqrt*(a).

#### **Asigna a los parámetros** *h* **y** *k* **el valor de cero.**

#### **Simulación con el valor del parámetro** *a*

Da al parámetro *b* el valor de **3** y da diferentes valores al parámetro *a* mayores de cero. Observa lo que sucede.

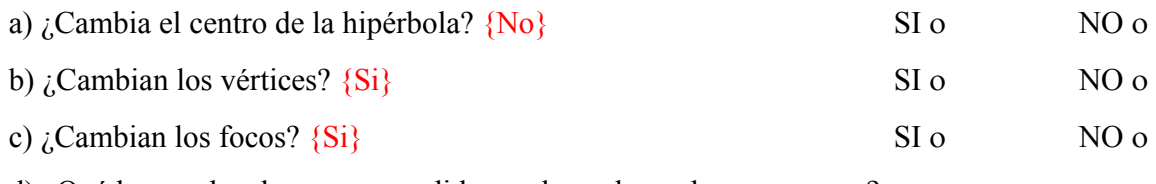

d) ¿Qué le sucede a la curva a medida que los valores de *a aumentan*? \_\_\_\_\_\_\_\_\_\_\_\_\_\_\_\_\_

\_\_\_ {La curva se "cierra" y los vértices (focos) se alejan. el alumno visualizará por ejemplo

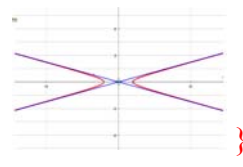

e) ¿Qué le sucede a la curva a medida que los valores de *a disminuyen*? \_\_\_\_\_\_\_\_\_\_\_\_\_\_\_\_

{La curva se "abre" y los vértices (focos) se acercan, el alumno visualizará por ejemplo

 $\mathcal{L}_\text{max} = \mathcal{L}_\text{max} = \mathcal{$ 

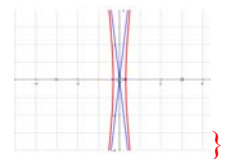

f) ¿Qué le sucede a las asíntotas a medida que los valores de *a aumentan*? \_\_\_\_\_\_\_\_\_\_\_\_\_\_

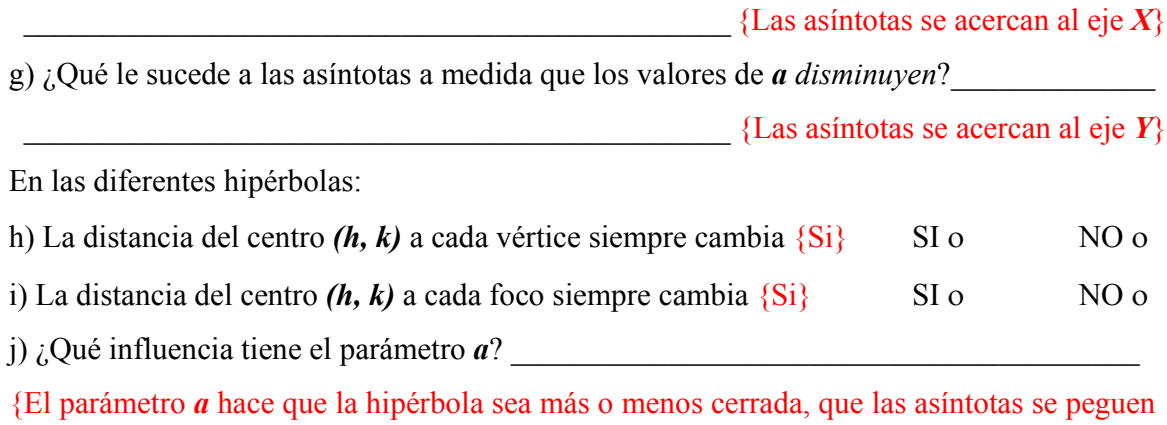

más al eje *X* o al eje *Y* y que los vértices y los focos se acerquen o se alejen del centro}

#### **Simulación con el valor del parámetro** *b*

Da al parámetro *a*, el valor de **2** y da diferentes valores al parámetro *b* mayores de cero. Observa lo que está sucediendo.

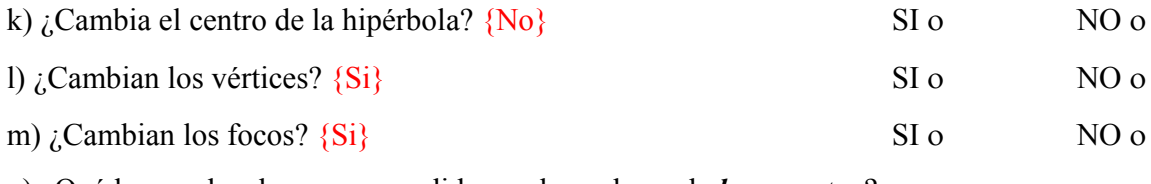

n) ¿Qué le sucede a la curva a medida que los valores de *b aumentan*? \_\_\_\_\_\_\_\_\_\_\_\_\_\_\_\_

{La curva se "abre", los focos se alejan y los vértices no cambian, el alumno visualizará por ejemplo

 $\mathcal{L}_\text{max}$  and  $\mathcal{L}_\text{max}$  and  $\mathcal{L}_\text{max}$  and  $\mathcal{L}_\text{max}$  and  $\mathcal{L}_\text{max}$  and  $\mathcal{L}_\text{max}$ 

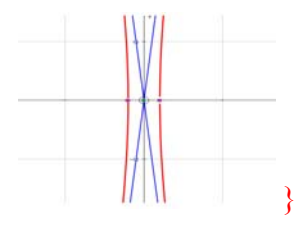

o) ¿Qué le sucede a la curva a medida que los valores de *b disminuyen*? \_\_\_\_\_\_\_\_\_\_\_\_\_\_\_

{La curva se "cierra" los focos se acercan y los vértices no cambian. el alumno visualizará por ejemplo

 $\mathcal{L}_\text{max} = \mathcal{L}_\text{max} = \mathcal{$ 

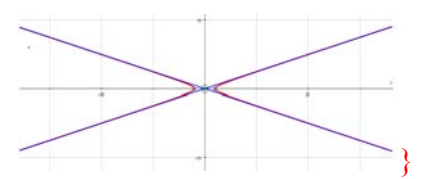

p) ¿Qué le sucede a las asíntotas a medida que los valores de *b aumentan*? \_\_\_\_\_\_\_\_\_\_\_\_\_

\_\_\_\_\_\_\_\_\_\_\_\_\_\_\_\_\_\_\_\_\_\_\_\_\_\_\_\_\_\_\_\_\_\_\_\_\_\_\_\_\_\_\_\_ {Las asíntotas se acercan al eje *Y*}

q) ¿Qué le sucede a las asíntotas a medida que los valores de *b disminuyen*? \_\_\_\_\_\_\_\_\_\_\_\_

\_\_\_\_\_\_\_\_\_\_\_\_\_\_\_\_\_\_\_\_\_\_\_\_\_\_\_\_\_\_\_\_\_\_\_\_\_\_\_\_\_\_\_\_ {Las asíntotas se acercan al eje *X*}

En las diferentes hipérbolas:

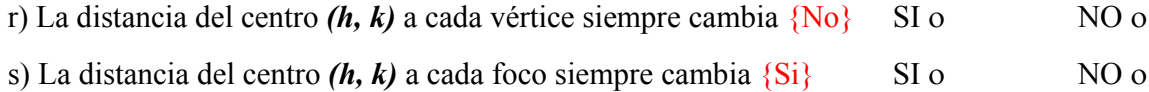

t) ¿Qué influencia tiene el parámetro *b*?

{El parámetro *b* hace también que la hipérbola sea más o menos cerrada, que las asíntotas se peguen más al eje *X* o al eje *Y* y que los focos se acerquen o se alejen del centro, pero a diferencia del parámetro *a* los vértices no cambian}

∗ NOTA 12: Observa que sólo se te dieron indicaciones de asignar valores positivos de los parámetros *a* y *b*. Al asignar valores negativos se obtienen exactamente los mismos resultados ya que en la ecuación de la hipérbola sólo aparecen  $a^2 y b^2$ 

 $[Recuerda que  $a^2 = (-a)^2$ ]$ 

#### **4. Simulación con los parámetros h y k.**

#### **A) Hipérbola horizontal.**

Introduce en *Autograph* la ecuación de la hipérbola  $\frac{(x-h)^2}{a^2} - \frac{(y-k)^2}{b^2} = 1$  $\frac{(-h)^2}{2} - \frac{(y-k)^2}{h^2} = 1$ , su centro

 $(h, k)$ , los vértices $(h+a, k)$  y  $(h-a, k)$ , los focos  $(h+\sqrt{a^2+b^2}, k)$  y  $(h-\sqrt{a^2+b^2}, k)$ ,

sus asíntotas  $(y-k) = \pm \frac{b}{x-h}$ *a*  $-k$ ) =  $\pm \frac{\nu}{2}(x-h)$ , su eje focal  $y = k$  y su eje normal  $x = h$ .

Asigna los siguientes valores de los parámetros  $a = 2$  y  $b = 3$ 

#### **Simulación con el valor del parámetro** *k*

a) Contesta lo del siguiente cuadro dando a *h =* **0** y manipulando valores de *k* como se indica.

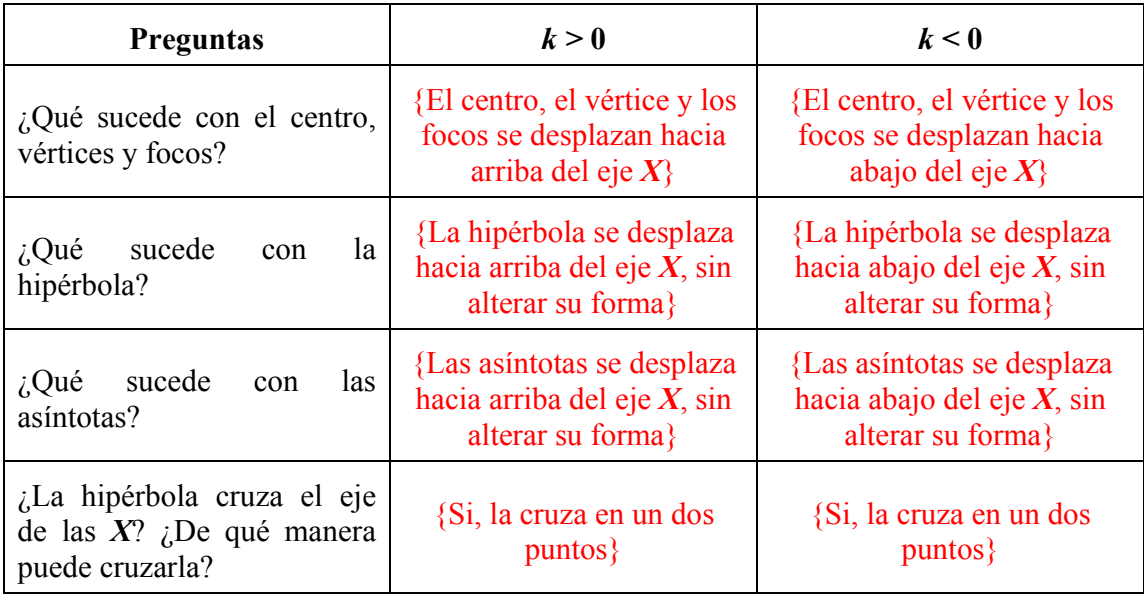

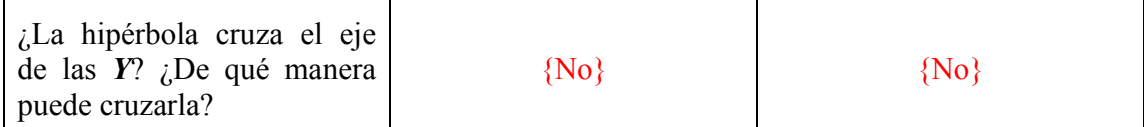

b) Ahora contesta lo del siguiente cuadro dando a *k =* **0** y manipulando valores de *h* como se indica.

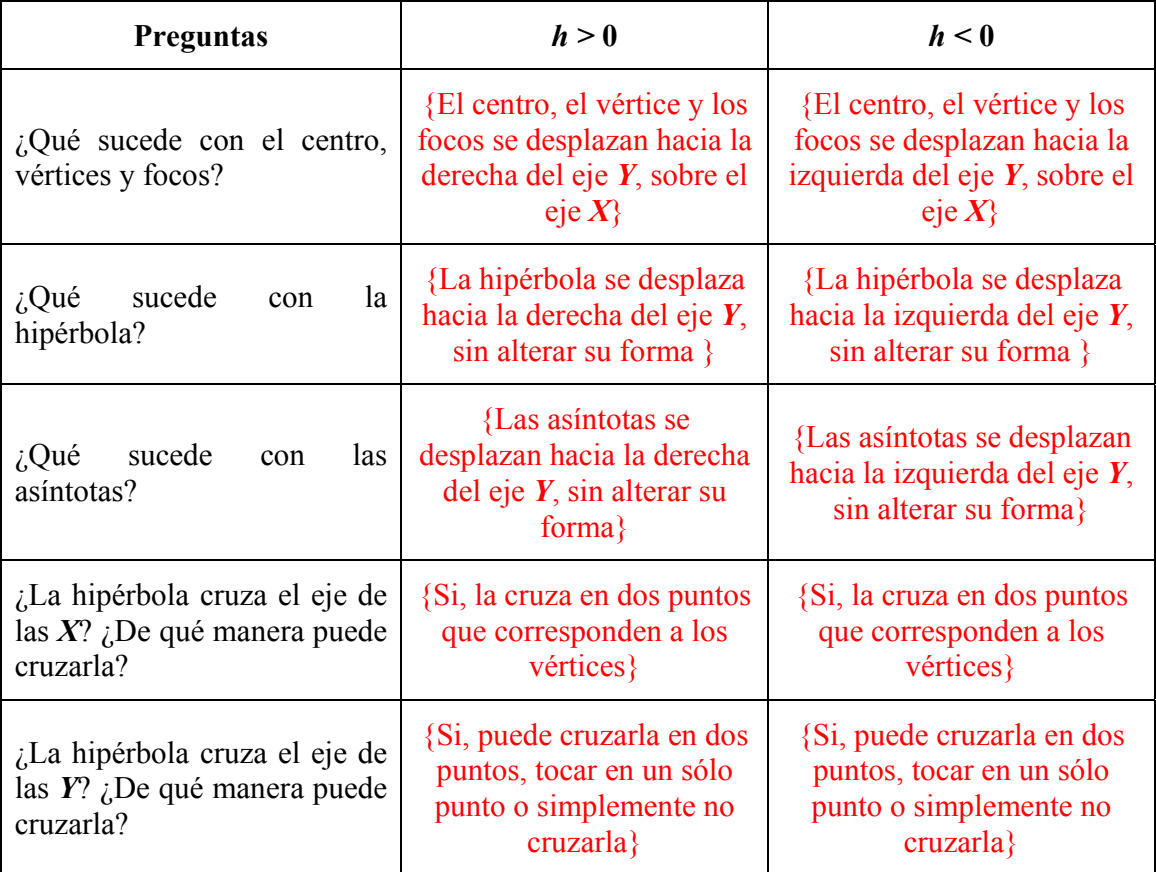

c) ¿Cambio en algún momento la forma de la gráfica al momento de manipular los valores  $\text{de } h \vee k?$ 

\_\_\_\_\_\_\_\_\_\_\_\_\_\_\_\_\_\_\_\_\_\_\_\_\_\_\_\_\_\_\_\_\_\_\_\_\_\_ {No, simplemente se desplaza la gráfica}

d) ¿Qué es lo único que sucede al mover los valores de *h* y *k*? \_\_\_\_\_\_\_\_\_\_\_\_\_\_\_\_\_\_\_\_\_\_\_

# {Hay un desplazamiento de la hipérbola}

e) ¿Qué es necesario para que la gráfica de la hipérbola cambie de forma?

{Cambiar valores de los parámetros de *a* y *b*}

# Asigna los siguientes valores  $a = 2.4$ ,  $b = 1.6$

f) Contesta lo del siguiente cuadro dando valores a *h* y a *k*.

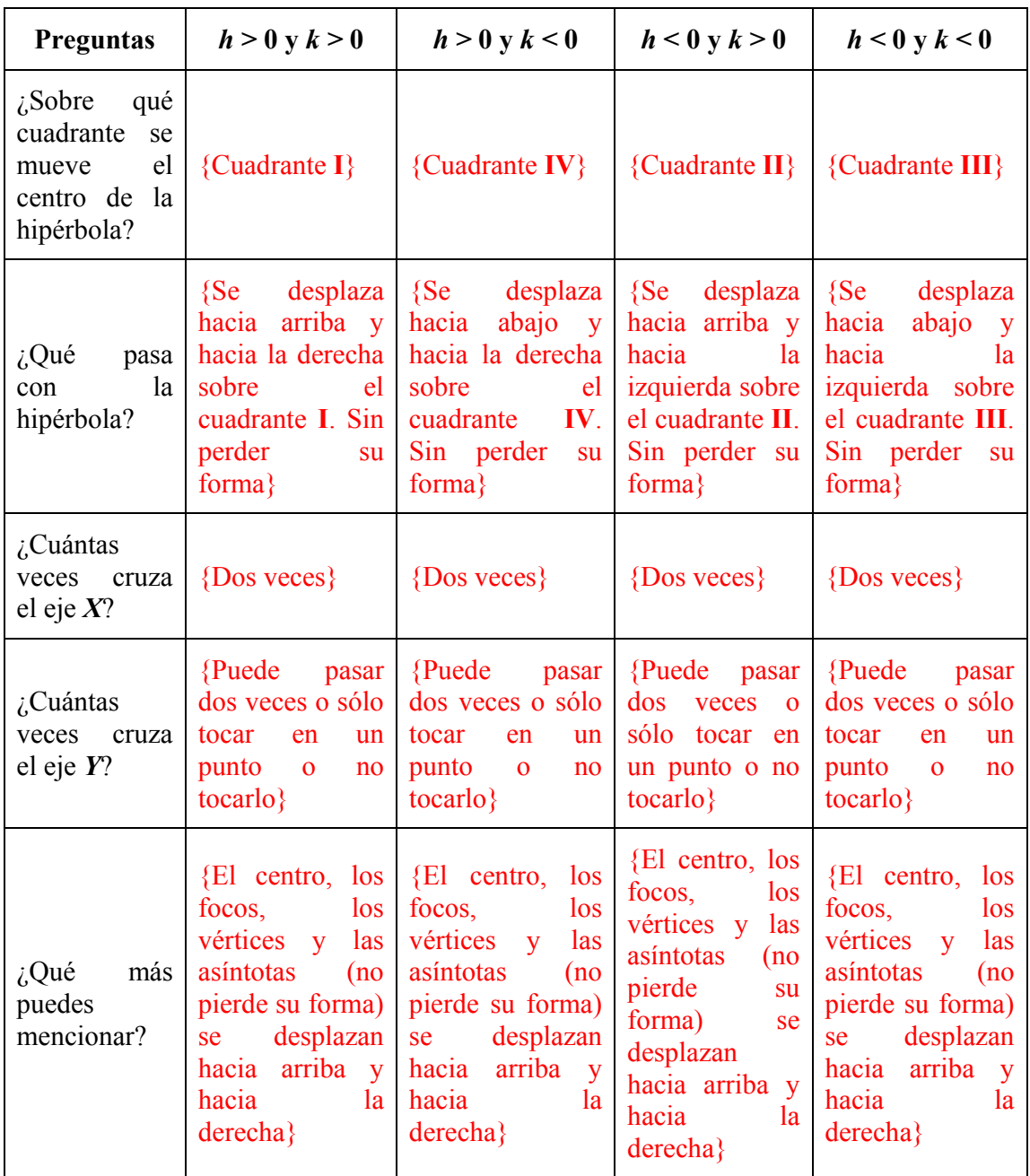

g) ¿Cambió en algún momento la forma de la gráfica al momento de manipular los valores de *h* y *k*? \_\_\_\_\_\_\_\_\_\_\_\_\_\_\_\_\_\_\_\_\_\_\_\_\_\_\_\_\_\_\_\_\_\_\_\_\_\_\_\_\_\_\_\_\_\_\_\_\_\_\_\_\_\_\_\_\_\_\_\_\_\_\_\_

\_\_\_\_\_\_\_\_\_\_\_\_\_\_\_\_\_\_\_\_\_\_\_\_\_\_\_\_\_\_\_\_\_\_\_\_\_\_ {No, simplemente se desplaza la gráfica}

h) ¿Qué es lo único que sucede al mover los valores de *h* y *k*? \_\_\_\_\_\_\_\_\_\_\_\_\_\_\_\_\_\_\_\_\_\_\_

#### {Hay un desplazamiento de la hipérbola}

i) ¿Qué es necesario para que la gráfica de la hipérbola cambie su forma? {Cambiar valores de los parámetros de *a* y *b*}

∗ NOTA 13: Cambia valores de los parámetros de *a* y *b* y observa lo que sucede.

#### **5. Caso particular de la hipérbola: los parámetros a y b son iguales**

Introduce en *Autograph* la ecuación de la hipérbola  $\frac{(x-h)^2}{a^2} - \frac{(y-k)^2}{b^2} = 1$  $\frac{(-h)^2}{h^2} - \frac{(y-k)^2}{h^2} = 1$ , su centro $(h, k)$ , los vértices $(h+a,k)$  y $(h-a,k)$ , los focos  $(h+\sqrt{a^2+b^2},k)$  y  $(h-\sqrt{a^2+b^2},k)$ , sus asíntotas  $(y-k) = \pm \frac{b}{x-h}$ *a*  $-k$ ) =  $\pm \frac{b}{c}(x-h)$ , su eje focal  $y = k$  y su eje normal  $x = h$ . Si *a* y *b* son iguales. a) ¿Cómo escribes la ecuación de la hipérbola y sus asíntotas?  $\{(x-h)^2 - (y-k)^2 = a^2 y (y-k) = \pm (x-h)\}$ 

Si *a* y *b* son iguales a uno. Con *h* y *k* iguales a cero. {El alumno visualizará b) ¿Cómo escribes la ecuación de la hipérbola y sus asíntotas? \_\_\_\_\_\_\_\_\_\_\_\_\_\_\_\_\_\_\_\_\_\_

 ${x<sup>2</sup> - y<sup>2</sup> = 1y y = ±x}$ 

c) Grafica la curva y observa.

∗ NOTA 14: Cuando los parámetros *a* y *b* son iguales, las asíntotas forman un ángulo de 45° con la horizontal y el rectángulo fundamental es un cuadrado [cambia el valor de *a* o el de *b* para que sean diferentes y observarás que ya no se tienen un cuadrado]

Asigna ahora a *a* y *b* el valor de **5** y confirma lo que se te indicó en la nota anterior.

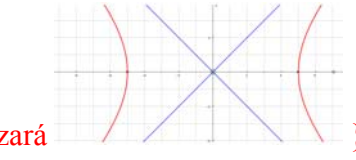

{El alumno visualizará }

e) ¿Cómo escribes la ecuación de la hipérbola y sus asíntotas? \_\_\_\_\_\_\_\_\_\_\_\_\_\_\_\_\_\_\_\_\_\_

 ${x<sup>2</sup> - y<sup>2</sup> = 25y y = \pm x}$ 

Asigna ahora a *a* y *b* los valores que quieras pero que sean iguales y confirma lo que se te indicó en la nota anterior.

∗ NOTA 15: Puedes realizar esto con la hipérbola vertical y observar si llegas a la misma conclusión.

∗ NOTA 16: Cuando los valores de *a* y *b* son iguales se le conoce a la hipérbola como *equilátera* o *rectangular*.

#### **6. Hipérbolas con ejes oblicuos.**

Introduce en *Autograph* la ecuación de hipérbola  $(x \cos t + y \sin t - h)^2$   $(y \cos t - x \sin t - k)^2$ 2  $\mathbf{L}^2$  $\frac{x\cos t + y\sin t - h^2}{2} - \frac{(y\cos t - x\sin t - k)^2}{2} = 1$  $a^2$  b  $+\frac{y\sin t-h^2}{2} - \frac{(y\cos t - x\sin t-h)^2}{2} = 1$  y selecciona la opción de grados en la barra

de herramientas principal (icono  $\frac{\sqrt{6}}{2}$ ). Introduce  $\cos t + y \sin t = h$  que es el eje normal, *y cost – x sint* = k que es el eje focal y el centro  $(h \cos(-t) + k \sin(-t), k \cos(-t) - h \sin(-t))$ . También introduce también las siguientes ecuaciones  $x \cos t + y \sin t = 0$  y  $y \cos t - x \sin t = 0$ **0** que representan a los ejes coordenados girados.

a) ¿Qué cambio observas en esta ecuación con respecto a las que hemos venido usando? \_\_  ${Aparent x\cos t + y\sin t \, y \, y\cos t - x\sin t}$ 

# Asigna a los parámetros los siguientes valores  $h = 0$ ,  $k = 0$ ,  $a = 2$  y  $b = 1$

# **Simulación con el valor del parámetro** *t*

b) Con el *Constant Controller* cambia el paso estándar a 5 y da diferentes valores a *t positivos*. Observa lo que sucede. ¿Qué ocurre?

 $\mathcal{L}_\text{max}$  and  $\mathcal{L}_\text{max}$  and  $\mathcal{L}_\text{max}$  and  $\mathcal{L}_\text{max}$  and  $\mathcal{L}_\text{max}$  and  $\mathcal{L}_\text{max}$ 

{La gráfica de la hipérbola va girando mientras más grande es **t** con los valores positivos, la gráfica no pierde su forma, puede cruzar los ejes una o varias veces o simplemente no tocar ningún eje.}

d) ¿El giro es en el sentido de las manecillas del reloj o en contra? \_\_\_\_\_\_\_\_\_\_\_\_\_\_\_\_\_\_\_ {En contra de las manecillas del reloj}

e) Con el *Constant Controller* cambia el paso estándar a 5 y da diferentes valores a *t negativos*. Observa lo que sucede. ¿Qué ocurre?

 $\mathcal{L}_\text{max}$  and  $\mathcal{L}_\text{max}$  and  $\mathcal{L}_\text{max}$  and  $\mathcal{L}_\text{max}$  and  $\mathcal{L}_\text{max}$  and  $\mathcal{L}_\text{max}$ 

{La gráfica de la hipérbola va girando mientras más chico es *t* con valores negativos, no pierde su forma, puede cruzar los ejes una o varias veces o simplemente no tocar ningún eje.}

f) ¿El giro es en el sentido de las manecillas del reloj o en contra?

{A favor de las manecillas del reloj}

Asigna los siguientes valores a los parámetros *a =* **4.4** y *b =* **6.3** y simula con valores de *t > 0* (si es necesario, modifica de manera adecuada la escala).

g) Contesta lo del siguiente cuadro:

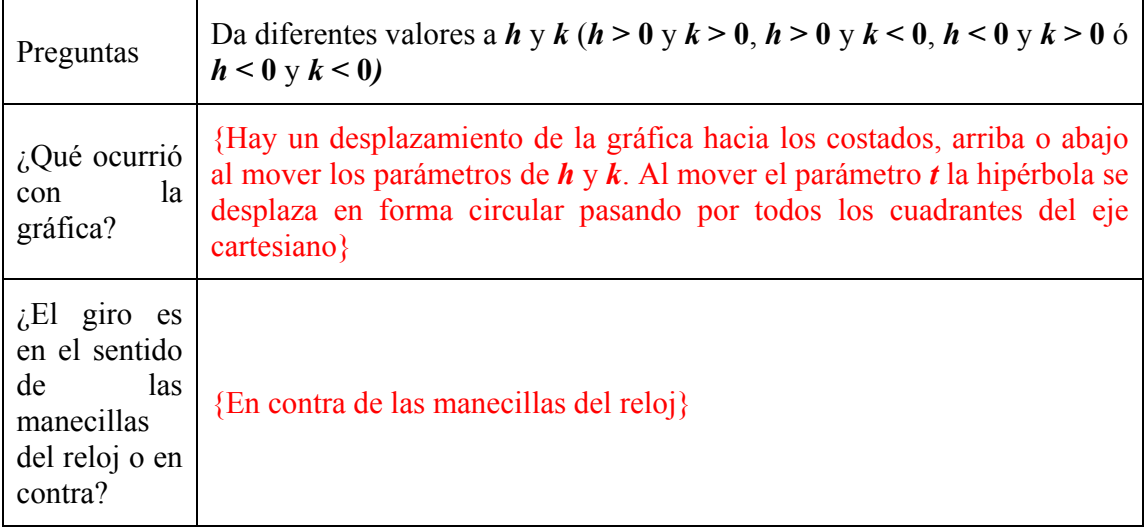

h) ¿Qué es lo que sucede al mover los valores de *h* y *k*? \_\_\_\_\_\_\_\_\_\_\_\_\_\_\_\_\_\_\_\_\_\_\_\_\_\_\_

{Hay un desplazamiento del centro de la hipérbola}

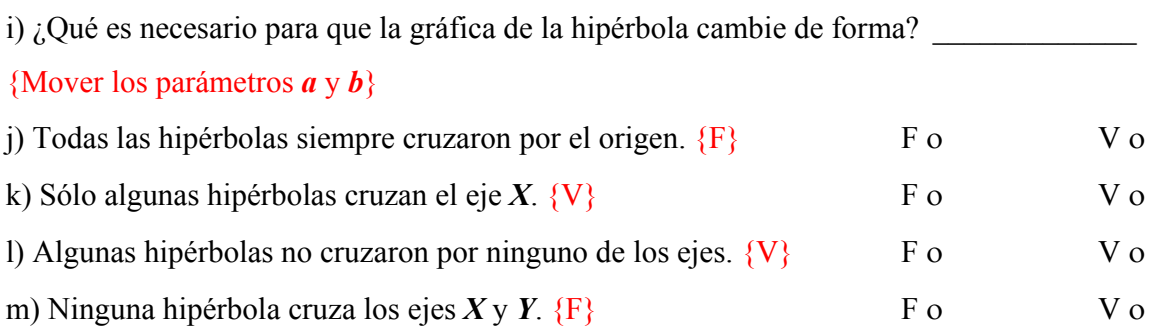

#### **7. Repaso.**

a) Con el parámetro *a*. ¿Qué le pasa a la hipérbola, asíntotas, centro, vértices y foco? \_\_\_\_\_\_

{Dependiendo de la fórmula de la hipérbola (eje focal horizontal o vertical) la curva puede ser más abierta sobre el eje *X* y estrecha sobre eje *Y* o viceversa para la otra fórmula, lo mismo con las asíntotas. El centro no se mueve, el vértices y los focos se desplazan ya sea acercándose o alejándose del origen}

 $\mathcal{L}_\text{max}$  and  $\mathcal{L}_\text{max}$  and  $\mathcal{L}_\text{max}$  and  $\mathcal{L}_\text{max}$  and  $\mathcal{L}_\text{max}$  and  $\mathcal{L}_\text{max}$ 

b) Con el parámetro *b*. ¿Qué le pasa a la hipérbola, asíntotas, centro, vértices y foco? \_\_\_\_\_\_

 $\mathcal{L}_\text{max}$  and  $\mathcal{L}_\text{max}$  and  $\mathcal{L}_\text{max}$  and  $\mathcal{L}_\text{max}$  and  $\mathcal{L}_\text{max}$  and  $\mathcal{L}_\text{max}$ 

{Dependiendo de la fórmula de la hipérbola (eje focal horizontal o vertical) la curva puede ser más abierta sobre el eje *X* y estrecha sobre eje *Y* o viceversa para la otra fórmula, lo mismo con las asíntotas. El centro no se mueve, el vértices y los focos se desplazan ya sea acercándose o alejándose del origen}

c) Con el parámetro *h*. ¿Qué le pasa a la hipérbola, asíntotas, centro, vértices y foco? \_\_\_\_

 $\mathcal{L}_\text{max}$  and  $\mathcal{L}_\text{max}$  and  $\mathcal{L}_\text{max}$  and  $\mathcal{L}_\text{max}$  and  $\mathcal{L}_\text{max}$  and  $\mathcal{L}_\text{max}$ 

{Todos ellos se desplazan hacia la izquierda o hacia la derecha.}

d) Con el parámetro *k*. ¿Qué le pasa a la hipérbola, asíntotas, centro, vértices y foco? \_\_\_\_

{Todos ellos se desplazan hacia arriba o hacia abajo.}

e) Con el parámetro *t*. ¿Qué le pasa a la hipérbola?

{Rota o gira (como en un círculo) en el sentido de las manecillas del reloj o en contra (dependiendo de si los valores de *t* son positivos o negativos)}

 $\mathcal{L}_\text{max} = \mathcal{L}_\text{max} = \mathcal{$ 

f) Completa la tabla:

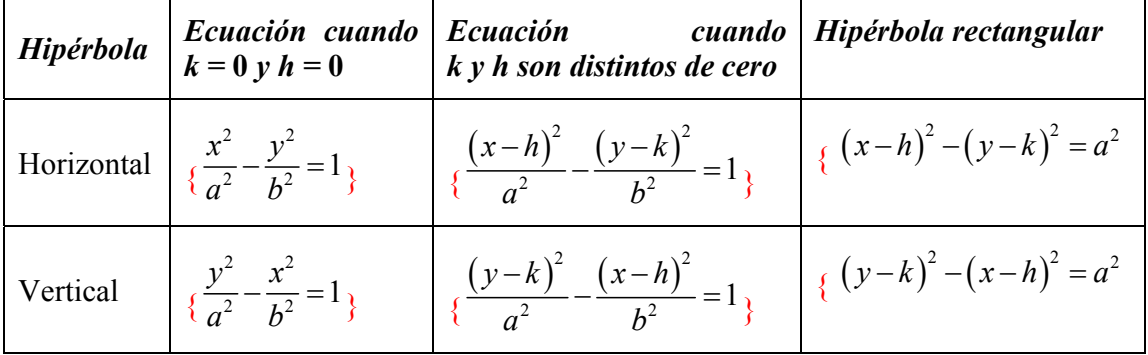

# **8.4 Simulación con la ecuación general de segundo grado**

Se diseñó este laboratorio (el laboratorio 4) con el fin de simular directamente con la ecuación general de segundo grado y hacer un tratamiento unificado de las cónicas a partir de una ecuación general lo que cierra el ciclo abierto con el tratamiento unificado que se da con la simulación de un cono de dos mantos con un plano dinámico.

Este laboratorio tiene la misma estructura de los anteriores: una primera parte de reflexión, una segunda parte de simulación (la más importante y extensa) y una tercera parte de repaso.

# **8.4.1 Laboratorio 4: La ecuación general de segundo grado**

¿Será cierto? Descartes mencionó que las cónicas de Apolonio se hallan todas contenidas en un único conjunto de ecuaciones cuadráticas

$$
ax^2 + bxy + cy^2 + dx + fy + g = 0
$$

Comprobemos si es cierto.

# **1. Recordar y pensar.**

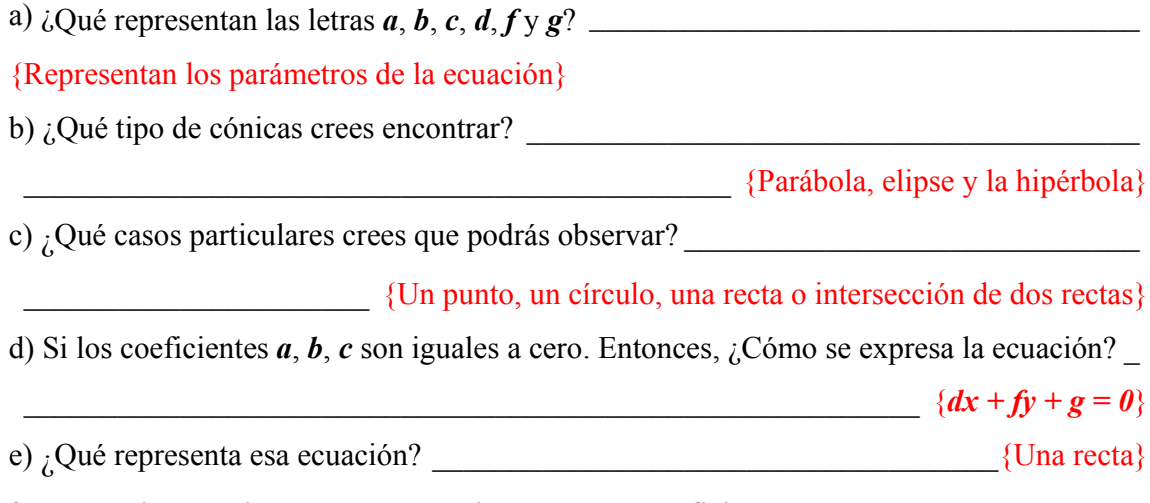

# **2. Determinar el tipo de curva considerando los coeficientes.**

*Ingresa a Autograph y sigue las indicaciones.* 

Introduce la ecuación general de segundo grado tal como se te da.

∗ NOTA 17 Es posible que en los libros encuentres la ecuación de la forma siguiente

 $ax^{2} + bxy + cy^{2} + dx + ey + f = 0$ 

En nuestro caso, no se tomo la letra *e* en la ecuación debido a que en *Autograph e* representa a la exponencial. **[Lo cual causaría un problema para la visualización del alumno, así mismo, en el movimiento del parámetro** *e***]**

*Cambia los parámetros de*  $\mathbf{a} = \mathbf{b} = \mathbf{c} = \mathbf{0}$  *(menú principal*→*Constant controller)* a) Asigna los valores de  $d = 6$ ,  $f = 0$  y  $g = -2$  y observa. ¿Qué tipo de gráfica obtuviste?

{El alumno observará al momento de interactuar con *Autograph* la siguiente imagen que

 $\mathcal{L}_\text{max} = \mathcal{L}_\text{max} = \mathcal{$ 

 $\mathcal{L}_\text{max}$  and  $\mathcal{L}_\text{max}$  and  $\mathcal{L}_\text{max}$  and  $\mathcal{L}_\text{max}$  and  $\mathcal{L}_\text{max}$  and  $\mathcal{L}_\text{max}$ 

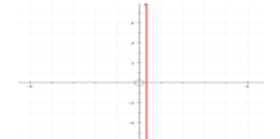

corresponde a los datos  $\|\cdot\|$ , por cual la respuesta será una recta}

b)  $\lambda$ <sup>Y</sup> si ahora  $g = 4.6$ ,  $f = 5.9$  y  $g = 3.7$ , qué tipo de gráfica tienes ahora?

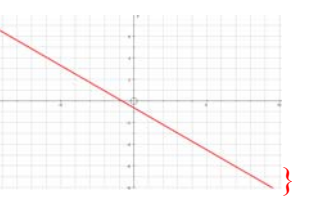

{Una recta. El alumno visualizara la siguiente imagen }

∗ NOTA 18 Es importante que sepas que en algunas ocasiones las gráficas no son lo que parecen, ya que el círculo lo veras como una elipse, aunque verdaderamente es un círculo (o viceversa). Para corregir esto y no te confundas en el tipo de gráfico realiza lo siguiente

Barra herramientas 3D→*Equal Aspect Mode*→Se modifica la gráfica

#### **Simulación con los parámetros** *a* **y** *c*

*Mantén el valor de b = 0 y cambia los valores de los parámetros a y c sin que ninguno de ellos sea 0* 

c) Si  $a = 6$ ,  $c = 6$ ,  $g = -36$  y todos los demás son cero. ¿Qué tipo de gráfica obtuviste?

 $\mathcal{L}_\text{max}$  and  $\mathcal{L}_\text{max}$  and  $\mathcal{L}_\text{max}$  and  $\mathcal{L}_\text{max}$  and  $\mathcal{L}_\text{max}$  and  $\mathcal{L}_\text{max}$ 

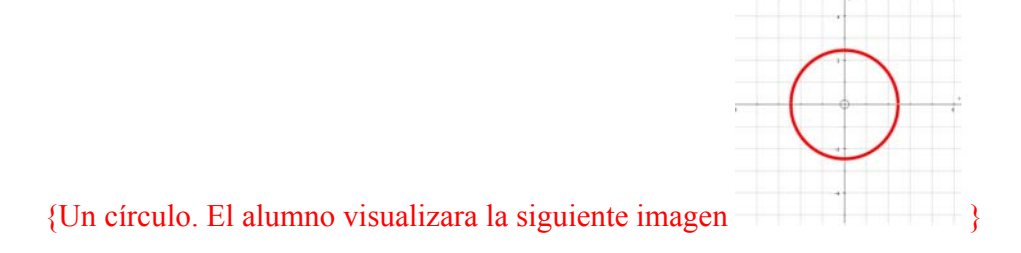

d) Y ahora, *a = 1*, *c = 1*, *d = -2*, *f = -6* y *g = -3*. ¿Obtuviste el mismo tipo de gráfica? \_\_\_\_\_

 $\mathcal{L}_\text{max} = \mathcal{L}_\text{max} = \mathcal{$ 

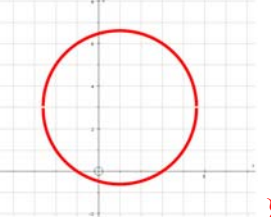

{Un círculo. El alumno visualizara la siguiente imagen }

e) Observando los datos de las dos ecuaciones anteriores ¿Qué es lo que puedes notar? \_\_\_

 $\mathcal{L}_\text{max} = \mathcal{L}_\text{max} = \mathcal{$ 

# {Que los valores de *a* son iguales a los de *b*}

f) ¿Que gráfica saldrá, si uno de los coeficientes de las variables al cuadrado es igual a cero y el otro distinto de cero y  $\mathbf{b} = \mathbf{0}$ ?

 $\mathcal{L}_\text{max}$  and  $\mathcal{L}_\text{max}$  and  $\mathcal{L}_\text{max}$  and  $\mathcal{L}_\text{max}$  and  $\mathcal{L}_\text{max}$  and  $\mathcal{L}_\text{max}$ 

 $\mathcal{L}_\text{max}$  and  $\mathcal{L}_\text{max}$  and  $\mathcal{L}_\text{max}$  and  $\mathcal{L}_\text{max}$  and  $\mathcal{L}_\text{max}$  and  $\mathcal{L}_\text{max}$ 

\_\_\_\_\_\_\_\_\_\_\_\_\_\_\_\_\_\_\_\_\_\_\_\_\_\_\_ {Se puede obtener una parábola o un caso degenerado.}

*Manipulemos los parámetros siguientes* 

g) Si  $a = 1, f = -4$  y todos los demás son cero. ¿Qué tipo de gráfica obtuviste?

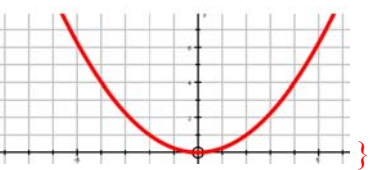

 ${U}$ na parábola. El alumno visualizara la siguiente imagen  $+$ h) Y ahora,  $c = 0.4$ ,  $d = -1.6$  y  $g = -6.8$ . ¿Qué gráfica obtuviste?

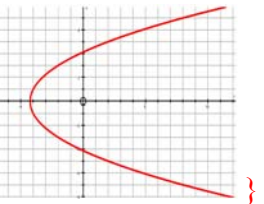

{Una parábola. El alumno obtendrá la siguiente imagen } i) Si,  $a = 1, f = 12$  y  $g = -24$  ¿Qué gráfica es?

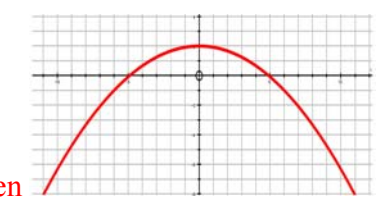

{Una parábola. El alumno visualizara la siguiente imagen }

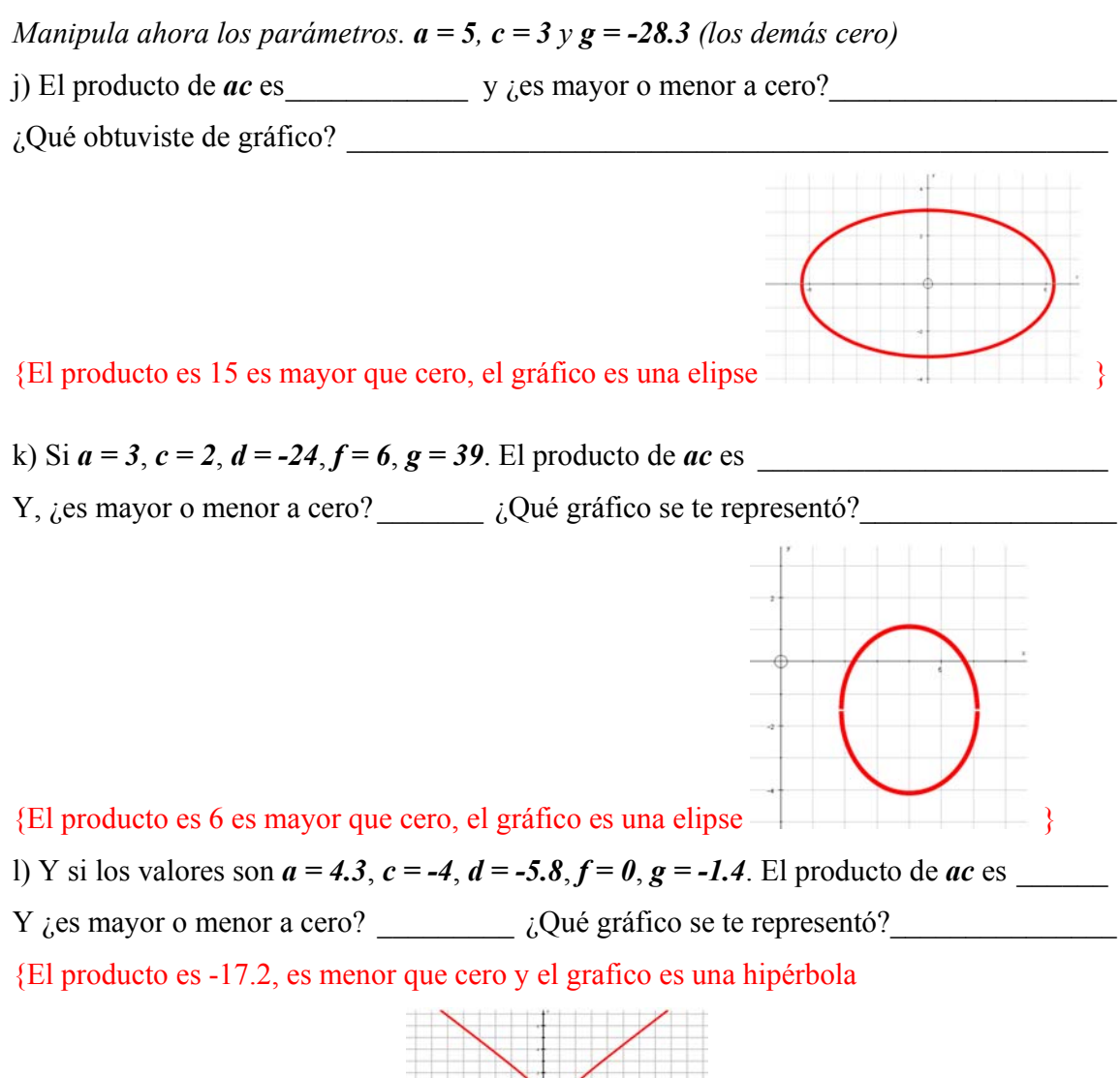

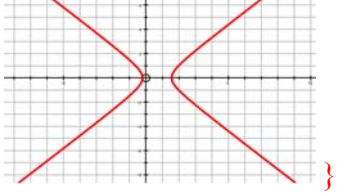

m) Manipula los parámetros de tal forma que si el producto de los coeficientes *a* y *c* es un resultado menor que cero y  $\mathbf{b} = \mathbf{0}$ . ( $\mathbf{a} \mathbf{c} < \mathbf{0}$ ). Entonces, ¿Qué graficas se te representan? {La hipérbola o dos líneas rectas que se intersecan}

n) Manipula los parámetros de tal forma que si el producto de los coeficientes *a* y *c* es un resultado mayor que cero y  $\mathbf{b} = \mathbf{0}$ . ( $\mathbf{ac} > \mathbf{0}$ ). Entonces, ¿Qué graficas se te representan? {Elipse, un punto, o un conjunto vacio}

# **3. Determinar el tipo de curva con el parámetro B. Ejes Oblicuos. Simulación con el parámetros** *b* **diferentes de cero.**

a) Mueve tu parámetro *b* con diferentes valores. ¿Explica que sucede? \_\_\_\_\_\_\_\_\_\_\_\_\_\_\_\_

{Que las diferentes cónicas tiene una inclinación para cualquier lado, dependiendo del valor pero más aun del signo que esté tenga}

\_\_\_\_\_\_\_\_\_\_\_\_\_\_\_\_\_\_\_\_\_\_\_\_\_\_\_\_\_\_\_\_\_\_\_\_\_\_\_\_\_\_\_\_\_\_\_\_\_\_\_\_\_\_\_\_\_\_\_\_\_\_\_\_\_\_\_\_\_\_\_

b) Si los valores de *b* son positivos. ¿Qué sucedió?

\_\_\_\_\_\_\_\_\_\_\_\_\_\_\_\_\_\_\_\_\_\_\_\_\_\_\_\_\_\_\_\_\_\_\_\_ {Las cónicas se inclinan hacia la izquierda}

c) Si los valores de *b* son negativos. ¿Qué sucedió? \_\_\_\_\_\_\_\_\_\_\_\_\_\_\_\_\_\_\_\_\_\_\_\_\_\_\_\_\_\_\_

\_\_\_\_\_\_\_\_\_\_\_\_\_\_\_\_\_\_\_\_\_\_\_\_\_\_\_\_\_\_\_\_\_\_\_\_\_\_ {Las cónicas se inclinan hacia la derecha}

d) Da dos ecuaciones donde el parámetro *b* este participando para los siguientes casos y encuentra el ángulo de inclinación

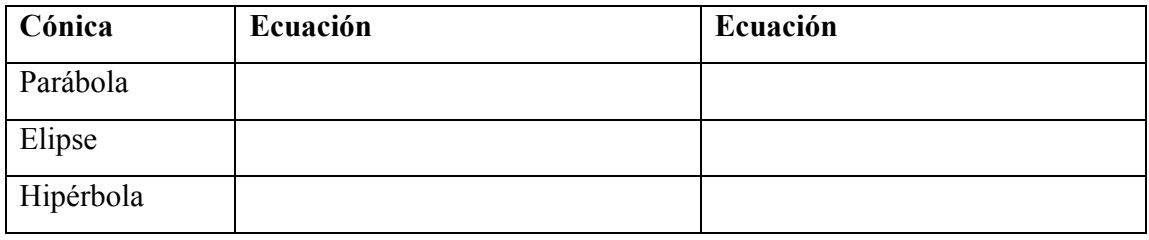

{Para este problema existen varios resultados}

e) ¿Qué más puedes mencionar?

∗ NOTA 19 Tu puedes saber que ángulo tiene esta inclinación solo con despejar a "*teta*" de la siguiente formula *tg* 2 $\theta = \frac{b}{\sqrt{a}}$  $\theta = \frac{b}{a-c}$ .

 $\mathcal{L}_\text{max}$  and  $\mathcal{L}_\text{max}$  and  $\mathcal{L}_\text{max}$  and  $\mathcal{L}_\text{max}$  and  $\mathcal{L}_\text{max}$  and  $\mathcal{L}_\text{max}$ 

∗ NOTA 20 Introduce una ecuación de la parte dos y una de la parte tres. ¿Y observa que son muy diferentes los resultados al decidir el valor de *b*?

# **4. Discriminante de la ecuación.**

*A partir de la ecuación general*  $ax^2 + bxy + cy^2 + dx + fy + g = 0$ 

*Podemos saber de qué cónica se trata recurriendo al discriminante que es D = b<sup>2</sup> -4ac* a) Encuentra el valor del discriminante de las siguientes ecuaciones

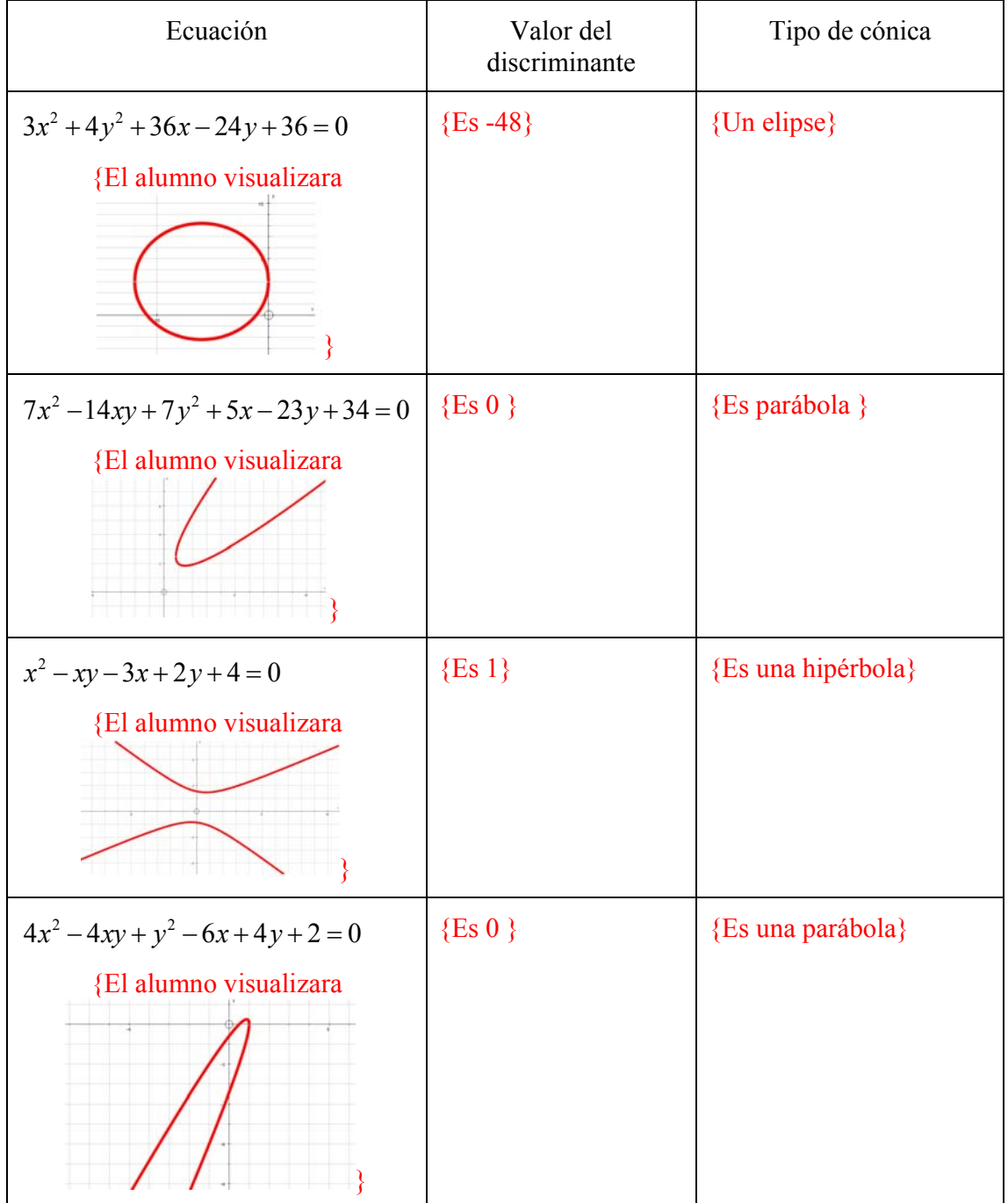

Verifica mediante el programa si el tipo de cónica es correcta. En lo contrario menciona por qué no se llegó a lo que esperabas.

b) Si el discriminante es mayor que cero. ¿De qué tipo de cónica se trata? {Hipérbola} c) Si el discriminante es menor que cero. ¿Qué tipo de cónica es?  ${Elipse}$ 

d) Si el discriminante es igual que cero. ¿Qué tipo de cónica es? \_\_\_\_\_\_\_\_\_\_\_\_ {Parábola}

# *5.* **Repaso.**

a) Si la ecuación general de segundo grado, el coeficiente  $b = 0$  la ecuación resultante es

 $\{Es \text{ la ecuación } ax^2 + cy^2 + dx + fy + g = 0 \}$ 

b) Si ¿Qué tipo de ejes se presentan en este tipo de cónicas? \_\_\_\_\_\_\_\_\_\_\_\_\_\_\_\_\_\_\_

\_\_\_\_\_\_\_\_\_\_\_\_\_\_\_\_\_\_\_\_\_\_\_\_\_\_\_\_\_\_\_\_\_\_\_ {Son ejes con respecto a los ejes cartesianos}

c) Responde lo siguiente mediante lo que has realizado

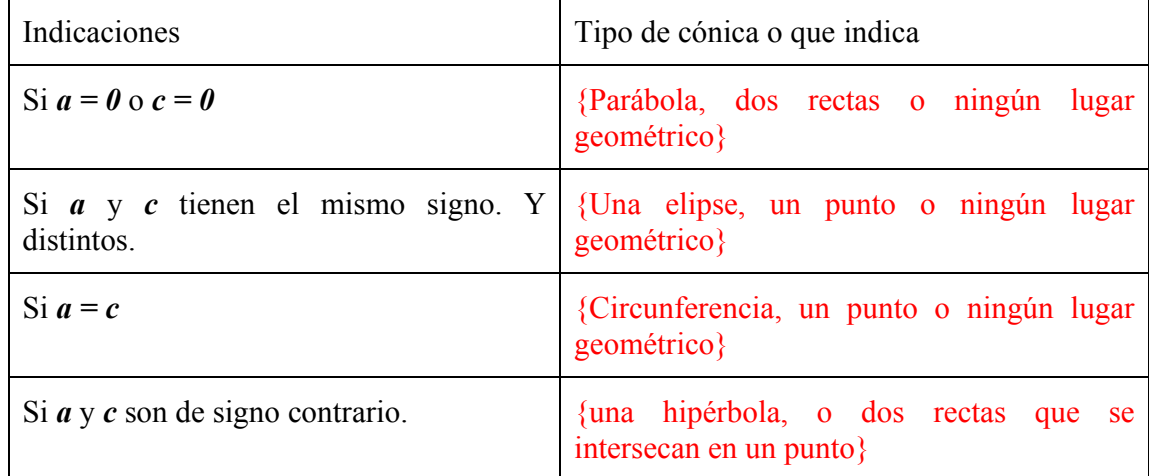

d) Los variables de segundo grado. ¿Qué permiten identificar en general? \_\_\_\_\_\_\_\_\_\_\_\_\_

\_\_\_\_\_\_\_\_\_\_\_\_\_\_\_\_\_\_\_\_\_\_\_\_\_\_\_\_\_\_\_\_\_\_\_\_\_\_\_\_\_ {La forma que puede tener la cónica}

#### **Trabajando con la ecuación general.**

e) Si ¿Qué tipo de ejes se presentan en este tipo de cónicas?

\_\_\_\_\_\_\_\_\_\_\_\_\_\_\_\_\_\_\_\_\_\_\_ {Ejes inclinados respecto con respecto a los ejes cartesianos}

e) ¿Cómo se le llama a *D = b2 - 4ac*? \_\_\_\_\_\_\_\_\_\_\_\_\_\_\_\_\_\_\_\_\_\_\_\_\_\_\_ {El discriminante}

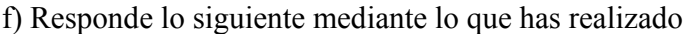

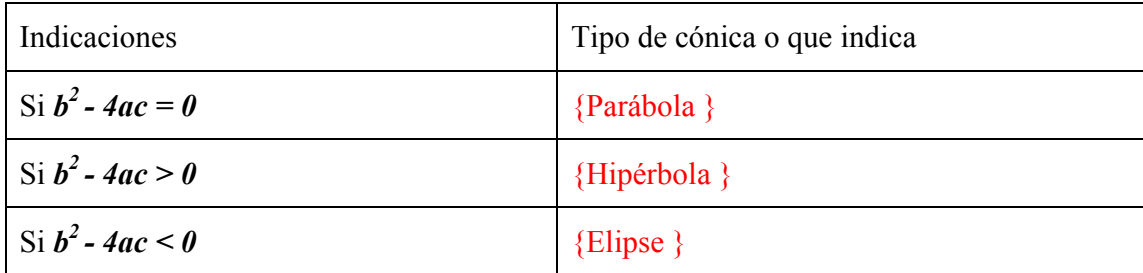

#### **8.5 Simulación con curvas planas de grado superior**

Dentro de la geometría, un concepto relevante es la *simetría*. Concepto de gran importancia en el arte, la arquitectura, la música, la ingeniería pero también en áreas como la física, la química, la biología, la geología, etc. La simetría está íntimamente relacionada con la forma de algunas expresiones matemáticas, como por ejemplo las curvas de grado superior.

En el sentido matemático, la noción de simetría es un concepto preciso que viene dado por medio de una aplicación entre elementos de conjuntos: un cuerpo o una configuración espacial, es simétrico con respecto a un punto, a una recta o a un plano dado E si se transforma en sí mismo al reflejarse en E. Este "reflejarse" puede darse a través de ciertos movimientos rígidos que al ser aplicados a este cuerpo lo dejan invariante.

Estos movimientos rígidos son aquellas transformaciones que no cambian la forma ni el tamaño de las figuras, que conservan distancias. Cuando se trata de un plano, esos movimientos rígidos son las rotaciones, las traslaciones, las reflexiones y sus combinaciones.

En el caso de las fichas de laboratorio que diseñamos, es importante resaltar que, en el caso de la geometría analítica a nivel de bachillerato podría pensarse que basta un análisis de simetría usando únicamente un registro algebraico. Sin embargo, en otros contextos, es imposible usar un registro algebraico. Por ejemplo, en la Figura 44 se muestra una gráfica estadística de las elecciones presidenciales en México en 2006. En esta gráfica se observa una simetría casi perfecta de dos curvas con respecto a una recta horizontal. **Figura 44** 

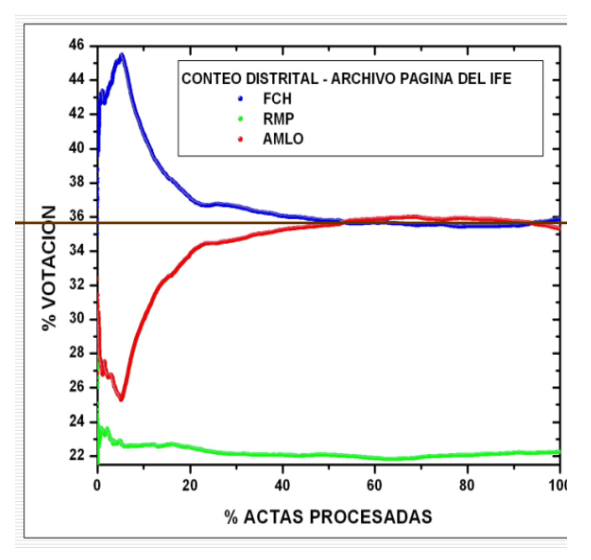

Sin embargo, ninguna de estas gráficas se obtuvo tabulando una expresión analítica por lo que el único registro disponible es el visual.

Para las curvas de grado superior se propone estudiar, analizar visualmente y simular con varias curvas, mediante la perspectiva de la simetría. Se espera que se logre comprender cada figura y se facilite la graficación de la curva lo que llevaría más tiempo realizar a mano debido a la complejidad de algunas curvas.

Para este laboratorio revisamos tres software: *Cabri-Géomètre Plus* II, *Derive* y *Autograph*. *Cabri* es una herramienta muy poderosa pero, para nuestros fines no se requiere tanta potencia, no lo consideramos adecuado. En *Derive* observamos que el diseño gráfico no es muy atractivo y la simulación no es tan rápida como quisiéramos. Como se ha mencionado en otros capítulos anteriores, elegimos *Autograph* debido a que es más llamativo y permite simular fácilmente.

Por otro lado, también se revisaron *Scientific Workplace* y *Derive* para llevar a cabo algunas operaciones algebraicas. *Scientific* no es tan sencillo de utilizar ya que hay que conocer comandos abreviados o en su defecto dar clic en los botones apropiados, su interfaz fue diseñada más para la elaboración de documentos. La interfaz de *Derive* es más sencilla para el trabajo algebraico.

Para el laboratorio se revisaron los libros de Lehmann (2002), Steen y Ballou (1974), Riddle (1996) y Kindle (1982), en base a ello se observó que existen numerosas curvas que pueden describirse para nuestro fin, pero sólo presentamos algunas de ellas. Los parámetros de las ecuaciones, al permitir su variación, permitirán que se facilite la relación de la forma algebraica con la geométrica. Pensamos que los alumnos que sigan este tipo de enfoque terminarán su curso de geometría analítica con una visión mucho más global que la que pueden obtener en un curso tradicional. Como se menciono con anterioridad el tema queda fuera de los alcances de los programas de GA a nivel bachillerato.

Se diseñó la ficha de laboratorio 5: Curvas de grado superior. Como ya se mencionó existe una infinidad de curvas de grado superior, para esta ficha se eligieron cuatro ejercicios: una curva de arco de luz, una pilastra, una parábola semicúbica y un trompo, aunque, en realidad, el profesor tiene plena libertad de elegir cualquier otra curva que considere pertinente.

Para cada curva, la ficha de laboratorio se encuentra diseñada de la siguiente forma:

- Inicialmente se simula con los parámetros de la ecuación y se visualiza la curva con ayuda de *Autograph*, y se realizan algunas preguntas sobre los movimientos.
- •Como segunda solicitud mediante la visualización de la grafica, se realizan preguntas sobre la simetría de la curva.
- •Como tercera instancia se verifican, algebraicamente, con *Derive*, las respuestas que se dieron anteriormente de forma visual para que se lleve a la par (algebraica y geométrica) y no se considere cada aspecto de forma aislada.
- Posteriormente se realizan preguntas sobre las intersecciones de los ejes, todo mediante visualización.
- Finamente se realiza la comprobación algebraica obtenida en el paso anterior.

Con este laboratorio se espera que el alumno aprenda o refuerce el proceso de simulación. En el laboratorio 5 es necesario dar instrucciones mínimas al alumno para que pueda utilizar *Derive* y dar ciertas indicaciones sobre la simetría. En este laboratorio, se presupone que el alumno ya conoce los aspectos necesarios de *Autograph* para poder resolver los ejercicios planteados.

A continuación se presenta el laboratorio diseñado y en los Anexos los resultados obtenidos en *Derive* sobre su utilización.

#### **8.5.1 Laboratorio 5: Curvas planas de grado superior**

#### **Simulación con diferentes curvas**

# *1***. Curva arco luz.**

Ingresa a *Autograph* e introduce la ecuación de la curva *arco de luz*:  $x^2y^2 - ax^2 + b^2y^2 = 0$ .  $(a \neq 0 \text{ y } b \neq 0)$ 

a) ¿Qué forma tiene la gráfica que generaste en *Autograph*? \_\_\_\_\_\_\_\_\_\_ {En forma de X}

# *Simulación con el valor del parámetro a*

Asigna el siguiente valor al parámetro *b* **= 1**, da diferentes valores positivos a *a*.

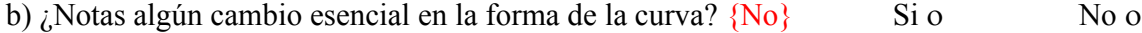

#### *Simulación con el valor del parámetro b*

Asigna el siguiente valor al parámetro  $a = 1$ , da diferentes valores positivos a  $b$ .

c) *i*Notas algún cambio esencial en la forma de la curva? {No} Si o No o

# **SIMETRÍA**

#### **Visualmente:**

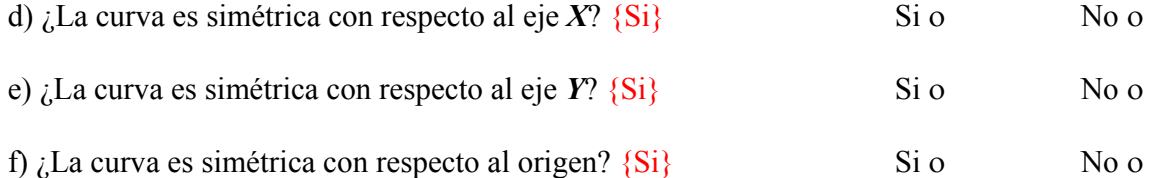

Verifica, **algebraicamente**, con *Derive*, tu respuesta a las preguntas anteriores, de la siguiente manera:

∗ NOTA 21: Introducir ecuación, elegir Simplify, dar clic en Variable Substitution y cambiar lo que se te pide.

### SIMETRIA CON RESPECTO AL **EJE X**

¾ Cambia *y* por −*y* y compara con la ecuación original: si la ecuación no cambia, la curva es simétrica y viceversa, si la ecuación ya no es equivalente, la curva no es simétrica.

g)  $\lambda$ La curva es simétrica con respecto al eje  $X$ ?  $\{Si\}$  Si o No o

# SIMETRIA CON RESPECTO AL **EJE Y**

- ¾ Cambia *x* por −*x* y compara con la ecuación original: si la ecuación no cambia, la curva es simétrica y viceversa, si la ecuación ya no es equivalente, la curva no es simétrica.
- h) *i*La curva es simétrica con respecto al eje *Y*? {Si} Si o No o

# SIMETRIA CON RESPECTO AL **ORIGEN**

- ¾ Cambia a *x* por −*x* y a *y* por −*y* compara con la ecuación original: si la ecuación no cambia, la curva es simétrica y viceversa, si la ecuación ya no es equivalente, la curva no es simétrica.
- i)  $\lambda$ La curva es simétrica con respecto al origen?  $\{Si\}$  Si o No o

# **INTERSECCIONES CON LOS EJES**

# **Visualmente:**

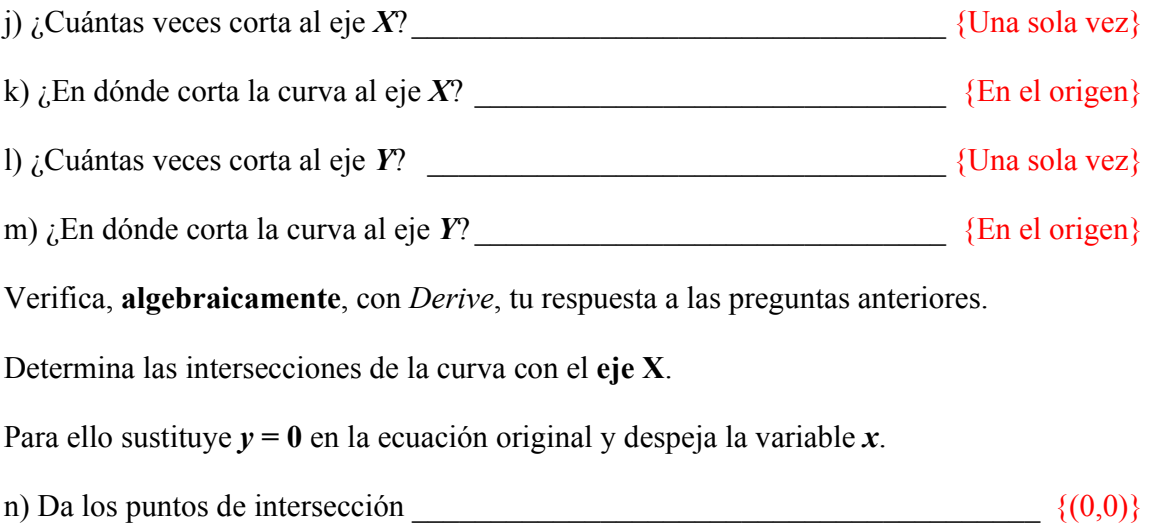

Determina las intersecciones de la curva con el **eje Y**.

Para ello sustituye  $x = 0$  en la ecuación original y despeja la variable  $y$ .

ñ) Da los puntos de intersección  $\{(0,0)\}$ 

# *2. Pilastra*

Ingresa a *Autograph* e introduce la ecuación de la curva *pilastra*  $x^2y + ax - b^2y = 0$  ( $a \ne 0$  y  $b \neq 0$ 

a) ¿Qué forma tiene la gráfica que generaste en *Autograph*? \_\_\_\_\_\_\_\_\_\_\_\_\_\_\_\_\_\_\_\_\_\_\_\_

 $\{Se\ formar\ trees\ differentes curvas\}$ 

# *Simulación con el valor del parámetro a*

Asigna el siguiente valor al parámetro  $\mathbf{b} = 1$ , da diferentes valores positivos a  $\mathbf{a}$ . b) *i*. Notas algún cambio esencial en la forma de la curva?  $\{No\}$  Si o No o Asigna el siguiente valor al parámetro *b* **= 1**, da diferentes valores negativos a *a*. c) *i*Notas algún cambio esencial en la forma de la curva? {No} Si o No o d) ¿Notas algún cambio esencial al pasar de valores positivos de *a* a valores negativos?  ${S_i}$  Si o No o e) Si es afirmativa tu respuesta, ¿Cuál es ese cambio?

\_\_\_\_\_\_\_\_\_\_\_\_\_\_\_\_\_\_\_\_\_\_\_\_\_\_\_\_\_\_\_\_\_\_\_\_\_ {La curva se refleja con respecto al origen}

# *Simulación con el valor del parámetro b*

Asigna el siguiente valor al parámetro  $a = 1$ , da diferentes valores a **b** tanto positivos como negativos

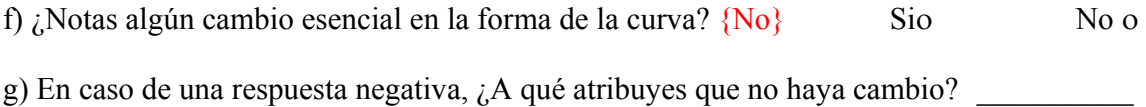

\_\_\_\_\_\_\_ {El alumno debe poner atención en que el parámetro *b* está elevado al cuadrado}

# **SIMETRÍA**

# **Visualmente:**

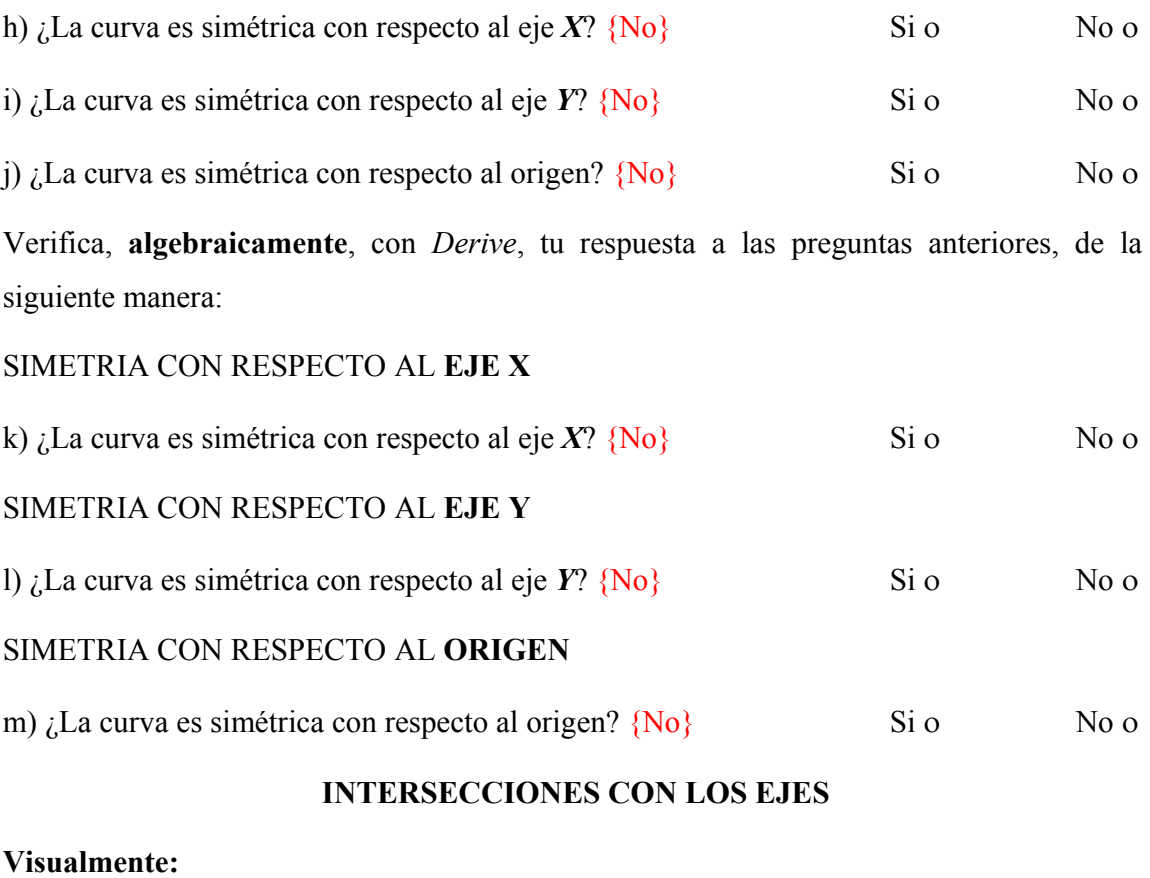

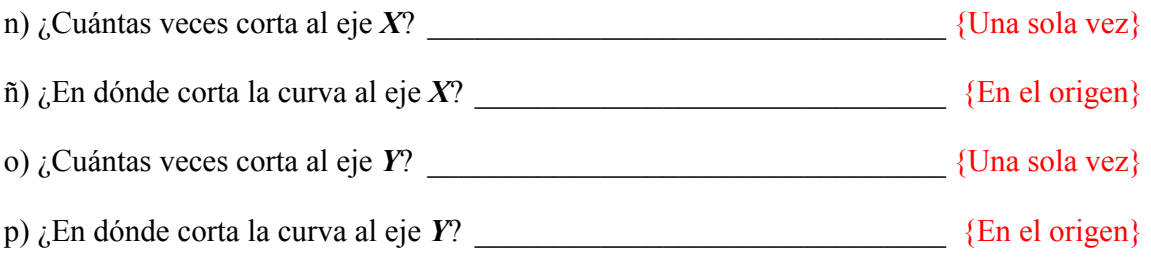

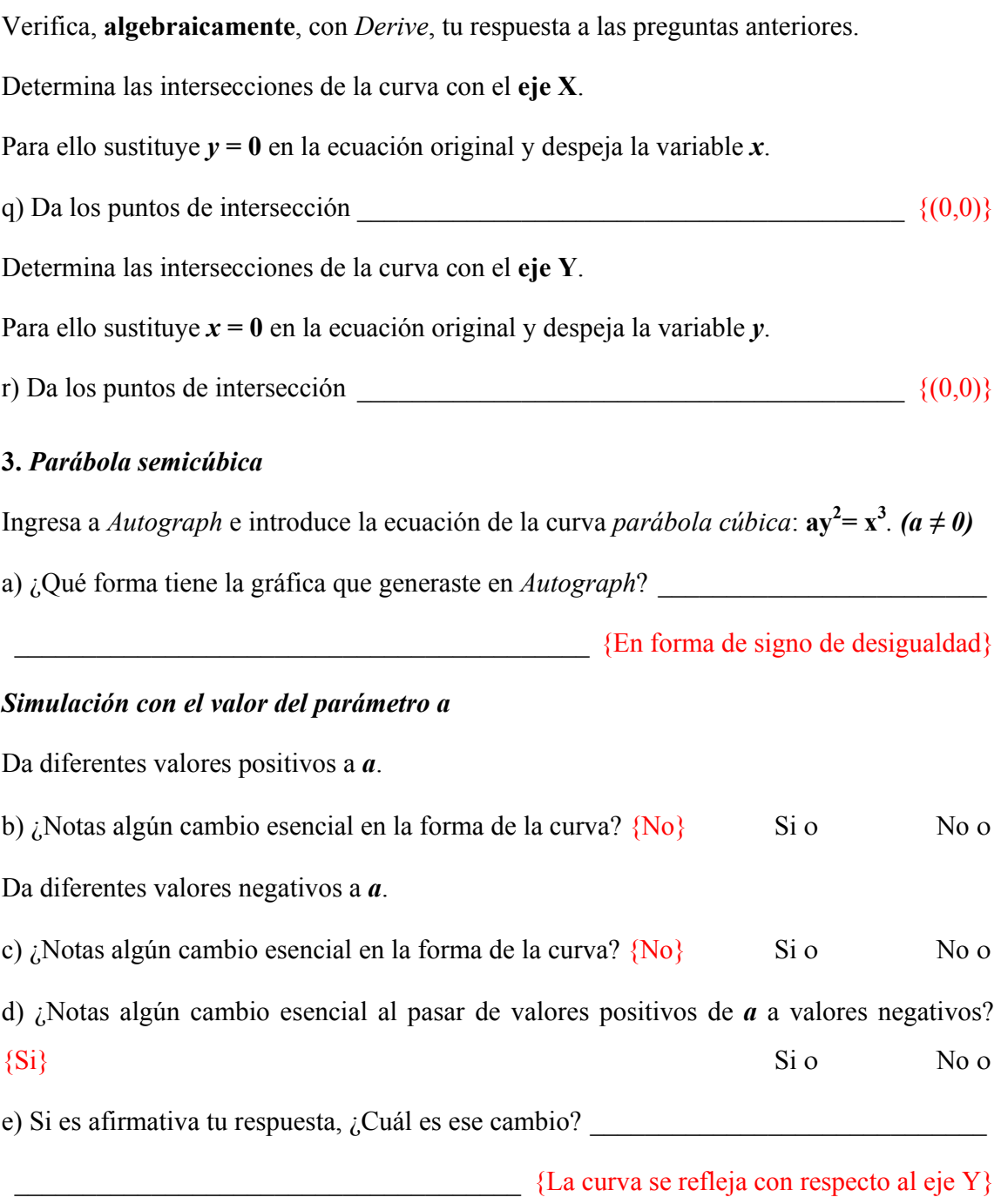

# **SIMETRÍA**

# **Visualmente:**

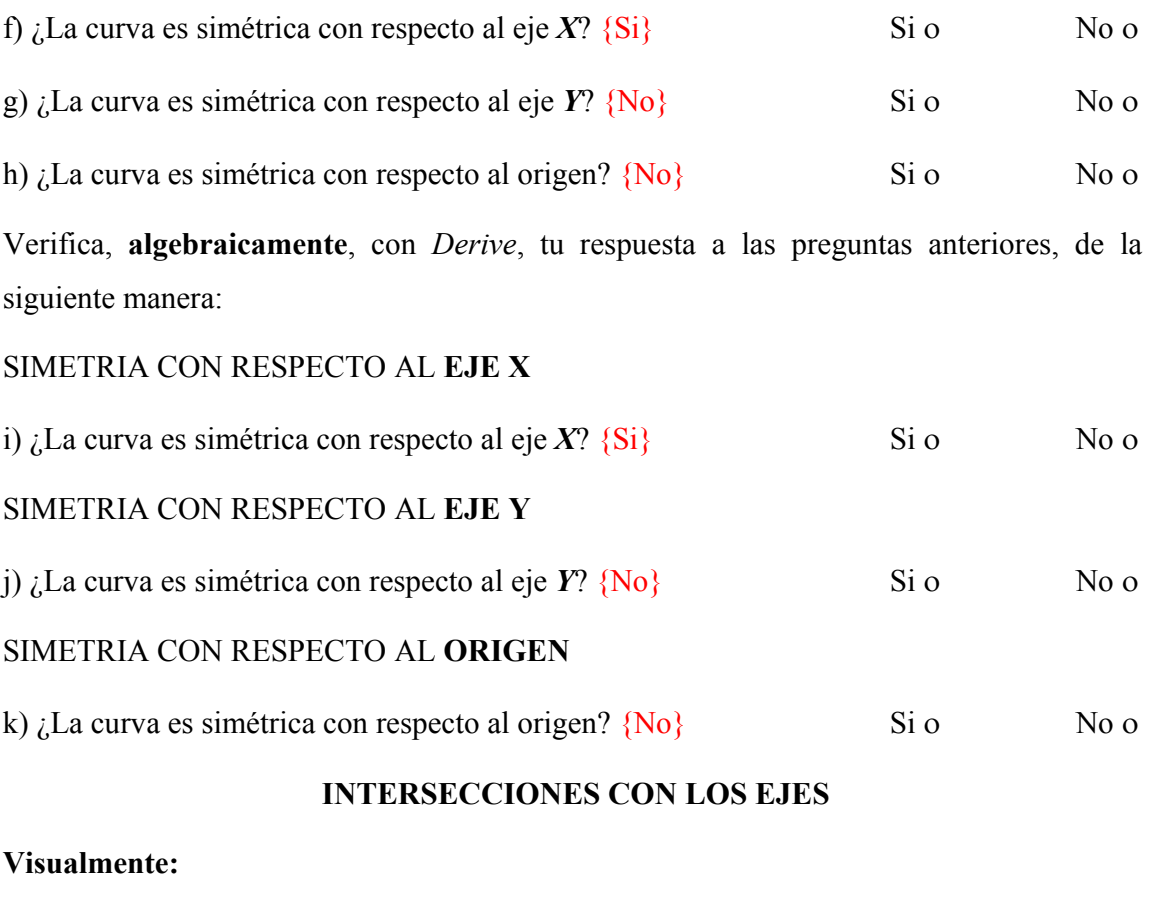

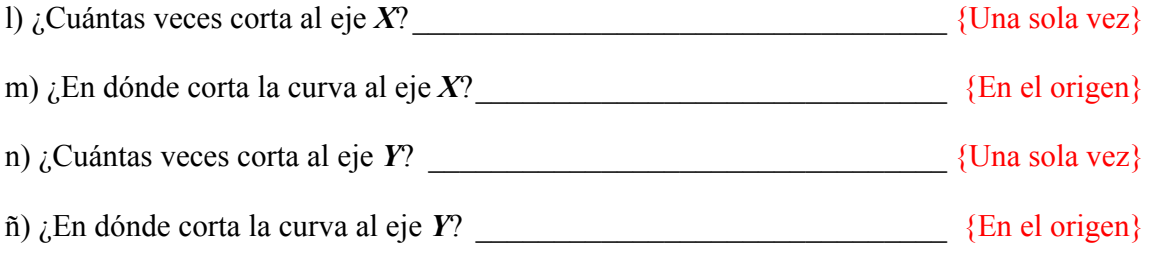

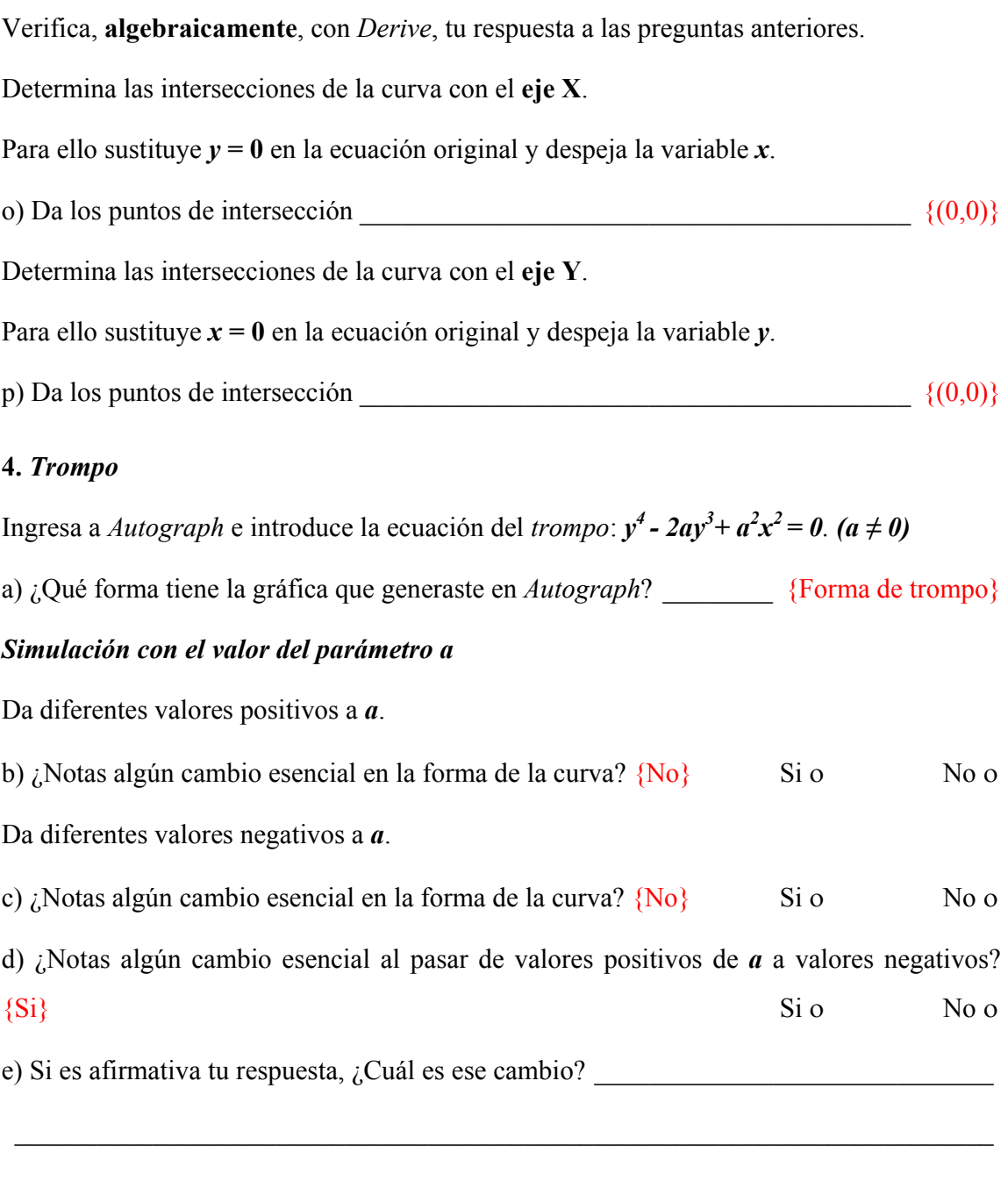

\_\_\_\_\_\_\_\_\_\_\_\_\_\_\_\_\_\_\_\_\_\_\_\_\_\_\_\_\_\_\_\_\_\_\_\_\_ {La curva se refleja con respecto al eje X}

# **SIMETRÍA**

# **Visualmente:**

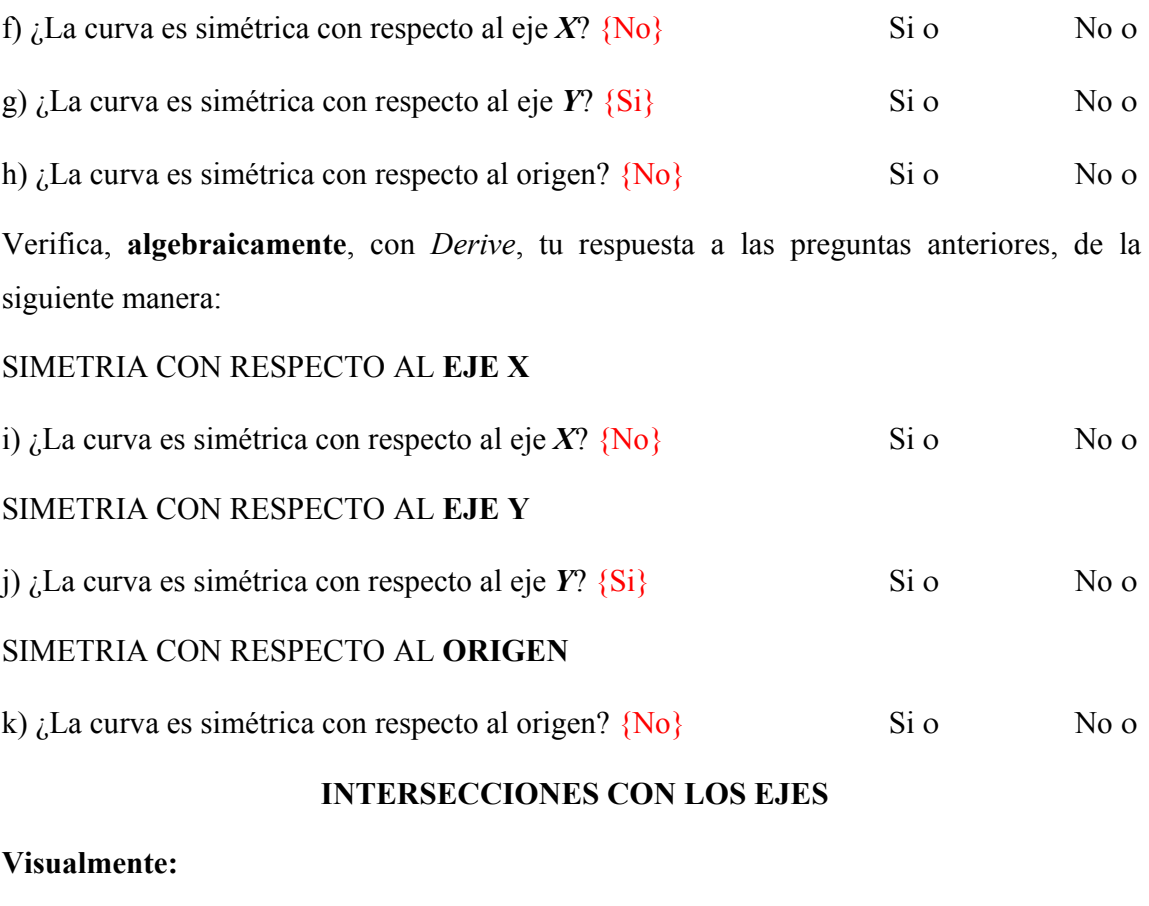

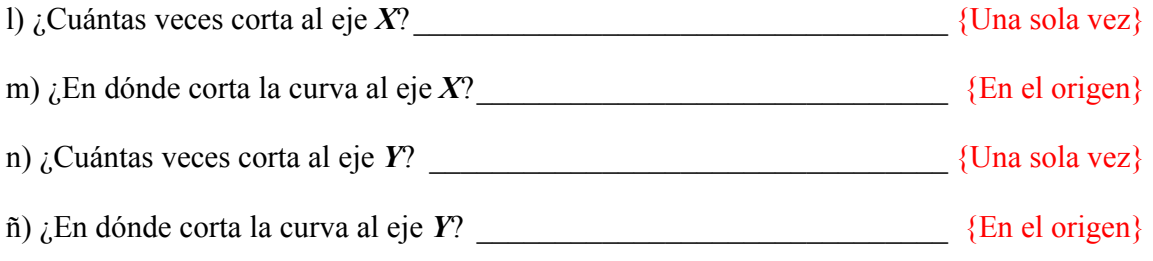

Verifica, **algebraicamente**, con *Derive*, tu respuesta a las preguntas anteriores.

Determina las intersecciones de la curva con el **eje X**.

Para ello sustituye  $y = 0$  en la ecuación original y despeja la variable *x*.

o) Da los puntos de intersección  $(0,0)$ 

Determina las intersecciones de la curva con el **eje Y**.

Para ello sustituye  $x = 0$  en la ecuación original y despeja la variable *y*.

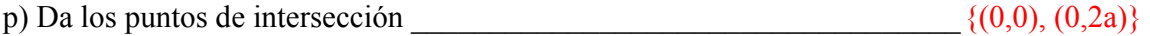

# **8.6 Simulación con Coordenadas Polares**

Las coordenadas polares forman parte de la geometría analítica y es interesante estudiarlas, ya que se pueden estudiar fenómenos relacionados con distancias y ángulos, navegación marítima, números imaginarios, etc. Si el estudiante maneja algo de coordenadas polares, se le facilitará, en el futuro, trabajar con coordenadas cilíndricas o esféricas, en caso que llegase a necesitarlo.

No todos los programas oficiales de bachillerato incluyen el estudio de las coordenadas polares. Al comenzar a trabajar en otras áreas del conocimiento, por ejemplo en cálculo multivariable o en robótica, es evidentemente la necesidad de utilizar coordenadas polares para realizar ciertos cálculos y procedimientos que no pueden realizarse de forma tan exitosa en coordenadas cartesianas.

Sabemos bien que no se trata de que un sistema de coordenadas sea mejor que el otro, sino que ambos son importantes pero uno servirá algunas veces y el otro servirá en otras ocasiones, dependiendo de las necesidades que se tengan y del trabajo que estemos realizando. En general, los alumnos de bachillerato trabajan bien con coordenadas cartesianas pero no es así con las coordenadas polares, debido a que, en su mayoría, el tema no aparece en los temarios de GA a nivel bachillerato.

Oteyza et al. (2001) menciona que en las coordenadas polares es posible describir de manera sencilla curvas que, en coordenadas cartesianas, tienen una expresión más compleja. El uso de otro tipo de coordenadas permite, en algunas ocasiones, no graficar muchos puntos, no realizar demasiadas operaciones o simplificar algunas operaciones algebraicas.

En la actualidad, se cuenta con mucha tecnología que permite graficar rápida y fácilmente diferentes objetos geométricos. Dibujar con la tecnología papel y lápiz las gráficas de ecuaciones complicadas es tedioso y engorroso, y más si se trata de coordenadas polares, se requiere una mayor inversión de tiempo y los trazos, en muchas ocasiones, no son tan precisos. Sin embargo, con el empleo de calculadoras graficadoras y software de matemáticas, la tarea se simplifica y se obtienen trazos más precisos y de mejor calidad. Las gráficas obtenidas son atractivas y llamativas para el alumno lo que tiene efectos positivos en términos de motivación y permite al alumno concentrarse no en la engorrosa tarea algebraica de la tabulación sino en la reflexión a partir de lo que observa en la gráfica.

Como ya mencionamos, el factor tiempo es importante por una cuestión básica de retroalimentación, y la tecnología informática para la graficación permite que el alumno conozca más sobre las coordenadas polares. Es decir, le permite conocer al alumno curvas polares muy populares (o conocidas) tales como las cardiodes, las espirales o las rosas de diferentes hojas pero también otras que no son tan conocidas como el sombrero de tres picos o la "curva del diablo".

En este trabajo se propone estudiar y analizar visualmente y mediante la simulación varias de las curvas que se describen usualmente en coordenadas polares. Se espera que se logre comprender cada figura y se tenga una idea global de los tipos de gráficas que podemos desarrollar mediante funciones en coordenadas polares.

Existen muchas curvas que se describen en coordenadas polares, sólo presentamos algunas de ellas, con variaciones en el valor de sus parámetros de tal manera que se le facilite al alumno la asociación de formas algebraicas con formas geométricas. Pensamos que los alumnos que sigan este tipo de enfoque terminarán su curso de geometría analítica con una visión mucho más global que la que pueden obtener en un curso tradicional.

Para el desarrollo de los laboratorios revisamos *Autograph* y *Derive*. En *Derive* observamos que el diseño gráfico no es muy atractivo, es necesario realizar varios pasos para hacer una sola gráfica y no es muy cómodo para simular con valores de los parámetros. Por otro lado, *Autograph* es más atractivo visualmente y permite simular rápidamente, uno de los objetivos centrales de estos laboratorios. Por ello, se eligió *Autograph*.

Como se señaló anteriormente, en esta tesis, para las operaciones algebraicas se eligió *Derive*.

Debemos mencionar que el software facilita el desarrollo de las gráficas, sin embargo no resuelve todo. Por ejemplo, en *Autograph* nos enfrentamos a problemas de graficación en los problemas mixtos ya que no grafica en su totalidad la gráfica. Pero si el alumno tiene el conocimiento necesario y el profesor, lo juzga necesario, pueden abrirse interesantes sesiones de debate para tratar de explicar los defectos de graficación.

Para el desarrollo de los laboratorios se revisaron los libros de Lehmann (2002), Steen y Ballou (1974), Riddle (1996) y Oteyza et al. (2001) que presentan distintas ecuaciones polares. Se diseñaron dos fichas de laboratorio.

- Laboratorio 6. Coordenadas polares: transformación de coordenadas rectangulares a polares.
- Laboratorio 7. Coordenadas polares: graficación en coordenadas polares.

En los laboratorios se presentan algunas ecuaciones polares con la posibilidad de variar el valor en los parámetros para facilitar al alumno el análisis de la relación de la forma algebraica con la geométrica.

El laboratorio 6 se diseñó con cuatro ejercicios que tienen como objetivo el transformar coordenadas rectangulares a polares, tratando de mostrar sencillez y rapidez mediante la utilización de software. Los tres primeros ejercicios son ecuaciones con un nombre definido (lemniscata, trisectriz y oval) y el último se diseñó para mostrar que el grado de complejidad en coordenadas polares es menor que en cartesianas, aunque en ocasiones parezca lo contrario. Este laboratorio se apoya en *Autograph* y *Derive*. La ficha se distribuye de la siguiente forma:

- Primero mediante la utilización de Derive se realiza la transformación de coordenadas.
- Posteriormente con ayuda de Autograph se grafican ambas ecuaciones mediante una determinada asignación de parámetros para observar que no se hayan cometido errores y, en caso contrario, revisar lo anteriormente realizado. También, si se desea, se puede realizar una simulación sin la asignación de valores.
- Finamente, cuando es posible, se da nombre a la ecuación con la finalidad que el estudiante se familiarice con algunos nombres.

El laboratorio 7, se diseñó con tres ejercicios que tienen como fin graficar y simular con los parámetros. Los ejercicios fueron inventados para poder observar diferentes curvas. La ficha se apoya únicamente en *Autograph*. El laboratorio se distribuye de la siguiente forma:

Problemas 1 y 2: Curvas ya conocidas. Inicialmente se simula con los parámetros de las ecuaciones y se visualizan las curvas.

- Primeramente se simula con el parámetro que multiplica a la función trigonometría (expansión) sin perder su forma.
- Posteriormente se realiza la simulación con el parámetro que multiplica al ángulo (rotación) y que permite observar otras curvas.
- Después se realiza la simulación con el parámetro independiente, que desplaza la curva (sólo en el problema 2). En cada una de las simulaciones se realizan preguntas sobre lo que está ocurriendo con la curva.
- Por último se pide la captura de algunas gráficas que llamen la atención y que se observe el valor de cada parámetro.
- \* Problema 3: Curvas no populares o no conocidas.
- Se simula con la función trigonométrica en la que el argumento se divide entre un parámetro para observar movimientos más complejos de interpretar (esto es complicado realizarlo en papel y lápiz).
- Después se realiza la simulación con el parámetro independiente, que desplaza la curva. En cada una de las simulaciones se realizan preguntas sobre lo que está ocurriendo con la curva.
- Por último se pide la captura de algunas gráficas que llamen la atención y que se observe el valor de cada parámetro.

Se espera que con estos laboratorios los alumnos aprendan o refuercen el proceso de simulación. En el laboratorio 6, fue necesario dar instrucciones mínimas para utilizar *Derive,* así como notas sobre algunas simplificaciones. Se presupone que el alumno ya trabajó con fichas anteriores (si no es así se pueden hacer las respectivas adecuaciones) y conoce los aspectos necesarios para trabajar con *Autograph*.

A continuación se presenta el laboratorio diseñado y en los Anexos los resultados obtenidos en *Derive* sobre su utilización.
## **8.6.1 Laboratorio 6: Coordenadas polares transformación de coordenadas rectangulares a polares**

Para este laboratorio usaremos *Derive*. Recuerda que la abreviatura en inglés de la función seno es **sin**. Grafica las ecuaciones en *Autograph*

∗ NOTA 22: Antes de comenzar a trabajar cambia las opciones de *Derive* de la siguiente manera: menú principal→ *Options* → *Mode Settings* → *Trigonometry* → *Collect* (o *Expand*) con el fin de que las simplificaciones trigonométricas sean más compactas. {Si la nota es ejecutada se ahorran pasos y se llega rápidamente a la ecuación compactada, es decisión del profesor si emplea en todo caso este comentario, sin embargo se añaden notas de simplificaciones trigonométricas}

**Encontrar la ecuación polar correspondiente de las siguientes curvas.** 

**1**.  $(x^2 + y^2)^2 = 2a^2xy$ 

Introduce a *Derive* la ecuación cartesiana. Sustituye *x* por *r* **cos**θ y *y* por *r* **sin**θ y simplifica.

a) Ecuación polar obtenida \_\_\_\_\_\_\_\_\_\_\_\_\_\_\_\_\_\_\_\_\_\_\_\_\_\_\_\_\_\_\_ { 4 22 *r ar* = 2 sin cos <sup>θ</sup> <sup>θ</sup> }

b) En el caso que puedas simplificar la ecuación obtenida, escribe aquí dicha ecuación

```
\{r^2 = 2a^2 \sin \theta \cos \theta \text{ o } r^2 = a^2 \sin 2\theta\}
```
\* NOTA 23: Recuerda que  $sin(2\theta) = 2sin \theta cos \theta$ .

c) Finalmente, si es necesario llevar a su máxima reducción es  $\frac{r^2 - a^2 \sin(2\theta)}{r^2 - a^2 \sin(2\theta)}$ 

Asigna al parámetro **a** el valor de 2 y grafica la curva en ambos sistemas de coordenadas (sin eliminar la primera que grafiques)*.* Si no te queda la misma gráfica revisa en donde está tu error.

∗ NOTA 24: Recuerda que las gráficas son equivalente lo única diferencia entre ellas es que se encuentran representadas en diferentes ejes de coordenada.

La curva con la que acabas de trabajar se llama **Lemniscata.**

$$
2. x3 + xy2 + ay2 - 3ax2 = 0
$$

 $\overline{1}$ 

Ahora introduce a *Derive* la ecuación cartesiana. Sustituye *x* por *r* **cos**θ y *y* por *r* **sin**θ y simplifica.

a) Ecuación polar obtenida \_\_\_\_\_\_\_\_\_\_\_\_\_\_\_\_\_\_\_\_\_ { ( )<sup>2</sup> 2 32 −4 cos cos 0 *ar r ar* <sup>θ</sup> <sup>θ</sup> + += }

b) En el caso que puedas simplificar la ecuación obtenida, escribe aquí dicha ecuación

$$
\left\{ -4a\cos^2\theta + r\cos\theta + a = 0 \right\}
$$

\* NOTA 25: Recuerda que 
$$
\sin^2 \theta + \cos^2 \theta = 1
$$
 y  $\sin^2 \theta = \frac{1 - \cos 2\theta}{2}$ .

c) Finalmente, si es necesario llevar a su máxima reducción es

 $\{2a\cos(2\theta) - r\cos\theta + a = 0\}$ 

Asigna al parámetro **a** el valor de **-3.4** y grafica la curva en ambos sistemas de coordenadas (sin eliminar la primera que grafiques)*.* Si no te queda la misma gráfica revisa en donde está tu error.

La curva con la que acabas de trabajar se llama **Trisectriz.**

3. 
$$
(x^2 + y^2)^2 = a^2x^2 + mb^2y^2
$$

Ahora introduce a *Derive* la ecuación cartesiana. Sustituye *x* por *r* **cos**θ y *y* por *r* **sin**θ y simplifica.

a) Ecuador polar obtenida 
$$
\{r^4 = a^2r^2\cos^2\theta + b^2mr^2\sin^2\theta\}
$$

b) En el caso que puedas simplificar la ecuación obtenida, escribe aquí dicha ecuación

$$
\left\{\ r^2 = a^2 \cos^2 \theta + b^2 m \sin^2 \theta \ \text{or} \ r^2 = \left(\frac{a^2 - b^2 m}{2}\right) \cos(2\theta) + \frac{a^2 + b^2 m}{2} \right\}
$$

Asigna al parámetro **a** el valor de **2.4,** al parámetro **b** el valor de -**0.2** y al parámetro **m** el valor de **9.61 y** grafica la curva en ambos sistemas de coordenadas (sin eliminar la primera que grafiques)*.* Si no te queda la misma gráfica revisa en donde está tu error.

La curva que se forma es una **lemniscata** pero también una **oval**.

**4**.  $x^6 + 3x^4y^2 + 3x^2y^4 + y^6 = x^4 - 2x^2y^2 + y^4$ 

Ahora introduce a *Derive* la ecuación cartesiana. Sustituye *x* por *r* **cos**θ y *y* por *r* **sin**θ y simplifica.

a) Ecuación polar obtenida \_\_\_\_\_\_\_\_\_\_\_\_\_\_\_\_\_\_\_\_\_\_\_\_\_\_\_\_\_\_\_\_\_\_\_\_\_\_\_\_\_\_\_\_\_\_\_\_\_\_

 $\frac{1}{2}$  {  $r^6 \cos^6 \theta + 3r^6 \sin^2 \theta \cos^2 \theta + r^6 \sin^6 \theta = 3r^4 \cos^4 \theta - 2r^4 \cos^2 \theta + r^4 \sin^4 \theta$ }

b) En el caso que puedas simplificar la ecuación obtenida, escribe aquí dicha ecuación \_\_\_

 $\{r^2 = \frac{\cos(4\theta)}{r^2} + \frac{1}{r^2}\}$ 2 2  $r^2 = \frac{\cos(4\theta)}{2} + \frac{1}{2}$ 

∗ NOTA 26: Esta última ecuación polar obtenida si cambias los coeficientes numéricos por variables y eh introduces a *Autograph* y realizas la simulación podrás observar diferentes curvas más complejas y sofisticadas ¡INTENTALO!

## **Laboratorio 7: Graficación en coordenadas polares**

**Ingresa a** *Autograph* y elige coordenadas polares ( **B** Polar Axes).

## **1. Introduce la ecuación**  $r^2 = a^2 \sin(b\theta)$

#### *Simulación con el valor del parámetro a*

Asigna al parámetro **b** el valor de **1**, al parámetro **a** el valor de **1**, y da diferentes valores a este último parámetro. Elige un paso de **0.1.**

a) ¿Qué forma tiene la gráfica? \_\_\_\_\_\_\_\_\_\_\_\_\_\_\_\_\_\_\_\_\_\_\_\_\_\_\_ {De un moño o del número 8}

Si los valores de **a** se acercan a cero.

b)  $i$ Qué sucede con la gráfica?

{La curva reduce su "amplitud" acercándose cada vez más al origen, sin perder su forma}

Si los valores de **a** se alejan de cero.

c)  $i$ Qué sucede con la gráfica?

{La curva amplia su "amplitud" alejándose cada vez más al origen, sin perder su forma}

d) ¿Qué sucede si le damos valores negativos **a**? \_\_\_\_\_\_ {La forma de la curva no cambia}

e) ¿Por qué crees que la forma no cambia? \_\_\_\_\_\_\_\_\_\_\_\_\_\_\_\_\_\_\_\_\_\_\_\_\_\_\_\_\_\_\_\_\_\_\_\_\_\_

{Porque al estar elevado al cuadrado el parámetro **0**, da lo mismo asignar valores positivos que negativos}

### *Simulación con el valor del parámetro b*

Asigna al parámetro **a** el valor de **2** y al parámetro **b** el valor de **0**.

f) ¿Qué forma tiene la gráfica? \_\_\_\_\_\_\_\_\_\_\_\_\_\_\_\_\_\_\_\_\_\_\_\_\_\_\_\_\_\_\_\_\_ {No hay gráfica}

Mantén el valor del parámetro **a** en **2** y da diferentes valores al parámetro **b**. Elige un paso de **0.1.**

g) Si los valores de **b** se acercan a cero. ¿Qué sucede con la gráfica?

{Queda una curva en forma de espiral no cerrada, posteriormente se "cierra" y se entrecruzan ramas de la curva (a veces en forma de corazón)}

 $\mathcal{L}_\text{max}$  and  $\mathcal{L}_\text{max}$  and  $\mathcal{L}_\text{max}$  and  $\mathcal{L}_\text{max}$  and  $\mathcal{L}_\text{max}$  and  $\mathcal{L}_\text{max}$ 

h) Si los valores de **b** se alejan de cero. ¿Qué sucede con la gráfica?

{La curva empieza a tomar forma de flor, es decir, se forman pétalos que salen del origen y algunas de ellas no se cierran por completo dependiendo del valor de **b**}

 $\mathcal{L}_\text{max}$  and  $\mathcal{L}_\text{max}$  and  $\mathcal{L}_\text{max}$  and  $\mathcal{L}_\text{max}$  and  $\mathcal{L}_\text{max}$  and  $\mathcal{L}_\text{max}$ 

De manera opcional, captura la pantalla con alguna o algunas gráficas que te llamen la atención, indicando el valor usado del parámetro **b**.

**2. Introduce la ecuación**  $r = a \cos(b\theta) + c$ 

#### *Simulación con el valor del parámetro a*

Asigna a los parámetros **b** y **c** el valor de **1**, al parámetro **a** el valor de **1** y da diferentes valores a este último parámetro. Elige un paso de **0.1.**

Si los valores de **a** se acercan a cero.

a)  $_{i}$ Qué sucede con la gráfica?

{La curva tiene la forma de corazón acostado y cruza por los cuatro cuadrantes, cuando **a** vale cero, la curva es un círculo}

 $\mathcal{L}_\text{max}$  and  $\mathcal{L}_\text{max}$  and  $\mathcal{L}_\text{max}$  and  $\mathcal{L}_\text{max}$  and  $\mathcal{L}_\text{max}$  and  $\mathcal{L}_\text{max}$ 

 $\mathcal{L}_\text{max} = \mathcal{L}_\text{max} = \mathcal{$ 

Si los valores de **a** se alejan de cero.

b)  $i$ Qué sucede con la gráfica?

{La curva entrelaza dos curvas en un punto muy parecidas a una elipse.}

### *Simulación con el valor del parámetro b*

Asigna al parámetro **a** el valor de **2**, al parámetro **b** el valor de **0** y al parámetro **c** el valor de **1**.

c) ¿Qué forma tiene la gráfica?  $\Box$  {De un circulo}

Da diferentes valores al parámetro **b**. Elige un paso de **0.1.**

d) Si los valores de **b** se acercan a cero. ¿Qué sucede con la gráfica? \_\_\_\_\_\_\_\_\_\_\_\_\_\_\_\_\_\_

{Queda una curva en forma en espiral no cerrada, posteriormente se "cierra" y se entrecruzan ramas de la curva (a veces en forma de corazón)}

 $\mathcal{L}_\text{max}$  and  $\mathcal{L}_\text{max}$  and  $\mathcal{L}_\text{max}$  and  $\mathcal{L}_\text{max}$  and  $\mathcal{L}_\text{max}$  and  $\mathcal{L}_\text{max}$ 

 $\mathcal{L}_\mathcal{L} = \{ \mathcal{L}_\mathcal{L} = \{ \mathcal{L}_\mathcal{L} = \{ \mathcal{L}_\mathcal{L} = \{ \mathcal{L}_\mathcal{L} = \{ \mathcal{L}_\mathcal{L} = \{ \mathcal{L}_\mathcal{L} = \{ \mathcal{L}_\mathcal{L} = \{ \mathcal{L}_\mathcal{L} = \{ \mathcal{L}_\mathcal{L} = \{ \mathcal{L}_\mathcal{L} = \{ \mathcal{L}_\mathcal{L} = \{ \mathcal{L}_\mathcal{L} = \{ \mathcal{L}_\mathcal{L} = \{ \mathcal{L}_\mathcal{$ 

 $\mathcal{L}_\text{max}$  and  $\mathcal{L}_\text{max}$  and  $\mathcal{L}_\text{max}$  and  $\mathcal{L}_\text{max}$  and  $\mathcal{L}_\text{max}$  and  $\mathcal{L}_\text{max}$ 

 $\mathcal{L}_\text{max} = \mathcal{L}_\text{max} = \mathcal{$ 

e) Si los valores de **b** se alejan de cero. ¿Qué sucede con la gráfica?

{La curva empieza a tomar forma de flor, es decir, se forman pétalos que salen del origen mostrando algunos pétalos grandes y otros pequeños. (Los pétalos se forman sobre el cuarto cuadrante)}

De manera opcional, captura la pantalla con alguna o algunas gráficas que te llamen la atención, indicando el valor usado del parámetro **c**.

### *Simulación con el valor del parámetro c*

Asigna al parámetro **a** el valor de **2**, al parámetro **b** el valor de **6**, al parámetro **c** el valor de **0** y da diferentes valores a este último parámetro. Elige un paso de **0.1.**

f)  $i$ Qué forma tiene la gráfica?

\_\_\_\_\_\_\_\_\_\_\_\_\_\_\_\_\_\_\_\_\_\_\_\_\_\_ {De una flor y sus pétalos son todos del mismo tamaño}

Mantén el valor del parámetro **a** en **2,** el valor del parámetro **b** en **6** y da diferentes valores positivos al parámetro **c**. Elige un paso de **0.1.**

Si los valores de **c** se acercan a cero.

g) ¿Qué sucede con la gráfica? \_\_\_\_\_\_\_\_\_\_\_\_\_\_\_\_\_\_\_\_\_\_\_\_\_\_\_\_\_\_\_\_\_\_\_\_\_\_\_\_\_\_\_\_\_\_\_

{En la curva, algunos de los pétalos se alargan, mientras otros se acortan alejándose del origen}

 $\mathcal{L}_\text{max}$  and  $\mathcal{L}_\text{max}$  and  $\mathcal{L}_\text{max}$  and  $\mathcal{L}_\text{max}$  and  $\mathcal{L}_\text{max}$  and  $\mathcal{L}_\text{max}$ 

Si los valores de **c** se alejan de cero.

h) ¿Qué sucede con la gráfica?

{En la curva, algunos de los pétalos se alargan, mientras otros se acortan acercándose al origen}

\_\_\_\_\_\_\_\_\_\_\_\_\_\_\_\_\_\_\_\_\_\_\_\_\_\_\_\_\_\_\_\_\_\_\_\_\_\_\_\_\_\_\_\_\_\_\_\_\_\_\_\_\_\_\_\_\_\_\_\_\_\_\_\_\_\_\_\_\_\_\_

Mantén el valor del parámetro **a** en **2,** el valor del parámetro **b** en **6** y da diferentes valores negativos al parámetro **c**. Elige un paso de **0.1.**

Si los valores de **c** se acercan a cero.

i) ¿Qué sucede con la gráfica?

{En la curva, los pétalos que eran grandes ahora son pequeños y viceversa para los otros pétalos}

 $\mathcal{L}_\text{max} = \mathcal{L}_\text{max} = \mathcal{$ 

Si los valores de **c** se alejan de cero.

j)  $i$ Qué sucede con la gráfica?

{En la curva, algunos de los pétalos se alargan, mientras otros se acortan acercándose al origen}

 $\mathcal{L}_\text{max}$  and  $\mathcal{L}_\text{max}$  and  $\mathcal{L}_\text{max}$  and  $\mathcal{L}_\text{max}$  and  $\mathcal{L}_\text{max}$  and  $\mathcal{L}_\text{max}$ 

De manera opcional, captura la pantalla con alguna o algunas gráficas que te llamen la atención, indicando el valor usado del parámetro **c**.

#### **3. Introduce la ecuación**   $\sin \theta$  cos  $r = \frac{a}{\sin \theta} + \frac{b}{\cos \theta} + c$

### *Simulación con el valor del parámetro a*

Asigna a los parámetros **b** y **c** el valor de **1**, al parámetro **a** el valor de **0** y da diferentes valores a este último parámetro. Elige un paso de **0.1.**

a)  $i$ Qué sucede con la gráfica?  $\Box$ 

\_\_\_\_\_\_\_\_\_\_\_\_\_\_\_\_\_\_\_\_\_\_\_\_\_\_\_\_\_\_\_\_\_\_\_\_ {Aparecen varias ramas de la misma curva}

b) ¿Sobre qué cuadrantes se encuentra la gráfica? \_\_\_\_\_\_\_\_\_\_\_\_\_\_\_\_\_\_\_\_\_\_\_\_\_\_\_\_\_\_ {En todos}

c) ¿Qué diferencia observas en la curva dependiendo de que **a** sea positivo o negativo? \_\_\_

 $\Box$  {La posición en el plano}

### *Simulación con el valor del parámetro b*

Asigna al parámetro **a** el valor de **2**, al parámetro **c** el valor de **1**, al parámetro **b** el valor de **0** y da diferentes valores a este último parámetro. Elige un paso de **0.1.**

d) ¿Qué sucede con la gráfica? \_\_\_\_\_\_\_\_\_\_\_\_ {Aparecen varias ramas de la misma curva}

e) ¿Sobre qué cuadrantes se encuentra la gráfica? \_\_\_\_\_\_\_\_\_\_\_\_\_\_\_\_\_\_\_\_\_\_\_ {En todos}

f) ¿Qué diferencia observas en la curva dependiendo de qué **b** sea positivo o negativo? \_\_\_

### {La posición en el plano}

De manera opcional, captura la pantalla con alguna o algunas gráficas que te llamen la atención, indicando el valor usado del parámetro **b**.

### *Simulación con el valor del parámetro c*

Asigna al parámetro **a** el valor de **2.7**, al parámetro **b** el valor de **2.3**, al parámetro **c** el valor de **0** y da diferentes valores a este último parámetro. Elige un paso de **0.1.**

g) ¿Qué sucede con la gráfica? \_\_\_\_\_\_\_\_\_ {Para algunos valores se parece a una hipérbola}

 $\mathcal{L}_\text{max} = \mathcal{L}_\text{max} = \mathcal{$ 

h) ¿Qué diferencia observas en la curva dependiendo de qué **c** sea positivo o negativo? \_\_\_

\_\_\_\_\_\_\_\_\_\_\_\_\_\_\_\_\_\_\_\_\_\_\_\_\_\_\_\_\_\_\_\_\_\_\_\_\_\_\_\_\_\_\_\_\_\_\_\_\_\_\_\_\_\_ {Prácticamente nada}

De manera opcional, captura la pantalla con alguna o algunas gráficas que te llamen la atención, indicando el valor usado del parámetro **c**.

∗ NOTA 27: Tú puedes construir diferentes gráficas, ¡inténtalo!

#### **8.7 Problemas mixtos**

Los problemas mixtos hablan de los puntos de intersección de dos o más curvas. Al resolver las ecuaciones simultáneamente, se obtienen aquellos puntos que tienen iguales valores, pero no se obtienen necesariamente todos los puntos de intersección de las curvas. Como ya se mencionó en la simulación de las cónicas, en la simulación con curvas planas de grado superior y en la simulación de coordenadas polares, este tipo de problemas son importantes e interesantes de estudiar.

Los programas oficiales de bachillerato incluyen el tema de intersección de curvas poniendo énfasis en la intersección de una cónica con una recta. En esta ficha se va más allá al considerar ecuaciones de grado superior y coordenadas polares. Como se mencionó anteriormente el dibujar la gráfica de este tipo de ecuaciones con la tecnología papel y lápiz es laborioso y más aún si son complicadas, ya que se requiere una mayor inversión de tiempo en la realización de algoritmos y de los trazos, que, además, en muchas ocasiones no son tan precisos. Con la tecnología informática se puede graficar rápida y fácilmente obteniendo trazos más precisos y de mejor calidad, las gráficas son atractivas y llamativas para el alumno y permite a los estudiantes concentrarse en la reflexión, a partir de lo que observa en la gráfica.

Para el diseño del laboratorio se revisaron los libros de Steen y Ballou (1974) y, principalmente, Taylor y Wade (1974) que es la base de la ficha. Para el desarrollo de este laboratorio se tomó en cuenta, principalmente, la visualización de las ecuaciones y el álgebra para los cruces. En base a ello, se tomaron en cuenta *Autograph* y *Derive* dados los comentarios anteriores (capítulos 7.5 y 7.6), *Autograph* es más atractivo visualmente y permite simular rápidamente y *Derive* es de fácil uso algebraico. En base a lo anterior se diseñó la ficha de laboratorio 8. Con dicha ficha se busca que el alumno pueda visualizar la gráfica y desarrolle conclusiones sobre las intersecciones.

En dicho laboratorio se presentan seis ejercicios, de los cuales cuatro son en coordenadas cartesianas y dos en coordenadas polares.

- 1. El primer ejercicio es la intersección de una recta y una curva plana de grado superior.
- 2. El segundo ejercicio es la intersección de una elipse y una curva de grado superior.
- 3. El tercero y el cuarto ejercicio son la intersección de dos curvas de grado superior.
- 4. Quinto y sexto ejercicios son la intersección de dos ecuaciones en coordenadas polares.

En cada uno de ellos, mediante la visualización con ayuda de *Autograph*, se pide a los estudiantes que contesten preguntas sobre las intersecciones de las curvas. Posteriormente, con apoyo de *Derive*, se buscan las coordenadas de las intersecciones, tratando de mezclar lo visual con lo aritmético y lo algebraico. Además, se añade un reto al alumno sobre la intersección de las curvas dejando una ecuación fija y la otra, variable mediante simulación. Aquí ya no se dan explicaciones pues se espera que se comprenda el objetivo de observar la simulación para poder contestar adecuadamente. Los problemas 1 y 2 son intersecciones sencillas que son visibles con las gráficas, en los problemas 3 y 4 algunas son visibles y otras no (soluciones imaginarias).

En el laboratorio 8, fue necesario dar instrucciones sobre el uso de *Derive* para la obtención de las intersecciones.

Debemos mencionar que en el diseño de esta ficha se tuvo un problema ya que en el último ejercicio, en la gráfica se muestran claramente ocho puntos de intersección y aunque variemos, de manera adecuada, el rango de valores de θ, de todas formas, *Derive* proporciona únicamente la solución de tres puntos. Es posible hallar la solución a partir de las tres obtenidas, usando propiedades de simetría.

Este es un claro ejemplo que, en general, el software de matemáticas no puede resolver todos los problemas. Situaciones como la anterior exigen al profesor conocer el error y dar una solución.

A continuación se presenta el laboratorio diseñado.

### **8.7.1 Laboratorio 8: Problemas mixtos**

En este laboratorio trabajaremos en conjunto con *Autograph* y *Derive*.

**1**. Introduce las ecuaciones  $x^2(x^2 + y^2) - 11x^2y + \left(\frac{9}{4}\right)y^2 = 0$  y  $-5x - 2y = 3$  en *Autograph*.

### **Visualmente**

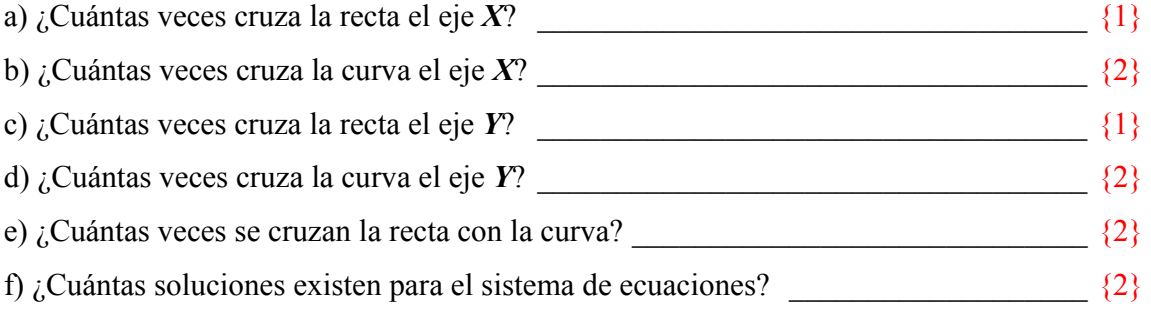

### **Algébricamente**

Introduce a *Derive* las ecuaciones anteriores.

\* NOTA 28: Elige Solve  $\rightarrow$  System  $\rightarrow$  Number "2"  $\rightarrow$  introduces las ecuaciones # 1 y # 2  $\rightarrow$  Enter. Aparecerá en pantalla  $SOLVE(..., [x, y])$  y en la barra de tareas da clic en "approximate" ( $\approx$ ) y obtendrás las intersecciones.

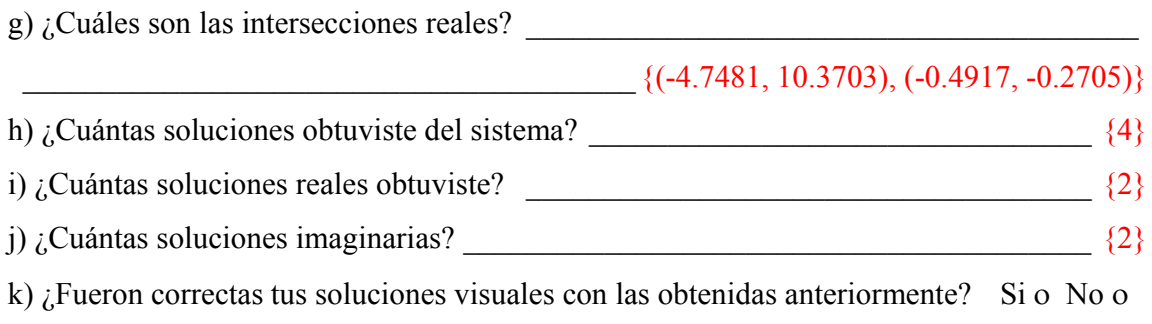

Introduce tus soluciones en *Autograph* y checa que sean correctas. Elige de la barra de herramientas de *2D Graph →Enter co-ordinates.*

*RETO:* ¿Si tomas una recta general, dicha recta intercepta siempre a la curva? (usa el "Constant Controller") {No}

Si ο No ο

**2**. Introduce las ecuaciones  $xy^2 - 4x + 2y = 0$  y  $3x^2 + 12xy + 17y^2 = 40$  en *Autograph*.

#### **Visualmente**

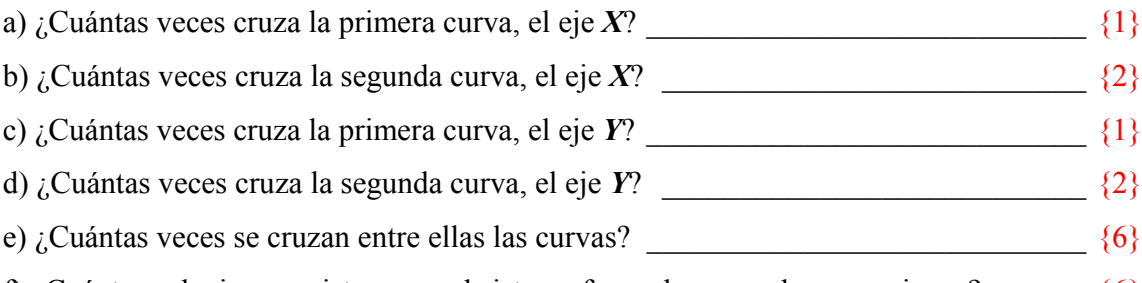

# f) ¿Cuántas soluciones existen para el sistema formado por ambas ecuaciones? \_\_\_\_\_\_ {6}

### **Algébricamente**

Introduce a *Derive* las ecuaciones anteriores.

g)  $i$ Cuáles son las intersecciones reales?

 \_\_\_\_\_\_\_\_\_\_\_\_\_ {(6.6752, -2.1554), (-6.6752, 2.155), (2.8139, -2.3867),(-2.8139, 2.3866),  $(0.9255, 1.1927), (-0.9255, -1.1927)$ 

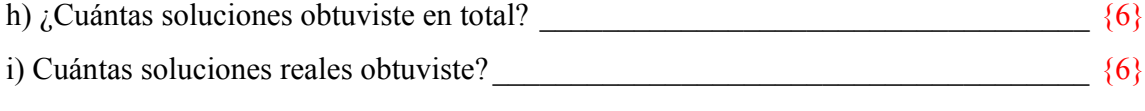

j)  $i$ Cuántas soluciones imaginarias?  $\{0\}$ 

k) ¿Fueron correctas tus soluciones visuales con las obtenidas anteriormente? Si ο No ο Introduce tus soluciones reales en *Autograph* y checa que sean correctas.

*RETO:* ¿Si variáramos parámetros en la ecuación  $ax^2 + bxy + cy^2 = d$ , la primera ecuación siempre se interceptaría con la segunda ecuación? {No}

Si ο No ο

**3**. introduce las ecuaciones  $x^2y^2 - x^2 - y = 0$  y  $(x^2 + y^2)(x - 3)^2 = 5x^2$  en *Autograph*.

### **Visualmente**

Entre ambas ecuaciones:

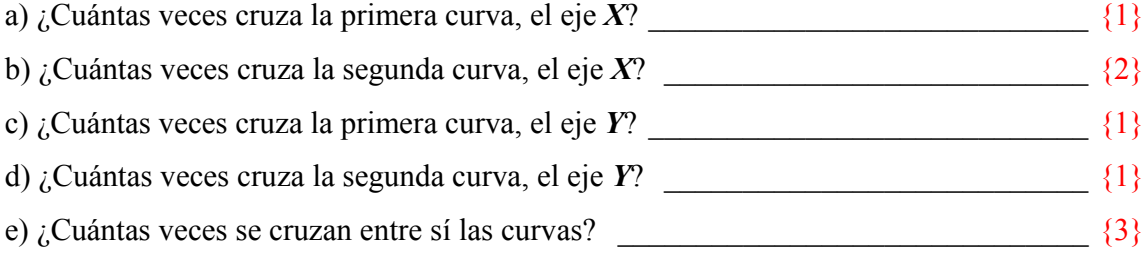

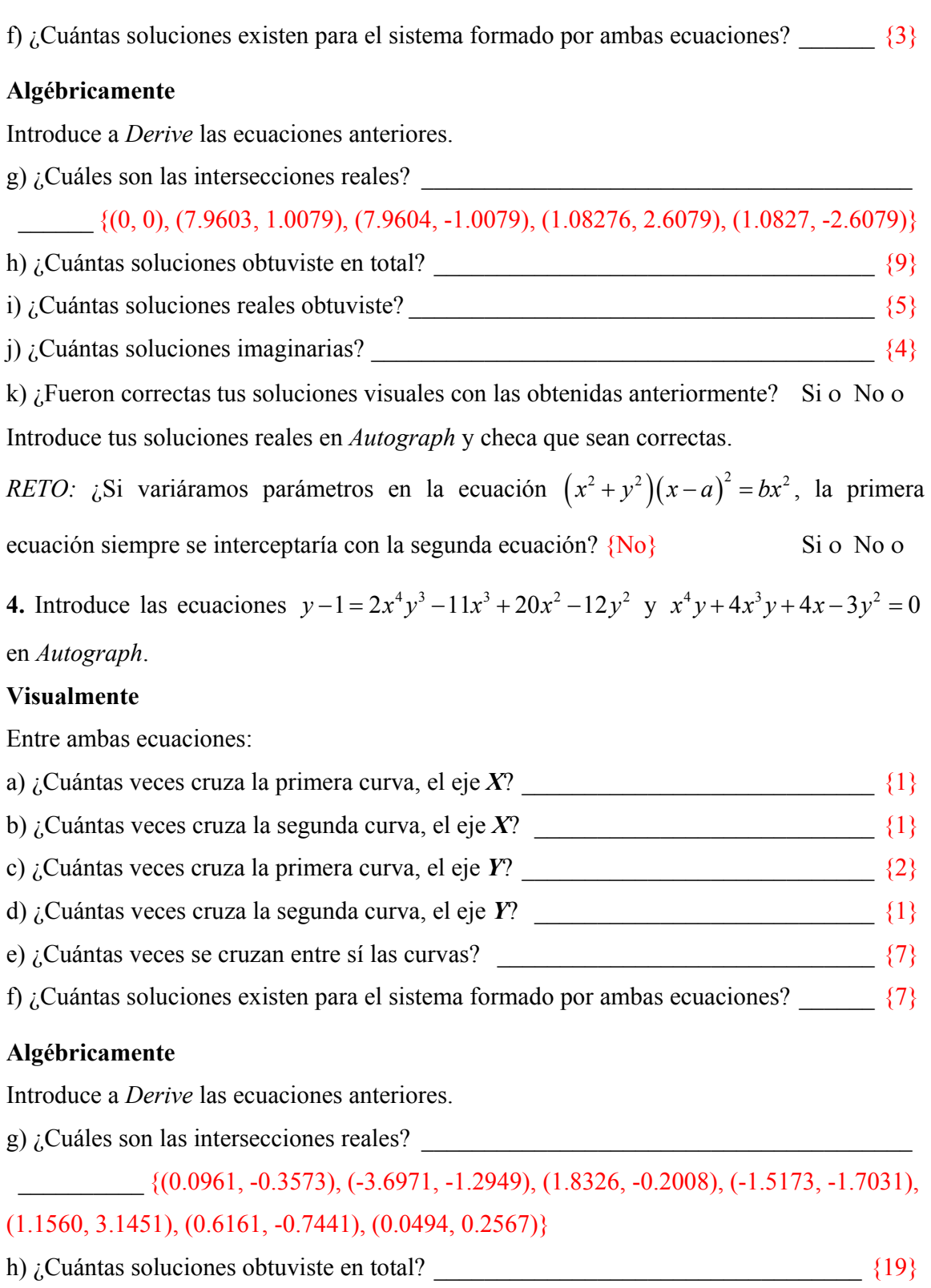

i) Cuántas soluciones reales obtuviste? \_\_\_\_\_\_\_\_\_\_\_\_\_\_\_\_\_\_\_\_\_\_\_\_\_\_\_\_\_\_\_\_\_\_\_\_\_ {7}

k) ¿Fueron correctas tus soluciones visuales con las obtenidas anteriormente? Si ο No ο

Introduce tus soluciones reales en *Autograph* y checa que sean correctas. *RETO:* ¿Si variáramos parámetros en la ecuación  $ax^4y + bx^3y + cx - dy^2 = 0$ , la primera ecuación siempre se interceptaría con la segunda ecuación? {No} Si o No o

**5**. introduce las ecuaciones  $r^2 = 6\cos\theta$  y  $r = 2\sin\theta$  en *Autograph*.

### **Visualmente**

Entre ambas ecuaciones:

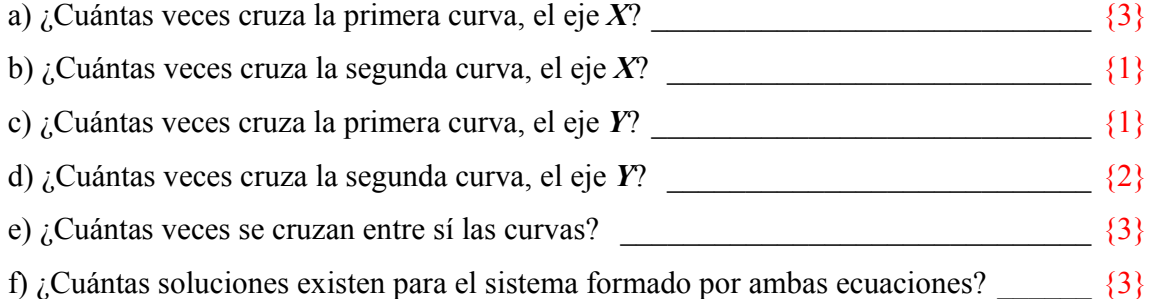

### **Algébricamente**

Introduce a *Derive* las ecuaciones anteriores.

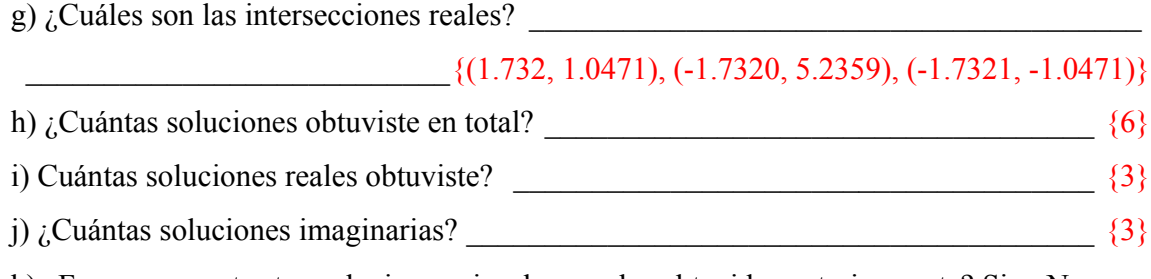

k) ¿Fueron correctas tus soluciones visuales con las obtenidas anteriormente? Si ο No ο

Introduce tus soluciones reales en *Autograph* y checa que sean correctas. *RETO:* ¿Si variáramos parámetros en la ecuación  $r = a \sin \theta$ , la primera ecuación siempre se interceptaría con la segunda ecuación? {No} Si o No o

**6.** introduce las ecuaciones  $r^2 + 4\cos(8\theta) = 0$  y  $r = 2$  en *Autograph*.

### **Visualmente**

∗ NOTA 29: Si la primera gráfica te queda cortada, reduce el paso de graficación (Edit Equation  $\rightarrow$  Startup Options $\rightarrow$  Settings = Manual $\rightarrow$  reduces el número en  $\theta$ -step)

Entre ambas ecuaciones:

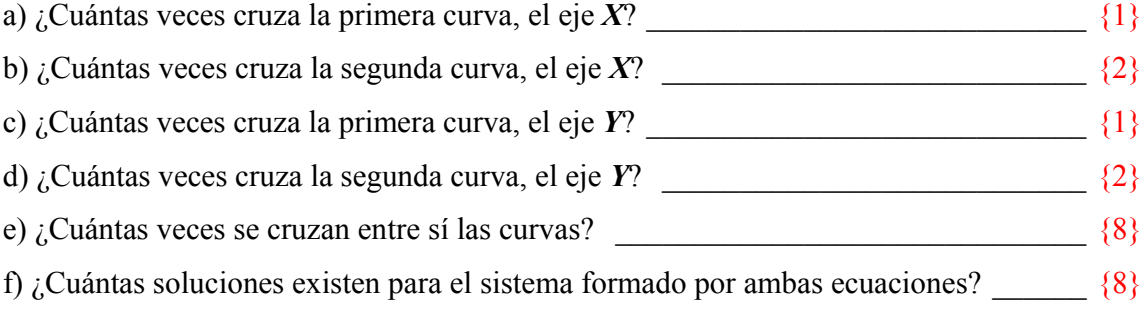

### **Algébricamente**

Introduce a *Derive* las ecuaciones anteriores.

g)  $\lambda$ . Encuentra las intersecciones de ambas ecuaciones?

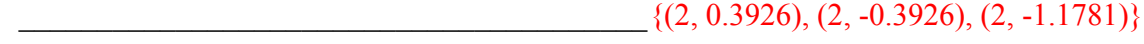

h)  $\lambda$ . Cuántas soluciones obtuviste en total?  $\{3\}$ 

{Este es un claro ejemplo que, que en general, el software de matemáticas no puede resolver todos los problemas. Lo anterior exige del usuario un mayor conocimiento de matemáticas. En este caso, en la gráfica se muestran claramente ocho puntos de intersección y aunque variemos, de manera adecuada, el rango de valores deθ, de todas formas, *Derive* proporciona siempre la misma solución de los mismos tres puntos. Sin embargo, es posible hallar las soluciones que faltan a partir de las tres obtenidas, usando propiedades de simetría.}

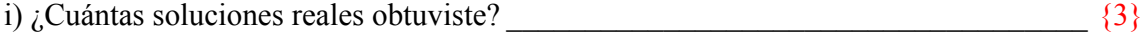

j) ¿Cuántas soluciones imaginarias? \_\_\_\_\_\_\_\_\_\_\_\_\_\_\_\_\_\_\_\_\_\_\_\_\_\_\_\_\_\_\_\_\_\_\_\_\_\_\_\_ {0}

¿Fueron correctas tus soluciones visuales con las obtenidas anteriormente? Si ο No ο Introduce tus soluciones reales en *Autograph* y checa que sean correctas.

*RETO:* ¿Si variáramos parámetros en la ecuación  $r = a$ , la primera ecuación siempre se interceptaría con la segunda ecuación?  $\{No\}$  Si o No o Si o No o

#### **8.8 Simulación con curvas paramétricas**

Las ecuaciones paramétricas son ecuaciones que nos permiten representar una o varias curvas en una superficie en el plano, mediante valores arbitrarios, llamada parámetro. Las ecuaciones paramétricas posibilitan una gran variedad de curvas, algunas conocidas, otras extrañas, algunas complejas, otras sorprendentes o extravagantes por su simetría y belleza. Y forman parte de la curricular de GA.

Los programas oficiales de bachillerato no incluyen el estudio de las coordenadas paramétricas. Las ecuaciones paramétricas son interesantes, ya que con ellas se pueden realizar gráficos computacionales, diseño de estructuras automotrices y aeronáuticas, diseño asistido por computadora (ejemplo las letras), impresoras laser, entre otros usos. Así mismo, se utilizan en materias como el Cálculo, Cálculo Vectorial, Física, Cinemática (recorrido de un móvil), etc. Si el estudiante maneja parte de las ecuaciones paramétricas, tendría una mejor perspectiva a nivel superior, si es que las llegara necesitarlo.

El dibujar la grafica de las ecuaciones paramétricas con la tecnología papel y lápiz es tedioso y engorroso y más aun si son complicadas, ya que se requiere una mayor inversión de tiempo en la realización de algoritmos y de los trazos, en muchas ocasiones, no son tan precisos. Actualmente, con la tecnología se puede graficar rápida y fácilmente diferentes objetos geométricos, la tarea es el simplificar y obtener trazos más precisos y de mejor calidad, se han atractivas y llamativas para el alumno y permite al alumno concentrarse en la reflexión a partir de lo que observa en la gráfica. Así como la realización de una simulación.

El factor tiempo es importante por una cuestión básica de retroalimentación, y la tecnología informática para la graficación permite que el alumno observe la complejidad de las ecuaciones paramétricas. Existen muchas curvas que se describen en las ecuaciones paramétricas, sólo presentamos algunas de ellas, con variaciones en el valor de sus parámetros de tal manera que se le facilite al alumno la asociación de formas algebraicas con formas geométricas.

Para el desarrollo de los laboratorios revisamos *Autograph* y *Derive*. Como se señalado anteriormente, *Autograph* es más atractivo visualmente y permite simular rápidamente, uno de los objetivos centrales de estos laboratorios.

Para el laboratorio se revisaron los libros de GA de Lehmann (2002), Steen y Ballou (1974), Riddle (1996), CONAMAT (colegio de matemáticas, 2003) y Stewart (2003) este último de Calculo Diferencias e Integral. En base a lo anterior se diseña la ficha de laboratorio 8 llamada graficación de ecuaciones paramétricas, del cual los alumnos obtengan un enfoque mucho más global que la que pueden obtener en un curso tradicional.

En dichos laboratorios se presentan 4 ecuaciones paramétricas, con el suceso de realizar simulación de sus diferentes parámetros. El objetivo es el graficar las ecuaciones y observar los cambios que se forman en la curva. El laboratorio se trabaja únicamente con *Autograph*.

Problema 1, 2, 3: Se *simula* con los parámetros de las ecuaciones y se *visualiza* las curvas con ayuda de *Autograph*.

- Primeramente se simula con cada uno de los parámetros que se encuentran involucrados en la ecuación.
- Se realizan preguntas sobre los movimientos y forma de la curva. Y además algunas notas sobre el uso de *Autograph*
- Y en el caso del problema 1 y 2, se da el nombre que tiene asignada la curva.
- Una última parte sobre el capturar algunas graficas que llaman la atención del alumno y observe el valor de cada parámetro.

Los tres primeros ejercicios son elegidos del libro de Stewart (2003) de Cálculo diferencial e integral, con el propósito de visualizar el movimiento de la curva al cambiar los parámetros. Ya que este mismo libro también propone simulación en cualquier Software a comparación de los otros libros analizados. Así mismo, se presenta un grado de complejidad y de graficación que no sería tan inmediato con el uso de la tecnología papel y lápiz.

El problema cuatro se escoge para *simular* con los parámetros de la ecuación y se *visualice* la curva con ayuda de *Autograph*. Este ejercicio también es elegido del libro de Stewart (2003) debido a que se usa ampliamente en la fabricación de objetos, en especial en la industria automotriz y en el diseño aeronáutico. La curva se llama **curva de Bézier** y fue desarrollada en 1960 por el ingeniero Pierre Bézier, cuando trabajaba en la Renault.

Con este laboratorio se espera que el alumno aprenda un proceso de simulación con software. En el laboratorio 8, no fue necesario dar instrucciones ya que se ha venido trabajando presupone que el alumno ya trabajo con las fichas anteriores *Autograph*. A continuación se presenta el laboratorio diseñado.

### **8.8.1 Laboratorio 9: Graficación de ecuaciones paramétricas**

**Ingresa a** *Autograph*

**1.** Introduce las ecuaciones  $x = 2ct - 4t^3$ ,  $y = -ct^2 + 3t^4$ 

### *Simulación con el parámetro c*

Asigna al parámetro **c** el valor de **1**, y da diferentes valores positivos a este parámetro. Elige un paso de **0.1.**

a) ¿Qué forma tiene la curva?

{La curva se entrelaza formando una especie de triángulo en la parte inferior, cruzando siempre por el eje de las **Y**}

 $\ast$  NOTA 30: Si es necesario realiza un acercamiento cerca del origen. ( $\circled{4}$ )

b) ¿Qué características tiene la curva al variar **c**?

- {Mantiene su forma}
- c) ¿Cómo cambia la curva cuando aumenta **c**? \_\_\_\_\_\_\_\_\_\_\_\_\_\_\_\_\_\_\_\_\_\_\_\_\_\_\_\_\_\_\_\_\_\_\_
- {Se ensancha}

d) Ahora da valores negativos. ¿Qué forma tiene la curva?

- {Recuerda a una parábola}
- e) ¿Qué características tiene la curva cuando disminuye el valor de **c**? \_\_\_\_\_\_\_\_\_\_\_\_\_\_\_\_

{Se mantiene su forma pero se acerca al eje de las **x**}

La curva con la que acabas de trabajar se llama **curvas de catástrofes de cola de milano**. De manera opcional, captura la pantalla con alguna o algunas gráficas que te llamen la atención, indicando el valor del los parámetros.

#### **2. Introduce las ecuaciones**  $x = a \sin(nt)$ **,**  $y = b \cos(t)$

#### *Simulación con el parámetro n*

Asigna a todos los parámetros el valor de **1**. Luego da diferentes valores al parámetro *n*. Elige un paso de **1.**

a) *i*, Qué sucede cuando a **n** se le dan diferentes valores?

{Conforme **n** crece o decrece, el número de oscilaciones crece.}

b) ¿Para qué valores del parámetro observas un comportamiento no estándar? \_\_\_\_\_\_\_\_\_\_

#### {Para **n = 0, 1 y** −**1**}

Regresa el valor del parámetro **n** a **1** y elige un paso de **0.1**.

c) *i*. Qué diferencias notas con los valores anteriores?

{Las oscilaciones siguen creciendo mientras **n** crece o decrece, ahora la curva se corta aumentado poco a poco una oscilación completa. Opera incluso una especie de rotación.}

#### *Simulación con el parámetro a*

Asigna al parámetro **b** el valor de **3.4**, al parámetro **n** el valor de **7** y al parámetro **a** el valor de **0**, y da diferentes valores a este último parámetro. Elige un paso de **0.1.** 

d) ¿Qué sucede cuando a **a** se le dan diferentes valores? \_\_\_\_\_\_\_\_\_\_\_\_\_\_\_\_\_\_\_\_\_\_\_\_\_\_\_

#### {Determina el ancho}

e) ¿Por qué los valores de **a** positivos o negativos no forman una alteración significativa en la gráfica?

 $\mathcal{L}_\text{max} = \mathcal{L}_\text{max} = \mathcal{$ 

{Por medio de la gráfica podemos observar que existe simetría con respecto al eje vertical, por lo que no afecta el signo de **a**}

### *Simulación con el parámetro b*

Asigna al parámetro **a** el valor de **4.6**, al parámetro **n** el valor de **-5** y al parámetro **b** el valor de **0**, y da diferentes valores a este último parámetro. Elige un paso de **0.1.** 

f) *i*. Qué sucede cuando a **b** se le dan diferentes valores? {Determina la altura}

g) ¿Por qué los valores de **b** positivos o negativos no forman una alteración significativa en  $\frac{1}{2}$  la gráfica?  $\frac{1}{2}$ 

{Por medio de la gráfica podemos observar que existe simetría con respecto al eje vertical, por lo que no afecta el signo de **b**}

 $\mathcal{L}_\text{max}$  and  $\mathcal{L}_\text{max}$  and  $\mathcal{L}_\text{max}$  and  $\mathcal{L}_\text{max}$  and  $\mathcal{L}_\text{max}$  and  $\mathcal{L}_\text{max}$ 

La curva con la que acabas de trabajar se llama **curva de Lissajous**.

De manera opcional, captura la pantalla con alguna o algunas gráficas que te llamen la atención, indicando el valor del los parámetros.

∗ NOTA 31: Quizá observaste que se pueden formar un círculo y una elipse. Si no las viste. ¡Inténtalo!

### **3.** Introduce la ecuación  $x = \cos(-\cos(\theta)) \sin(\theta)$ ,  $y = a \sin(-\sin(\theta))$

### *Simulación con el parámetro n*

Asigna al parámetro **a** el valor de **3.2** y al parámetro **n** el valor de **1**, y da diferentes valores a este último parámetro. Elige un paso de **1.**

a) *¿Qué sucede cuando a* **n** se le dan diferentes valores?

{Conforme **n** crece, el número de oscilaciones crece y la curva se va torciendo y entrelazando, así mismo cuando **n** decrece}

Regresa el valor del parámetro **n** el valor de **1** y elige un paso de **0.1**.

b) ¿Qué diferencias notas con la anterior pregunta? \_\_\_\_\_\_\_\_\_\_\_\_\_\_\_\_\_\_\_\_\_\_\_\_\_\_\_\_

{Las oscilaciones siguen creciendo mientras **n** crece o decrece, ahora la curva se corta a veces}

### *Simulación con el parámetro a*

Asigna al parámetro **a** el valor de **0** y al parámetro **n** el valor de **31**, y da diferentes valores a *a*. Elige un paso de **1.**

c) *i*. Qué sucede cuando a **a** se le dan diferentes valores? {Determina la altura}

d) ¿Por qué los valores de **a** positivos o negativos no forman una alteración significativa en  $\Box$  la gráfica?  $\Box$ 

 $\mathcal{L}_\text{max}$  and  $\mathcal{L}_\text{max}$  and  $\mathcal{L}_\text{max}$  and  $\mathcal{L}_\text{max}$  and  $\mathcal{L}_\text{max}$  and  $\mathcal{L}_\text{max}$ 

{Por medio de la gráfica podemos observar que existe simetría con respecto al eje vertical, por lo que no afecta el signo de **a**}

De manera opcional, captura la pantalla con alguna o algunas gráficas que te llamen la atención, indicando el valor del los parámetros.

4. Introduce las ecuaciones  $x = a(1-t)^3 + 3 b t(1-t)^2 + 3ct^2(1-t) + dt^3$ , **y** = **k**(1 – *t*)<sup>3</sup> + 3 l *t*(1 – *t*)<sup>2</sup> + 3 m  $t^2$ (1 – *t*) + n  $t^3$ 

Asigna diferentes valores a los parámetros (a, b, c, k, l, m y n) y observa lo que sucede con la gráfica. En cada caso elige un paso de 10.

a) ¿Qué sucede en general? \_\_\_\_\_\_\_\_\_\_\_\_\_\_\_\_\_\_\_\_\_\_\_\_\_\_\_\_\_\_\_\_\_\_\_\_\_\_\_\_\_\_\_\_\_\_\_\_\_

\_\_\_\_\_\_\_\_\_\_\_\_\_\_\_\_\_\_\_\_\_\_ {La gráfica nunca es una curva, sus líneas siempre son rectas}

La curva con la que acabas de trabajar se llama **curva de Bézier**. Este tipo de curvas, desarrolladas a partir de 1960 por el ingeniero Pierre Bézier, se usan ampliamente en la fabricación de objetos, en especial en la industria automotriz y en el diseño aeronáutico. De manera opcional, captura la pantalla con alguna o algunas gráficas que te llamen la atención, indicando el valor del los parámetros.

#### **8.9 Regiones planas**

El trabajo con regiones planas implica saber trabajar con inecuaciones. Estas últimas, con frecuencia, se utilizan para resolver problemas de optimización, economía, ingeniería, biología y ciencias sociales, entre otras, por lo que son importantes de estudiar.

Los alumnos pueden tener problemas de dar significado a una inecuación sino se liga con el concepto de región plana.

Como se ha venido mencionando a lo largo de este trabajo, la tecnología permite graficar rápida y fácilmente. El representar inecuaciones con la tecnología papel y lápiz requiere una mayor inversión de tiempo y los trazos, en muchas ocasiones, no son tan precisos. Las gráficas obtenidas con software son atractivas y llamativas para el alumno, lo que tiene efectos positivos en términos de motivación y permite al alumno concentrarse no en la engorrosa tarea algebraica de la tabulación sino en la reflexión a partir de lo que observa.

Para los laboratorios que incluyen inecuaciones se analizaron cuatro programas: *Autograph*, *Graph*, *GeoGebra y Derive.* El primero de ellos se trabajó en laboratorios previos y al igual que con *Graph* al graficar dos o tres inecuaciones la solución no es tan evidente ya que su visualización no es cómoda. Por otro lado, *Graph* no permite graficar inecuaciones de grado superior. *GeoGebra 4*, en su última versión agregó la graficación de inecuaciones. Este software es sencillo de utilizar y tiene una excelente visualización para dos o tres inecuaciones, pero también carece de graficación de inecuaciones de grado superior. *Derive* permite la gráfica de inecuaciones de grado superior pero no tiene una buena visualización con la intersección de varias inecuaciones.

Con base en lo anterior se eligieron *GeoGebra* y *Derive* ya que ambos se complementan y permiten realizar lo que se busca en estos laboratorios. Como se señaló anteriormente, en esta tesis, para las operaciones algebraicas se eligió *Derive* por ser un software de tipo *Computer Algebra System*.

Para el laboratorio se revisó el libro de Taylor y Wade (1974) debido a que maneja los semiplanos que forman parte de la GA. También revisamos textos que no son de GA para la valoración de problemas en modelación, por ejemplo "Cien problemas de álgebra lineal" de Jiménez y Quesada (2006) e "Investigación de operaciones" de Taha  $(2004).$ 

Con base en lo anterior se diseñaron tres fichas de laboratorio:

- Laboratorio 10: Semiplanos y regiones del plano.
- Laboratorio 11: Regiones del plano con más de dos inecuaciones.
- Laboratorio 12: Semiplanos y modelación.

El laboratorio 10, se diseñó como introducción a los semiplanos y a otras regiones planas. Se conforma por 10 ecuaciones de las cuales se pide expresar la igualdad que corresponda a lo pedido. Los ejercicios 1, 2 y 3 son ecuaciones lineales, los ejercicios 4, 5, 6 y 7 son ecuaciones canónicas. Todos los ejercicios anteriores se desarrollan en *GeoGebra*. Se realizan preguntas acerca de la frontera, de la región sombreada, del dominio y del recorrido que satisfacen la igualdad.

Desafortunadamente nos enfrentamos a que *GeoGebra* no permite graficar inecuaciones de curvas planas de grado superior. Por ello se complementa este laboratorio con programa *Derive* en sus ejercicios 8, 9 y 10 solicitando únicamente la captura de pantalla o el esbozo y no dejar en el estudiante la idea equivocada que este tipo de ejercicios no se pueden resolver. Aunque *Derive* permite graficar las mismas ecuaciones, *GeoGebra* ofrece una visualización más llamativa para el alumno.

El laboratorio 11 se diseñó para la intersección de dos o tres semiplanos y se conforma de 5 ejercicios que se trabajan exclusivamente en *GeoGebra.* Se visualizan las intersecciones entre los semiplanos y se realizan preguntas directas sobre las intersecciones, la región sombreada, los cruces, el dominio y el recorrido. Así mismo, se dan algunas notas sobre el uso de *GeoGebra*. En los problemas 1, 2 y 3 se manejan dos inecuaciones y se trabaja con tres intersecciones de semiplanos.

Debemos mencionar que este laboratorio se trabaja con inecuaciones de hasta grado dos, debido a las limitantes del programa de no graficar ecuaciones de grado superior. Sin embargo, aunque se tiene a la mano *Derive*, al graficar las intersecciones de dos inecuaciones se pierde una de ellas.

Para el laboratorio 12, que es el último, se tomaron como base las fichas anteriores y se implementó mediante la modelación. El laboratorio se diseñó mediante una selección de ejercicios de los libros "Cien problemas de Álgebra lineal, Métodos" de Jiménez y Quesada (2006) e "Investigación de operaciones" de Taha (2004), eligiendo 5 problemas. Cada problema es muy similar, pero se tienen algunas diferencias:

- Problema 1: se da una breve explicación de lo que es "región Factible" para familiarizar con el tema. Se dan tres inecuaciones que se grafican en *GeoGebra*.
- Problema 2: Se proporciona el problema, se proveen dos tablas a llenar con la información dada y finamente se presentan las incógnitas involucradas.
- $\div$  Problemas 3, 4 y 5. Se proporciona el problema, se desglosa en una tabla la información obtenida, si es necesario se desglosa aún más la información y finamente se presentan las incógnitas que presenta el problema. Esto para optimizar el tiempo y facilitar el razonamiento del problema.

Del problema 2 al 5 se realizan preguntas de qué es lo que se tiene que hacer, posterior a ello se presenta la función objetivo y se dan las inecuaciones, se pide encontrar la intersección entre rectas y, si es necesario, mencionar qué puntos no satisfacen todas las inecuaciones, resaltar puntos que cumplan con las inecuaciones y puntos que no cumplan, la captura de pantalla de la región factible y finalmente dar la o las coordenadas que cumplen con la función objetivo.

En estos laboratorios, fue necesario dar instrucciones mínimas al alumno del uso de *GeoGebra* y *Derive*. Con estas fichas se espera una mejor comprensión de las inecuaciones y semiplanos de forma visual. A continuación se presenta el laboratorio diseñado.

## **8.9.1 Laboratorio 10: Semiplanos y regiones del plano**

En este laboratorio trabajaremos con los programas *GeoGebra* y *Derive*. En cada caso grafica la región plana asociada con la desigualdad.

## **1**. Introduce  $y = 2$ .

a) ¿Cuál es la desigualdad que satisfacen los puntos que están arriba de la ecuación?

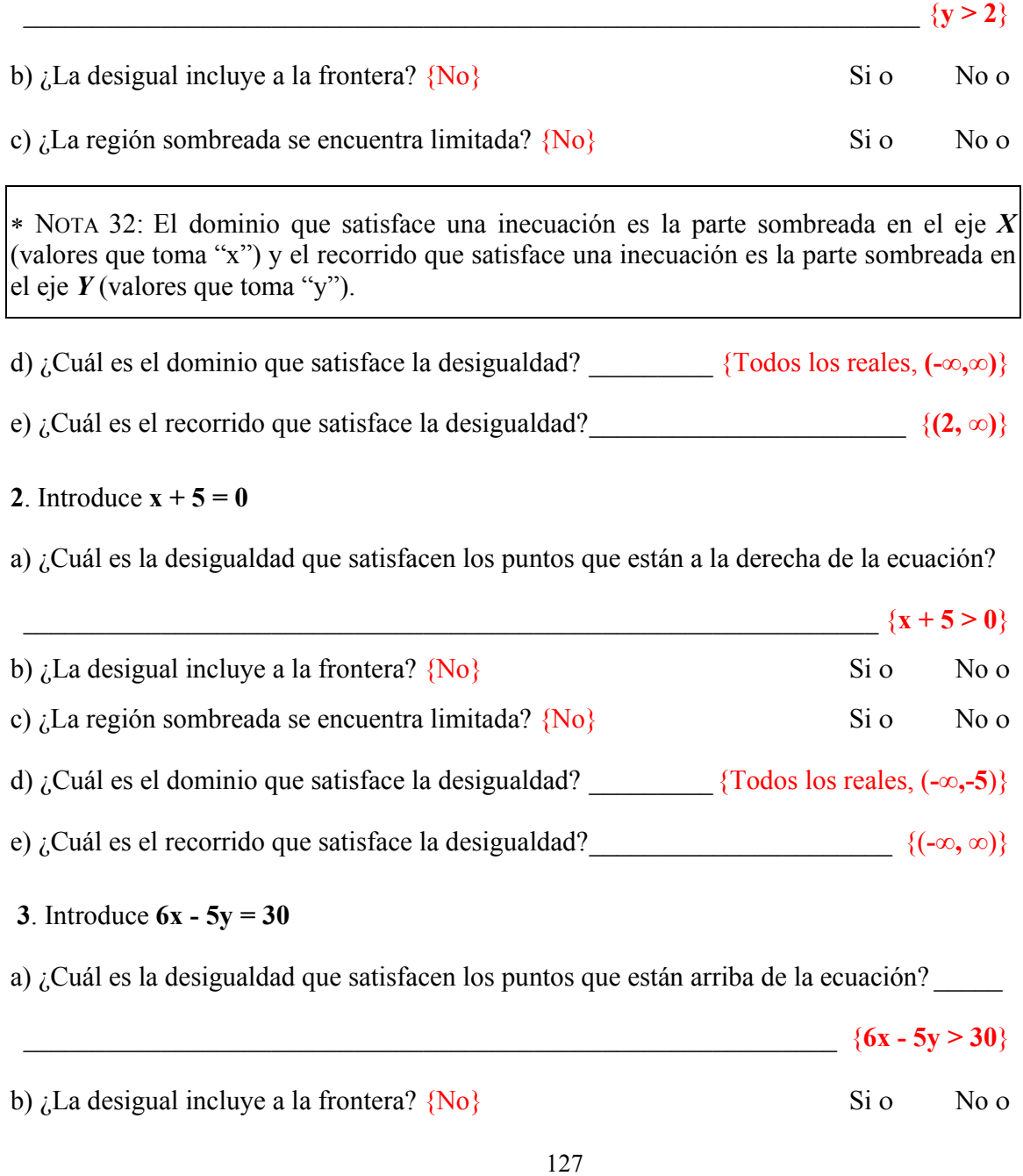

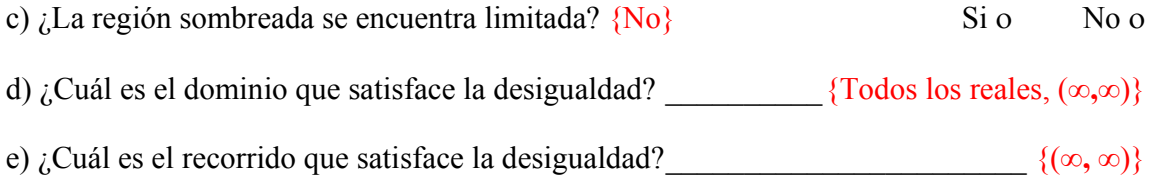

- **4**. Introduce  $x^2 + y^2 = 16$
- a) ¿Cuál es la desigualdad que satisfacen los puntos que están fuera y sobre ella misma? \_

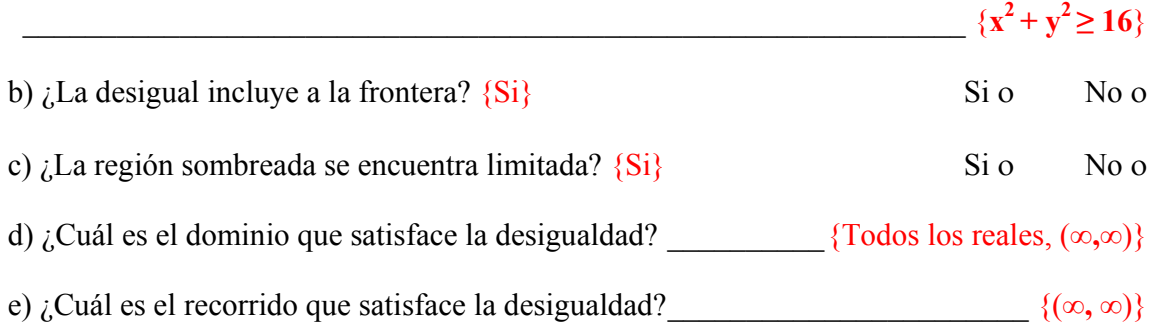

### **5**. Introduce  $y^2 - 8x = 3$

a) ¿Cuál es la desigualdad que satisfacen los puntos que están izquierda y sobre ella  $\text{misma?}$ 

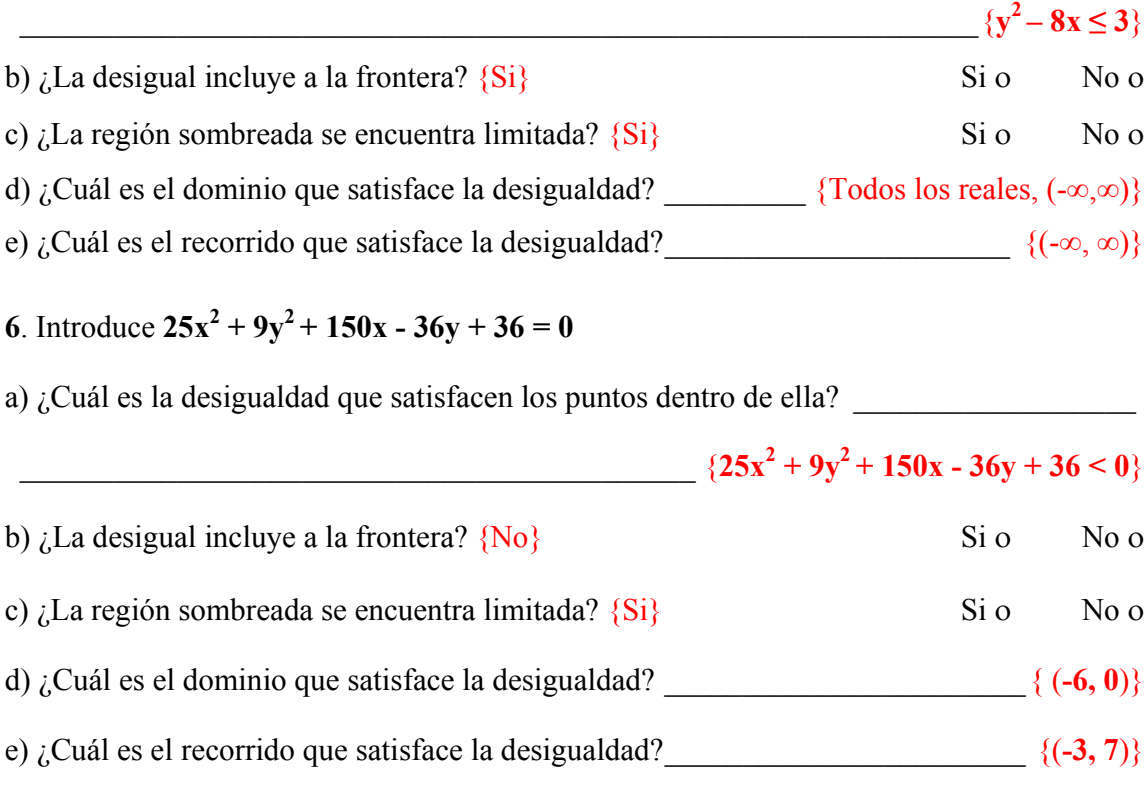

**7**. Introduce  $9x^2 - 16y^2 = 18x - 96y + 279$ 

a) ¿Cuál es la desigualdad que satisfacen los puntos que no se hallan entre las dos ramas de la curva?

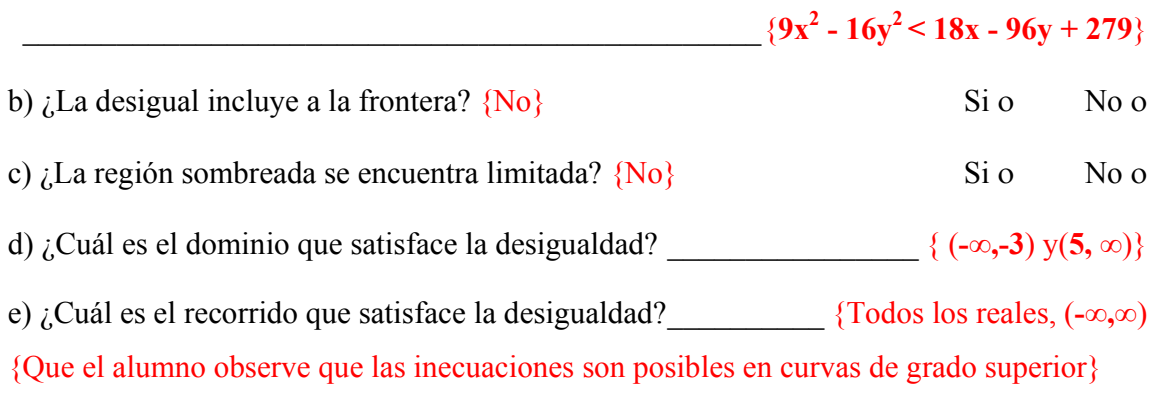

∗ NOTA 33: En *Derive* para graficar da clic en la inecuación, y en "2D-plot Window" ( ) y posteriormente en Plot Expression  $(\overline{\bullet})$ .

### **Ingresa a Derive**

**8**. Introduce la inecuación  $x^4 + x^2(2y^2 - 2) + y^4 + 2y^2 \ge 0.4641$ , grafícala y captura o realiza un esbozo de la región sombreada.

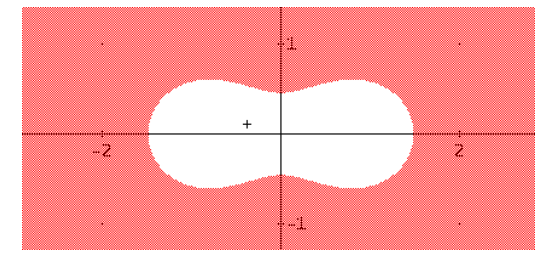

**9**. Introduce la ecuación  $x^4 + 6x^3 + x^2y^2 - 7x^2 - 96x \le 144$ , grafícala y captura o realiza un esbozo de la región sombreada.

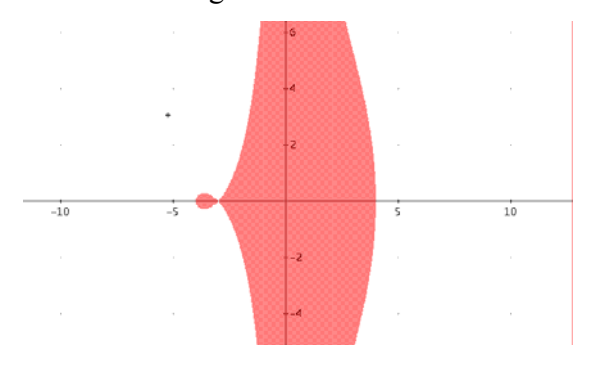

**10**. Introduce la ecuación  $x^6 + 3x^4y^2 + 3x^2y^4 + y^6 = 64x^2y^2$ , grafícala y captura o realiza un esbozo de la región sombreada.

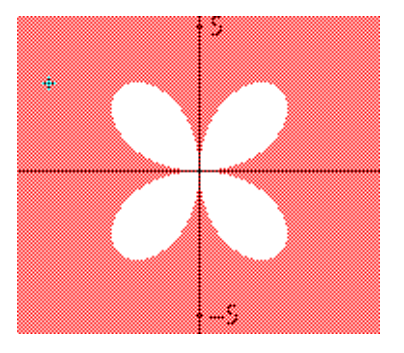

### **8.9.2 Laboratorio 11: Regiones del plano con más de dos inecuaciones**

En este laboratorio trabajaremos con el programa *GeoGebra*.

**1**. Introduce las inecuaciones  $x^2 + y^2 \ge 4y^2 + y^2 \le 9y$  grafícalas. a) ¿En ambas inecuaciones se incluye la frontera? {En las dos} Si, en las dos ο No, sólo en una ο En ninguna ο b)  $\lambda$ Las inecuaciones se intersecan entre sí?  $\{No\}$  Si o No o c) *i*. La región sombreada se encuentra limitada por las inecuaciones?  $\{Si\}$  Si o No o d) ¿Cuáles son las intersecciones del círculo externo con los ejes de coordenadas? \_\_\_\_\_\_

∗ NOTA 34: Da el dominio que satisfacen ambas inecuaciones en el eje X y el recorrido que satisfacen ambas inecuaciones en el eje Y. La región sombreada entre las dos curvas asociadas a las inecuaciones satisface ambas inecuaciones.

e) ¿Cuál es el dominio que satisface la desigualdad? \_\_\_\_\_\_\_\_\_\_\_\_\_\_\_\_\_\_\_\_\_\_\_\_ {(**-3,3**)}

f) ¿Cuál es el recorrido que satisface la desigualdad? \_\_\_\_\_\_\_\_\_\_\_\_\_\_\_\_\_\_\_\_\_\_\_\_ {(**3,3**)}

**2**. Introduce las inecuaciones  $x^2 - 6x - 16y \ge -73$  y  $y^2 + 2y < 4x + 9$  y grafícalas.

a) ¿En ambas inecuaciones se incluye la frontera?

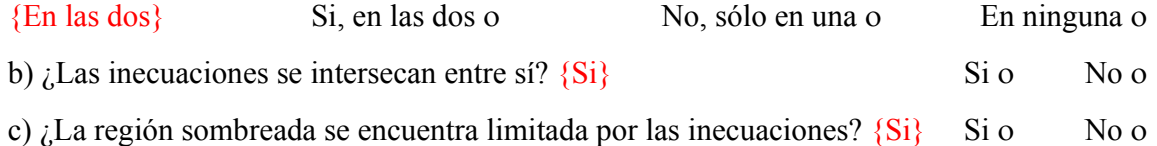

∗ NOTA 35: Da clic sobre la ecuación y presiona F3, automáticamente aparece la inecuación en "Entrada", cambia la desigualdad por igual "=" para poder encontrar, posteriormente, las intersecciones.

∗ NOTA 36: Da clic sobre la intersección de dos objetos ( ) y luego clic sobre las ecuaciones.

d) ¿Cuáles son las intersecciones reales? (grafica las ecuaciones asociadas con cada inecuación y halla su intersección) \_\_\_\_\_\_\_\_\_\_\_\_\_\_\_\_\_\_\_\_\_\_\_\_\_\_\_\_\_\_\_\_\_\_\_\_\_\_\_\_\_\_\_\_

\_\_\_\_\_\_\_\_\_\_\_\_\_\_\_\_\_\_\_\_\_\_\_\_\_\_\_\_\_\_\_\_\_\_\_\_\_\_\_\_\_\_\_\_\_\_\_\_\_\_\_ {(**3.87, 4.05**), (**7.72, 5.4**)}

e) ¿Cuál es el dominio que satisface la desigualdad? \_\_\_\_\_\_\_\_\_\_\_\_\_\_\_\_\_\_\_ {(**3.87, 7.72**)} f) ¿Cuál es el recorrido que satisface la desigualdad? \_\_\_\_\_\_\_\_\_\_\_\_\_\_\_\_\_\_\_\_ {(**4.05, 5.4**)}

**3**. Introduce las inecuaciones  $y^2 - x^2 < 6y - 2x - 11$  y  $4x^2 + 13y^2 < 23x - 12y + 90$  y grafícalas.

a) ¿En ambas inecuaciones se incluye la frontera?

{En las dos} Si, en las dos ο No, sólo en una ο En ninguna ο b) *i*Las inecuaciones se intersecan entre sí?  $\{Si\}$  Si o No o c) *i*. La región sombreada se encuentra limitada por las inecuaciones?  $\{Si\}$  Si o No o d) ¿Cuáles son las intersecciones reales? (grafica las ecuaciones asociadas con cada inecuación y halla su intersección) \_\_\_\_\_\_\_\_\_\_\_\_\_\_\_\_\_\_\_\_\_\_\_\_\_\_\_\_\_\_\_\_\_\_\_\_\_\_\_\_\_\_\_\_

 \_\_\_\_\_\_\_\_\_\_\_\_\_\_\_\_\_\_\_\_\_\_\_\_\_\_\_ {(**2.77, 2.65**), (**6.89, -2.63**), ( **-2.73, -0.3**), (**-1.17, 1.69**)} e) ¿Cuál es el dominio que satisface la desigualdad? \_\_\_\_\_\_ {(**-1.17, -2.73**) y (**2.77, 6.89**)} f) *i*. Cuál es el recorrido que satisface la desigualdad?  $\{( -0.3, 2.65) \}$ 

**4**. Introduce las inecuaciones  $4x^2 - y^2 + 8x - 2y + 3 > 0$ ,  $x^2 < 4 + 7y^2y$ 

 $x^2 + 4y^2 - 10x - 40y + 109 < 0$  y grafícalas.

a) ¿En las tres inecuaciones se incluye la frontera?

{En ninguna} En todas ο En dos ο En una ο En ninguna ο b)  $\angle$ Todas las inecuaciones se intersecan entre sí?  $\{No\}$  Si o No o c) *i*. La región sombreada se encuentra limitada por las inecuaciones?  $\{Si\}$  Si o No o d) ¿Cuáles son las intersecciones reales de dos a dos inecuaciones? (grafica las ecuaciones asociadas con cada inecuación y halla su intersección)m \_\_\_\_\_\_\_\_\_\_\_\_\_\_\_\_\_\_\_\_\_\_\_\_\_\_\_ \_\_\_\_\_\_ {Hay dos inecuaciones que se intersecan solamente en (**1.51, 4.02**) y (**2.82, 6.68**)}

e) El centro de la elipse es **C(5, 5).** Encuentra las paralelas ( $\sim$ ) con respecto a los ejes que pasan por **C**. Posteriormente las intersecciones entre las rectas y la elipse. ¿Cuáles son? \_\_ \_\_\_\_\_\_\_\_\_\_\_\_\_\_\_\_\_\_\_\_\_\_\_\_\_\_\_\_\_\_\_\_\_\_\_\_\_\_\_\_\_\_\_\_\_\_\_\_\_ {(**9, 5**), (**1, 5**), (**5, 3**), (**5, 7**)}

f) ¿Cuál es el dominio que satisface la desigualdad? \_\_\_\_\_\_\_\_\_\_\_\_\_\_\_\_\_\_\_\_\_ {(**1.51, 9**)} g) *i*. Cuál es el recorrido que satisface la desigualdad?  $\{(3, 7)\}$ 

**5**. Introduce las inecuaciones  $x + y \ge 2$ ,  $y^2 + 5x \ge x^2 - 4y$  y  $(x - 4)^2 + (y + 2)^2 \le 4$  y grafícalas.

a) ¿En las tres inecuaciones se incluye la frontera? {En todas} En todas ο En dos ο En una ο En ninguna ο b)  $\zeta$ Todas las inecuaciones se intersecan entre sí?  $\{No\}$  Si o No o c)  $\lambda$ La región sombreada se encuentra limitada por las inecuaciones?  $\{Si\}$  Si o No o d) ¿Cuáles son las intersecciones reales de dos a dos inecuaciones? (grafica las ecuaciones asociadas con cada inecuación y halla su intersección) \_\_\_\_\_\_\_\_\_\_\_\_\_\_\_\_\_\_\_\_\_\_\_\_\_\_\_\_\_ \_\_\_\_\_\_\_\_\_\_\_\_\_\_\_\_\_\_\_\_\_\_ {(**2.59, -0.59**), (**5.41, -341**), (**4.85,-3.81**), (**4.85, -0.19**) (**4, -2**)} e) ¿Cuál es el dominio que satisface la desigualdad? \_\_\_\_\_\_\_\_\_\_\_\_\_\_\_\_\_\_\_ {(**2.59, 4.85**)}

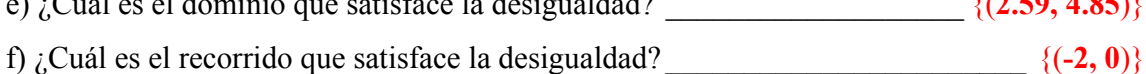

#### **8.9.3 Laboratorio 12: Semiplanos y modelación**

**1**. La "región factible" de un problema de "programación lineal" es la intersección del primer cuadrante del plano con los tres semiplanos definidos por las siguientes inecuaciones:

$$
\frac{x}{10} + \frac{y}{8} \le 1, \quad \frac{x}{5} + \frac{y}{8} \ge 1 \quad \frac{x}{10} + \frac{y}{4} \ge 1
$$

Grafica las inecuaciones con *GeoGebra* 4.

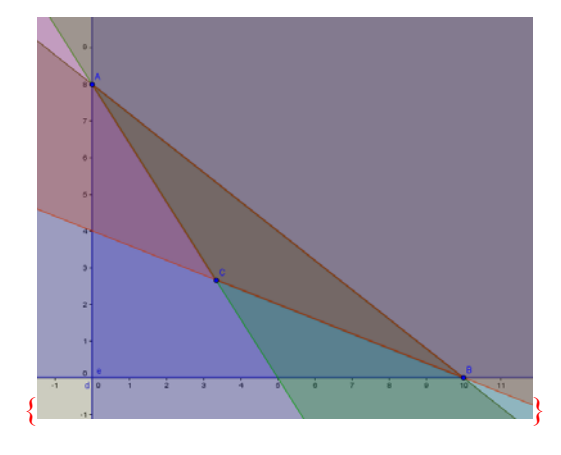

a) Encuentra las intersecciones de cada una de las rectas frontera:

b) Escoge dos puntos que no satisfagan las inecuaciones \_\_\_\_\_\_\_\_\_\_\_\_\_\_\_\_\_\_\_\_\_\_\_\_ c) Escoge tres puntos que satisfagan las inecuaciones

 $\{(0, 8), (0, 10), (10/3, 8/3)\}\$ 

 $\{Varia \text{ el } valor\}$ 

d) Para este problema, la "función objetivo" *f* es *f* = 4*x* + 5*y*. De los puntos que satisfacen la inecuaciones calcula *f* (sustituye los valores respectivos de *x* y de *y* y halla el valor de *f*)

e) ¿Qué sucede con el valor de *f*?

 $\mathcal{L}_\text{max}$  and  $\mathcal{L}_\text{max}$  and  $\mathcal{L}_\text{max}$  and  $\mathcal{L}_\text{max}$  and  $\mathcal{L}_\text{max}$  and  $\mathcal{L}_\text{max}$ 

f) Calcula el mínimo de la función objetivo, el punto que la satisface se encuentra en tus puntos frontera sustituye tu puntos en la función objetivo. ¿Cuál es el mínimo?

$$
\{4x+5y=4\left(\frac{10}{3}\right)+5\left(\frac{8}{3}\right)=\frac{80}{3}\}
$$

**2**. En un almacén de frutas hay **800 kg** de naranja, **800kg** de manzanas y **500kg** de plátanos. Para su venta se hacen dos lotes (**A** y **B**). El lote A contiene **1kg** de naranja, **2kg** de manzanas y **1kg** de plátanos; el lote **B** se compone de **2kg** de naranjas, **1kg** de manzanas y **1kg** de plátanos. El beneficio por kilogramo que se obtiene con el lote **A** es de **\$120**. Y con el lote **B** de **\$140**. Determinar el número de kilogramos de cada tipo para conseguir un beneficio máximo.

### **Información**

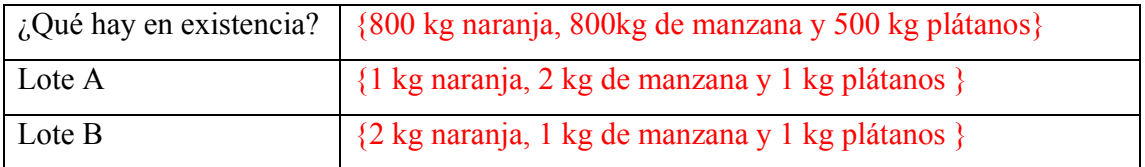

#### **Completa la siguiente tabla:**

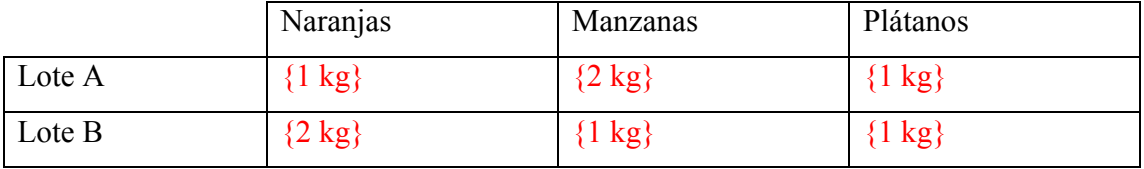

**Representa a las incógnitas de la siguiente manera** (naturalmente, cada una de ella debe ser un número positivo o cero).

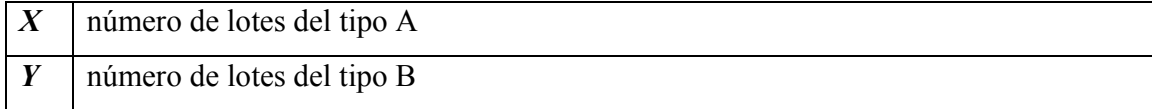

a) ¿Que se busca en el problema maximizar o minimizar?

\_\_\_\_\_\_\_\_\_\_\_\_\_\_\_\_\_\_\_\_\_\_\_\_\_\_\_\_\_\_\_\_\_\_\_\_\_ {Obtener el beneficio máximo, maximizar}

La ecuación objetivo es **120x + 140y**

Inecuaciones que expresan la restricción de la venta de lotes que se deben vender y el beneficio de la venta:  $x + 2y \le 800$ ,  $2x + y \le 800$ ,  $x + y \le 500$ . {Conviene discutir estas restricciones con los estudiantes}

b) Encuentra las intersecciones de cada una de las rectas frontera:

 ${(0,0), (0,400), (0,500), (0,800), (400, 0), (500, 0), (800, 0), (266.66...,266.666...)}$ 300), (300,200)}

 $\mathcal{L}_\text{max}$  and  $\mathcal{L}_\text{max}$  and  $\mathcal{L}_\text{max}$  and  $\mathcal{L}_\text{max}$  and  $\mathcal{L}_\text{max}$  and  $\mathcal{L}_\text{max}$ 

c) ¿Qué puntos de los que encontraste no satisfacen las inecuaciones? Justifica \_\_\_\_\_\_\_\_\_  $\{(266.66..., 266.666...)$  ya que no satisface a x+y  $\leq 500\}$ 

Gráfica las inecuaciones y los puntos en *GeoGebra*4.

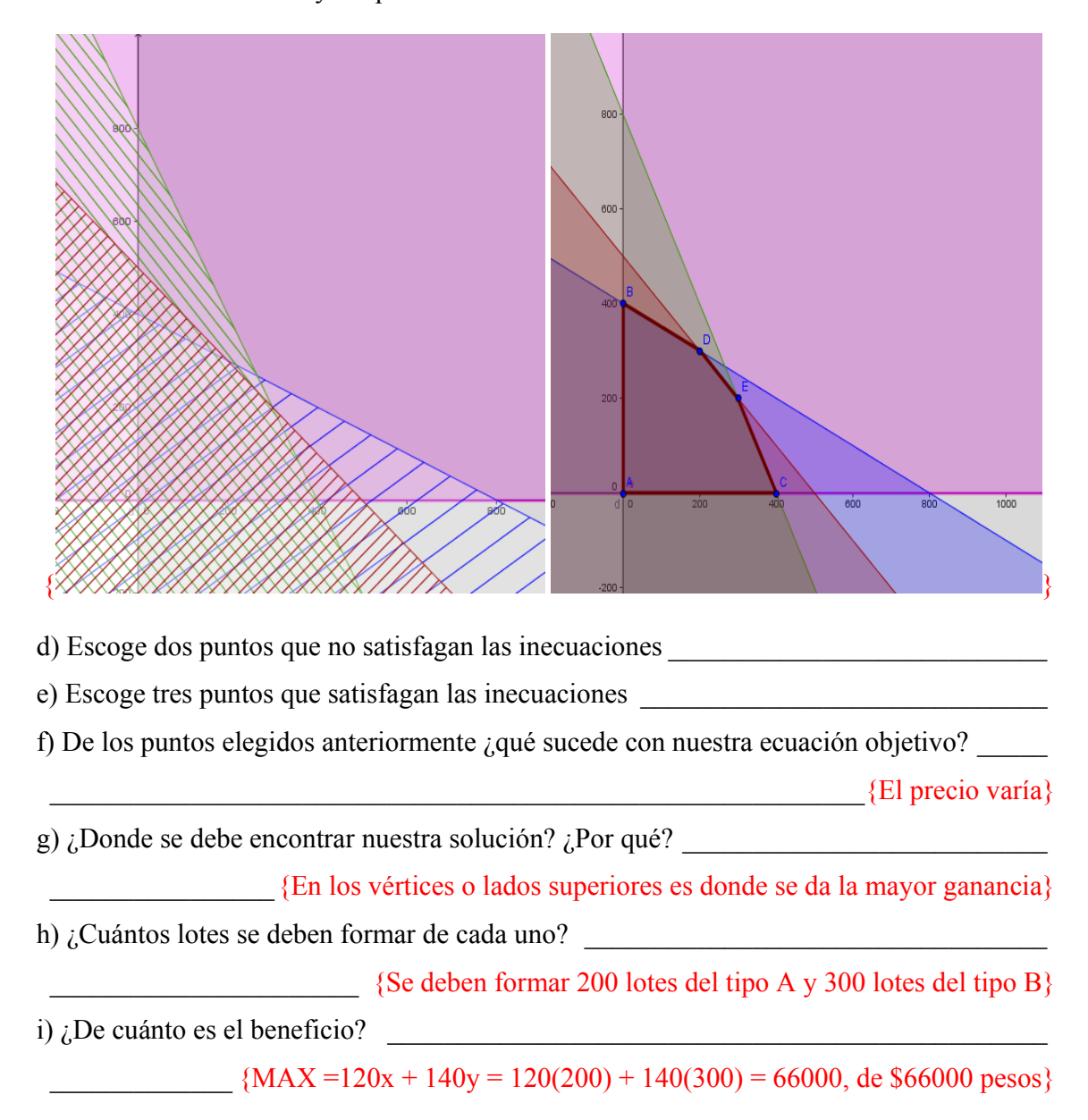
**3**. Una entidad financiera capta depósitos y presta dinero. La captación de depósitos lleva **1** hora para convencer al cliente y otra de trabajo burocrático. El préstamo de dinero lleva **1** hora para convencer al cliente y **2** horas de trabajo burocrático. El máximo número de horas de trabajo disponibles es de **40** horas para convencer a los clientes y **60** horas para el trabajo burocrático. El beneficio obtenido por prestar dinero es **1/3** mayor que el de captar depósitos. ¿Cuántas operaciones de cada tipo le convienen realizar a la entidad para obtener el máximo beneficio?

#### **Información**

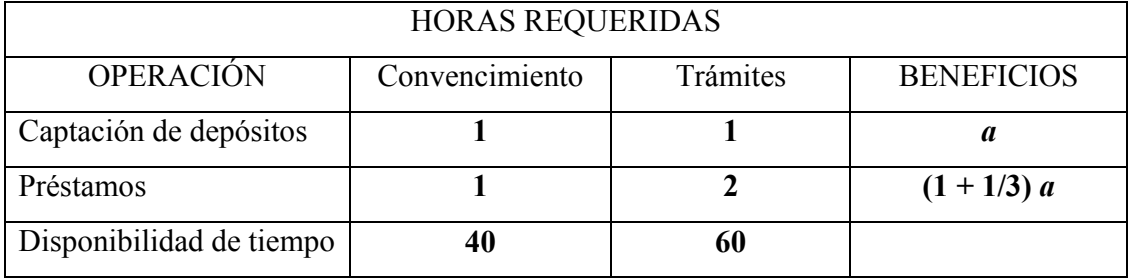

**Representa a las incógnitas de la siguiente manera** (naturalmente, cada una de ella debe ser un número positivo o cero).

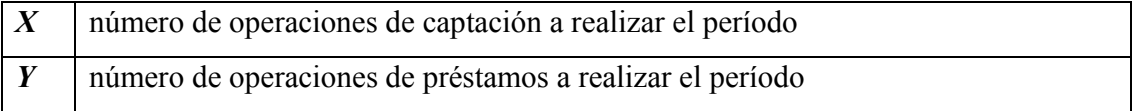

a) ¿Que se busca en el problema maximizar o minimizar?

\_\_\_\_\_\_\_\_\_\_\_\_\_\_\_\_\_\_\_\_\_\_\_\_\_\_\_\_\_\_\_\_\_\_\_\_\_ {Obtener el beneficio máximo, maximizar}

El beneficio que se debe obtener está dado por

$$
ax + \left(1 + \frac{1}{3}\right)ay = ax + ay + \frac{ay}{3} = a\left(x + \frac{4}{3}y\right)
$$

La ecuación objetivo está dado por  $x + \frac{4}{5}$ 3  $x + \frac{1}{2}y$ 

Inecuaciones que expresan la restricción de horas requeridas para su convencimientos y de las horas de tramite:  $x + y \le 40$ ,  $x + 2y \le 60$ 

b) Encuentra las intersecciones de cada una de las rectas: \_\_\_\_\_\_\_\_\_\_\_\_\_\_\_\_\_\_\_\_\_\_\_\_\_\_

 $\{(0,0), (40,0), (60,0), (0,30), (0,40) (20, 20)\}$ 

c) ¿Qué puntos de los que encontraste no satisfacen las inecuaciones? Justifica \_\_\_\_\_\_\_\_\_

{(40,0) no cumple con la desigualdad  $x+2y \le 60$ , (60,0) no cumple con la desigualdad  $x+y$  $\leq 40$ 

 $\mathcal{L}_\text{max} = \mathcal{L}_\text{max} = \mathcal{$ 

Gráfica las inecuaciones y los puntos en *GeoGebra*4.

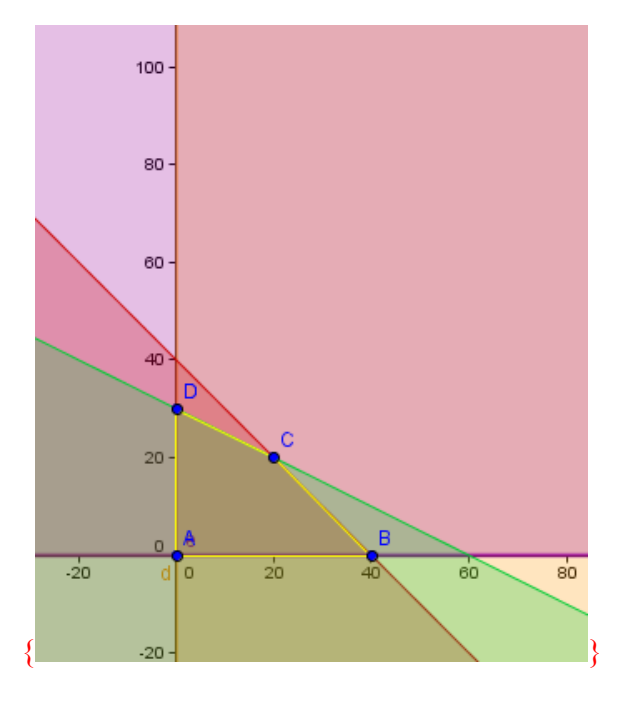

d) Escoge dos puntos que no satisfagan las inecuaciones \_\_\_\_\_\_\_\_\_\_\_\_\_\_\_\_\_\_\_\_\_\_\_\_\_\_\_

e) Escoge tres puntos que satisfagan las inecuaciones

f) De los puntos elegidos anteriormente ¿qué sucede con nuestra ecuación objetivo? \_\_\_\_\_

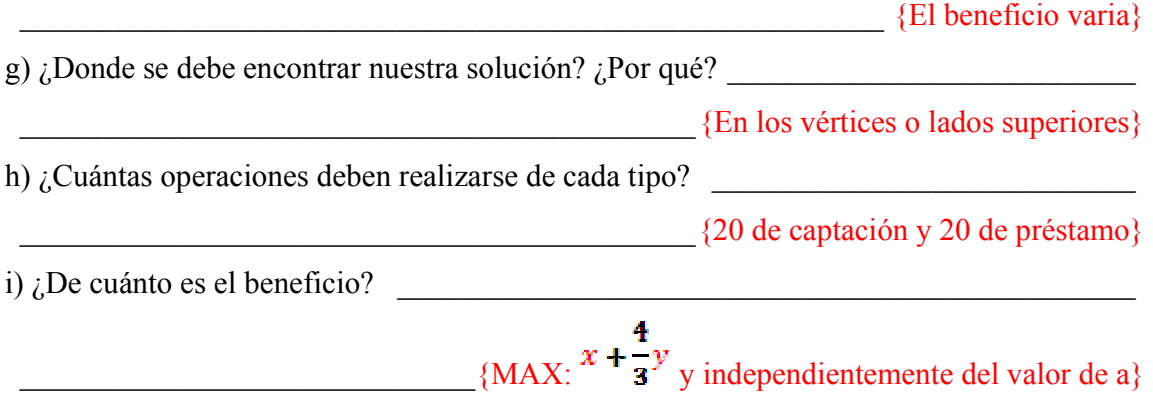

**4**. Una planta produce únicamente dos tipos de cerveza: clara y obscura. El precio al mayoreo de **1000** litros de cerveza es de **\$5000** y **\$3000**, respectivamente. Para producir **1000** litros de cerveza se requieren **3** y **5** obreros, respectivamente. La planta tiene un total de **15** obreros. Producir **1000** litros de cerveza cuesta **\$500** y **\$200**, respectivamente. El capital permite gastar no más de **\$1000** semanales en la producción de las dos cervezas. ¿Cuáles deben ser los niveles de producción semanal de cerveza clara y de obscura que maximicen el ingreso por concepto de venta semanal, sin exceder las restricciones de personal y de capital?

#### **Información**

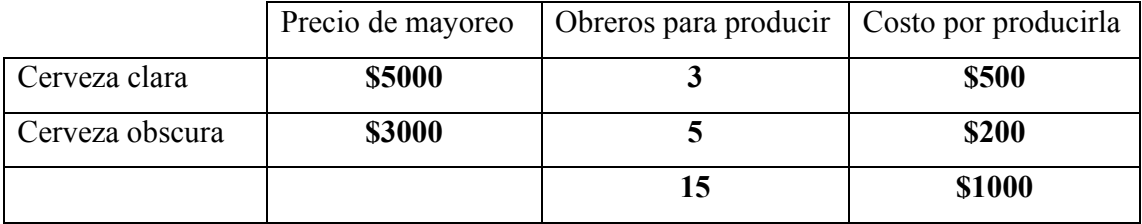

**Representa a las incógnitas de la siguiente manera** (naturalmente, cada una de ella debe ser un número positivo o cero).

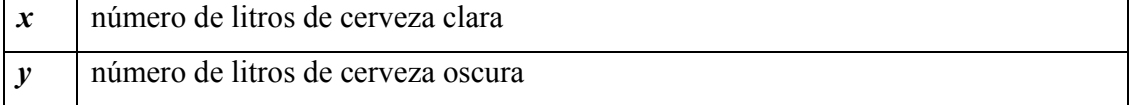

a)  $\lambda$ . Que se busca en el problema maximizar o minimizar?

\_\_\_\_\_\_\_\_\_\_\_\_\_\_\_\_\_\_\_\_\_\_\_\_\_\_\_\_\_\_\_\_\_\_\_\_ {Maximizar los ingresos por venta semanal}

La ecuación objetivo es **Z = 5000x + 3000y**

Las restricciones son:  $3x + 5y \le 15$ , 500  $x + 200$   $y \le 1000$ 

b) Encuentra las intersecciones de cada una de las rectas:

 $\{ (0,0), (2,0), (5, 0), (0,3), (0, 5), (1.052631578, 2.368421052) \}$ 

c) ¿Qué puntos de los que encontraste no satisfacen las inecuaciones? Justifica \_\_\_\_\_\_\_\_\_

 $\frac{1}{(0, 5)}$  no satisface con3x+5y  $\leq 15$ , (0, 5) no satisface con 500 x + 200 y  $\leq 1000$ }

Gráfica las inecuaciones y los puntos en *GeoGebra*4.

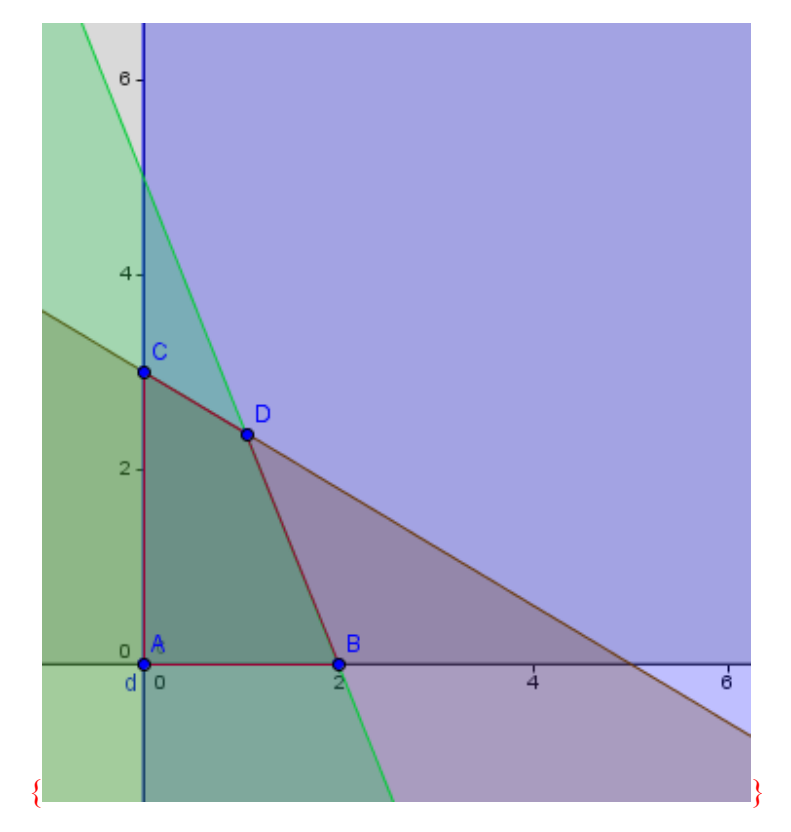

d) Escoge dos puntos que no satisfagan las inecuaciones \_\_\_\_\_\_\_\_\_\_\_\_\_\_\_\_\_\_\_\_\_\_\_\_\_\_\_

e) Escoge tres puntos que satisfagan las inecuaciones \_\_\_\_\_\_\_\_\_\_\_\_\_\_\_\_\_\_\_\_\_\_\_\_\_\_\_\_\_

f) De los puntos elegidos anteriormente ¿qué sucede con nuestra ecuación objetivo? \_\_\_\_\_

\_\_\_\_\_\_\_\_\_\_\_\_\_\_\_\_\_\_\_\_\_\_\_\_\_\_\_\_\_\_\_\_\_\_\_\_\_\_\_\_\_\_\_\_\_\_\_\_\_\_\_\_\_\_\_\_\_\_{El precio varía}

g) *i*. Donde se debe encontrar nuestra solución? *i*. Por qué?

 $\{En \text{ los vértices}\}$ 

h) ¿Cuál es el nivel de producción por semana de la cerveza clara y obscura?

\_\_\_\_\_\_\_\_\_\_\_\_\_\_\_\_\_ {De la clara 1.052631578 litros y de la obscura 2.368421052 litros}

i) ¿De cuánto es el beneficio?

 $\{Z=5000x+3000y=5000(1.052631578)+3000(2.368421052)=12369 \text{ pesos}\}$ 

**5**. En las Granjas Modelo se usan diariamente un mínimo de **800** libras (lb) de un alimento especial que es mezcla de maíz y soya, con las composiciones siguientes:

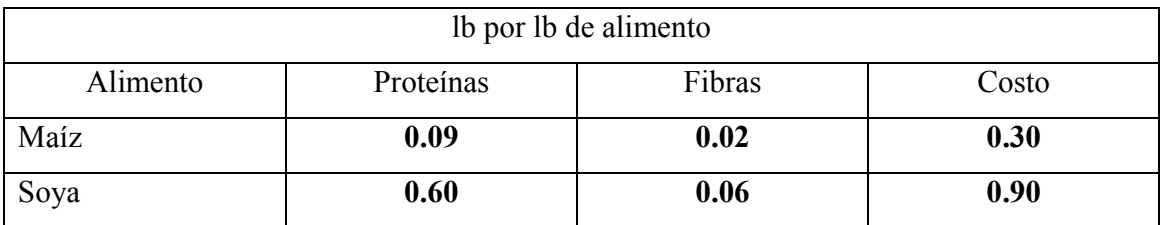

Las necesidades dietéticas del alimento especial son un mínimo de **30%** de proteínas y un máximo de **5%** de fibras. Granjas Modelo desea determinar las proporciones de alimento que produzcan un costo diario mínimo.

**Representa a las incógnitas de la siguiente manera** (naturalmente, cada una de ella debe ser un número positivo o cero).

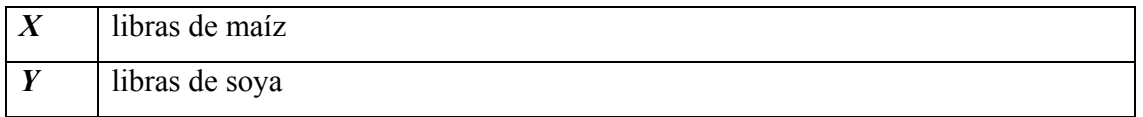

a) ¿Que se busca en el problema maximizar o minimizar?

\_\_\_\_\_\_\_\_\_\_\_\_\_\_\_\_\_\_\_\_\_\_\_\_\_\_\_\_\_\_\_\_\_\_\_\_\_\_\_\_\_\_ {Minimizar el costo de producción}

La ecuación objetivo **0.30x + 0.90y**

Inecuación que expresa la restricción sobre la cantidad diaria necesaria y los requerimientos dietéticos: **x + y ≥ 800**

Inecuación que expresa la restricción dietética de la necesidad de proteínas:

 $0.09x + 0.6y$  ≥  $0.3(x + y)$  ó 0.21 x - 0.3y ≤ 0

Inecuación que expresa la restricción dietética de la necesidad de fibra:

$$
0.02x + 0.06y \ge 0.05(x + y) 6 0.03 x - 0.01y \ge 0
$$

b) Encuentra las intersecciones de cada una de las rectas:

 $\{(0,0),(800, 0), (0, 800) (470.5882352, 329.4117647), (200, 600)\}$ 

c) ¿Qué puntos de los que encontraste no satisfacen las inecuaciones? Justifica \_\_\_\_\_\_\_\_\_

 $\{(0,0), (800, 0), (0, 800)\}\$ 

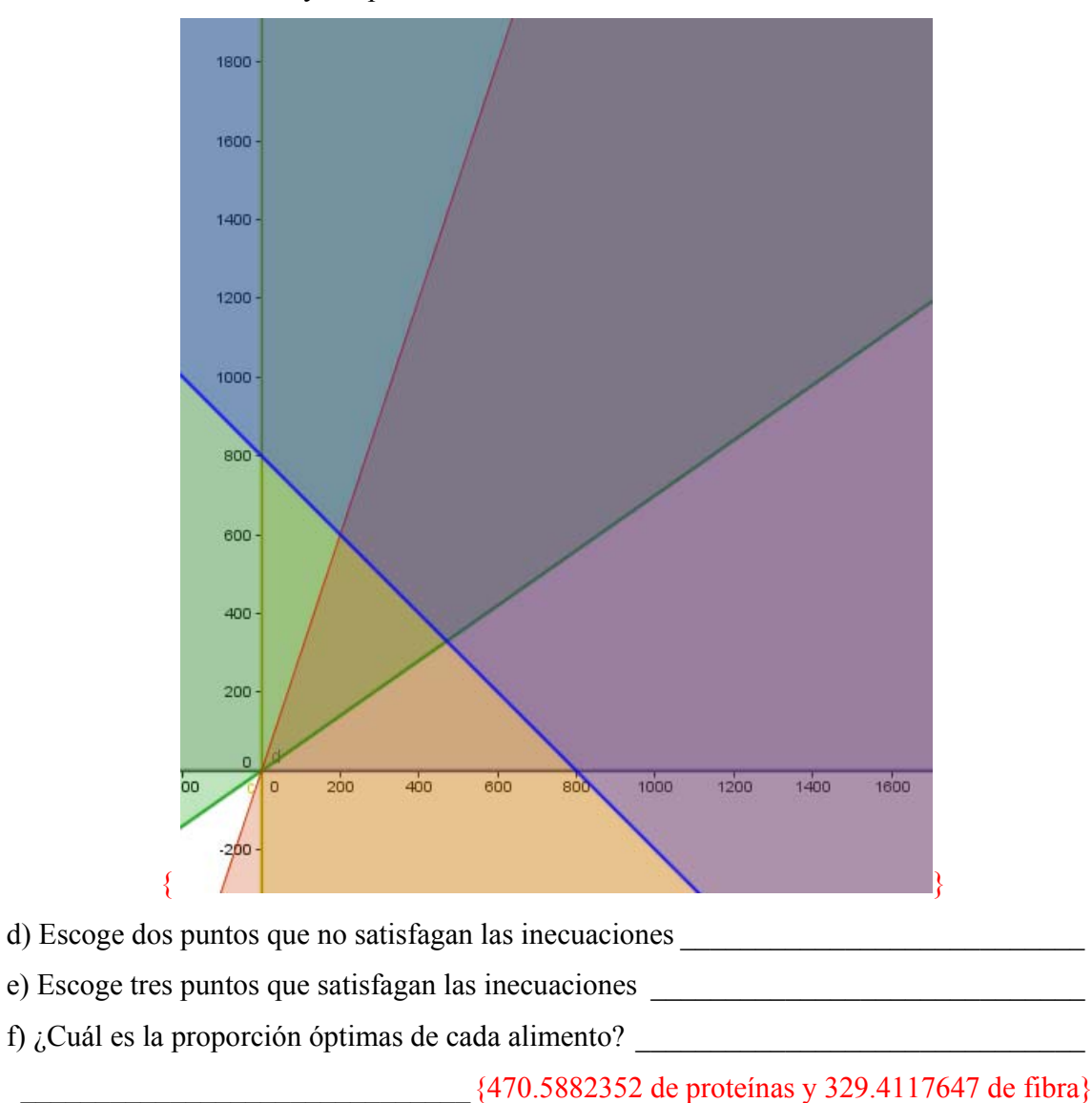

Gráfica las inecuaciones y los puntos en *GeoGebra*4.

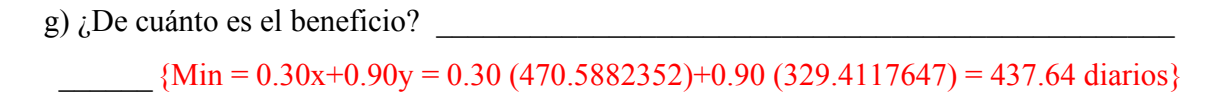

#### **9. CONSIDERACIONES FINALES**

Esta tesis nunca tuvo la intención de probar el material en un salón de clases real pues, esa situación forma parte de otra etapa en el proceso de integración de tecnología informática en la educación matemática, quedando fuera su implementación. En esa otra fase posterior, el material se usa con alumnos para tener una primera retroalimentación a partir de la práctica y luego rediseñar los materiales y volverlos a probar en el aula mediante un proceso recursivo que se estabiliza luego de algunos años.

Sin embargo, se diseñaron laboratorios que pueden ya ser adecuados para un uso inmediato en un aula.

Se crearon varios archivos que permiten:

- simular la intersección de un cono de dos mantos con un plano;
- la construcción de una cónica;
- simular con los parámetros de:
	- $\checkmark$  la ecuación de cada tipo de cónica;
	- $\checkmark$  la ecuación general de segundo grado;
	- $\checkmark$  las ecuaciones de algunas curvas planas de grado superior;
	- $\checkmark$  las ecuaciones de ciertas ecuaciones polares;
	- $\checkmark$  ecuaciones paramétricas; y finamente,
- la visualización de ecuaciones e inecuaciones en
	- $\checkmark$  problemas mixtos y
	- $\checkmark$  semiplanos (incluyendo modelación).

Los archivos son de diferente software: *Autograph*, *Derive*, y *GeoGebra* (58 en total). Se diseñaron 12 fichas de trabajo para alumnos con una versión para el profesor que incluye respuestas y comentarios.

Todo lo anterior conforma un paquete didáctico que, se espera, sea una buena herramienta para cualquier profesor de bachillerato que se encuentra impartiendo la asignatura de geometría analítica, en el tema de las secciones cónicas o para aquellos que quieran ir más allá del currículo oficial.

Se espera que este material, contribuya a la transformación de los métodos tradicionales de enseñanza-aprendizaje de las matemáticas mediante la incorporación de nuevos métodos que incluyan el uso significativo de tecnología informática con el fin de apoyar y guiar a alumnos y profesores en su ejercicio cotidiano de reflexión y análisis, además de ayudarlos a descubrir y comprender conceptos mediante la interacción, la visualización y la manipulación.

#### **10. REFERENCIAS**

- BAKO M. (2002). Mathematical software in the educational process of the French and Hungarians teachers. En: M. Borovcnik & H. Kautschitsch (Eds.), *Proceedings of International Conference on Technology in Mathematics Teaching 5* (pp. 37-40). Vienna: Schriftenreihe Didaktik der Mathematik vol. 25, öbv&hpt.
- BALDERAS, A. (2006). Didattica delle scienze e informatica: la formazione del docente come fattore chiave. *Bollettino dei docenti di matematica*, *52*, 17-43.
- BAROZZI G. (1995). Il ruolo dell'informatica nella didattica della Matematica. *XV Congresso dell'UMI*, Padova, 11-16 settembre.
- BISHOP, A. (1983). Spatial abilities and mathematical thinking, en Zweng, M. et al. (eds) Proceedings of the IV ICME. Birkhäuser: Boston, USA. 176-178.
- CABRERO J. (2007). *Nuevas tecnologías aplicadas a la educación.* España: Mc Graw Hill.
- CANTORAL R. y MONTIEL G (2001) Funciones: Visualización y Pensamiento Matemático. México: Pearson Educación
- CONAMAT (2003). Geometría Analítica. México: Colegio Nacional de Matemáticas.
- CORTÉS J. y GUERRERO L. (2007). Actividades de aprendizaje para geometría analítica en el ambiente interactivo RecCon, *Revista Iberoamericana de Educación Matemática*, n. 9, pp. 101-108.
- CUESTA A., MENDEZ M. y ESCALANTE J. (2008), Dificultades en los entornos geométricos y algebraicos: Implicaciones en la comprensión del concepto función. *XLI Congreso nacional de la Sociedad Matemática Mexicana.* (pp. 162-163). Valle de Bravo estado de México.
- DANA-PICARD, T. (2005). Enhancing Conceptual Insight: Plane Curves in a Computerised Learning Environment. International Journal for Technology in Mathematics Education, 1 Vol. 12.
- DE CORTÉS E. (1996). Aprendizaje apoyado en el computador: una perspectiva a partir de la investigación acerca del aprendizaje y la instrucción. En: *Memorias del III congreso Iberoamericano de Informática Educativa*. Barranquilla, Colombia.
- DELONE, B. N. (1956). Geometría analítica, en: Aleksandrov A.D., Kolmogorov A.N. & Laurentiev M.A. (Eds.), *Mathematics: Its content, methods and meaning*. Cambridge, MIT Press. [Trad. esp.: *La matemática: su contenido, métodos y significado*. Madrid, Alianza Universidad, 1985, vol. I, 225-310].
- DREYFUS T. (2002). Computer-rich learning environments and the construction of abstract algebraic concepts. En: M. Borovcnik y H. Kautschitsch (Eds.), *Proceedings of International Conference on Technology in Mathematics Teaching 5* (pp. 17-32). Vienna: Schriftenreihe Didaktik der Mathematik vol.25, öbv&hpt.
- DRIJVERS P. (1994). Simulation of Ecological Change with DERIVE: Vegetations in the Biesbosch. *The International DERIVE Journal*, n. 2, 89-99.
- DUBINSKY E. (1996). *El aprendizaje de los Conceptos Abstractos de la Matemática Avanzada*. En Memorias de la Décima Reunión Centroamericana y del Caribe sobre la Formación de Profesores e Investigación en Matemática Educativa. Puerto Rico.
- DUVAL R. (1993). *Semiosis y Noesis, lecturas en didáctica de las matemáticas*. SMECINVESTAV, México 1993. pp. 118-14.
- DUVAL R. (1998). Geometry from a cognitive point of view. En: Mammana C. y Villani V. (Eds.), *Perspectives on the Teaching of Geometry for the 21st Century: An ICMI Study* (pp. 37-51). Dordrecht: Kluwer Academic Publishers.
- GUIN D. & TROUCHE L. (1998). The complex process of converting tools into mathematical instruments: the case of calculators, *International Journal of Computers for Mathematical Learning*, 3(3), 195-227.
- HALL J.E. (1994). Simultaneous plots with DERIVE. *The International DERIVE Journal*, n. 3, 35-45.
- HARRIS, G., (2000). The Use of a Computer Algebra System in Capstone Mathematics Courses for Undergraduate Mathematics Majors. International Journal for Technology in Mathematics Education, 1 Vol. 7, [páginas].
- HITT F. (1992). Dificultades en el paso de una representación gráfica a un contexto real y viceversa. En: *Memorias del IV Simposio Internacional sobre Investigación en Educación Matemática.*DME-CINVESTAV. México 1992. pp. 43-55
- JIMÉNEZ G. y QUESADA V. (2006). Cien problemas de Álgebra lineal. Colombia: Universidad Nacional de Colombia.
- KINDLE J. (1982). *Geometría Analítica*. México: Mcgraw-Hill.
- KUTZLER B. (2000). The Algebraic Calculator as a Pedagogical Tool for Teaching Mathematics. *The International Journal of Computer Algebra in Mathematics Education*, n. 1, 5-23.
- LABORDE C. (2001). Integration of Technology in the Design of Geometry Tasks with Cabri-Geometry, *International Journal of Computers for Mathematical Learning*, 6(3), 283-317.
- LABORDE, C. (1994). Enseigner la géométrie. *Bulletin de l´A.P.M.E.P.*, 396, 523-548.
- LAGRANGE J, ARTIGUE, M., LABORDE, C. y TROUCHE, L. (2001) A metastudy on IC technologies in education. Heuvel, M. *v*.d. (ed.), *Proc. of the 25th Int. Conf for the Psych. of Math Ed. vol. 1.* OW&OC, Utrecht, 111-122.
- LAGRANGE J.B. (2003). Analysing the impact of ICT on mathematics teaching practices. *Proceedings of CERME-3*, Bellaria. http://www.dm.unipi.it/%7Edidattica/CERME3/proceedings/Groups/TG9/TG9\_Lagr ange cerme3.pdf  $(21/06/05)$
- LEHMANN C. (2002). *Geometría Analítica*. México: Limusa.
- LEINBACH L.C. (1994). Visualizing Concepts in Advanced Analysis. The International DERIVE Journal, (1) 2, 101-113.
- LEVY P. (1997). *Cyberculture. Rapport au Conseil de l'Europe*. Éditions Odile Jacob. [Trad. it.: *Cybercultura. Gli usi sociali delle nuove tecnologie*. Milano: Feltrinelli, 2001]. p. 161-162.
- NICKERSON R. (1995) *Can Technology Help Teach for Understanding?* En: Software Goes to School, Oxford University Press, Oxford: ed. Perkins
- OGALDE I. y GONZALES M. (2008). *Nueva tecnología y educación, diseño, desarrollo, uso y evaluación de materiales didácticos*. México: Trillas.
- OTA (1988). Power On! New Tools for Teaching and Learning. Washington, DC, US Government Printing Office.

OTEYZA E., LAM E., HERNÁNDEZ C., CARRILLO M. y RAMÍREZ A. (2001). *Geometría Analítica y Trigonometría* . México: Prentice Hall.

RIDDLE D. (1996). *Analytic Geometry*. Boston: PWS Publishing Company.

- RUTHVEN K. (2006). Embedding New Technologies in Complex Ongoing Practices of School Mathematics Education. *The International Journal of Computer Algebra in Mathematics Education*, vol. 13. N. 4.
- SEP (2009). "Bachilleratos tecnológicos, programas de estudios, matemáticas"
- SEP (2011). "Matemáticas III, serie programas de estudios".
- SOLÍS R., ANDRADE A. y ORAGEL F. (1992). *Antecedentes de Geometría Analítica*. México: Trillas.
- SQUIRES D. y MCDOUGALL A. (2001). *Cómo elegir y utilizar software educativo.*  España: Morota.
- STEEN F. y BALLOU D. (1974). *Geometría Analítica*. México: Publicaciones Cultural.
- STEWART J.(2003). Cálculo Diferencia e Integral. México: Thomson.
- TAHA H. (2004).Investigación de operaciones. México: Pearson.
- TAYLOR H. y WADE T. (1974). Geometría Analítica Bidimensional Subconjuntos del Plano. México: Limusa.
- UAQ (2012). Documento interno de trabajo de la Escuela de Bachilleres de la UAQ.
- VAN HIELE, P., (1986.) *Structure and Insight. A Theory of Mathematics Education*. Developmental Psychology Series. Academic Press, Inc., Orlando.
- ZAND, H., y CROWE, D. (2004). Computer Algebra versus Manipulation. International Journal for Technology in Mathematics Education, 1 Vol. 11.

### **11. ANEXO(S)**

### **11.1 Construcción de la simulación del cono y el plano**

Abrir *Autograph* y dar clic en una nueva hoja de trabajo 3D ( $\Box$ ) aparece la figura de la derecha.

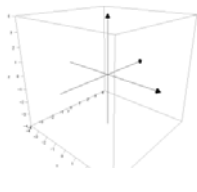

*Figura 45* 

Teclear Enter (puede ser que en algunas computadoras haya necesidad de dar doble Enter) y aparecerá la ventana de diálogo "Add Equation" (Figura 46) aquí se introduce la siguiente ecuación que corresponde al cono de dos mantos  $x^2 + y^2 = z^2$ 

Nota 1: Si se introduce dos veces "xx" automáticamente dará  $x^2$ . Lo mismo para las demás variables.

Nota 2: Con la opción "Draw options" se puede dar transparencia a la imagen, al dar ok se aplica la transparencia (ver la Figura 47)

Ahora se introduce la ecuación de un plano general  $ax + by + cz = d$  donde *a*, *b*, *c* y *d* son coeficientes.

Aparecen los dos objetos, el cono y el plano, y ahora lo que queremos hacer es resaltar su intersección.

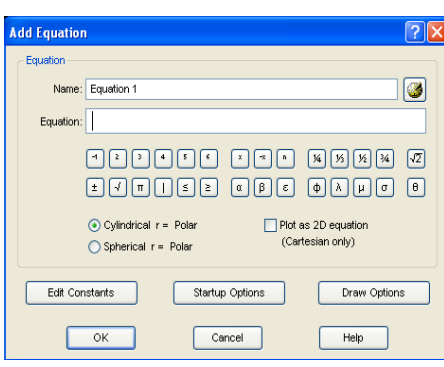

Figura 46

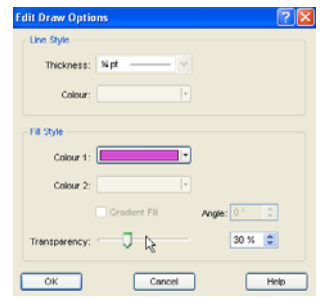

Figura 47

Se pueden controlar los parámetros del plano con el "Constant controller" ( $\frac{E}{\sqrt{2}}$ ). Al activarlo se abre una nueva ventana (Figura 48).

En el menú a cascada se encuentran los parámetros que se pueden manipular (Figura 49).

La rapidez del movimiento se controla con *Step* (Figura 50). El paso se puede aumentar o disminuir con las flechas rojas (Figura 51).

El valor de los parámetros se aumenta o disminuye con las flechas azules. (Figura 51).

Aquí el proceso se puede dar por concluido.

Con "*Options*" (Figura 52) se accede a instrumentos un poco más sofisticados (familias y animación),

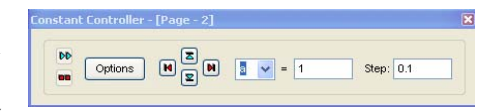

### Figura 48

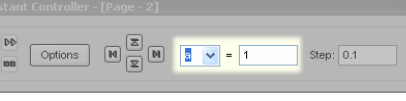

### Figura 49

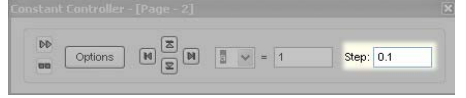

Figura 50

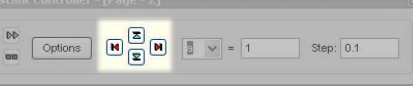

### Figura 51

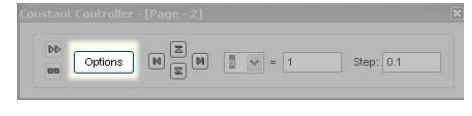

Figura 52

## **11.2 Lista de archivos generados**

Los archivos que fueron generados para el desarrollo de esta tesina se encuentran en el disco anexo (listos para ser impresos) de la siguiente forma:

*Simulación de un cono de dos mantos con un plano dinámico* (Sim\_CPDinam)

| Contenido                                                                  | Programa | Nombre del archivo  |
|----------------------------------------------------------------------------|----------|---------------------|
| Simulación del cono de dos <i>Autograph</i><br>mantos y un plano inclinado |          | Interseccion CM.agg |

*Construcción de las cónicas a partir de su definición* (Contr\_Conica\_Def)

| Contenido                                         | Programa | Nombre del archivo  |
|---------------------------------------------------|----------|---------------------|
| Construcción de la parábola                       | GeoGebra | Contruccion P.ggb   |
| Construcción de la elipse y GeoGebra<br>hipérbola |          | Contruccion E H.ggb |

*Simulación con las cónicas a partir de su ecuación* (Sim\_Conica\_Ecu)

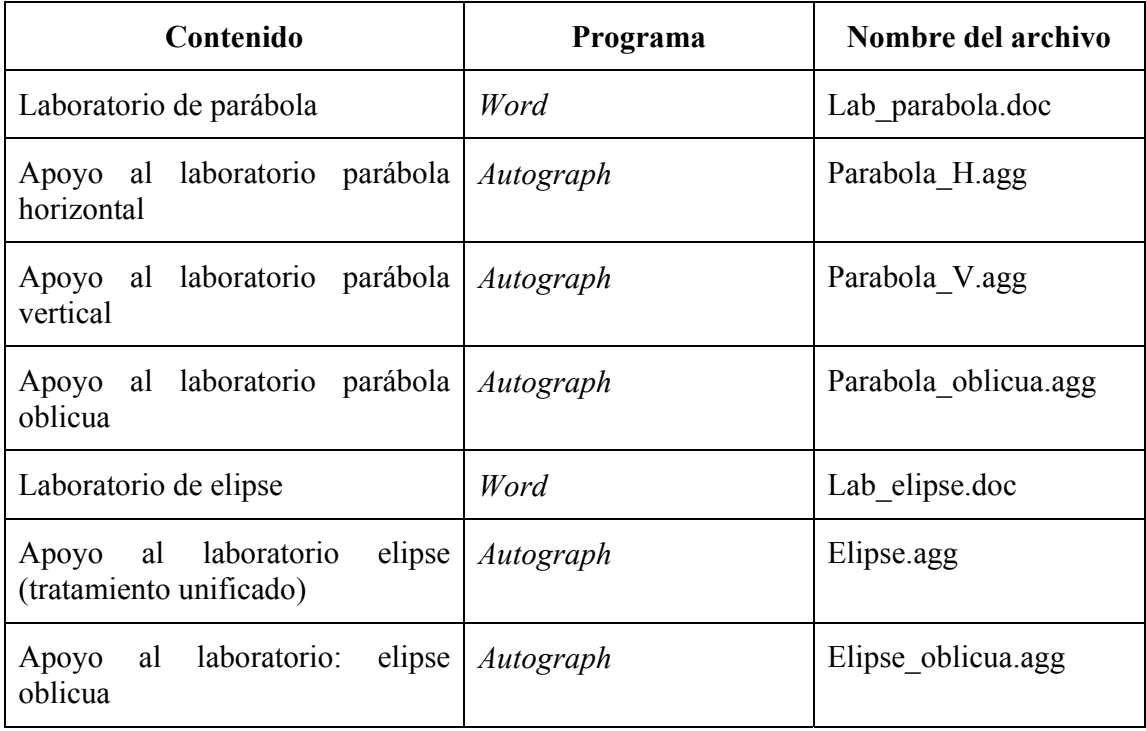

| Laboratorio de hipérbola                      | Word      | Lab hiperbola.doc     |
|-----------------------------------------------|-----------|-----------------------|
| Apoyo al laboratorio: hipérbola<br>horizontal | Autograph | Hiperbola H.agg       |
| Apoyo al laboratorio hipérbola<br>vertical    | Autograph | Hiperbola V.agg       |
| Apoyo al laboratorio hipérbola<br>oblicua     | Autograph | Hiperbola oblicua.agg |

*Simulación con la ecuación general de segundo grado* (Sim\_Ec\_2\_Grad)

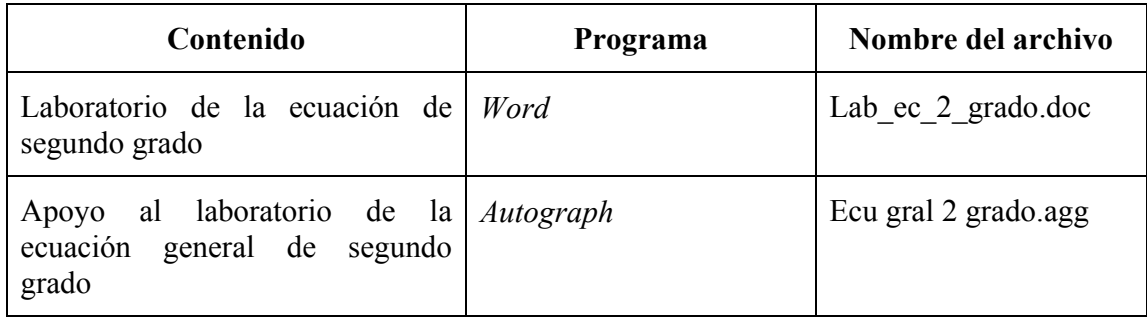

# *Simulación curvas planas de grado superior* (Sim\_CPGS)

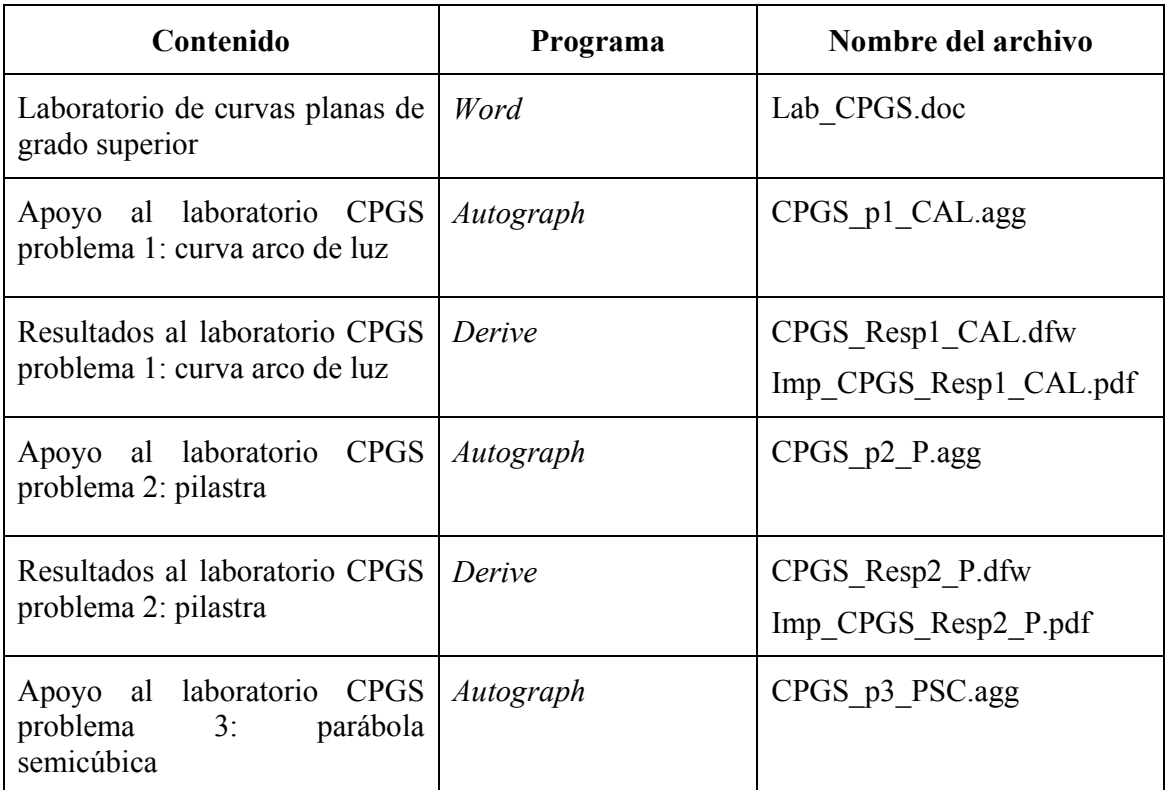

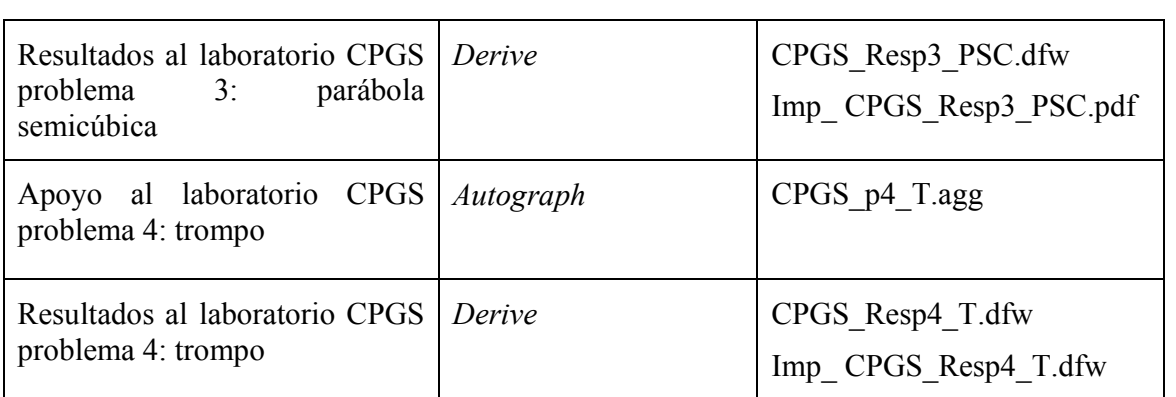

## *Coordenadas polares* (Sim\_C\_Polares)

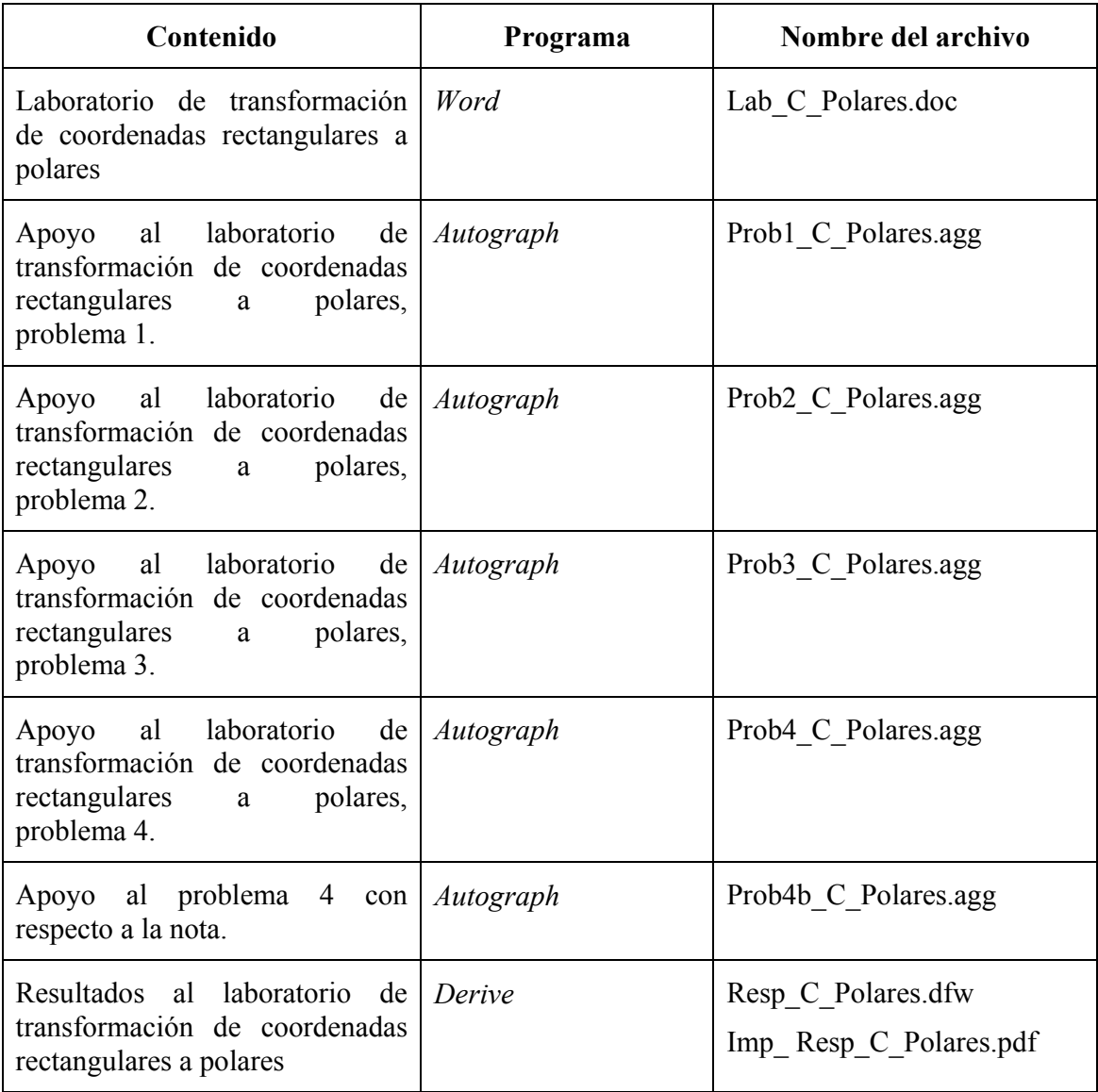

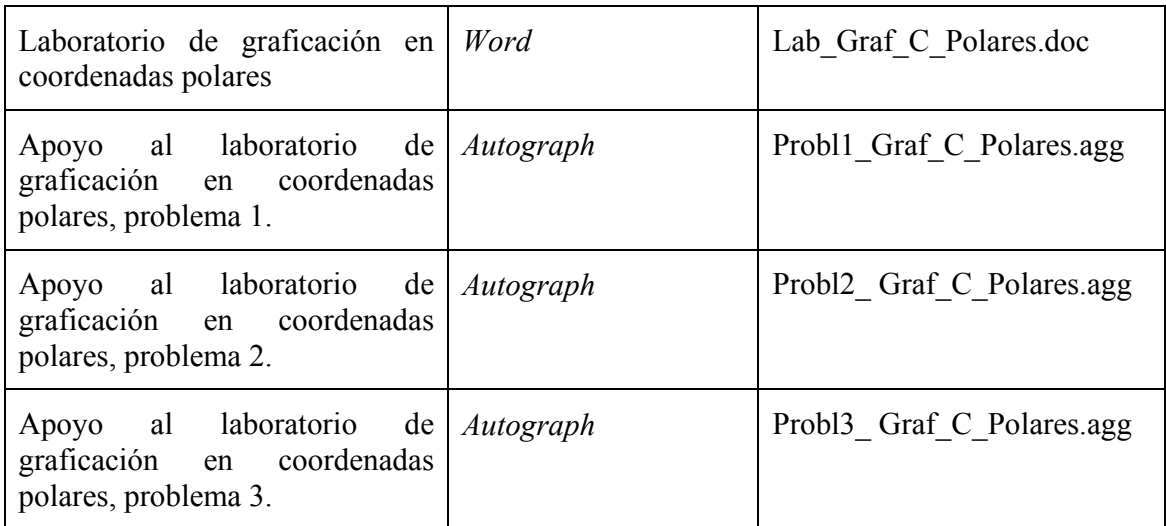

# *Problemas mixtos* (Prob\_Mixtos)

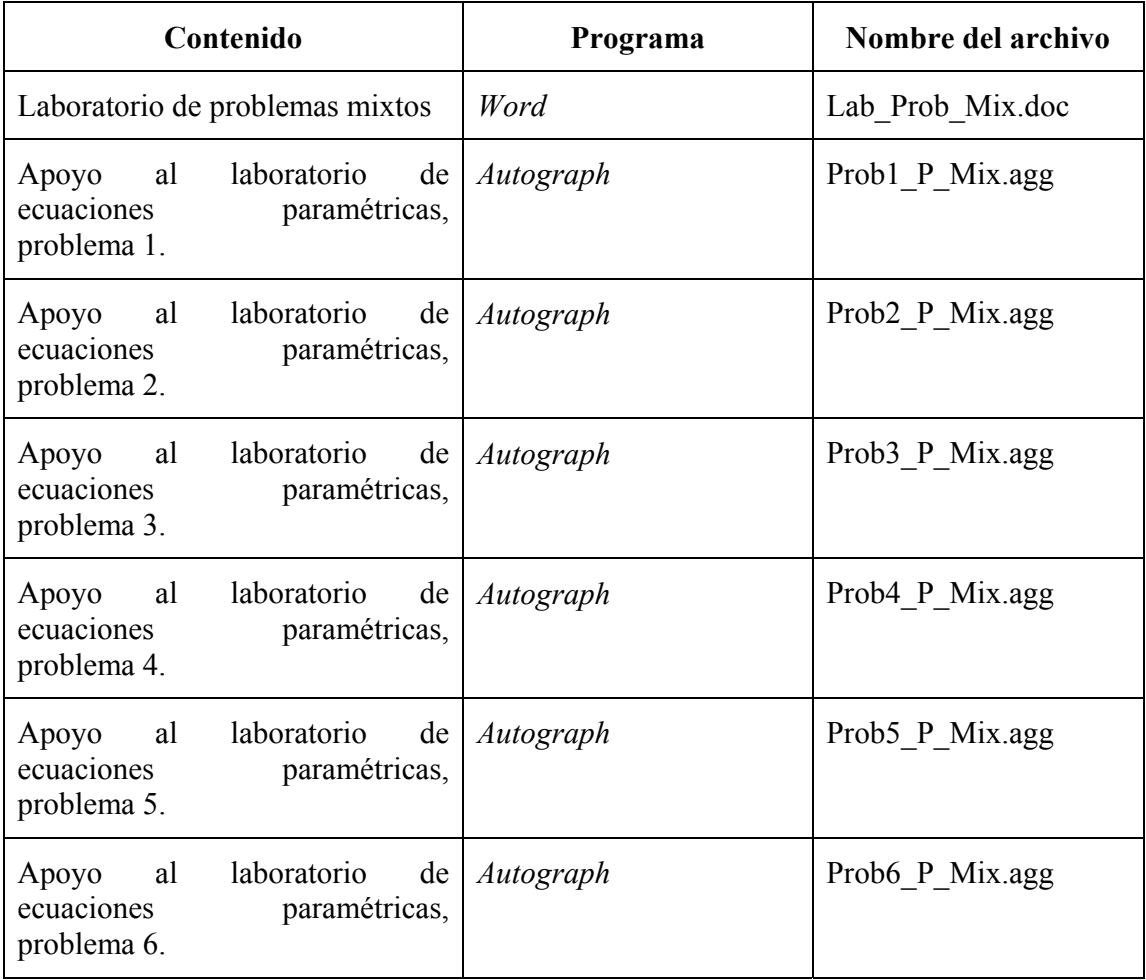

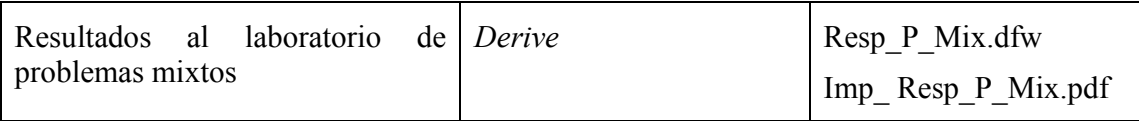

# *Ecuaciones paramétricas* (Sim\_Ec\_Param)

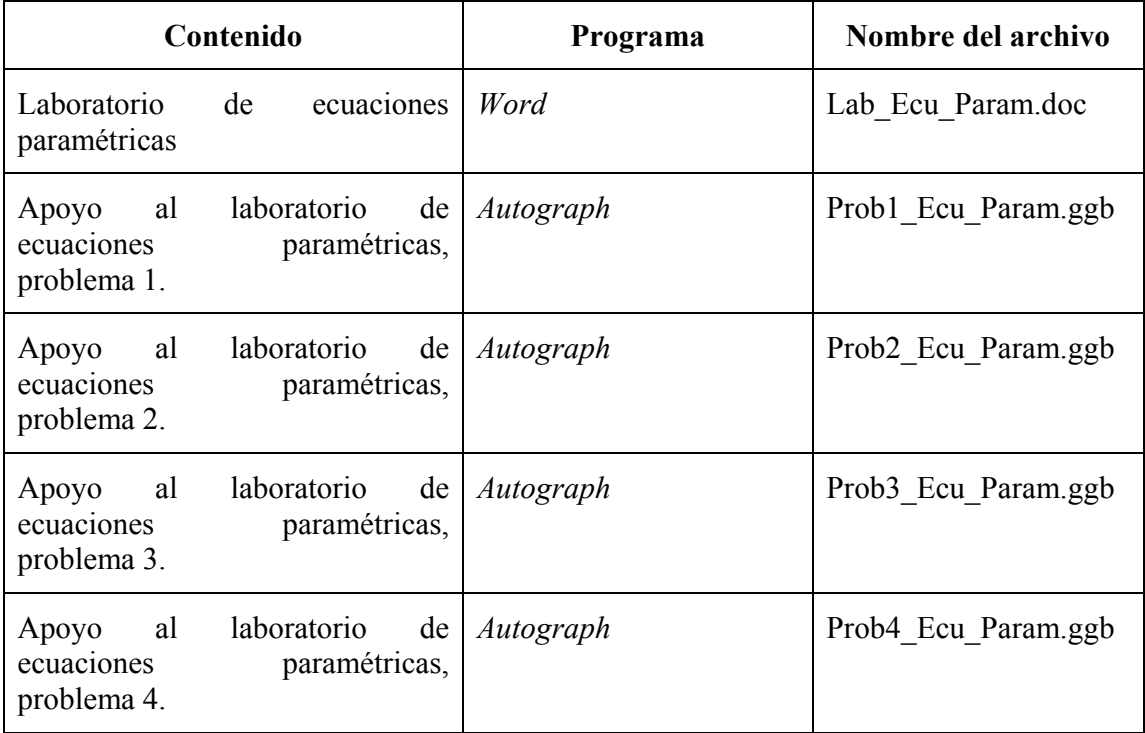

# *Regiones planas* (Reg\_Plan)

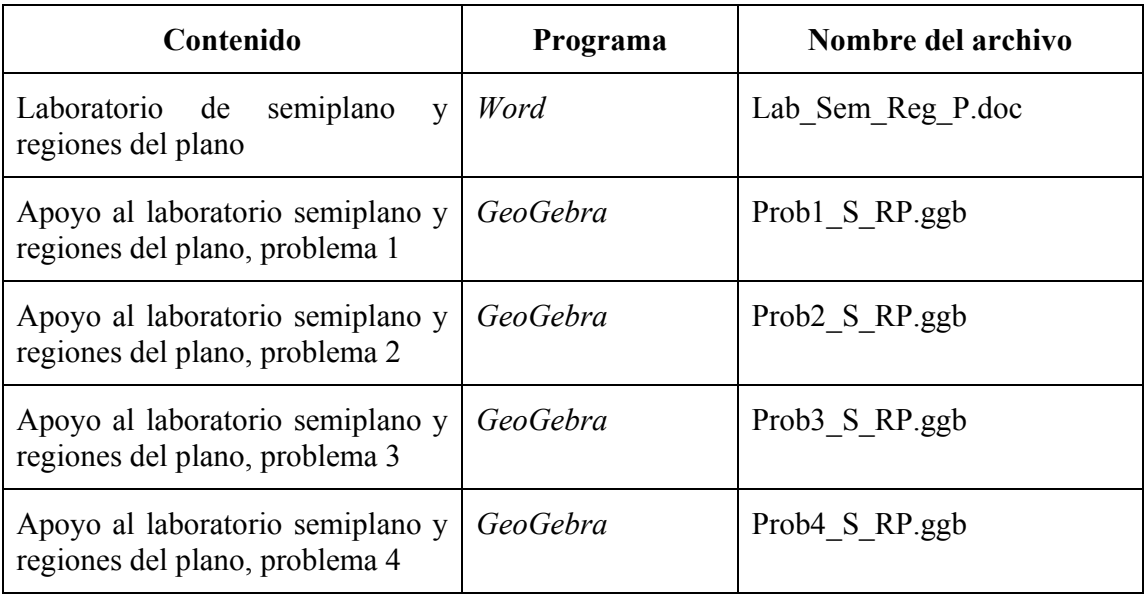

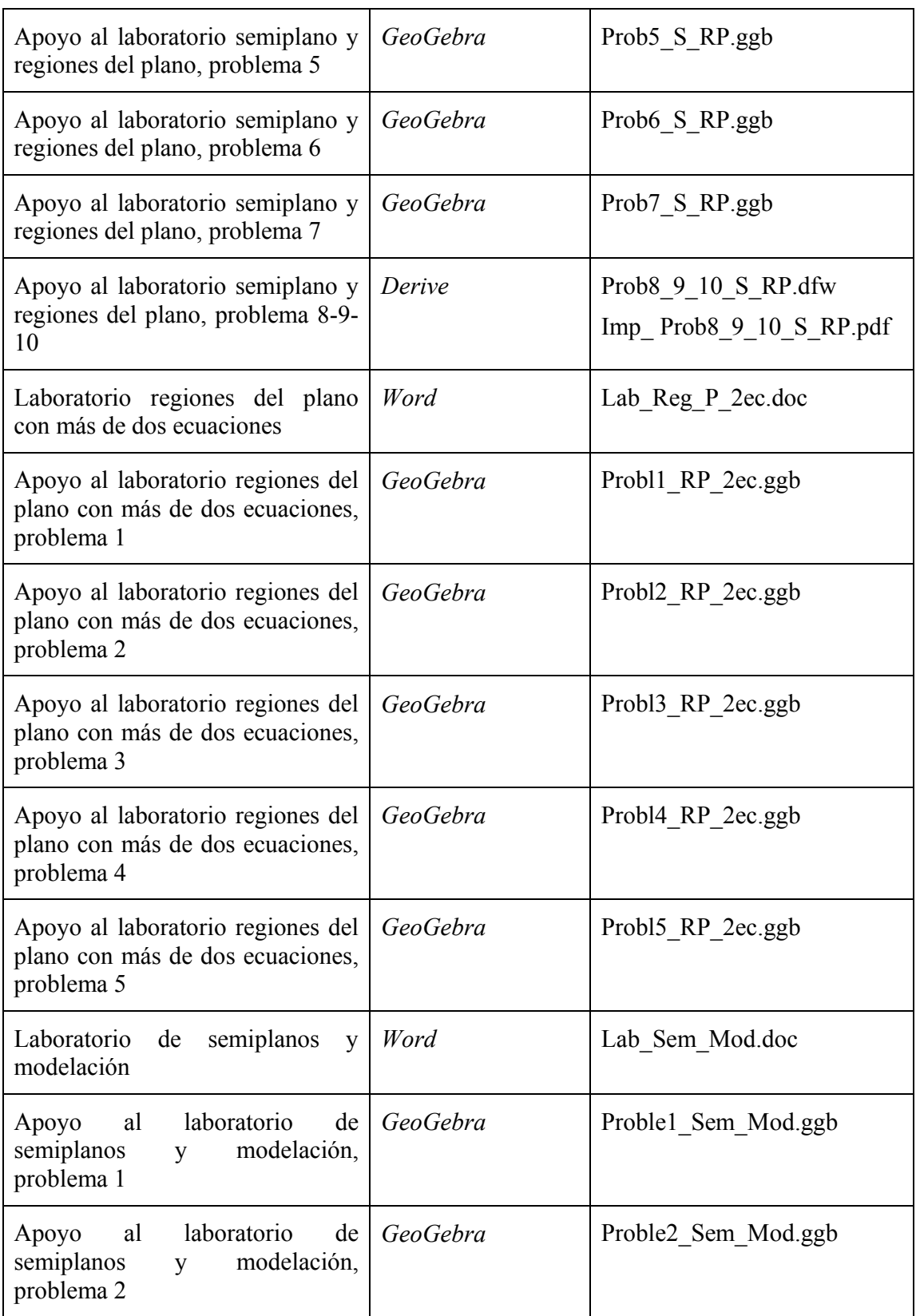

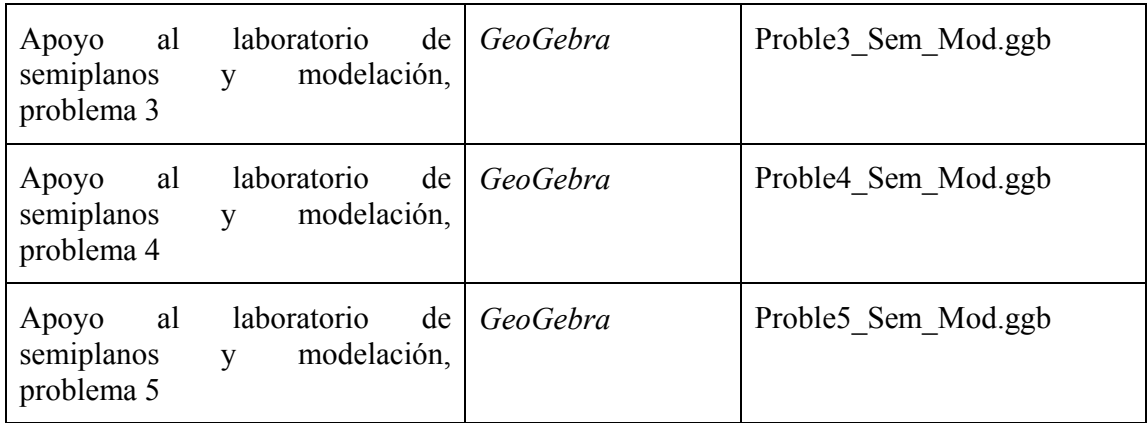